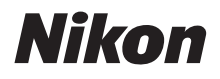

with **WARRANTY** 

CÁMARA DIGITAL

# 7500 Manual del usuario (con garantía)

- Lea detenidamente este manual antes de usar la cámara.
- Para garantizar el uso correcto de la cámara, asegúrese de leer "Por su seguridad" (página [xii](#page-13-0)).
- Después de leer este manual, guárdelo en un lugar accesible para futuras consultas.

# ¡Obtenga SnapBridge!

Use SnapBridge para controlar la cámara remotamente desde su teléfono inteligente o tableta (dispositivo inteligente) y descargar imágenes desde la cámara.

# **¡Descarga gratuita!**

SnapBridge se encuentra disponible gratuitamente en Apple App Store®, Google Play™ y en el siguiente sitio web: http://snapbridge.nikon.com Visite el sitio web de Nikon para obtener las noticias más actualizadas sobre SnapBridge.

# **Conectar su cámara y el dispositivo inteligente**

Siga los pasos indicados a continuación para emparejar su cámara y el dispositivo inteligente:

- **1 Inicie el asistente de conexión en su cámara.**
- **2 Toque sobre el nombre de la cámara en su dispositivo inteligente.**
- $3$  Pulse el botón  $\otimes$  de la cámara y **toque Enlazar en el dispositivo inteligente (la pantalla varía en función del dispositivo y del sistema operativo).**

**Consulte la página [28](#page-53-0) para más información sobre el emparejamiento.**

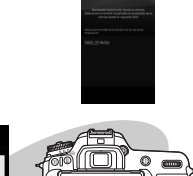

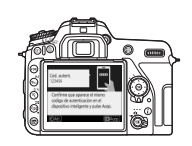

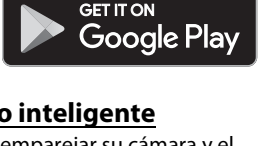

Download on the **App Store** 

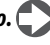

### **Mejore su experiencia fotográfica con SnapBridge.**

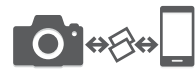

Descargue fotos desde su cámara a su dispositivo inteligente a través de una conexión "siempre activada", facilitando como nunca compartir imágenes en línea.

**NIKON IMAGE SPACE** 

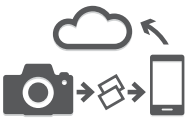

Cargue fotos y miniaturas al servicio de almacenamiento en nube NIKON IMAGE SPACE.

### **Enriquezca su experiencia fotográfica usando SnapBridge para:**

- Controlar la cámara remotamente
- Añadir créditos (dos entre información de derechos de autor, comentarios, texto o logotipos) directamente a sus fotos
- Cargar automáticamente la hora y lugar desde el dispositivo inteligente a su cámara
- Recibir actualizaciones del firmware de la cámara

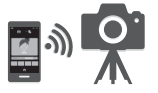

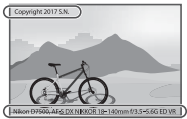

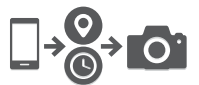

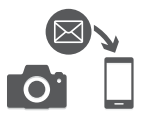

#### A **Más sobre SnapBridge**

Para más información, use la función de ayuda en línea de la aplicación SnapBridge.

Para sacarle el máximo partido a su cámara, asegúrese de leer atentamente todas las instrucciones y guárdelas en un lugar accesible para que todas las personas que utilicen el producto puedan leerlas.

#### **Símbolos y convenciones**

Para facilitar la búsqueda de la información que necesite, se han utilizado los siguientes símbolos y convenciones:

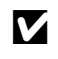

Este icono indica precauciones; información que debe leerse antes del uso para evitar dañar la cámara.

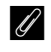

A Este icono indica avisos; información que debe leerse antes de usar la cámara.

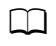

Este icono indica referencias a otras secciones de este manual.

Los elementos de los menús, las opciones y los mensajes visualizados en la pantalla de la cámara aparecen en **negrita**. Los menús y diálogos de la cámara y del dispositivo inteligente podrían diferir de los indicados.

En este manual, los teléfonos inteligentes y las tabletas son denominados conjuntamente "dispositivos inteligentes".

#### **Ajustes de la cámara**

Las explicaciones de este manual asumen que se utilizan los ajustes predeterminados.

#### **Nikon Manual Viewer 2**

Instale la aplicación Nikon Manual Viewer 2 en su dispositivo inteligente o tableta para consultar los manuales de las cámaras digitales Nikon en cualquier momento y lugar.

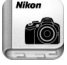

Nikon Manual Viewer 2 puede descargarse de forma gratuita desde App Store y Google Play. Descargar la aplicación y los manuales de los productos requiere una conexión a Internet, la cual podría estar sujeta a cargos por su proveedor de servicios telefónicos o Internet.

#### A**Por su seguridad**

Antes de utilizar la cámara por primera vez, lea las instrucciones de seguridad de la sección "Por su seguridad" (CD xii).

#### **Asistencia al usuario de Nikon**

Visite el sitio web siguiente para registrar su cámara y recibir actualizaciones de la información más reciente del producto. Encontrará respuestas a las preguntas más frecuentes (sección FAQ) y podrá ponerse en contacto con nosotros para obtener asistencia técnica. http://www.europe-nikon.com/support

<span id="page-4-0"></span>❚❚ **La guía de menús**

Para más información sobre las opciones de los menús y temas tales como cómo conectar la cámara a una impresora o televisión, descargue la Guía de menús desde el sitio web de Nikon tal y como se describe a continuación. La Guía de menús se encuentra en formato PDF y puede visualizarse con Adobe Reader o Adobe Acrobat Reader.

- 1 Inicie un navegador web en su ordenador y abra el sitio de descarga de manuales de Nikon en http://downloadcenter.nikonimglib.com/
- 2 Vaya a la página del producto deseado y descargue el manual.

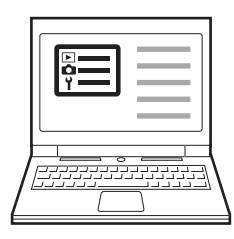

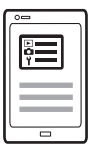

# <span id="page-5-1"></span><span id="page-5-0"></span>Contenido del paquete

Compruebe que todos los artículos aquí indicados vengan incluidos con su cámara.

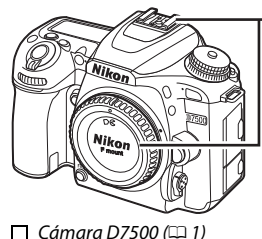

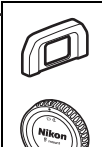

- $\Box$  Ocular de goma DK-28 (0 [90;](#page-115-0) viene instalado a la cámara)
- $\Box$  Tapa del cuerpo BF-1B  $(124, 287)$  $(124, 287)$  $(124, 287)$

 $\Box$  Batería recargable de ion de litio EN-EL15a con tapa de terminales ( $\Box$  [19,](#page-44-1) [21\)](#page-46-0)  $\Box$  Caraador de la batería MH-25a (viene con un adaptador de CA o con un cable de corriente cuyo tipo y forma varían en función del país o región de venta;  $(19)$  $(19)$  $(19)$ 

 $\Box$  Tapa del ocular DK-5 ( $\Box$  [90\)](#page-115-0)

 $\Box$  Correa AN-DC3 BK ( $\Box$  [19](#page-44-0))

 $\Box$  Cable USB UC-E20

Garantía (impresa en la contraportada de este manual)  $\Box$  Manual del usuario (esta guía)

Los usuarios que hayan adquirido el kit de objetivo opcional deberán confirmar que el paquete también incluye un objetivo. Las tarjetas de memoria se venden por separado. Las cámaras adquiridas en Japón visualizan los menús y los mensajes únicamente en inglés y japonés; el resto de idiomas no serán compatibles. Disculpe las molestias que ello pueda causar.

#### A **Software para ordenador ViewNX-i y Capture NX-D**

Use ViewNX-i para ajustar con precisión las fotos o para copiar imágenes a un ordenador para su visualización; use Capture NX-D para ajustar con precisión las imágenes copiadas a un ordenador y para convertir imágenes NEF (RAW) a otros formatos. Estas aplicaciones están disponibles para su descarga desde: http://downloadcenter.nikonimglib.com/

También podrá visitar este sitio web para obtener la información más reciente sobre el software de Nikon, incluyendo los requisitos del sistema.

# Tabla de contenido

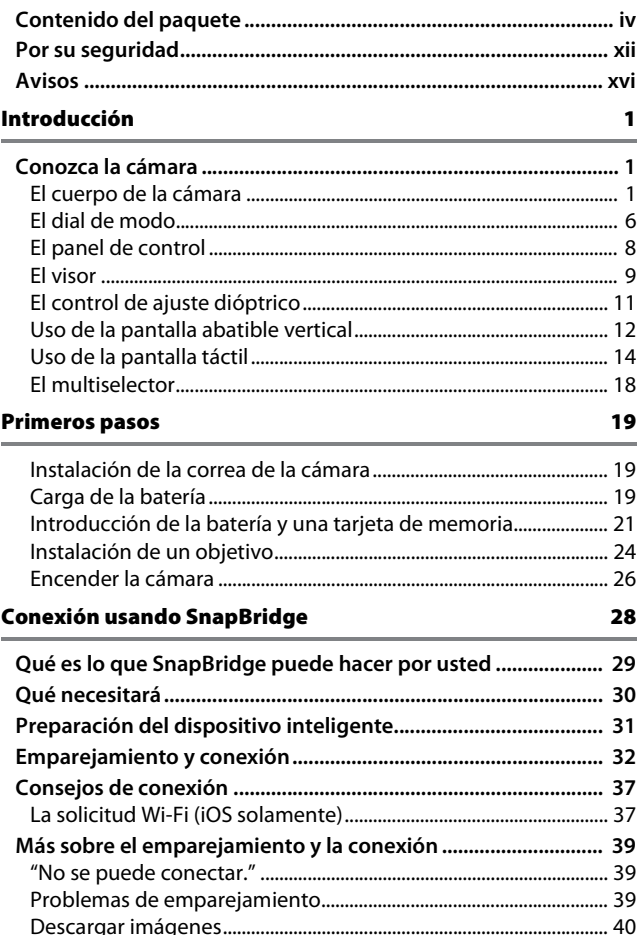

### Tutorial [41](#page-66-0)

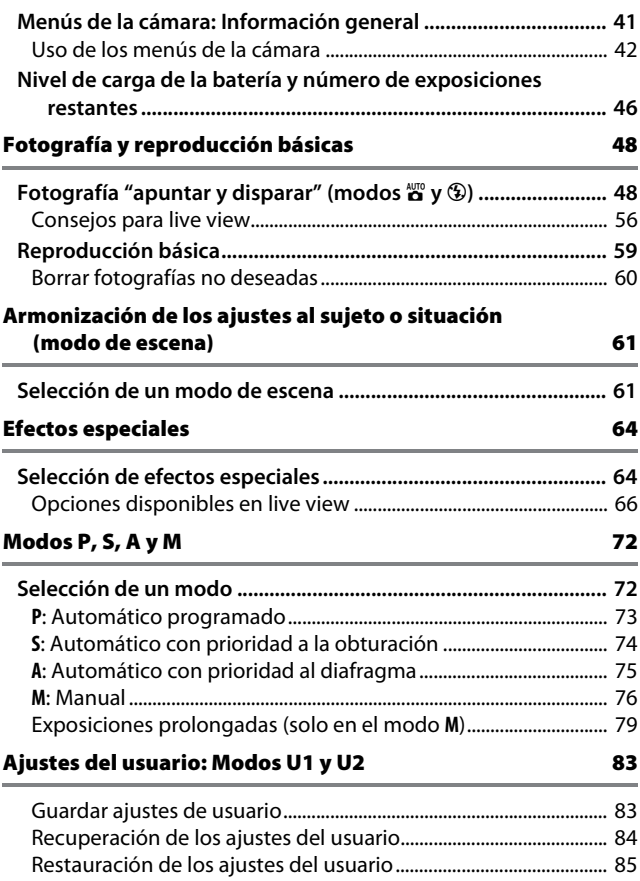

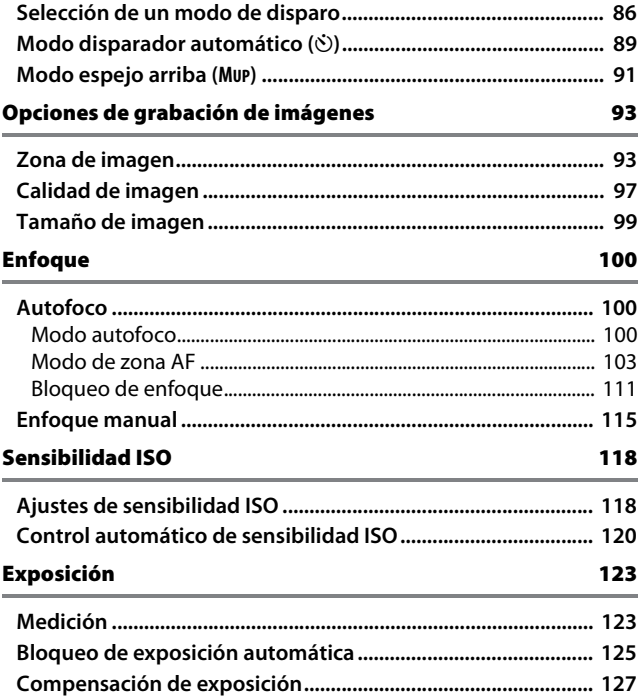

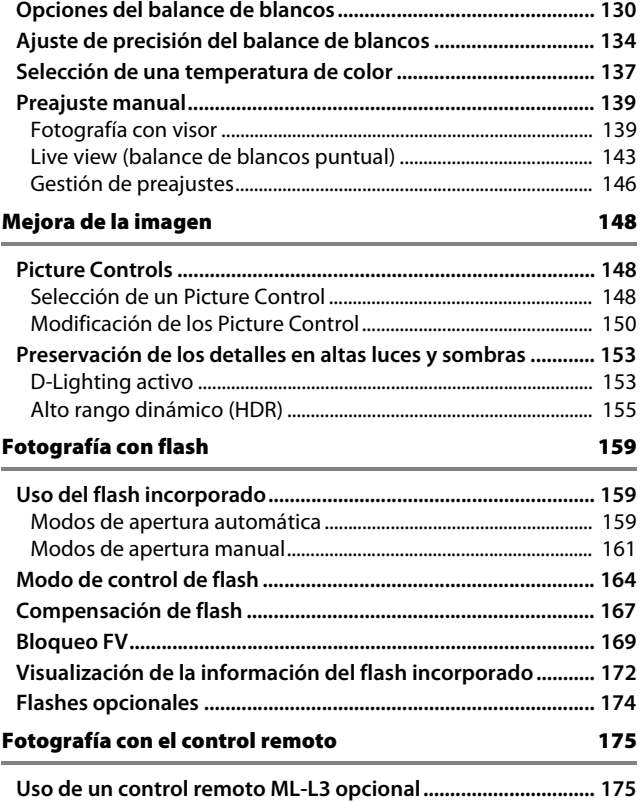

### Grabación y visualización de vídeos [179](#page-204-0)

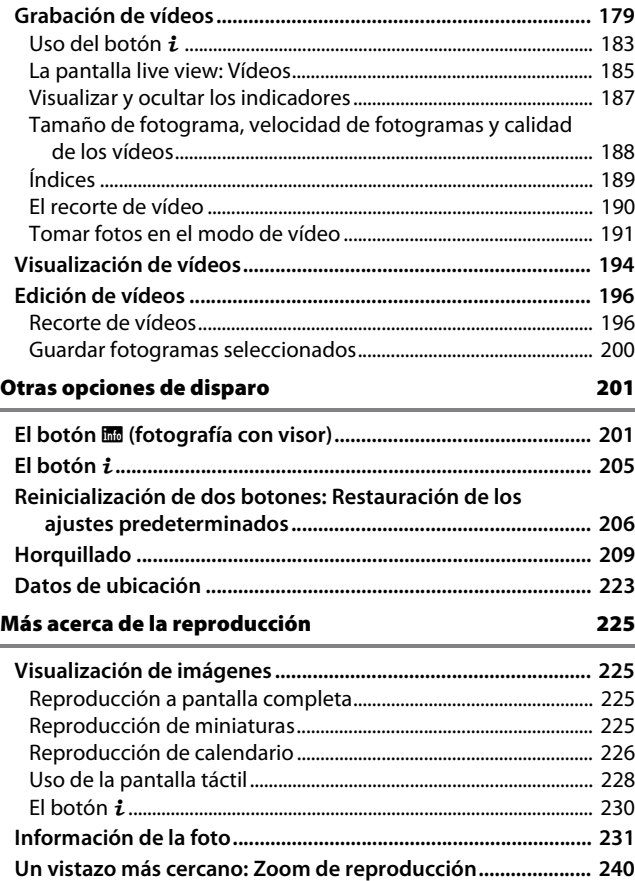

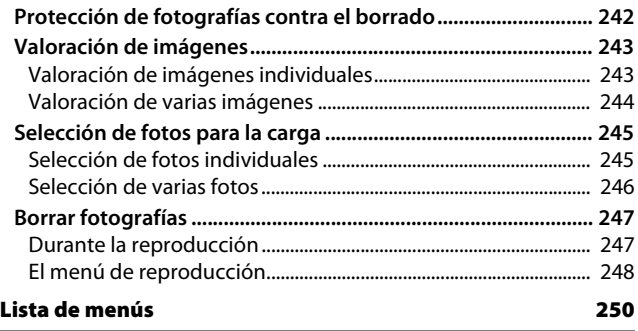

#### A **Menús de la cámara**

Encontrará disponible más información sobre los menús de la cámara en una Guía de menús que podrá descargar desde el sitio web de Nikon ( $\Box$  iii).

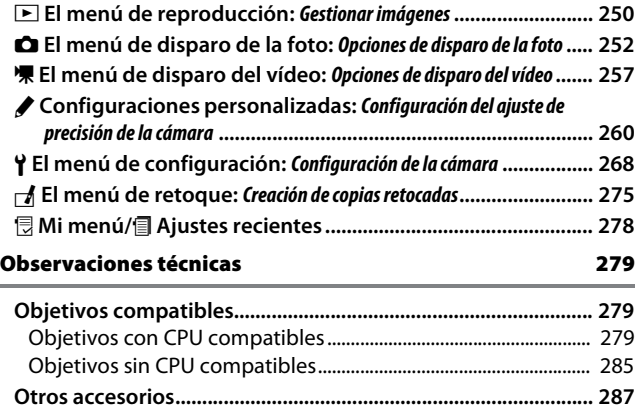

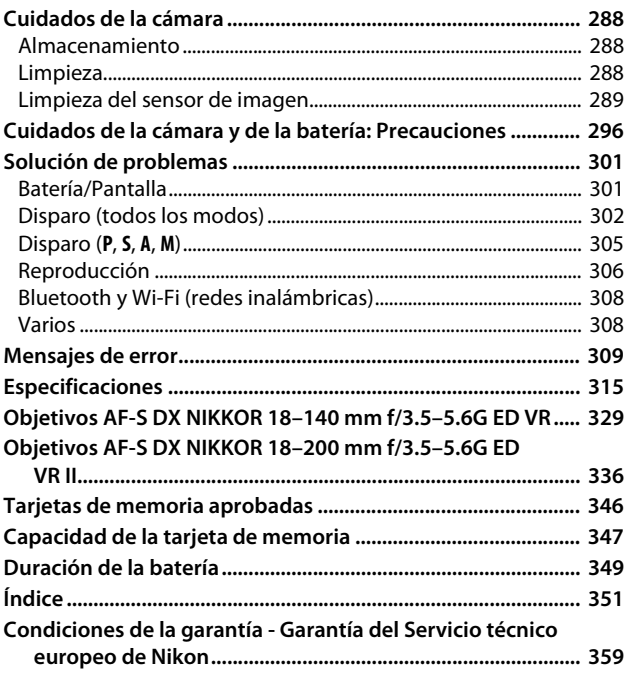

# <span id="page-13-2"></span><span id="page-13-1"></span>Por su seguridad

<span id="page-13-0"></span>Para evitar daños materiales, sufrir lesiones o lesionar a terceros, lea completamente "Por su seguridad" antes de usar este producto.

Guarde estas instrucciones de seguridad en un lugar en el que todos los que usen el producto puedan leerlas.

**PELIGRO**: No respetar las precauciones marcadas con este icono causará probablemente lesiones graves o mortales.

A **ADVERTENCIA**: No respetar las precauciones marcadas con este icono puede causar lesiones graves o mortales.

**PRECAUCIÓN**: No respetar las precauciones marcadas con este icono puede causar lesiones o daños materiales.

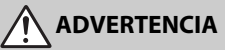

- **No utilizar al andar u operar un vehículo.** Hacer caso omiso de esta precaución puede causar accidentes u otras lesiones.
- **No desmonte ni modifique este producto. No toque las piezas internas que puedan quedar expuestas como resultado de una caída u otro accidente.** No respetar estas precauciones puede causar descargas eléctricas u otras lesiones.
- **Si nota anomalías en el producto, como por ejemplo la emisión de humo, calor u olores inusuales, desconecte inmediatamente la batería o la fuente de alimentación.**

Continuar usando el producto podría causar incendios, quemaduras u otras lesiones.

**• Mantener seco. No manipular con las manos mojadas. No manipule el enchufe con las manos mojadas.**

No respetar estas precauciones puede causar incendios o descargas eléctricas.

**• No permita que su piel permanezca en contacto prolongado con este producto estando activado o enchufado.**

No respetar esta precaución puede causar quemaduras leves.

**• No use este producto en presencia de polvo o gas inflamable, como por ejemplo propano, gasolina o aerosoles.**

No respetar esta precaución puede causar explosiones o incendios.

**• No mire directamente al sol u otra fuente de luz brillante a través del objetivo o la cámara.**

No respetar esta precaución puede causar discapacidad visual.

- **No apunte el flash o la luz de ayuda de AF hacia el conductor de un vehículo.** No respetar esta precaución puede causar accidentes.
- **Mantenga este producto alejado de los niños.**

No respetar esta precaución puede causar lesiones o funcionamientos incorrectos del producto. Además, tenga en cuenta que las piezas pequeñas pueden presentar riesgos de asfixia. Si un niño ingiere cualquier pieza de este producto, solicite asistencia médica inmediatamente.

- **No enrolle, envuelva ni retuerza las correas alrededor del cuello.** No respetar esta precaución puede causar accidentes.
- **No use baterías, cargadores ni adaptadores de CA que no hayan sido específicamente designados para su uso con este producto. Al usar baterías, cargadores y adaptadores de CA designados para el uso con este producto, no:**
	- **Dañe, modifique, tire con fuerza ni doble los cables, no los coloque debajo de objetos pesados ni los exponga al calor o las llamas.**
	- **Use convertidores de viaje o adaptadores diseñados para convertir de un voltaje a otro ni inversores de CC a CA.**

No respetar estas precauciones puede causar incendios o descargas eléctricas.

**• No manipule el enchufe al cargar el producto ni use el adaptador de CA durante tormentas eléctricas.**

No respetar esta precaución puede causar descargas eléctricas.

**• No manipular con las manos descubiertas en zonas expuestas a temperaturas extremadamente altas o bajas.**

No respetar esta precaución puede causar quemaduras o congelación.

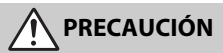

**• No deje el objetivo apuntando hacia el sol ni hacia otras fuentes de luz intensa.**

La luz enfocada a través del objetivo puede causar incendios o dañar las piezas internas del producto. Al disparar en condiciones de contraluz, mantenga el sol alejado del encuadre. La luz del sol enfocada en la cámara cuando el sol está cerca del encuadre puede causar un incendio.

**• Apague este producto cuando su uso esté prohibido. Deshabilite las funciones inalámbricas cuando el uso de equipo inalámbrico esté prohibido.**

Las emisiones de radiofrecuencia producidas por este producto podrían interferir con el equipo de a bordo del avión o de los hospitales u otras instalaciones médicas.

**• Extraiga la batería y desconecte el adaptador de CA si no va a usar este producto durante largos períodos.**

No respetar esta precaución puede causar incendios o funcionamientos incorrectos del producto.

- **No toque las piezas móviles del objetivo ni ninguna otra pieza móvil.** No respetar esta precaución puede causar lesiones.
- **No dispare el flash en contacto o cerca de la piel u objetos.** No respetar esta precaución puede causar quemaduras o incendios.
- **No deje el producto en zonas expuestas a temperaturas extremadamente altas durante largos períodos, como por ejemplo, en el interior de un vehículo cerrado o en contacto directo con la luz del sol.**

No respetar esta precaución puede causar incendios o funcionamientos incorrectos del producto.

# **PELIGRO (Baterías)**

#### **• No manipule incorrectamente las baterías.**

No respetar las siguientes precauciones puede causar fugas, sobrecalentamientos, roturas o incendiar las baterías:

- Use solamente baterías recargables aprobadas para su uso en este producto.
- No exponga las baterías a las llamas o calor excesivo.
- No desmontar.
- No cortocircuite los terminales tocándolos con collares, pasadores de pelo u otros objetos metálicos.
- No exponga las baterías o los productos en los cuales se introducen a fuertes impactos físicos.
- **No intente recargar baterías recargables EN-EL15a usando cargadores no diseñados específicamente para dicho propósito.**

No respetar esta precaución puede causar fugas, sobrecalentamientos, roturas o incendiar las baterías.

**• Si el líquido de la batería entra en contacto con los ojos, aclárelos con abundante agua limpia y solicite asistencia médica inmediatamente.** Retrasarlo podría causar lesiones oculares.

# **ADVERTENCIA (Baterías)**

- **Mantenga las baterías alejadas de los niños.** Si un niño ingiere una batería, solicite asistencia médica inmediatamente.
- **No sumerja las baterías en agua ni las exponga a la lluvia.** No respetar esta precaución puede causar incendios o funcionamientos incorrectos del producto. Seque inmediatamente el producto con una toalla u objeto similar si se moja.
- **Si nota cualquier cambio en las baterías, como por ejemplo decoloración o deformación, cese el uso inmediatamente. Deje de cargar las baterías recargables EN-EL15a si no se cargan en el período especificado.**

No respetar estas precauciones puede causar fugas, sobrecalentamientos, roturas o incendiar las baterías.

- **Antes de desecharla, aísle los terminales de la batería con cinta.** Si algún objeto metálico entra en contacto con los terminales, podrían producirse sobrecalentamientos, roturas o incendios. Recicle o deseche las baterías en conformidad con las normativas locales.
- **Si el líquido de la batería entra en contacto con la piel o ropa de una persona, aclare inmediatamente la zona afectada con abundante agua limpia.**

No respetar esta precaución puede causar irritación cutánea.

# <span id="page-17-0"></span>Avisos

- No está permitido reproducir, transmitir, transcribir, guardar en un sistema de recuperación ni traducir a ningún idioma, de cualquier forma o por cualquier medio, ninguna parte de los manuales suministrados con este producto sin autorización previa por escrito de Nikon.
- Nikon se reserva el derecho de cambiar el aspecto y las especificaciones del hardware y del software descritas en estos manuales en cualquier momento y sin previo aviso.
- Aviso para los clientes de Canadá

CAN ICES-3 B / NMB-3 B

#### Avisos para los clientes en Europa

- Nikon no asume ninguna responsabilidad por daños derivados del uso de este producto.
- Si bien se ha hecho todo lo posible para garantizar que la información contenida en estos manuales sea precisa y completa, le rogamos comunicar cualquier error u omisión al representante de Nikon de su zona (las direcciones se suministran por separado).

**PRECAUCIÓN:** RIESGO DE EXPLOSIÓN SI SE SUSTITUYE LA BATERÍA POR OTRA DE UN TIPO INCORRECTO. DESECHE LAS BATERÍAS UTILIZADAS DE ACUERDO A LAS INSTRUCCIONES.

Este símbolo indica que los equipos eléctricos y electrónicos deben ser desechados por separado.

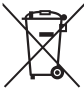

Las advertencias siguientes rigen únicamente para usuarios de países europeos:

- Este producto está diseñado para ser desechado por separado en un punto de recogida de residuos adecuado. No lo tire con la basura doméstica.
- La recogida y el reciclaje por separado ayudan a conservar los recursos naturales y previenen las consecuencias dañinas que una eliminación incorrecta podría ocasionar para la salud humana y el medioambiente.
- Para obtener más información, puede ponerse en contacto con el vendedor o con las autoridades locales encargadas de la gestión de residuos.

Este símbolo en la batería indica que esta deberá ser desechada por separado.

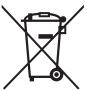

Las advertencias siguientes rigen únicamente para usuarios de países europeos:

- Todas las baterías, lleven este símbolo o no, están diseñadas para desecharse por separado en un punto de recogida de residuos adecuado. No las tire con la basura doméstica.
- Para obtener más información, puede ponerse en contacto con el vendedor o con las autoridades locales encargadas de la gestión de residuos.

#### Avisos para los clientes de EE.UU.

### **El cargador de la batería INSTRUCCIONES DE SEGURIDAD IMPORTANTES—GUARDE ESTAS INSTRUCCIONES PELIGRO—PARA REDUCIR EL RIESGO DE INCENDIOS O DESCARGAS ELÉCTRICAS, SIGA CUIDADOSAMENTE ESTAS INSTRUCCIONES**

Para la conexión a una fuente que no sea la de los EE. UU., utilice si es necesario un adaptador de conexión con la configuración adecuada para la toma de corriente. Este cargador debe estar correctamente orientado en una posición vertical o de montaje en suelo.

#### Declaración sobre interferencias con radiofrecuencias de la Comisión Federal de Comunicaciones (FCC)

Este equipo ha sido sometido a pruebas y se ha determinado que cumple con los límites para un dispositivo digital clase B, de acuerdo con la sección 15 del Reglamento de la FCC. Estos límites han sido establecidos para ofrecer una protección razonable contra interferencias perjudiciales en un entorno residencial. Este equipo genera, utiliza y puede irradiar energía de radiofrecuencia, y de no ser instalado y utilizado de acuerdo con las instrucciones, puede producir interferencias perjudiciales en las comunicaciones de radio. Sin embargo, no es posible garantizar que en una determinada instalación no habrá interferencias. Si este equipo causa interferencias perjudiciales en la recepción de radio o televisión, lo cual puede determinarse apagando y encendiendo el equipo, se aconseja al usuario que intente corregir dichas interferencias tomando una o más de las medidas siguientes:

- Cambie la orientación o la ubicación de la antena receptora.
- Aumente la separación entre el equipo y el receptor.
- Conecte el equipo a una toma de un circuito distinto a aquél al que el receptor esté conectado.
- Consulte al proveedor o a un técnico de radio/televisión experimentado.

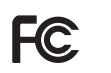

**Nikon** D7500

## PRECAUCIONES

#### **Modificaciones**

La FCC exige que se le notifique al usuario que la realización de cambios o modificaciones en este dispositivo no expresamente aprobados por Nikon Corporation puede invalidar el derecho del usuario a utilizar el equipo.

#### **Cables de interfaz**

Utilice los cables de interfaz vendidos o suministrados por Nikon para este equipo. El uso de otros cables de interfaz puede exceder los límites para un dispositivo clase B establecidos en la sección 15 del Reglamento de la FCC.

Nikon Inc., 1300 Walt Whitman Road, Melville, New York 11747-3064, U.S.A. Tel.: 631-547-4200

#### Cable de corriente

**En tensiones de CA superiores a los 125 V (únicamente EE.UU.)**: El cable de corriente debe estar calibrado para la tensión en uso, ser al menos del calibre CAE n.° 18, y poseer una aislamiento SVG o superior con un conector NEMA 6P-15 calibrado para CA de 250 V 15 A.

#### Aviso sobre la prohibición de realizar copias o reproducciones

Tenga en cuenta que el solo hecho de poseer material que ha sido copiado o reproducido digitalmente mediante un escáner, una cámara digital u otro dispositivo, puede ser sancionado por la ley.

• **Artículos cuya copia o reproducción está prohibida por la ley**

No está permitido copiar ni reproducir billetes, monedas, valores, bonos del estado o bonos del gobierno local, aun cuando dichas copias o reproducciones lleven impresa la mención "Copia."

Está prohibida la copia o reproducción de billetes, monedas o valores que estén en circulación en otro país.

Salvo que se obtenga una autorización previa del gobierno, se prohíbe copiar o reproducir sellos o postales no utilizados emitidos por el gobierno.

Está prohibida la copia o reproducción de sellos emitidos por el gobierno, así como de documentos legales certificados.

#### • **Limitaciones sobre cierto tipo de copias y reproducciones**

Las autoridades establecen ciertas limitaciones sobre la copia o reproducción de títulos emitidos por empresas privadas (acciones, letras de cambios, cheques, certificados de regalos, etc.), bonos de transporte o billetes, excepto cuando se necesita un mínimo de copias para el uso profesional de una empresa. Asimismo, se prohíbe la copia o reproducción de pasaportes emitidos por el gobierno, licencias emitidas por organismos públicos y privados, documentos de identidad y pases, tales como bonos o cupones de comida.

#### • **Cumplimiento de los avisos sobre los derechos de autor**

Según la ley de derechos de autor, las fotografías o filmaciones de trabajos protegidos por las leyes de derechos de autor realizadas con la cámara no pueden ser utilizadas sin el permiso del titular de los derechos de autor. El uso personal queda exento, sin embargo, tenga en cuenta que incluso el uso personal podría estar restringido en el caso de fotografías o filmaciones de exhibiciones o actuaciones en directo.

#### Eliminación de los dispositivos de almacenamiento de datos

Tenga presente que al borrar imágenes o formatear tarjetas de memoria u otros dispositivos de almacenamiento de datos, no se eliminan por completo los datos originales. Los archivos eliminados se pueden recuperar algunas veces de los dispositivos de almacenamiento desechados utilizando software comercialmente disponible, resultando en un uso malicioso de los datos de imágenes personales. Garantizar la privacidad de tales datos es responsabilidad del usuario.

Antes de deshacerse de un dispositivo de almacenamiento de datos o venderlo a terceras personas, borre todos los datos utilizando un software de eliminación de datos o formatéelo y vuélvalo a llenar por completo con imágenes que no contengan información privada (por ejemplo, imágenes del cielo). Se debe tener cuidado, para evitar lesiones, al destruir físicamente los dispositivos de almacenamiento de datos.

Antes de desechar la cámara o de venderla a otra persona, también deberá usar la opción **Restaurar todos los ajustes** del menú de configuración de la cámara para borrar cualquier información personal de la red.

#### AVC Patent Portfolio License

ESTE PRODUCTO TIENE LICENCIA DE AVC PATENT PORTFOLIO LICENSE PARA USO PERSONAL Y NO COMERCIAL DE CONSUMO PARA (i) CODIFICAR VÍDEO CUMPLIENDO LA NORMA AVC ("VÍDEO AVC") Y/O (ii) DECODIFICAR VÍDEO AVC CODIFICADO PREVIAMENTE EN UNA ACTIVIDAD PERSONAL O NO COMERCIAL Y/U OBTENIDO DE PROVEEDORES AUTORIZADOS PARA SUMINISTRAR VÍDEO AVC. NO SE OTORGA LICENCIA IMPLÍCITA PARA NINGÚN OTRO USO. PUEDE ENCONTRAR INFORMACIÓN ADICIONAL EN MPEG LA, L.L.C. CONSULTE http://www.mpegla.com.

#### Utilice solamente accesorios electrónicos Nikon

Las cámaras Nikon están diseñadas con los más altos estándares e incluyen circuitos electrónicos complejos. Sólo los accesorios electrónicos de la marca Nikon (incluyendo los cargadores, baterías, adaptadores de CA y accesorios para el flash) certificados por Nikon para ser utilizados específicamente con esta cámara digital Nikon están diseñados para funcionar dentro de los márgenes de seguridad y de operación de estos circuitos electrónicos.

El uso de accesorios electrónicos que no sean Nikon podría estropear la cámara y anular su garantía. El uso de baterías de iones de litio recargables fabricadas por terceros, es decir desprovistas de la marca holográfica de Nikon mostrada a la

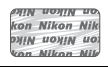

derecha, puede interferir con el funcionamiento normal de la cámara o hacer que las baterías se recalienten, se prendan, rompan o sufran fugas.

Para obtener más información sobre los accesorios Nikon, póngase en contacto con el distribuidor Nikon local autorizado.

#### D **Utilice solamente accesorios de la marca Nikon**

Sólo los accesorios de la marca Nikon, certificados específicamente por Nikon para utilizarlos con su cámara digital Nikon, están diseñados y aprobados para operar en conformidad con los requerimientos de operación y de seguridad. EL USO DE ACCESORIOS QUE NO SEAN NIKON PODRÍA DAÑAR LA CÁMARA Y SE INVALIDARÍA LA GARANTÍA NIKON.

#### A **Antes de tomar fotografías importantes**

Antes de tomar fotografías en acontecimientos importantes (por ejemplo, en bodas o cuando se vaya de viaje), haga unas tomas de prueba para asegurarse de que la cámara funciona normalmente. Nikon no se hará responsable de daños o pérdidas económicas que puedan resultar por el mal funcionamiento del producto.

#### A **Formación para la toda la vida**

Como parte del compromiso que Nikon ha asumido para ofrecer asistencia y formación permanente sobre sus productos bajo el lema "Formación para toda la vida", en los siguientes sitios web se puede acceder a información en línea que se actualiza de forma periódica:

• **Para los usuarios de EE. UU.**: http://www.nikonusa.com/

• **Para los usuarios de Europa y África**: http://www.europe-nikon.com/support/

• **Para los usuarios de Asia, Oceanía y Oriente Medio**: http://www.nikon-asia.com/ Visite estos sitios para mantenerse actualizado y conocer la información más reciente sobre productos, consejos, respuestas a preguntas frecuentes y recomendaciones generales sobre fotografía e imágenes digitales. También puede pedir información adicional al representante Nikon de su zona. Visite la siguiente dirección URL para encontrar información de contacto:

http://imaging.nikon.com/

### ❚❚ **Bluetooth y Wi-Fi (LAN inalámbrica)**

Este producto está controlado por las Regulaciones sobre Exportación de la Administración de los Estados Unidos (EAR, por sus siglas en inglés). No será necesario obtener un permiso del gobierno de los Estados Unidos para su exportación a países distintos a los indicados a continuación, los cuales están sujetos a embargo o controles especiales: Cuba, Irán, Corea del Norte, Sudán y Siria (lista sujeta a cambios). El uso de dispositivos inalámbricos podría estar prohibido en algunos países o regiones. Póngase en contacto con un representante del servicio técnico autorizado de Nikon antes de utilizar las funciones inalámbricas de este producto fuera del país de compra.

#### Avisos para los clientes de EE. UU.

Este dispositivo cumple con la Parte 15 de las normas de la FCC y los RSS libres de licencia de la Industria canadiense. El funcionamiento está sujeto a las dos condiciones siguientes: (1) este dispositivo no puede causar interferencias perjudiciales, y (2) este dispositivo debe aceptar cualquier interferencia recibida, incluidas las interferencias que pudieran generar un funcionamiento no deseado.

#### ADVERTENCIA de la FCC

La FCC exige que se le notifique al usuario que la realización de cambios o modificaciones en este dispositivo no expresamente aprobados por Nikon Corporation puede invalidar la autoridad del usuario para utilizar el equipo.

#### Declaración de interferencia de radiofrecuencia de la FCC

Nota: Este equipo ha sido sometido a pruebas y se ha determinado que cumple con los límites para un dispositivo digital clase B, de acuerdo con la Parte 15 de las normas de la FCC. Estos límites están diseñados para proporcionar una protección razonable contra interferencias perjudiciales en una instalación residencial. Este equipo genera, utiliza y puede irradiar energía de radio frecuencia y, si no se instala y utiliza de acuerdo con las instrucciones, puede producir interferencias perjudiciales en las comunicaciones de radio. Sin embargo, no hay garantía de que no se produzcan interferencias en una instalación en particular. Si este equipo causa interferencias perjudiciales en la recepción de radio o televisión, lo cual puede determinarse al desactivar y activar el equipo, se aconseja al usuario que intente corregir dichas interferencias tomando una o más de las siguientes medidas:

- Reoriente o recoloque la antena receptora.
- Aumente la separación entre el equipo y el receptor.
- Conecte el equipo a una toma de corriente de un circuito distinto a aquél al que el receptor esté conectado.
- Consulte al distribuidor o a un técnico de radio/televisión experimentado.

#### Reubicación

Este transmisor no debe colocarse u operarse en conjunto con cualquier otra antena o transmisor.

Nikon Inc., 1300 Walt Whitman Road, Melville, Nueva York 11747-3064, EE. UU.  $Tel: 631-547-4200$ 

#### Declaración de la exposición a radiación RF de la industria canadiense/FCC

La evidencia científica disponible no muestra que haya ningún problema de salud asociado con el uso de dispositivos inalámbricos de baja potencia. No existen evidencias, sin embargo, que estos dispositivos inalámbricos de baja potencia sean totalmente seguros. Durante el uso, los dispositivos inalámbricos de baja potencia emiten bajos niveles radiofrecuencia (RF) en el rango de microondas. Mientras que niveles altos de RF pueden producir efectos en la salud (mediante el calentamiento de los tejidos), la exposición a bajos niveles de RF, la cual no produce efectos de calentamiento, no presenta efectos adversos para la salud conocidos. Muchos estudios sobre exposiciones a RF de bajo nivel no han encontrado efectos biológicos. Algunos estudios han sugerido que puede haber algunos efectos biológicos, pero tales conclusiones no se han visto confirmadas por investigaciones adicionales. Este producto ha sido sometido a pruebas y se ha determinado que cumple con los límites de exposición a la radiación de la FCC/IC establecidos para entornos no controlados y cumple con las Directrices de exposición de radiofrecuencia (RF) de la FCC y RSS-102 de las Normas de exposición de radiofrecuencia (RF) de la IC. Consulte el informe de la prueba SAR cargado en el sitio web de la FCC.

#### Avisos para los clientes de Europa

Por la presente, Nikon Corporation declara que el tipo de equipo de radio D7500 está en conformidad con la Directiva 2014/53/UE.

 $\epsilon$ 

El texto completo de la declaración de conformidad de la UE está disponible en la siguiente dirección de Internet: http://imaging.nikon.com/support/pdf/DoC\_D7500.pdf.

#### Aviso para los clientes en Chile

El uso de transceptores inalámbricos en exteriores queda prohibido.

#### Aviso para los clientes en Uruguay

**URSEC: 165/DAE/2016** D7500 contiene LBEE5UW1FS con aprobación de la URSEC.

#### **Seguridad**

A pesar de que una de las ventajas de este producto es que permite que otros puedan conectarse libremente para intercambiar datos de forma inalámbrica en cualquier posición dentro de su rango, puede ocurrir lo siguiente si la función de seguridad no está habilitada:

- Robo de datos: Terceros con intenciones maliciosas podrían interceptar las transmisiones inalámbricas para robar la identidad del usuario, contraseñas y demás información personal.
- Acceso no autorizado: Usuarios no autorizados podrían tener acceso a la red y alterar los datos o realizar actos maliciosos. Tenga en cuenta que debido al diseño de las redes inalámbricas, ciertos ataques especializados podrían permitir el acceso no autorizado incluso con la seguridad activada.
- Redes no seguras: La conexión a redes abiertas podría dar lugar a un acceso no autorizado. Use únicamente redes seguras.

# <span id="page-26-1"></span>**Introducción**

# <span id="page-26-2"></span>Conozca la cámara

Tómese unos minutos para familiarizarse con los controles y pantallas de la cámara. Quizá le resulte útil marcar esta sección y consultarla según vaya leyendo el resto del manual.

# <span id="page-26-3"></span><span id="page-26-0"></span>**El cuerpo de la cámara**

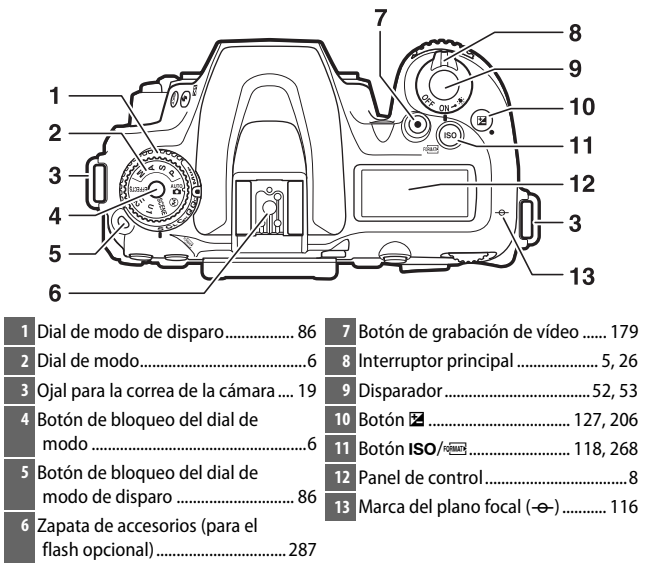

#### **El cuerpo de la cámara (continuación)**

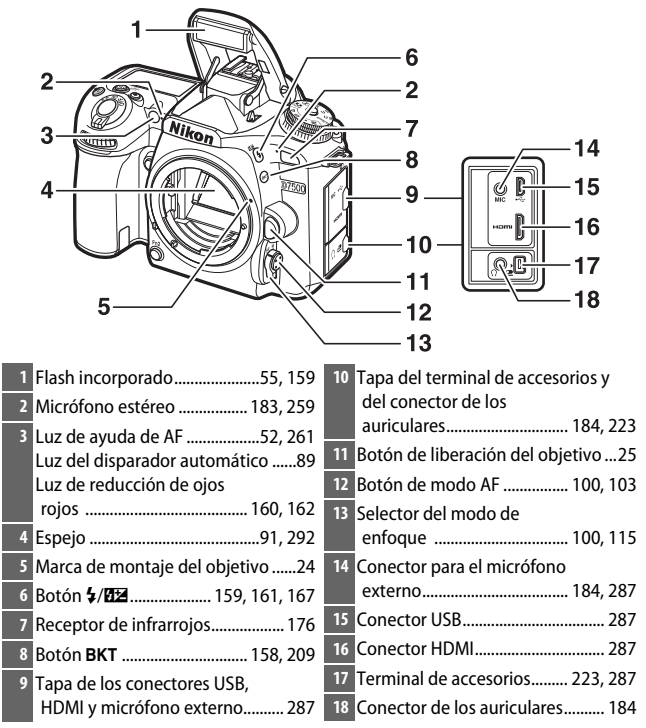

#### A **Cierre de la tapa del conector**

Cierre la tapa del conector cuando no esté utilizando los conectores. La materia extraña en los conectores podría provocar interferencias en la transferencia de datos.

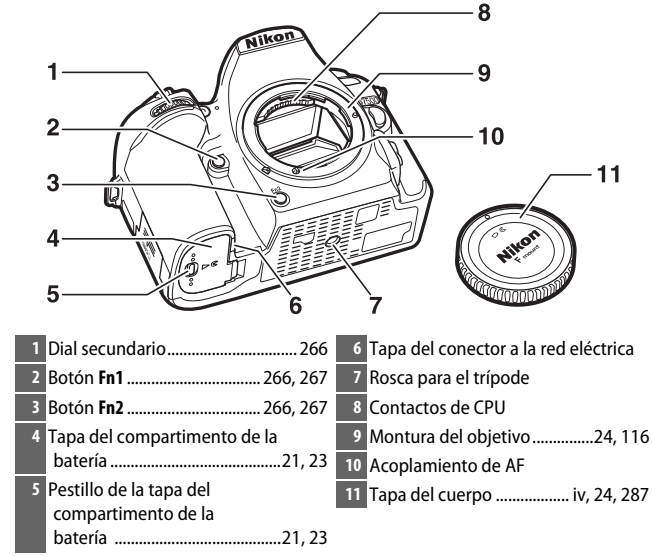

#### **El cuerpo de la cámara (continuación)**

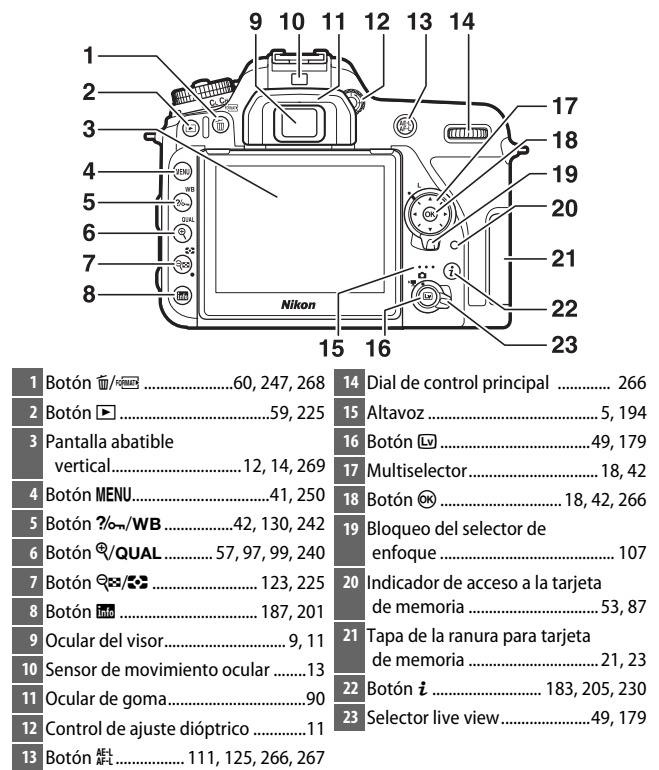

#### <span id="page-30-0"></span>A **Iluminadores de la pantalla LCD**

Girar el interruptor principal hacia : activa el temporizador de espera y la retroiluminación del panel de control (iluminador de la pantalla LCD) permitiendo la lectura de la pantalla en la oscuridad. Una vez liberado el interruptor principal, los iluminadores permanecerán encendidos durante unos segundos mientras el temporizador de espera permanezca activo o hasta que suelte el obturador o gire de nuevo el interruptor principal hacia  $\ddot{ }$ .

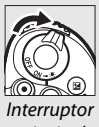

principal

### <span id="page-30-1"></span> $\Sigma$  **El altavoz**

No coloque el altavoz cerca de dispositivos magnéticos. No cumplir con esta precaución podría afectar a los datos grabados en los dispositivos magnéticos.

# <span id="page-31-0"></span>**El dial de modo**

La cámara ofrece los modos indicados a continuación. Para seleccionar un modo, pulse el botón de bloqueo del dial de modo y gire el dial de modo.

Dial de modo

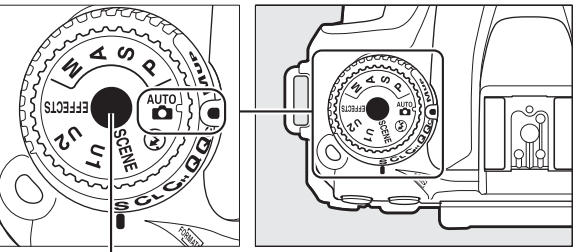

Botón de bloqueo del dial de modo

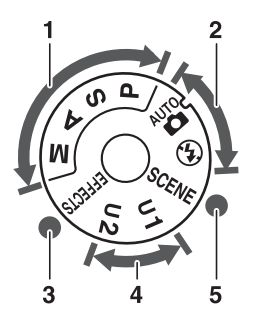

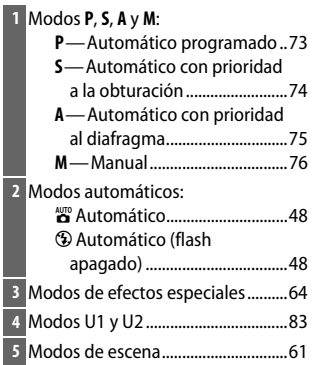

#### A **Objetivos sin CPU**

Los objetivos sin CPU ( $\Box$  [285\)](#page-310-1) únicamente pueden usarse en el modo M. Seleccionar otro modo cuando haya instalado un objetivo sin CPU deshabilitará el obturador.

#### A **Pitidos durante live view**

Si gira el dial de modo durante live view, podría oír un pitido. Sin embargo, esto no indica un error o un fallo de funcionamiento.

# <span id="page-33-0"></span>**El panel de control**

Cuando la cámara está encendida, el panel de control muestra una variedad de ajustes de la cámara. Los artículos aquí indicados aparecerán la primera vez que encienda la cámara; para más información sobre el resto de ajustes, consulte las secciones relevantes de este manual.

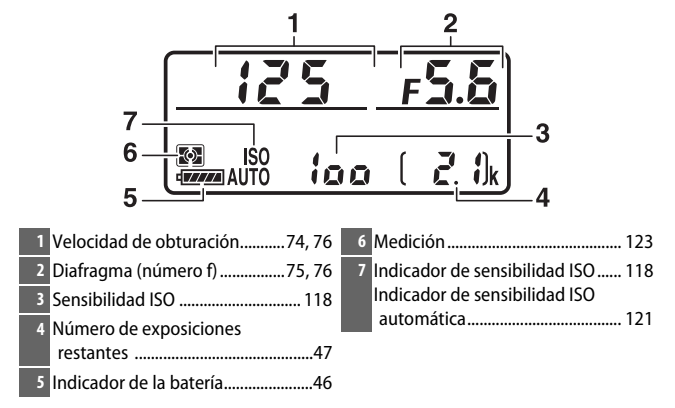

#### A **Pantalla de desconexión de la cámara**

Si apaga la cámara con una batería y una tarjeta de memoria en su interior, el número de exposiciones restantes será visualizado (algunas tarjetas de memoria podrían, en raras ocasiones, visualizar únicamente esta información cuando la cámara está encendida).

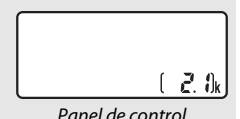

# <span id="page-34-0"></span>**El visor**

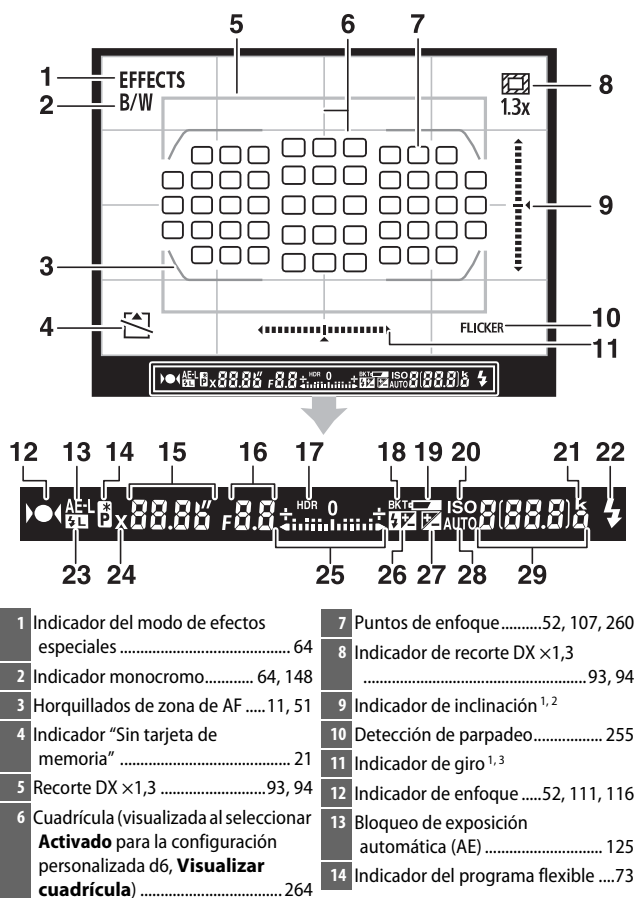

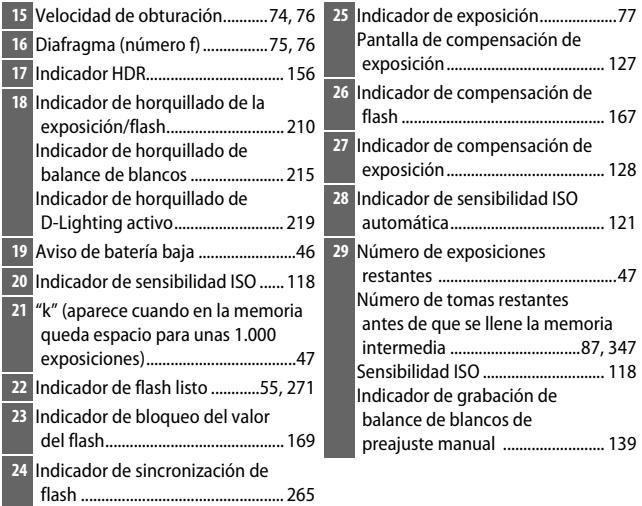

- 1 Puede visualizarse pulsando un botón al que se haya asignado **Horizonte virtual del visor** usando la configuración personalizada f1 (**Asignación control personalizado**,  $\Box$  [266\)](#page-291-3).
- 2 Funciona como indicador de giro al girar la cámara para tomar imágenes en orientación "vertical" (retrato).
- 3 Funciona como indicador de inclinación al girar la cámara para tomar imágenes en orientación "vertical" (retrato).

**Nota**: Pantalla mostrada con todos los indicadores iluminados con fines ilustrativos.

#### **Z** Sin batería

Cuando la batería esté totalmente agotada o no haya ninguna batería introducida, la pantalla del visor se oscurecerá. Este comportamiento es normal y no indica un funcionamiento erróneo. La pantalla del visor volverá a la normalidad al introducir una batería completamente cargada.

#### D **Las pantallas del panel de control y del visor**

El brillo de las pantallas del panel de control y del visor varía con la temperatura, y el tiempo de respuesta de las pantallas podría disminuir a bajas temperaturas. Este comportamiento es normal y no indica un funcionamiento erróneo.
# **El control de ajuste dióptrico**

Gire el control de ajuste dióptrico hasta que los horquillados de zona de AF estén nítidamente enfocados. Al utilizar el control teniendo su ojo en el visor, tenga cuidado de no meterse los dedos o las uñas en su ojo accidentalmente.

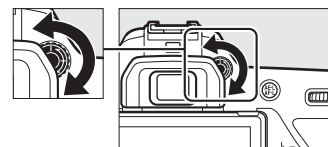

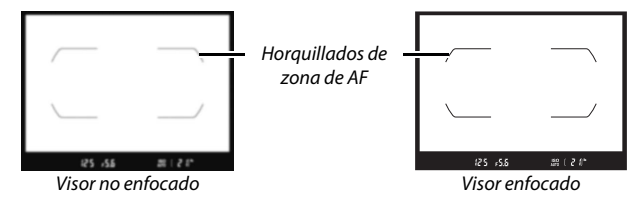

### **Uso de la pantalla abatible vertical**

Se puede ajustar el ángulo de la pantalla tal y como se muestra a continuación.

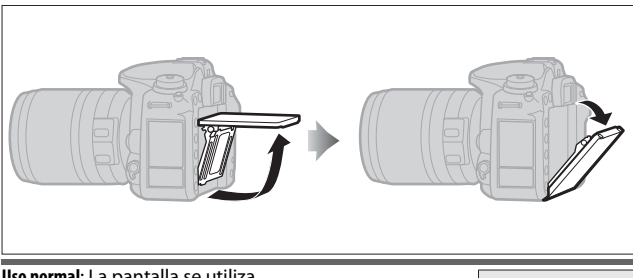

**Uso normal**: La pantalla se utiliza normalmente en la posición de almacenamiento.

**Disparos de ángulo bajo**: Incline la pantalla hacia arriba para disparar en live view con la cámara mantenida en una posición baja.

**Disparos de ángulo alto**: Incline la pantalla hacia abajo para disparar en live view con la cámara mantenida en una posición alta.

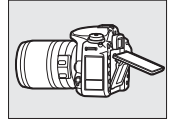

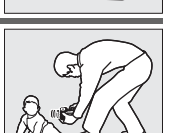

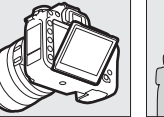

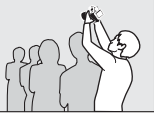

### D **Uso de la pantalla**

Gire suavemente la pantalla, deteniéndose cuando note resistencia. No aplique un exceso de fuerza. Hacer caso omiso de estas precauciones puede dañar la cámara o la pantalla. Si la cámara está montada sobre un trípode, preste especial atención para asegurarse de que la pantalla no entra en contacto con el trípode.

No levante ni transporte la cámara por la pantalla. No cumplir con esta precaución podría dañar la cámara. Si no va a usar la pantalla para tomar fotografías, regrésela a la posición de almacenamiento.

La empuñadura y las partes de la cámara que rodean a la pantalla podrían calentarse. Este comportamiento no indica un funcionamiento erróneo.

No permita que ningún líquido entre en contacto con la superficie interior de la pantalla. Si hace caso omiso de esta precaución, podría provocar un funcionamiento incorrecto del producto.

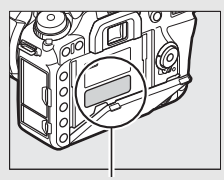

Esta zona estará especialmente caliente.

#### A **Desactivación automática de la pantalla de información**

El sensor de movimiento ocular desactivará automáticamente la pantalla de información si coloca el ojo en el visor con el temporizador de espera activo. La pantalla se reactivará cuando retire su ojo del visor. Si lo desea, podrá evitar que la pantalla de información se apague usando la opción **Desactivar auto. pantalla info.** ( $\Box$  [269](#page-294-0)) del menú de configuración. Sin embargo, tenga en cuenta que, sin importar la opción seleccionada, la pantalla de información se desactivará cuando expire el temporizador de espera.

### **Uso de la pantalla táctil**

La pantalla táctil es compatible con las siguientes operaciones:

### **Pasar el dedo**

Pase un dedo brevemente hacia la izquierda o derecha por la pantalla.

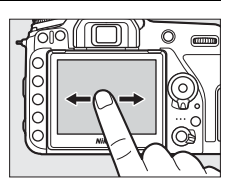

**Deslizar** Deslice un dedo sobre la pantalla.

#### **Estirar/Encoger**

Coloque dos dedos en la pantalla y aléjelos o acérquelos.

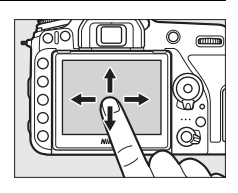

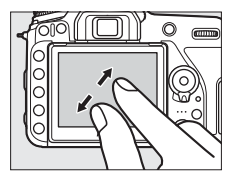

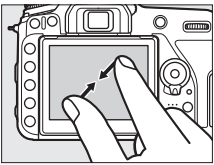

### ❚❚ **Uso de la pantalla táctil**

Durante la reproducción ( $\Box$  [228\)](#page-253-0), podrá usar la pantalla táctil para:

- Ver otras imágenes
- Acercar o alejar el zoom
- Ver miniaturas
- Ver vídeos

Durante live view, podrá usar la pantalla táctil para capturar imágenes (toque de obturador;  $\Box$  [16](#page-41-0)) o para medir un valor para el balance de blancos puntual ( $\Box$  [143](#page-168-0)). También podrá usar la pantalla táctil para escribir ( $\text{D}$  [270](#page-295-0)) o navegar por los menús ( $\text{D}$  [45](#page-70-0)).

#### D **La pantalla táctil**

La pantalla táctil reacciona a la electricidad estática y podría no responder si se cubre con láminas protectoras de terceros o al tocarla con las uñas o con guantes. No aplique un exceso de fuerza ni toque la pantalla con objetos afilados.

#### **V** Uso de la pantalla táctil

La pantalla táctil podría no responder según lo esperado si intenta accionarla con la palma de la mano o cualquier dedo apoyado sobre ella en otra ubicación. Podría no reconocer otros gestos si su toque es demasiado suave, si los dedos se mueven demasiado deprisa o una distancia demasiado corta o no permanecen en contacto con la pantalla, o si el movimiento de encogimiento/estiramiento no está debidamente coordinado.

#### A **Activación o desactivación de los controles táctiles**

Los controles táctiles pueden activarse o desactivarse usando la opción **Controles táctiles** del menú de configuración ( $\Box$  [271\)](#page-296-0).

#### A **Consulte también**

Para más información sobre la selección de la dirección del pase del dedo para visualizar otras imágenes en la reproducción a pantalla completa, consulte **Y** > **Controles táctiles** ( $\Box$  [271](#page-296-0)).

### <span id="page-41-0"></span>❚❚ **Fotografía táctil (toque de obturador)**

Toque la pantalla para enfocar y retire el dedo para tomar la fotografía.

Toque el icono indicado en la ilustración para seleccionar la operación realizada por el toque de la pantalla en el modo disparo. Seleccione entre las siguientes opciones:

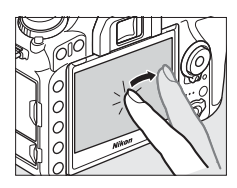

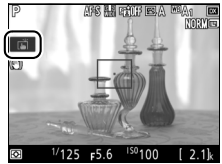

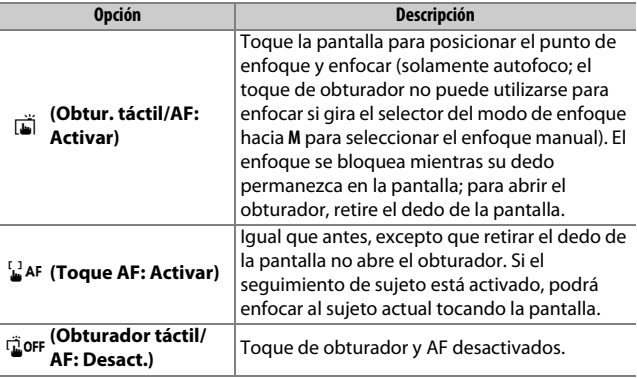

Para más información sobre el enfoque en la fotografía táctil, consulte "Enfoque" ( $\Box$  [100](#page-125-0)).

#### D **Captura de imágenes usando las opciones de disparo táctil**

Podrá usar el disparador para enfocar y capturar imágenes incluso si el icono  $\vec{a}$  es visualizado para indicar que las opciones de disparo táctil están activadas. Use el disparador para tomar fotografías en el modo de disparo continuo ( $\Box$  [86](#page-111-0)) y durante la grabación de vídeos. Las opciones de disparo táctil solamente pueden usarse para tomar imágenes de una en una en el modo de disparo continuo y no pueden usarse para tomar fotografías durante la grabación de vídeos.

La pantalla táctil no puede usarse para posicionar el punto de enfoque si el bloqueo del selector de enfoque está en la posición **L** (bloqueo) ( $\Box$  [107](#page-132-0)), sin embargo, podrá seguir usándose para seleccionar el sujeto cuando AF prioridad al rostro esté seleccionado para el modo de zona AF ( $\Box$  [103](#page-128-0)).

En el modo disparador automático ( $\Box$  [89](#page-114-0)), el enfoque se bloquea en el sujeto seleccionado al tocar la pantalla y el temporizador comienza al retirar el dedo de la pantalla. Bajo los ajustes predeterminados, el obturador se abre aproximadamente 10 seg. después de que comience el temporizador; el retardo y el número de tomas podrán modificarse usando la configuración personalizada c3 (**Disparador automático**,  $\Box$  [263\)](#page-288-0). Si la opción seleccionada para **Número de tomas** es mayor que 1, la cámara capturará imágenes automáticamente de una en una hasta que se haya grabado el número de tomas seleccionado.

### **El multiselector**

En este manual, las operaciones que utilicen el multiselector se representan mediante los iconos  $\mathfrak{S}, \mathfrak{S}, \mathfrak{S}$  y  $\mathfrak{S}.$ 

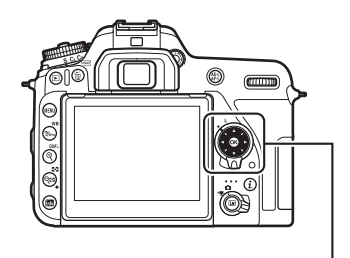

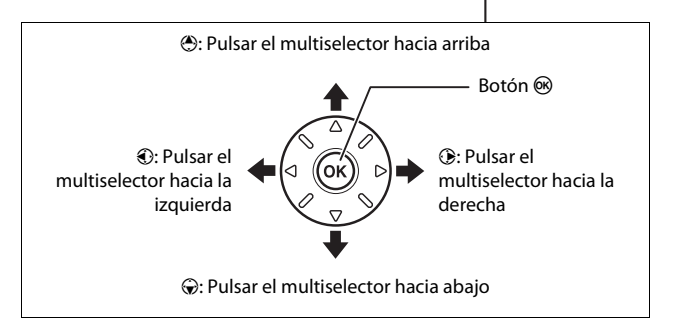

# **Primeros pasos**

## **Instalación de la correa de la cámara**

Instale firmemente la correa a los ojales de la cámara.

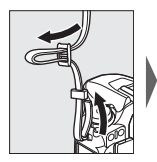

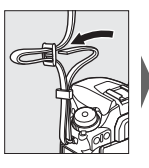

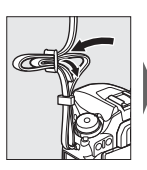

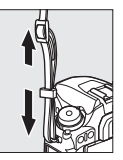

# **Carga de la batería**

Introduzca la batería y enchufe el cargador (en función del país o región, el cargador viene suministrado con un adaptador de CA o con un cable de corriente). Una batería agotada se carga completamente en aproximadamente 2 horas y 35 minutos.

• **Adaptador de CA**: Introduzca el adaptador de CA en la entrada de CA del cargador  $\left(\widehat{\mathbf{1}}\right)$ . Deslice el pestillo del adaptador de CA tal y como se muestra  $(\hat{z})$  y gire el adaptador 90° para ajustarlo en su posición  $(3)$ . Introduzca la batería y enchufe el cargador.

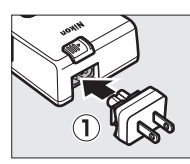

Pestillo del adaptador de CA

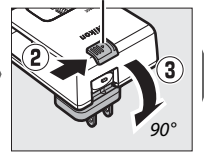

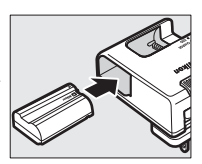

• **Cable de corriente**: Después de conectar el cable de corriente con el enchufe en la orientación indicada, introduzca la batería y enchufe el cable.

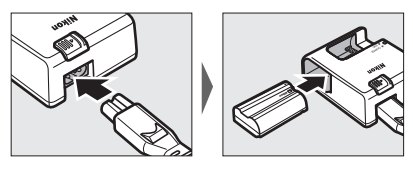

La lámpara **CHARGE** (CARGA) parpadeará durante la carga de la batería.

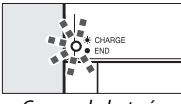

Cargando batería Carga completa

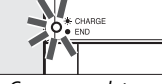

# **Introducción de la batería y una tarjeta de memoria**

Antes de introducir o extraer la batería o las tarjetas de memoria, asegúrese de que el interruptor principal se encuentra en la posición **OFF** (DESACTIVADO). Introduzca la batería en la orientación indicada, utilizando la batería para mantener el bloqueo naranja de la batería presionado hacia un lado. El bloqueo mantiene bloqueada la batería en su lugar una vez introducida completamente.

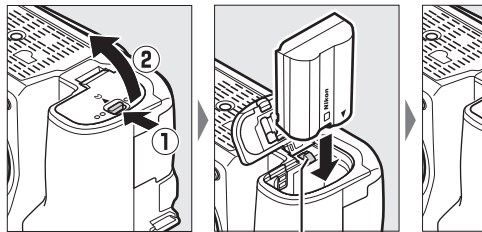

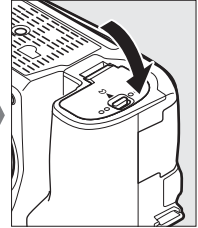

Bloqueo de la batería

Sujetando la tarjeta de memoria en la orientación mostrada, deslícela en línea recta en la ranura hasta que haga clic en su lugar.

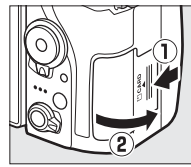

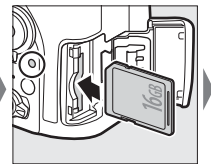

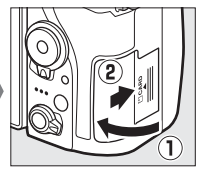

#### A **La batería y el cargador**

Lea y siga las advertencias y precauciones de la sección "Por su seguridad"  $(D)$  xii) y "Cuidados de la cámara y de la batería: Precauciones" ( $D$  [296](#page-321-0)).

#### D **Tarjetas de memoria**

- Las tarjetas de memoria pueden estar calientes después de su uso. Tenga cuidado al extraer las tarjetas de memoria de la cámara.
- Desconecte la alimentación antes de introducir o extraer tarjetas de memoria. No extraiga tarjetas de memoria de la cámara, apague la cámara, ni retire o desconecte la fuente de alimentación durante el formateo o mientras los datos se están grabando, borrando o copiando a un ordenador. Hacer caso omiso de estas precauciones podría resultar en pérdida de datos o daños a la cámara o a la tarjeta.
- No toque los terminales de la tarjeta con los dedos ni con objetos de metal.
- No las doble, deje caer ni las someta a golpes fuertes.
- No aplique fuerza sobre la carcasa de la tarjeta. No cumplir con esta precaución podría dañar la tarjeta.
- No exponga las tarjetas al agua, al calor, a altos niveles de humedad ni a la luz del sol directa.
- No formatee las tarjetas de memoria en un ordenador.

#### A **Sin tarjeta de memoria**

Si no hay ninguna tarjeta de memoria introducida, el panel de control y el visor mostrarán [ - **E** - ]. Si apaga la cámara con una batería cargada y sin ninguna tarjeta de memoria introducida,  $\mathsf{S}$  - será visualizado en el panel de control.

# ioo - 55

#### A **El mecanismo de protección de la tarjeta**

Las tarjetas de memoria SD están equipadas con un mecanismo de protección de la tarjeta para evitar la pérdida accidental de datos. Cuando este mecanismo se encuentra en la posición "bloqueo", no podrá formatear la tarjeta de memoria y no

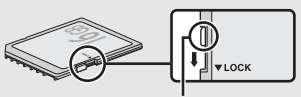

Mecanismo de protección de la tarieta

podrá borrar ni grabar fotos (si intenta soltar el obturador se visualizará una advertencia en la pantalla). Para desbloquear la tarjeta de memoria, deslice el mecanismo hacia la posición "escritura".

### ❚❚ **Extracción de la batería y de las tarjetas de memoria Extracción de la batería**

Para extraer la batería, apague la cámara y abra la tapa del compartimento de la batería. Pulse el bloqueo de la batería en la dirección indicada por la flecha para liberar la batería y poder extraer la batería con la mano.

#### **Extracción de tarjetas de memoria**

Tras confirmar que el indicador de acceso a la tarjeta de memoria esté apagado, apague la cámara, abra la tapa de la ranura para tarjeta de memoria, y presione la tarjeta para extraerla  $(1)$ ). La tarjeta de memoria se puede extraer con la mano  $(2)$ .

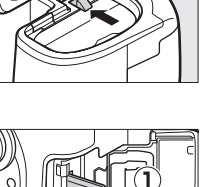

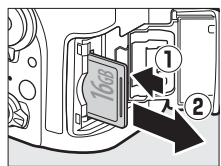

### **Instalación de un objetivo**

No permita que entre polvo en la cámara al retirar el objetivo o la tapa del cuerpo. El objetivo utilizado normalmente en este manual con propósitos ilustrativos es un AF-S DX NIKKOR 18–140 mm f/3.5–5.6G ED VR.

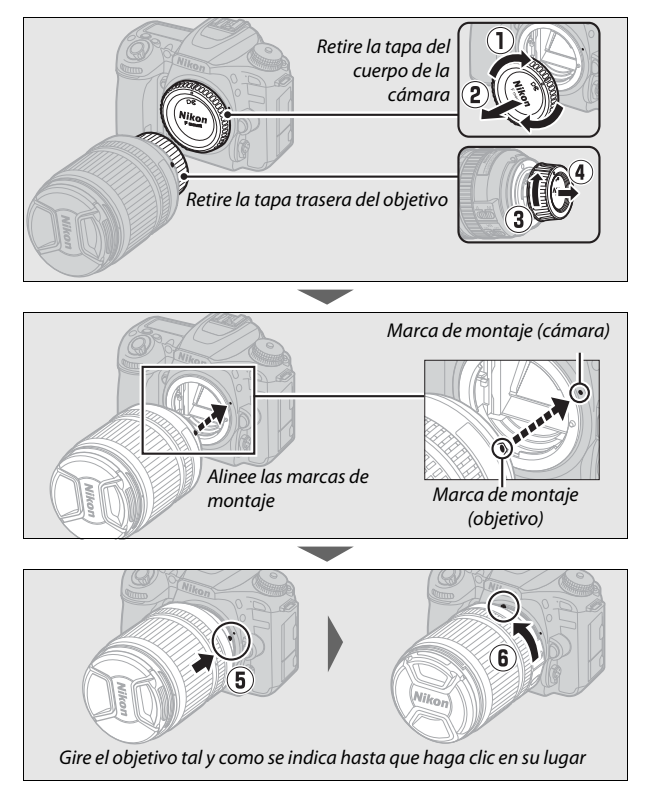

Asegúrese de extraer la tapa del objetivo antes de comenzar a fotografiar.

#### A **Desmontaje del objetivo**

Asegúrese de que la cámara esté apagada cuando desmonte o cambie objetivos. Para extraer el objetivo, mantenga pulsado el botón de liberación del objetivo  $(1)$  al mismo tiempo que gira el objetivo en sentido horario  $(\hat{z})$ . Después de desmontar el objetivo, vuelva a colocar las tapas del objetivo y la tapa del cuerpo de la cámara.

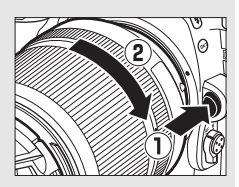

#### D **Objetivos con CPU con anillos de diafragmas**

Para los objetivos con CPU equipados con un anillo de diafragmas ( $\Box$  [280](#page-305-0)), bloquee el diafragma en el ajuste mínimo (número f más alto).

### **Encender la cámara**

Al encender la cámara por primera vez, se le solicitará seleccionar un idioma usando el multiselector y el botón  $\mathcal{R}$ .

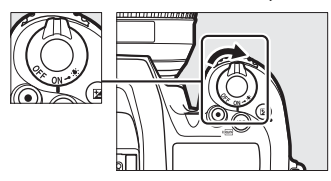

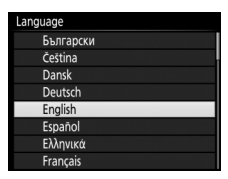

Se visualizará un asistente de conexión; para emparejar la cámara y el dispositivo inteligente, consulte "Conexión usando SnapBridge" (CD [28](#page-53-0)).

Para proceder sin usar SnapBridge para emparejar la cámara con el dispositivo inteligente, pulse MENU y use el multiselector y el botón  $\circledcirc$  para ajustar el reloj de la cámara. No podrá realizar ninguna otra operación hasta que haya ajustado el reloj.

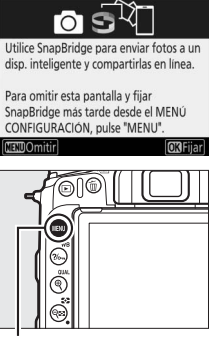

**Botón MENU** 

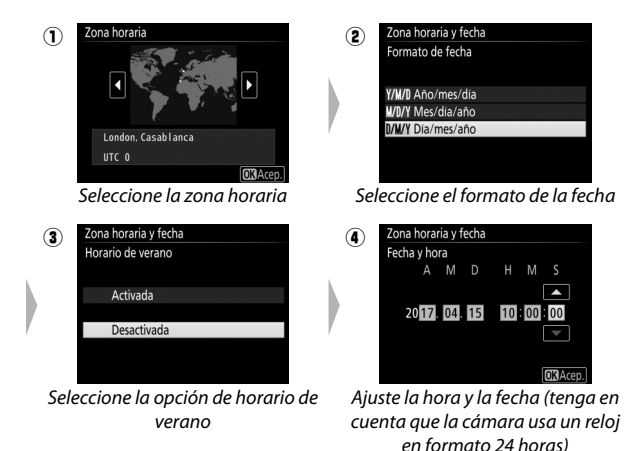

#### D **Reiniciar el emparejamiento posteriormente**

Si no finaliza el emparejamiento la primera vez que encienda la cámara, podrá iniciar el emparejamiento en cualquier momento seleccionando **Conectar con dispos. inteligente** en el menú de configuración de la cámara (CD [272\)](#page-297-0).

# <span id="page-53-0"></span>**Conexión usando SnapBridge**

Use SnapBridge para controlar la cámara remotamente desde su dispositivo inteligente y descargar imágenes desde la cámara. En esta sección se explica cómo utilizar la aplicación SnapBridge para conectar inalámbricamente su cámara y el dispositivo inteligente. Las siguientes instrucciones se refieren a la versión 2.0 de la aplicación SnapBridge; para más información sobre la versión más actualizada, consulte SnapBridge Guía de conexión (pdf), disponible para su descarga desde el siguiente sitio web: http://downloadcenter.nikonimglib.com

#### A **La interfaz**

La aplicación SnapBridge cuenta con un menú ( $\tilde{u}$ ) y tres pestañas ( $\tilde{u}$ – $\tilde{u}$ ).

- q Configure los ajustes o visualice la ayuda de la aplicación o las notificaciones de Nikon.
- $\Omega$  Configure los ajustes, principalmente para la conexión a la cámara.
- **3** Visualice las imágenes descargadas desde la cámara o borre o comparta imágenes.
- **4** Acceda a NIKON IMAGE SPACE a través de la aplicación dedicada (instalación de la aplicación y Nikon ID necesarios).

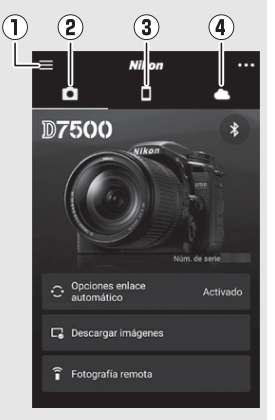

#### A **Más sobre SnapBridge**

Para obtener más información, consulte la ayuda en línea (una vez finalizado el emparejamiento, podrá visualizar ayuda en línea seleccionando **Ayuda** en el menú de la aplicación SnapBridge). https://nikonimglib.com/snbr/onlinehelp/es/index.html

## Qué es lo que SnapBridge puede hacer por usted

Use la aplicación SnapBridge para:

- **Descargar imágenes** según se van tomando o seleccionar fotos antiguas para la descarga
- **Tomar imágenes remotamente** usando los controles de la aplicación SnapBridge; las imágenes se descargan en el dispositivo inteligente según se van tomando
- **Cargar datos de ubicación del dispositivo inteligente** en la cámara
- **Sincronizar el reloj de la cámara** a la hora indicada por el dispositivo inteligente
- **Imprimir imágenes** con comentarios, la hora de grabación y otra información según se van tomando

# Qué necesitará

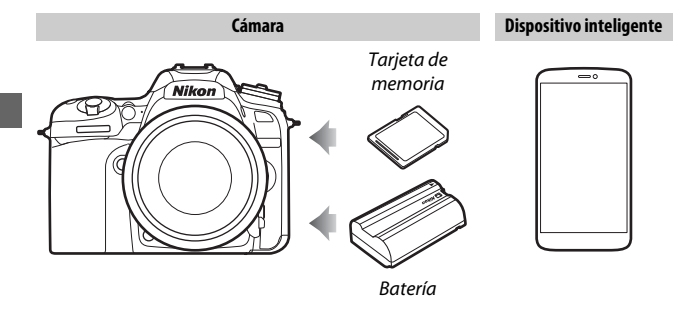

## Preparación del dispositivo inteligente

Antes de la conexión, prepare su dispositivo inteligente instalando la aplicación SnapBridge y habilitando Bluetooth y Wi-Fi.

**1 Busque "snapbridge" en Apple App Store® (iOS) o Google Play™ (Android™) e instale la aplicación SnapBridge.**

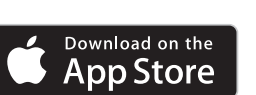

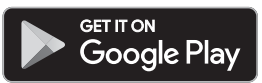

La información sobre los sistemas operativos compatibles está disponible desde el sitio de descarga. Esta cámara no es compatible con la aplicación SnapBridge 360/170.

**2 Habilite Bluetooth y Wi-Fi en el dispositivo inteligente. Tenga en cuenta que la conexión real a la cámara se realizará usando la aplicación SnapBridge; no intente conectarse usando la aplicación Ajustes de su dispositivo.**

### <span id="page-57-0"></span>Emparejamiento y conexión

Antes de emparejar, confirme que existe espacio disponible en la tarjeta de memoria de la cámara. Para evitar interrupciones imprevistas, debe comprobar igualmente que la batería de la cámara está completamente cargada.

En las siguientes instrucciones, se ha utilizado un dispositivo inteligente Android con propósitos ilustrativos.

**1 Cámara:** Pulse el botón MENU y seleccione el icono  $\gamma$  para **visualizar el menú de configuración.**

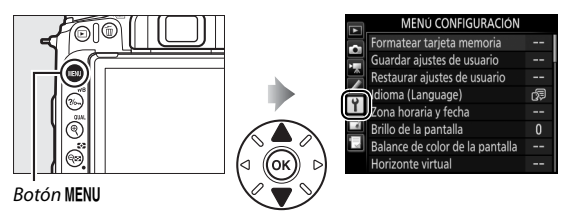

**2 Cámara: Seleccione Conectar con dispos. inteligente en el menú de configuración y, a continuación, marque Iniciar y pulse** J**.**

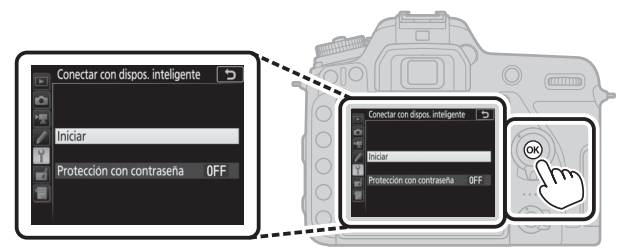

<span id="page-58-0"></span>**3** Cámara: Pulse  $\circledast$  cuando se visualice el **siguiente mensaje.**

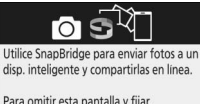

Para omitir esta pantalla y fijar SnapBridge más tarde desde el MENÚ CONFIGURACIÓN, pulse "MENU". **MENUOmitir OKFijar** 

**4 Cámara: Confirme que la cámara muestra el mensaje indicado a la derecha y prepare el dispositivo inteligente.**

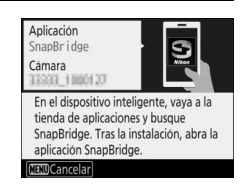

**5 Dispositivo inteligente: Inicie la aplicación SnapBridge y toque Emparejar con la cámara.**

Si se le solicita seleccionar una cámara, toque en el nombre de la cámara.

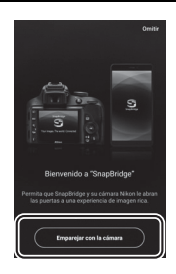

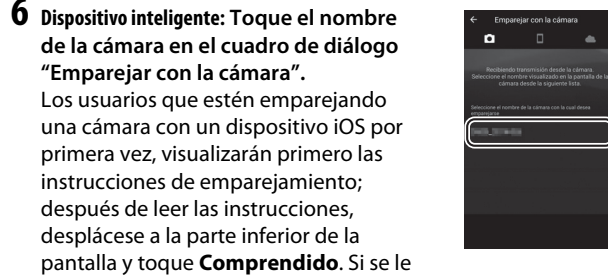

solicita seleccionar un accesorio, vuelva a tocar el nombre de la cámara (puede que se produzca un ligero retardo antes de que se visualice el nombre de la cámara).

**7 Cámara/Dispositivo inteligente: Compruebe que la cámara y el dispositivo inteligente visualicen el mismo número de seis dígitos.**

Algunas versiones de iOS podrían no visualizar un número; si no visualiza ningún número, proceda con el paso 8.

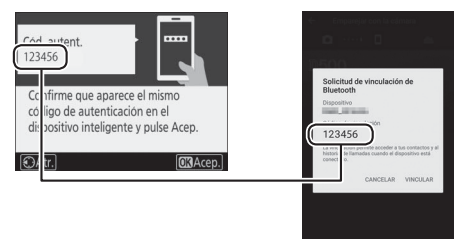

**8** Cámara/Dispositivo inteligente: Pulse  $\circledast$  en la cámara y toque **VINCULAR en el dispositivo inteligente (la pantalla varía según el dispositivo y el sistema operativo).**

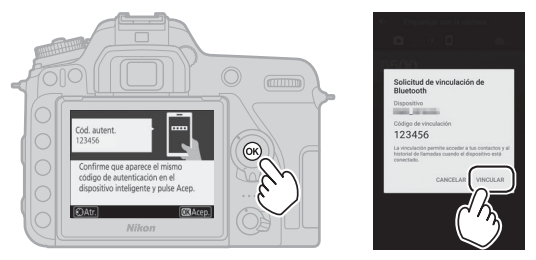

- **9 Cámara/Dispositivo inteligente: Complete el emparejamiento.**
	- Cámara: Pulse <sup>®</sup> cuando visualice el mensaje indicado a la derecha.

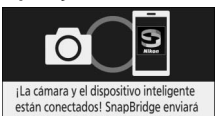

las fotos al dispositivo inteligente a medida que las vaya tomando.

**ORSig** 

• **Dispositivo inteligente**: Toque **OK** cuando visualice el mensaje indicado a la derecha.

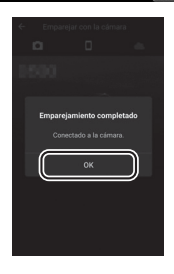

### **10Cámara: Siga las instrucciones en pantalla para completar la configuración.**

- **Para permitir que la cámara añada datos de ubicación a las fotos**, seleccione **Sí** en respuesta a "¿Descargar datos de ubicación del dispositivo inteligente?" y, a continuación, habilite los servicios de ubicación en el dispositivo inteligente y habilite **Opciones de enlace automático** > **Sincronizar datos de ubicación** en la pestaña de la aplicación SnapBridge.
- **Para sincronizar el reloj de la cámara con la hora indicada en el dispositivo inteligente**, seleccione **Sí** como respuesta a "¿Sincronización reloj con dispositivo inteligente?" y, a continuación, habilite **Opciones de enlace automático** > **Sincronizar relojes** en la pestaña de la aplicación SnapBridge.

La cámara y el dispositivo inteligente están ahora conectados. Las imágenes que tome con la cámara se cargarán automáticamente en el dispositivo inteligente.

# Consejos de conexión

Lea esta sección para obtener ayuda con la conexión o descarga de imágenes desde la cámara.

### **La solicitud Wi-Fi (iOS solamente)**

SnapBridge normalmente se basa en Bluetooth para la conexión entre la cámara y el dispositivo inteligente, sin embargo, cambiará a Wi-Fi para la fotografía remota y similares. En algunas versiones de iOS, SnapBridge le solicitará que realice el cambio manualmente, en cuyo caso tendrá que seguir los pasos que se indican a continuación.

**1 Después de anotar el nombre de red (SSID) y la contraseña de la cámara, toque Ver opciones. El valor predeterminado del SSID es el mismo que el nombre de la cámara.**

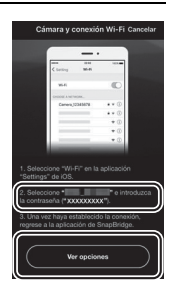

**2 En la lista de redes, seleccione el SSID que anotó en el paso 1.**

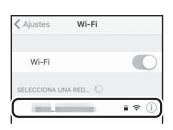

**3 Cuando se conecte mediante Wi-Fi por primera vez, se le pedirá que introduzca la contraseña de la cámara. Introduzca la contraseña anotada en el paso 1 (tenga en cuenta que las contraseñas distinguen entre** 

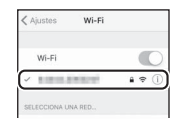

**mayúsculas y minúsculas). Una vez establecida la conexión,** ✔ **aparecerá al lado del SSID de la cámara tal y como se muestra a la derecha; vuelva a la aplicación SnapBridge. No será necesario que introduzca una contraseña la próxima vez que conecte la cámara. El SSID y la contraseña Wi-Fi de la cámara pueden modificarse usando la opción Wi-Fi > Ajustes de red del menú de configuración de la cámara. Le recomendamos que cambie la contraseña periódicamente para proteger su privacidad.**

# Más sobre el emparejamiento y la conexión

Esta sección describe algunas situaciones que pueden surgir durante el uso de la aplicación SnapBridge.

### **"No se puede conectar."**

Si la cámara muestra un mensaje indicando que es incapaz de conectarse, pulse  $\circledast$  y regrese al paso 3 ( $\circledast$  [33\)](#page-58-0) de "Emparejamiento y conexión". Para cancelar el emparejamiento, pulse el botón MENU.

### **Problemas de emparejamiento**

Si tiene problemas para conectarse a la cámara, intente lo siguiente:

- **Salir y reiniciar la aplicación SnapBridge.** Salga de la aplicación SnapBridge y confirme que no se esté ejecutando en segundo plano. Toque el icono de la aplicación para reiniciar la aplicación y, a continuación, repita "Emparejamiento y conexión" desde el paso 1.
- **Solicitar a iOS que "olvide" la cámara (solamente iOS).** Si el emparejamiento falla en un dispositivo iOS, el dispositivo podría seguir recordando el nombre de la cámara, en dicho caso, necesitará solicitar a iOS que "olvide" la cámara tal y como se indica a continuación.

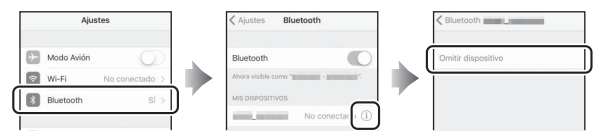

### **Descargar imágenes**

Si nota descargas lentas u otros problemas durante la descarga de imágenes al dispositivo inteligente, finalice el emparejamiento e intente volver a emparejar los dispositivos.

**1 Dispositivo inteligente: En la aplicación SnapBridge,**   $\alpha$  $\overline{a}$ abra la pestaña<sup>[a]</sup>, **toque > Olvidar cámara > D7500, y toque Sí para finalizar el emparejamiento cuando se le solicite. Los usuarios de iOS necesitarán solicitar a iOS que "olvide" la cámara tal y como se muestra a continuación.**

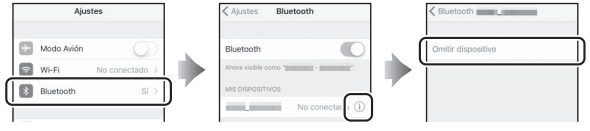

**2 Cámara: Seleccione Conectar con dispos. inteligente en el menú de configuración de la cámara, marque Iniciar, pulse** J **y** siga las instrucciones desde el paso 2 ( $\Box$  [32](#page-57-0)) de **"Emparejamiento y conexión" para emparejar la cámara con el dispositivo inteligente.**

# **Tutorial**

# Menús de la cámara: Información general

Desde los menús de la cámara se puede acceder a la mayoría de las opciones de disparo, reproducción y configuración. Para ver los menús, pulse el botón MENU.

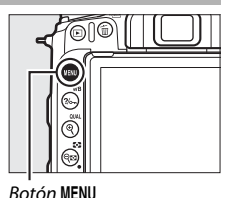

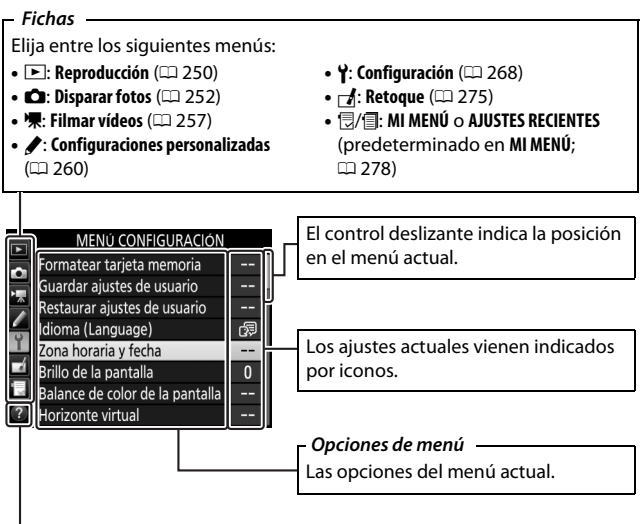

**Icono de ayuda** ( $\Box$  [42](#page-67-0))

### **Uso de los menús de la cámara**

#### ❚❚ **Controles del menú**

Puede navegar por los menús mediante la pantalla táctil o usando el multiselector y el botón  $\circledR$ .

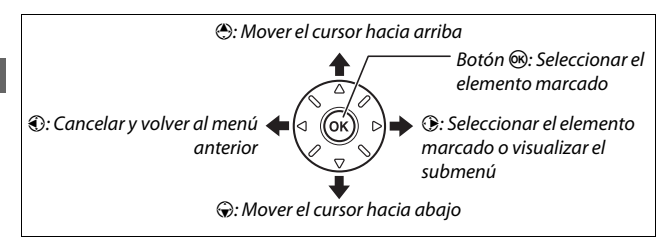

#### <span id="page-67-0"></span>A **El icono** d **(ayuda)**

Si visualiza un icono  $\Omega$  en la esquina inferior izquierda de la pantalla, podrá visualizar una descripción de la opción o menú actualmente seleccionados pulsando el botón  $\frac{2}{2}$  (WB). Pulse  $\bigcirc$  o  $\bigcirc$  para desplazarse por la pantalla. Vuelva a pulsar  $\frac{2}{2}$  (WB) para regresar a los menús.

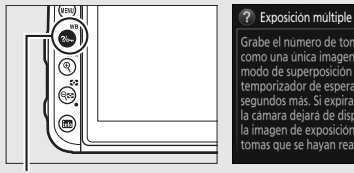

Botón ?/o- (WB)

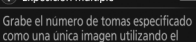

ভ

modo de superposición seleccionado. Al temporizador de espera se le agregan 30 segundos más. Si expira el temporizador, la cámara dejará de disparar y se creará la imagen de exposición múltiple con las tomas que se hayan realizado.

### ❚❚ **Navegación por los menús**

Siga los pasos que se describen a continuación para desplazarse por los menús.

# **1 Visualice los menús.**

Pulse el botón MENU para visualizar los menús.

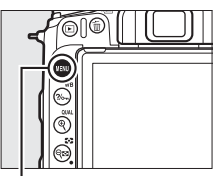

**Botón MENU** 

### **2 Marque el icono del menú actual.**

Pulse  $\bigcirc$  para marcar el icono del menú actual.

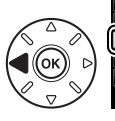

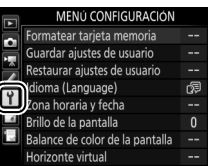

# **3 Seleccione un menú.**

Pulse  $\bigcirc$  o  $\bigcirc$  para seleccionar el menú deseado.

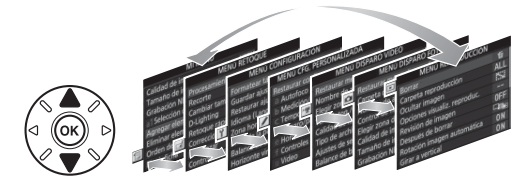

### **4 Sitúe el cursor en el menú seleccionado.**

Pulse <sup>2</sup> para situar el cursor en el menú seleccionado.

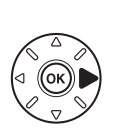

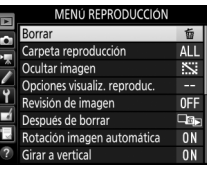

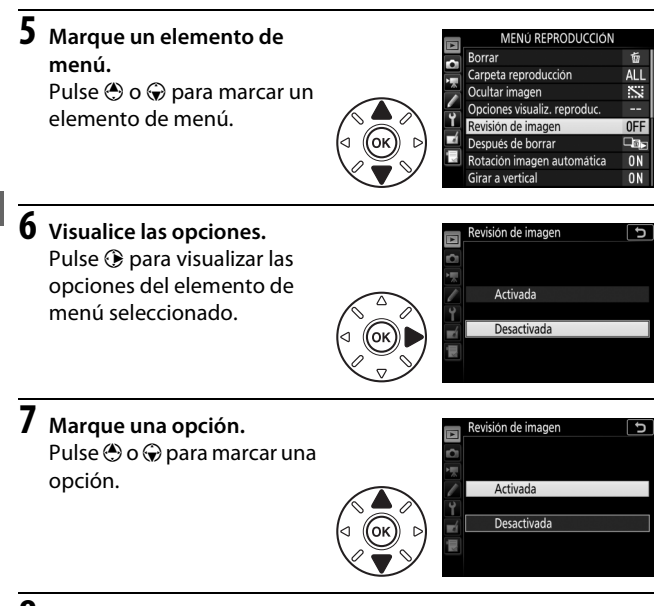

### **8 Seleccione el elemento marcado.**

Pulse ® para seleccionar el elemento marcado. Para salir sin realizar ninguna selección, pulse el botón **MENU.** 

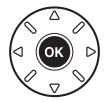

Tenga en cuenta lo siguiente:

- Los elementos del menú que aparecen en gris no están actualmente disponibles.
- Mientras que pulsar  $\odot$  normalmente produce el mismo efecto que pulsar ®, existen ciertos casos en los que la selección únicamente puede realizarse pulsando  $\omega$ .
- Para salir de los menús y volver al modo disparo, pulse el disparador hasta la mitad.

### <span id="page-70-0"></span>❚❚ **Uso de la pantalla táctil**

También puede navegar por los menús mediante las siguientes operaciones de la pantalla táctil.

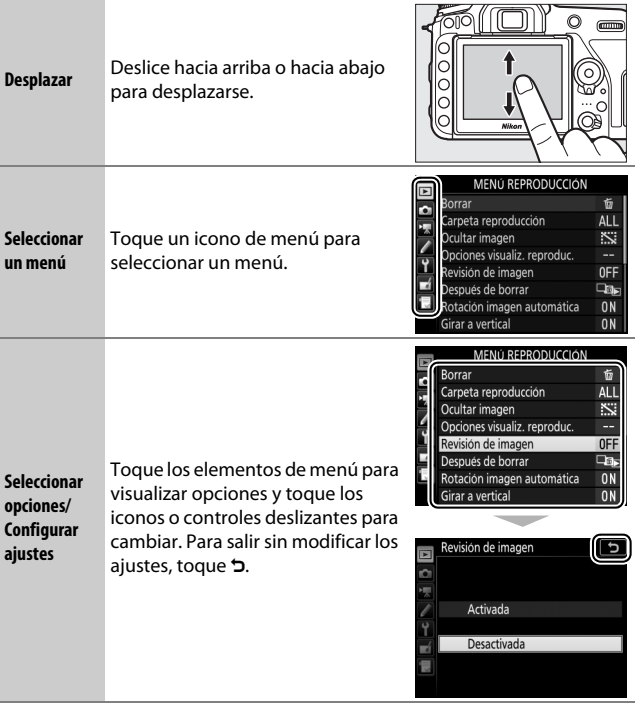

## Nivel de carga de la batería y número de exposiciones restantes

#### ❚❚ **Nivel de carga de la batería**

El nivel de carga de la batería se indica en el panel de control y en el visor.

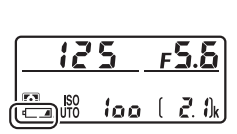

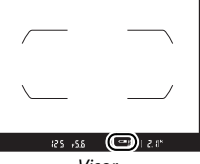

Panel de control que visor

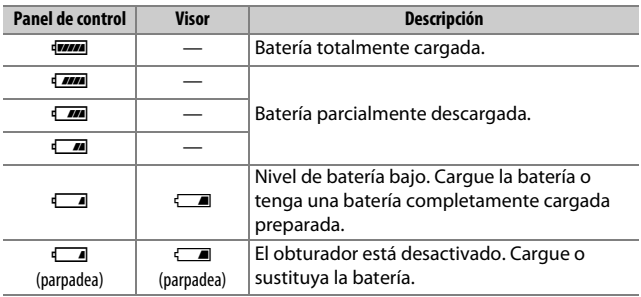
### ❚❚ **Número de exposiciones restantes**

El panel de control y el visor muestran el número de fotografías que pueden realizarse con los ajustes actuales (los valores superiores a 1.000 son redondeados a la baja a la centena más cercana; p. ej., los valores entre 2.100 y 2.199 se indican como 2,1 k).

Número de exposiciones restantes 12  $\frac{\sqrt{2}}{2}$  ISO 2 loo Panel de control

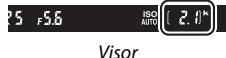

47

# **Fotografía y reproducción básicas**

# <span id="page-73-0"></span>Fotografía "apuntar y disparar" (modos  $\mathbf{r}^{\text{MTO}}$ y  $\bigcirc$

En esta sección se describe cómo tomar fotografías en los modos  $\mathbf{a}^{\text{up}}$  y  $\mathbf{\circled{3}}$ .  $\mathbf{a}^{\text{up}}$  y  $\mathbf{\circled{4}}$  son modos automáticos "apuntar y disparar" en los cuales la mayoría de los ajustes son controlados por la cámara en respuesta a las condiciones de disparo; la única diferencia entre ambos es que en el modo  $\circledast$  el flash no se dispara.

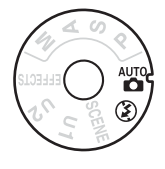

## **1 Encienda la cámara.**

La pantalla de información y en el panel de control se iluminarán.

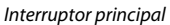

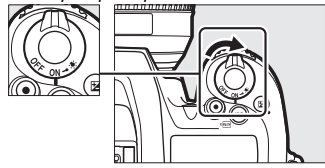

**2 Mientras pulsa el botón de bloqueo del dial de modo de la parte superior de la cámara, gire el dial de modo hacia**  $\overset{\text{aw}}{\mathbf{a}}$  **o**  $\overset{\text{aw}}{\mathbf{b}}$ **.** 

Dial de modo

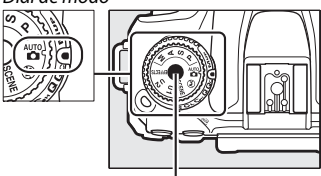

Botón de bloqueo del dial de modo

Podrá encuadrar las fotografías en el visor o en la pantalla (live view). Para iniciar live view, gire el selector live view hacia  $\bullet$  y pulse el botón  $\square$ .

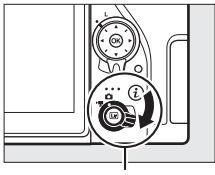

Selector live view

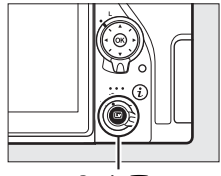

 $B$ otón  $\square$ 

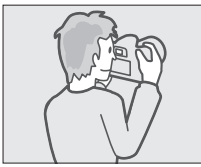

Encuadrar imágenes en el visor

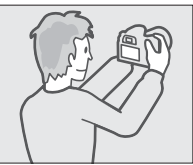

Encuadrar imágenes en la pantalla (live view)

# **3 Prepare la cámara.**

**Fotografía con visor**: Al encuadrar fotografías en el visor, sujete la empuñadura con la mano derecha y apoye el cuerpo de la cámara o el objetivo en su mano izquierda. Pegue los codos contra los costados.

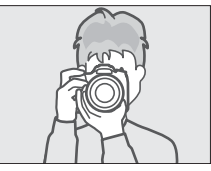

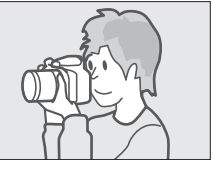

**Live view**: Al encuadrar fotografías en la pantalla, sujete la empuñadura con la mano derecha y apoye el objetivo en su mano izquierda.

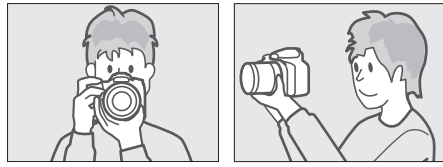

### A **Encuadrar fotografías en la orientación de retrato (vertical)**

Al encuadrar fotografías en la orientación de retrato (vertical), sujete la cámara tal y como se muestra a continuación.

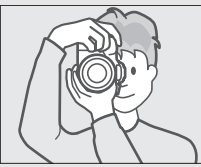

Encuadrar fotografías en el visor

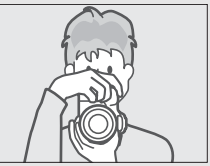

Encuadrar fotografías en la pantalla

### **4 Encuadre la fotografía.**

**Fotografía con visor**: Encuadre una fotografía en el visor con el sujeto principal en los horquillados de zona de AF.

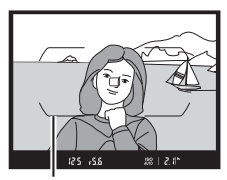

Horquillados de zona de AF

**Live view**: Bajo los ajustes predeterminados, la cámara detecta los rostros y selecciona el punto de enfoque automáticamente. Si no se detecta ningún rostro, use el multiselector para colocar el punto de enfoque sobre el sujeto principal.

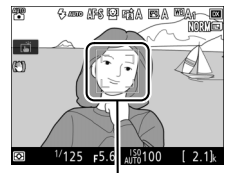

Punto de enfoque

#### A **Uso de un objetivo con zoom**

Utilice el anillo del zoom para acercar el zoom sobre el sujeto de manera que llene un área mayor del encuadre, o aleje el zoom para aumentar el área visible en la fotografía final (seleccione distancias focales mayores en la escala de la distancia focal del objetivo para acercar el zoom, distancias focales menores para alejarlo).

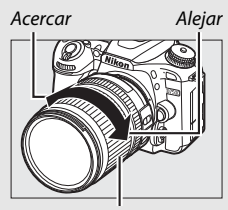

Anillo del zoom

# **5 Pulse el disparador hasta la mitad.**

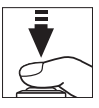

**Fotografía con visor**: Pulse el disparador hasta la mitad para enfocar (la luz de ayuda de AF podría iluminarse si el sujeto está escasamente iluminado). Una vez completada la operación de enfoque, el punto de enfoque activo y el indicador de enfoque (·) aparecerán en el visor.

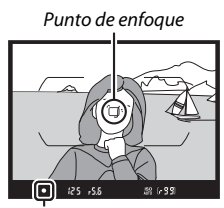

Indicador de enfoque

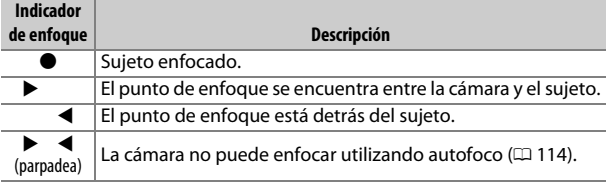

**Live view**: El punto de enfoque parpadea en verde mientras la cámara enfoca. Si la cámara es capaz de enfocar, el punto de enfoque se visualizará en verde; de lo contrario, el punto de enfoque parpadeará en rojo.

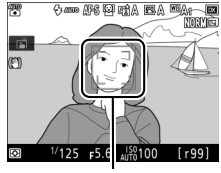

Punto de enfoque

# **6 Dispare.**

Pulse suavemente el disparador hasta el fondo para tomar la fotografía. El indicador de acceso a la tarjeta de memoria se iluminará y la fotografía será visualizada en la pantalla durante unos segundos. No expulse la tarjeta de memoria,

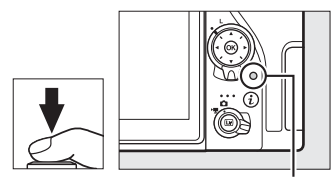

Indicador de acceso a la tarjeta de memoria

ni retire o desconecte la fuente de alimentación hasta que el indicador se apague y la grabación haya sido completada.

Para finalizar live view, pulse el botón  $\overline{\omega}$ .

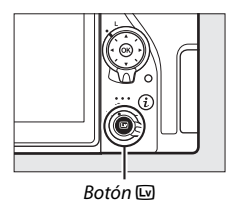

### <span id="page-79-0"></span>A **El temporizador de espera (fotografía con visor)**

El visor y algunas pantallas del panel de control se apagarán si no realiza ninguna operación durante aproximadamente seis segundos, reduciendo el agotamiento de la batería. Pulse el disparador hasta la mitad para reactivar la pantalla. La cantidad de tiempo a transcurrir antes de que el temporizador de espera finalice

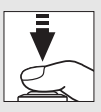

automáticamente puede ser seleccionada utilizando la configuración personalizada c2 (Temporizador de espera,  $\Box$  [263\)](#page-288-0).

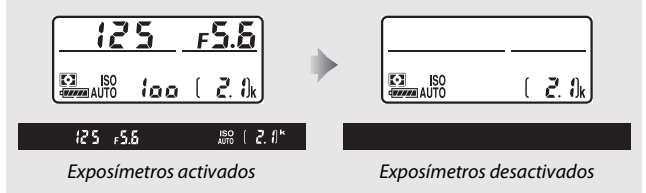

### A **El flash incorporado**

Si requiere iluminación adicional para obtener la exposición correcta en el modo  $\ddot{a}$ , el flash incorporado se elevará automáticamente cuando pulse el disparador hasta la mitad. Si eleva el flash, solamente podrá tomar fotografías cuando visualice el indicador de flash listo  $(4)$ . Si no visualiza el indicador de flash listo, el flash se está cargando; retire

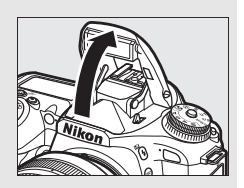

brevemente su dedo del disparador y vuelva a intentarlo.

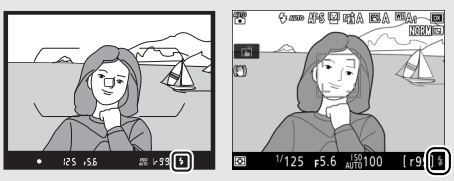

Visor live view

Para ahorrar energía cuando el flash no esté en uso, púlselo suavemente hacia abajo hasta que el pestillo encaje en su lugar con un clic.

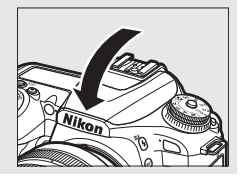

### **Consejos para live view**

### ❚❚ **Visualizar y ocultar los indicadores**

Pulsar el botón **E** alterna entre las siguientes pantallas.

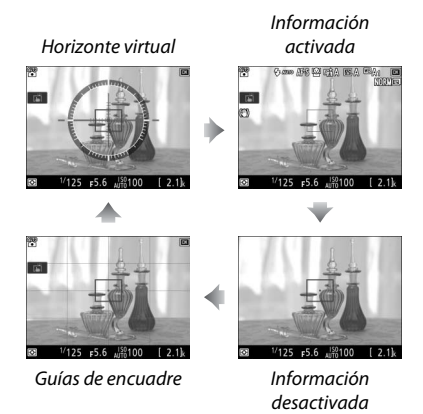

### ❚❚ **Previsualizar el zoom de live view**

Pulse el botón  $\mathcal{R}$  (QUAL) para aumentar la vista en la pantalla hasta un máximo de ×17. Una ventana de navegación aparecerá con un borde gris en la esquina inferior derecha de la pantalla. Utilice el multiselector para desplazarse por las áreas del encuadre no visibles en la pantalla, o pulse  $\mathbb{Q}$  ( $\mathbb{Z}$ ) para alejar el zoom.

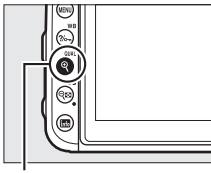

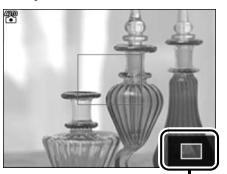

 $B$ otón  $\mathcal{R}$  (QUAL) Ventana de navegación

### D **La pantalla de cuenta regresiva**

Se visualizará una cuenta regresiva 30 seg. antes de que live view finalice automáticamente (el temporizador se volverá de color rojo si live view está a punto de finalizar para proteger los circuitos internos o, si selecciona cualquier otra opción que no sea **Sin límite** para la configuración **personalizada c4—<b>Retar. apagad. pantalla** > **Live view**:  $\Box$  [263—](#page-288-1)5 seg. antes de que la pantalla se apague automáticamente). Dependiendo de las condiciones de disparo, el temporizador podría aparecer inmediatamente al seleccionarse live view.

#### A **El retardo de apagado de la pantalla (live view)**

La pantalla se apagará si no se realiza ninguna operación durante aproximadamente 10 minutos. La cantidad de tiempo a transcurrir antes de que la pantalla se apague automáticamente puede seleccionarse utilizando la configuración personalizada c4 (Retar. apagad. pantalla,  $\Box$  [263\)](#page-288-1) > Live **view**.

### A **Exposición**

En función de la escena, la exposición podría diferir de la obtenida al no utilizar live view.

#### **Z** Disparar en live view

Para evitar que la luz penetre a través del visor interfiriendo con las fotografías y la exposición, retire el ocular de goma y tape el visor con la tapa del ocular suministrada antes de disparar ( $\Box$  [90\)](#page-115-0).

A pesar de que no serán visualizados en la imagen final, podrían aparecer en la pantalla bordes irregulares, franjas de colores, efecto muaré y puntos brillantes, y podrían aparecer bandas o áreas luminosas en algunas zonas con señales luminosas parpadeantes y otras fuentes de luz intermitente o si el sujeto es iluminado brevemente por luz estroboscópica u otras fuentes de iluminación momentánea intensa. Igualmente, podría aparecer distorsión con sujetos en movimiento, especialmente si la cámara es barrida horizontalmente o si un sujeto se mueve a alta velocidad a través del encuadre. Los parpadeos y bandas visibles en la pantalla bajo lámparas fluorescentes, de vapor de mercurio o de sodio, pueden reducirse utilizando la opción **Reducción de parpadeo** ( $\Box$  [259](#page-284-0)) en el menú de disparo de vídeo, aunque podrían seguir siendo visibles en la fotografía final bajo ciertas velocidades de obturación. Al disparar en live view, evite apuntar la cámara hacia el sol o hacia otras fuentes de luz intensa. Si hace caso omiso de esta precaución, los circuitos internos de la cámara podrían sufrir daños.

Usar live view durante largos períodos de tiempo podría causar que la empuñadura y las partes de la cámara que rodean a la pantalla se calienten. Este comportamiento no indica un funcionamiento erróneo.

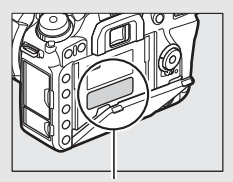

Esta zona estará especialmente caliente.

# <span id="page-84-0"></span>Reproducción básica

 $1$  **Pulse el botón E**.

Se visualizará una fotografía en la pantalla.

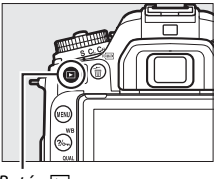

 $B$ otón  $\blacktriangleright$ 

### **2 Visualice imágenes adicionales.** Podrá visualizar imágenes adicionales pulsando  $\odot$  o  $\odot$  o pasando un dedo hacia la izquierda o derecha de la pantalla. Para ver información adicional sobre la fotografía actual, pulse  $\bigcirc$  y  $\bigcirc$  $(D 231)$  $(D 231)$ .

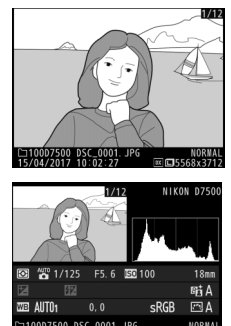

Pulse el disparador hasta la mitad para finalizar la reproducción y volver al modo disparo.

#### A **Revisión de imagen** Si selecciona **Activada** para **Revisión de imagen** en el menú de reproducción ( $\Box$  [250](#page-275-0)), las fotografías aparecerán automáticamente en la pantalla después de los disparos.

### **Borrar fotografías no deseadas**

Para borrar la fotografía actualmente visualizada en la pantalla, pulse el botón  $\tilde{p}$  ( $Q$ ). Tenga en cuenta que una vez borradas, las fotografías no se pueden recuperar.

# **1 Visualice la fotografía.**

Visualice la fotografía que desea borrar tal y como se ha descrito en "Reproducción básica" ( $\Box$  [59](#page-84-0)).

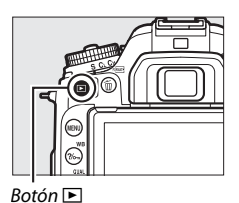

### **2 Borre la fotografía.**

Pulse el botón  $\tilde{m}$  ( $\overline{Q}$ ). Se visualizará un cuadro de diálogo de confirmación; pulse de nuevo el botón 面 (<del>p)</del> para borrar la imagen y regresar a la reproducción. Para salir sin borrar la imagen, pulse  $\Box$ .

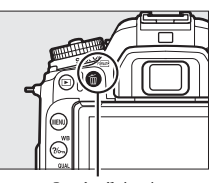

Botón 面 ()

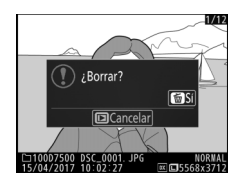

#### A **Borrar**

Para borrar las imágenes seleccionadas ( $\Box$ ) [248\)](#page-273-0), todas las imágenes realizadas en una fecha seleccionada ( $\Box$ ) [249\)](#page-274-0) o todas las imágenes de una ubicación específica en la tarieta de memoria ( $\Box$ ) [248\)](#page-273-1), utilice la opción **Borrar** en el menú de reproducción.

# **Armonización de los ajustes al sujeto o situación (modo de escena)**

La cámara ofrece una selección de modos de "escena". Escoger un modo de escena optimiza automáticamente los ajustes para adaptarse a la escena seleccionada, logrando fotografías creativas con tan solo seleccionar un modo, encuadrar una imagen y disparar tal y como se describe en "Fotografía 'apuntar y disparar' (modos  $\ddot{a}$  $V$   $\circled{3}$ )" ( $\circled{1}$  [48\)](#page-73-0).

# Selección de un modo de escena

Podrá seleccionar las siguientes escenas girando el dial de modo hacia **SCENE** y girando el dial de control principal hasta que la escena deseada aparezca en la pantalla.

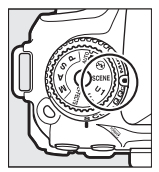

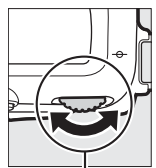

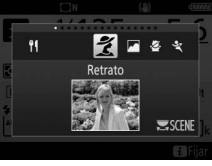

Dial de modo Dial de control

principal

Pantalla

Tenga en cuenta que no podrá cambiar de escena durante la grabación de vídeos.

### ❚❚ **Escenas**

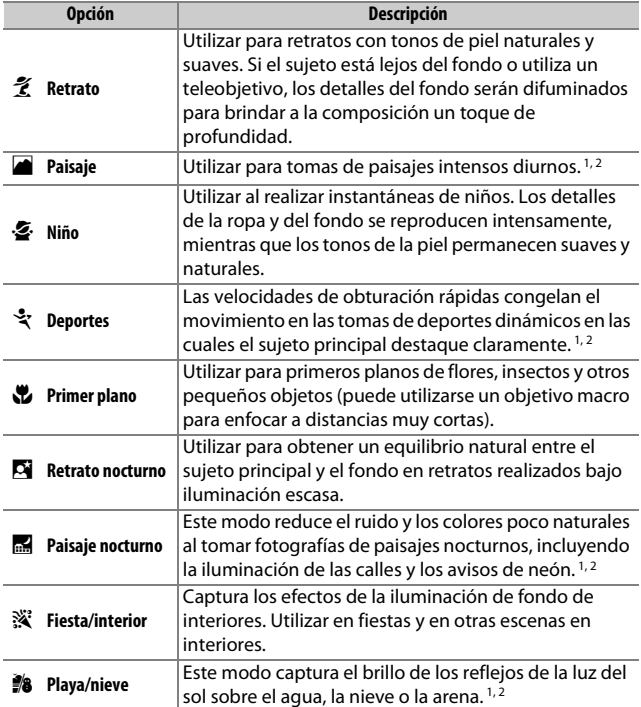

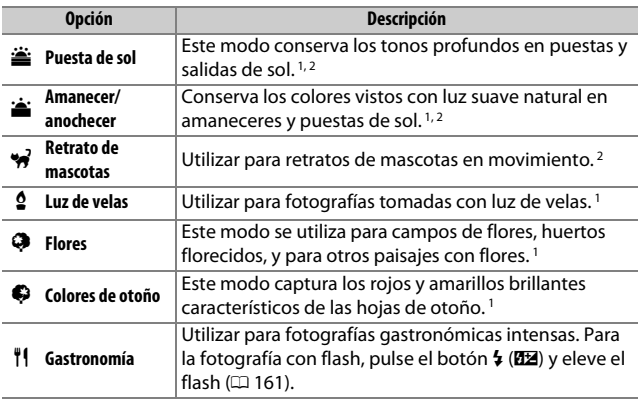

1 El flash incorporado se apaga.

2 La luz de ayuda de AF se apaga.

#### A **Prevenir borrosidades**

Utilice un trípode para evitar las borrosidades causadas por las sacudidas de la cámara a velocidades de obturación lentas.

# **Efectos especiales**

Al tomar fotografías y al filmar vídeos pueden utilizarse efectos especiales.

# Selección de efectos especiales

Podrá seleccionar los siguientes efectos girando el dial de modo hacia **EFFECTS** y girando el dial de control principal hasta que la opción deseada aparezca en la pantalla.

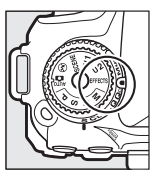

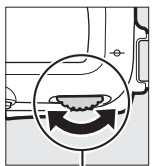

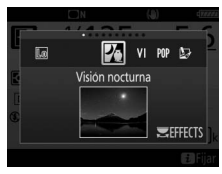

Dial de modo Dial de control principal

Pantalla

Tenga en cuenta que no podrá cambiar de efecto durante la grabación de vídeos.

### ❚❚ **Efectos especiales**

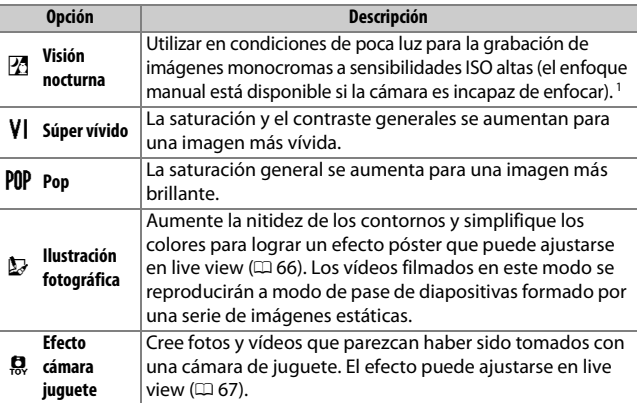

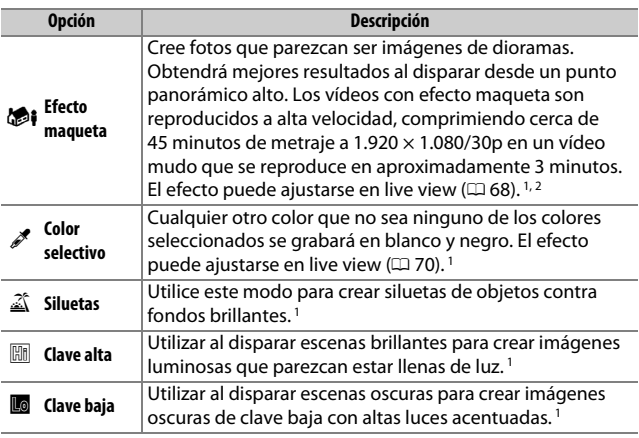

1 El flash incorporado se apaga.

2 La luz de ayuda de AF se apaga.

#### A **Prevenir borrosidades**

Utilice un trípode para evitar las borrosidades causadas por las sacudidas de la cámara a velocidades de obturación lentas.

### A **NEF (RAW)**

La grabación NEF (RAW) no está disponible en los modos  $\mathbb{Z}$ , VI, PIP,  $\mathbb{D}$ ,  $\mathbb{Q}$ ,  $\mathbb{Z}$ , y u. Las fotografías que se tomen con una opción NEF (RAW) o NEF (RAW) + JPEG seleccionada en estos modos, serán grabadas como imágenes JPEG. Las imágenes JPEG creadas con ajustes NEF (RAW) + JPEG serán grabadas con la calidad JPEG seleccionada, mientras que las imágenes grabadas con un ajuste NEF (RAW) serán grabadas como imágenes de calidad buena.

### A **Modos** e **y** i

El autofoco no está disponible durante la grabación de vídeos. La tasa de actualización de live view disminuirá junto con la velocidad de fotogramas en el modo de disparo continuo; usar el autofoco durante live view interrumpirá la previsualización.

### **Opciones disponibles en live view**

Los ajustes para el efecto seleccionado se configuran en la pantalla live view.

### <span id="page-91-0"></span>❚❚ e **Ilustración fotográfica**

# **1 Seleccione live view.**

Pulse el botón [50]. La vista a través del objetivo será visualizada en la pantalla.

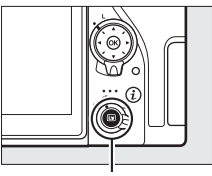

**Botón a** 

**2 Ajuste el grosor de los contornos.** Pulse <sup>®</sup> para visualizar las opciones. Pulse  $\odot$  o  $\odot$  para crear contornos más gruesos o más delgados.

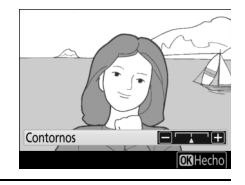

**3 Pulse** J**.**

Pulse <sup>®</sup> para salir una vez completados los ajustes.

### <span id="page-92-0"></span>❚❚ ' **Efecto cámara juguete**

# **1 Seleccione live view.**

Pulse el botón  $\overline{\omega}$ . La vista a través del objetivo será visualizada en la pantalla.

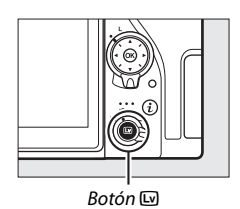

**2 Ajuste las opciones.**

Pulse ® para visualizar las opciones. Pulse  $\bigcirc$  o  $\bigcirc$  para marcar **Intensidad** o **Viñeteado** y pulse  $\odot$  o  $\odot$  para cambiar. Ajuste la intensidad para producir colores más o menos saturados, y ajuste el viñeteado para controlar la cantidad de viñeteado.

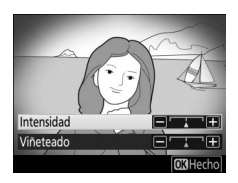

# **3 Pulse** J**.**

Pulse ® para salir una vez completados los ajustes.

### <span id="page-93-0"></span>❚❚ i **Efecto maqueta**

## **1 Seleccione live view.**

Pulse el botón  $\overline{w}$ . La vista a través del objetivo será visualizada en la pantalla.

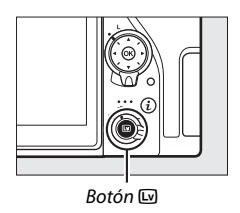

#### **2 Sitúe el punto de enfoque.** 餟 Utilice el multiselector para colocar el **In** punto de enfoque en el área de enfoque CT y a continuación pulse el disparador hasta la mitad para comprobar el enfoque. Para eliminar temporalmente ब्ब de la pantalla las opciones del efecto

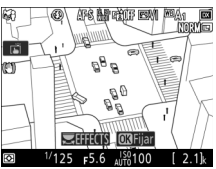

maqueta y aumentar la visualización en la pantalla para obtener un enfoque preciso, pulse  $\mathcal{R}$  (QUAL). Pulse  $\mathcal{R}$  (2) para restaurar la pantalla del efecto maqueta.

# **3 Visualice las opciones.**

Pulse  $\circledR$  para visualizar las opciones del efecto maqueta.

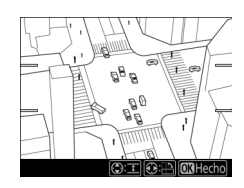

# **4 Ajuste las opciones.**

Pulse  $\textcircled{\tiny 0}$  o  $\textcircled{\tiny 2}$  para elegir la orientación del área de enfoque y pulse  $\bigcirc$  o  $\bigcirc$  para ajustar su anchura.

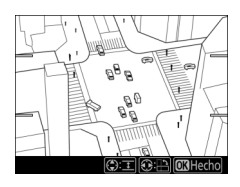

# **5 Pulse** J**.**

Pulse <sup>®</sup> para salir una vez completados los ajustes.

### <span id="page-95-0"></span>❚❚ u **Color selectivo**

### **1 Seleccione live view.**

Pulse el botón  $\overline{w}$ . La vista a través del objetivo será visualizada en la pantalla.

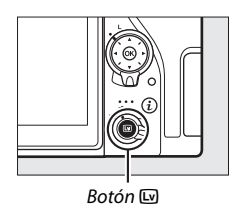

### **2 Visualice las opciones.** Pulse ® para visualizar las opciones de color selectivo.

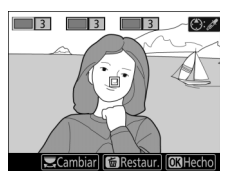

# **3 Seleccione un color.**

Encuadre un objeto en el cuadrado blanco del centro de la pantalla y pulse 1 para elegir el color del objeto que permanecerá en la imagen definitiva (la cámara podría tener dificultades al detectar colores no saturados; elija colores saturados). Para acercar el

Color seleccionado

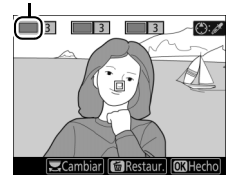

centro de la pantalla para una selección de color más precisa, pulse  $\mathcal{R}$  (QUAL). Pulse  $\mathcal{R}$  ( $\mathcal{R}$ ) para alejar el zoom.

## **4 Elija una gama de color.**

Pulse  $\bigcirc$  o  $\bigcirc$  para aumentar o reducir la gama de tonos similares que se incluirán en la imagen final. Seleccione valores entre 1 y 7; tenga en cuenta que los valores más altos pueden incluir tonos de otros colores.

Gama de color

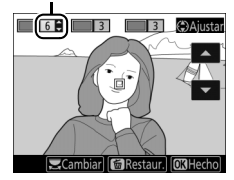

### **5 Seleccione colores adicionales.**

Para seleccionar colores adicionales, gire el dial de control principal para marcar otra de las tres casillas de colores en la parte superior

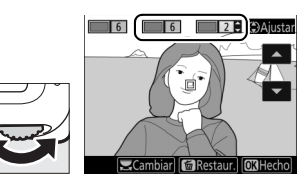

de la pantalla y repita los pasos 3 y 4 para seleccionar otro color. Repita para un tercer color si lo desea. Para anular la selección del color marcado, pulse  $\tilde{w}$  ( $\tilde{w}$ ). Para eliminar todos los colores, mantenga pulsado  $\tilde{w}$  ( $\epsilon$ IIIIIII). Se visualizará un cuadro de diálogo de confirmación; seleccione **Sí**.

# **6 Pulse** J**.**

Pulse <sup>®</sup> para salir una vez completados los ajustes. Durante los disparos, únicamente los objetos con los tonos seleccionados serán registrados en color, el resto serán grabados en blanco y negro.

# **Modos P, S, A y M**

Los modos **P**, **S**, **A** y **M** ofrecen distintos grados de control sobre la velocidad de obturación y el diafragma.

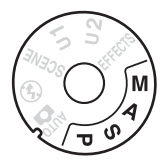

# Selección de un modo

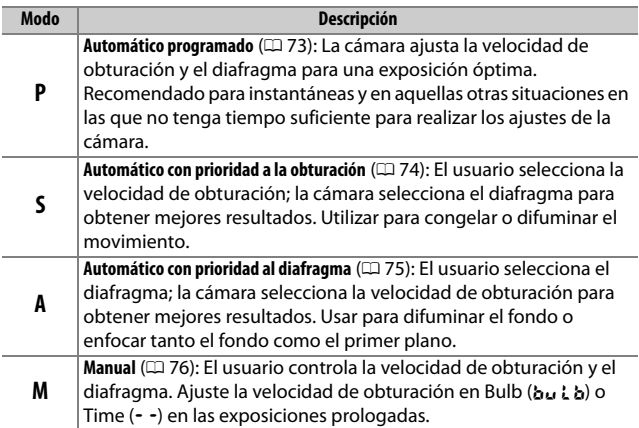

#### A **Tipos de objetivo**

Al utilizar un objetivo con CPU equipado con un anillo de diafragmas ( $\square$  [280\)](#page-305-0), bloquee el anillo de diafragmas en el diafragma mínimo (número f más alto). Los objetivos de tipo G y E no vienen equipados con un anillo de diafragmas.

Los objetivos sin CPU pueden usarse únicamente en el modo **M** (manual), cuando el diafragma solamente pueda ajustarse usando el anillo de diafragmas del objetivo. Si selecciona cualquier otro modo deshabilitará el obturador. Para obtener más información, consulte "Objetivos compatibles" (CD [279](#page-304-0)).

## <span id="page-98-0"></span>**P: Automático programado**

En este modo, la cámara ajusta automáticamente la velocidad de obturación y el diafragma conforme a un programa integrado para asegurar la exposición óptima en la mayoría de las situaciones.

### A **Programa flexible**

En el modo **P**, se pueden seleccionar diferentes combinaciones de velocidad de obturación y diafragma girando el dial de control principal mientras los exposímetros estén activados ("programa flexible"). Gire el dial hacia la derecha para diafragmas abiertos (números f bajos) que difuminen los detalles del fondo o velocidades de obturación rápidas que "congelen" el movimiento. Gire el dial hacia la izquierda para diafragmas pequeños (números f altos) que aumenten la profundidad de campo o velocidades de obturación lentas que difuminen el movimiento. Todas las combinaciones producen la misma exposición. Mientras el programa flexible esté activado, aparecerá un indicador del programa flexible ( $\boxtimes$  o  $\angle$ ). Para restaurar los ajustes predeterminados de la velocidad de obturación y del diafragma, gire el dial de control principal hasta que el indicador no se visualice, seleccione otro modo o apague la cámara.

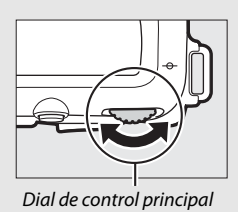

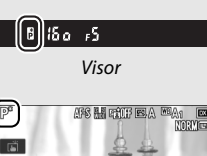

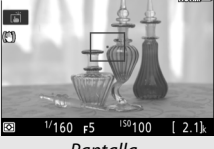

Pantalla

### A **Consulte también**

Para más información sobre la activación de los exposímetros, consulte "El temporizador de espera (fotografía con visor)" ( $\Box$  [54\)](#page-79-0).

# <span id="page-99-0"></span>**S: Automático con prioridad a la obturación**

En el modo automático con prioridad a la obturación, el usuario elige la velocidad de obturación y la cámara selecciona automáticamente el diafragma con el que se obtendrá una exposición óptima.

Para seleccionar una velocidad de obturación, gire el dial de control principal mientras los exposímetros están activados. Podrá ajustar la velocidad de obturación a "x  $25a''$  o a valores entre 30 seg. y  $\frac{1}{8}$ .000 seg.

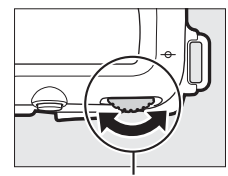

Dial de control principal

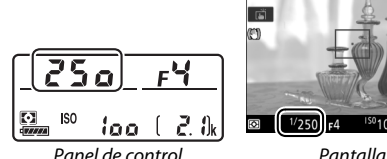

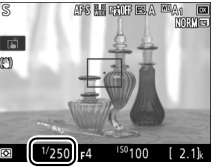

#### A **Consulte también**

Para obtener información sobre qué hacer si aparece un indicador "bu L b" ("Bulb") o "- -" ("Time") parpadeando en las pantallas de la velocidad de obturación, consulte "Mensajes de error" ( $\Box$  [309\)](#page-334-0).

# <span id="page-100-0"></span>**A: Automático con prioridad al diafragma**

En el modo automático con prioridad al diafragma, el usuario selecciona el diafragma y la cámara selecciona automáticamente la velocidad de obturación con la que se obtendrá una exposición óptima.

Para seleccionar un diafragma entre los valores mínimo y máximo del objetivo, gire el dial secundario mientras los exposímetros están activados.

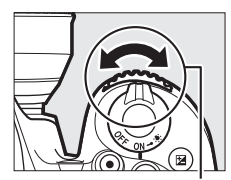

Dial secundario

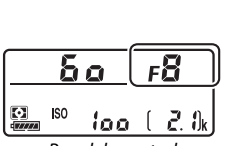

Panel de control Pantalla

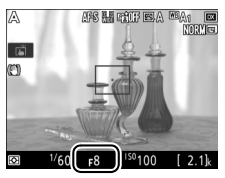

#### A **Pitidos durante live view**

Si ajusta el diafragma, usa el selector de live view o gira el dial de modo durante live view, podría oír un pitido. Sin embargo, esto no indica un error o un fallo de funcionamiento.

### <span id="page-101-0"></span>**M: Manual**

En el modo de exposición manual, el usuario controla la velocidad de obturación y el diafragma. Mientras los exposímetros están activados, gire el dial de control principal para seleccionar una velocidad de obturación y el dial secundario para ajustar el diafragma. La velocidad de obturación puede ajustarse a "x  $25a$ " o a valores entre 30 seg. y 1 /8.000 seg., o la obturación puede permanecer abierta indefinidamente durante una exposición prolongada (butbo - -,  $\Box$  [79](#page-104-0)). El diafragma puede ajustarse a valores entre los valores mínimo y máximo del objetivo. Utilice los indicadores de exposición para comprobar la exposición.

ABS 用 医加 医人

 $50100$  $\overline{12.1k}$ 

 $V$ 250 $F$ <sub>F4.5</sub>

(P)

- 2. Ok

 $2.0^{\circ}$ 

ioo (

#### **Diafragma**:

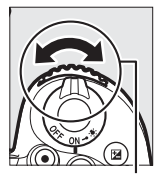

 $\Omega$ ISO

25a l v s

Dial secundario

### **Velocidad de obturación:**

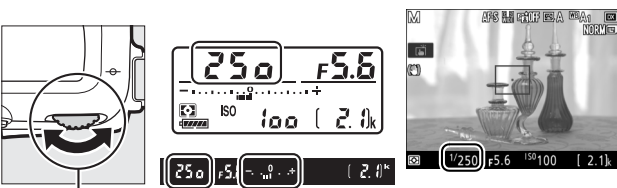

Dial de control principal

### **Z** Objetivos NIKKOR Micro AF

En el supuesto de que se utilice un exposímetro externo, la relación de exposición únicamente necesita ser considerada si el anillo de diafragmas del objetivo es utilizado para ajustar el diafragma.

#### A **Los indicadores de exposición**

Si selecciona una velocidad de obturación que no sea "bulb" ni "time", los indicadores de exposición mostrarán si la fotografía estará sub- o sobreexpuesta con los ajustes actuales. Dependiendo de la opción seleccionada para la configuración personalizada b2 (**Pasos EV para**  control expos.,  $\Box$  [262\)](#page-287-0), la cantidad de sub- o sobreexposición aparece indicada en incrementos de 1 /3 EV o 1 /2 EV. Si supera los límites del sistema de medición de la exposición, las pantallas parpadearán.

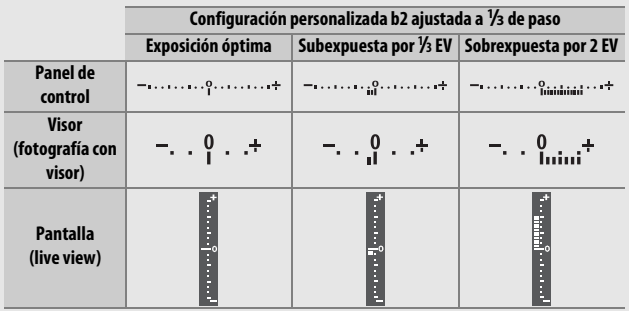

#### A **Pitidos durante live view**

Si ajusta el diafragma, usa el selector de live view o gira el dial de modo durante live view, podría oír un pitido. Sin embargo, esto no indica un error o un fallo de funcionamiento.

#### A **Vista previa de la exposición**

En los modos **P**, **S**, **A** y **M**, podrá usar live view para previsualizar cómo los cambios en la velocidad de obturación, diafragma y sensibilidad ISO afectarán a la exposición; simplemente pulse el botón  $\boldsymbol{i}$  y seleccione **Activada** para **Vista previa de la exposición** (tenga en cuenta que, a pesar de que la compensación de exposición puede ajustarse a

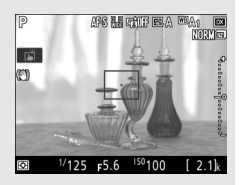

valores entre –5 y +5 EV, solamente los valores entre –3 y +3 pueden previsualizarse en la pantalla). La vista previa de la exposición no está disponible con velocidades de obturación de  $b_{11}$ ;  $b_{12}$  (bulb) y - - (time); la vista previa podría no reflejar con precisión el resultado final durante el horquillado, a velocidades de obturación de x  $25a$ , al usar la vista previa de la exposición con D-Lighting activo ( $\Box$  [153\)](#page-178-0) o HDR (alto rango dinámico; 0 [155\)](#page-180-0), al seleccionar **A** (automático) para el parámetro Contraste de Picture Control ( $\Box$  [151\)](#page-176-0) o al instalar el flash integrado o un flash opcional. Si el sujeto es muy brillante o muy oscuro, es posible que la exposición no se refleje con precisión en la pantalla y el indicador de exposición parpadeará.

#### A **Consulte también**

Para más información sobre la inversión de los indicadores de exposición de manera que los valores negativos sean visualizados a la derecha y los positivos a la izquierda, consulte A > Configuración personalizada f5 (**Invertir indicadores**,  $\Box$  [267](#page-292-0)).

# <span id="page-104-0"></span>**Exposiciones prolongadas (solo en el modo M)**

Seleccione las siguientes velocidades de obturación para las exposiciones prolongadas de luces en movimiento, estrellas, escenas nocturnas o fuegos artificiales.

• **Bulb (**A**)**: El obturador permanece abierto mientras se mantiene pulsado el disparador. Para evitar borrosidades, utilice un trípode o un controlador remoto inalámbrico ( $\Box$  [287\)](#page-312-0) o un cable de control remoto  $(1/287)$  $(1/287)$  $(1/287)$  opcionales.

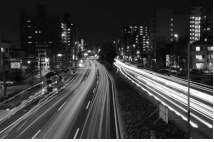

Velocidad de obturación: A (exposición de 35 segundos) Diafraama: f/25

• **Time (**%**)**: Inicie la exposición usando el disparador de la cámara o de un control remoto, cable de control remoto o controlador remoto inalámbrico opcionales. El obturador permanecerá abierto hasta que vuelva a pulsar el botón.

Antes de proceder, monte la cámara en un trípode o sitúela en una superficie estable y nivelada. Para evitar que la luz penetre a través del visor y aparezca en la fotografía o interfiera con la exposición, retire el ocular de goma y tape el visor con la tapa del ocular suministrada ( $\Box$  [90\)](#page-115-0). Nikon recomienda utilizar una batería completamente cargada o un adaptador de CA y un conector a la red eléctrica opcionales para evitar quedarse sin energía mientras el obturador está abierto. Tenga en cuenta que podría aparecer ruido (puntos brillantes, píxeles luminosos aleatorios o niebla) en las exposiciones prolongadas. Podrá reducir los puntos brillantes y la niebla seleccionando **Activada** para **RR exposición prolongada** en el menú de disparo de la foto (CQ [255\)](#page-280-0).

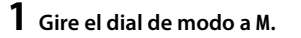

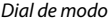

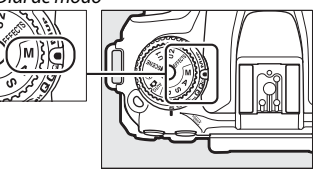

```
2 Seleccione la velocidad de obturación.
Mientras los exposímetros están activados, gire el dial de control 
principal para seleccionar una velocidad de obturación de "Bulb" 
(h<sub>u</sub> h).
```
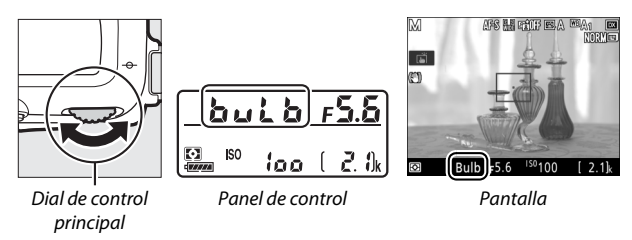

# **3 Tome la fotografía.**

Después de enfocar, pulse por completo el disparador de la cámara o del controlador remoto inalámbrico o del cable de control remoto opcionales. Retire su dedo del disparador una vez finalizada la exposición.

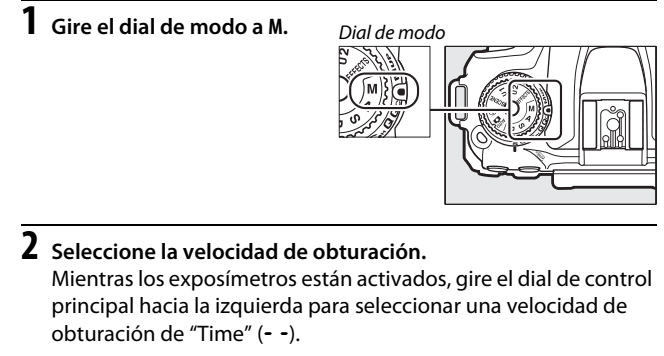

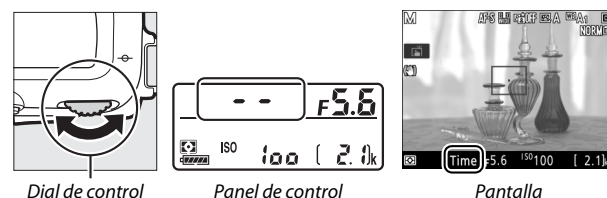

**3 Abra el obturador.**

principal

Después de enfocar, pulse por completo el disparador de la cámara, del control remoto, del cable de control remoto o del controlador remoto inalámbrico opcionales.

### **4 Cierre el obturador.**

Repita la operación realizada en el paso 3.

### A **Controles remotos ML-L3**

Si va a utilizar un control remoto ML-L3, seleccione un modo de control remoto (**Disparo retardado remoto**, **Remoto respuesta rápida** o **Espejo arriba remoto**) utilizando la opción **Modo control remoto (ML-L3)** del menú de disparo de la foto ( $\Box$  [175\)](#page-200-0). Tenga en cuenta que si usa un control remoto ML-L3, las imágenes serán capturadas en el modo "Time" incluso si selecciona "Bulb"/bu i a para la velocidad de obturación. La exposición comienza al pulsar el disparador del control remoto, y finaliza transcurridos 30 minutos o al volver a pulsar el botón.
# **Ajustes del usuario: Modos U1 y U2**

Asigne ajustes utilizados frecuentemente a las posiciones **U1** y **U2** del dial de modo.

### **Guardar ajustes de usuario**

**1 Seleccione un modo.** Gire el dial de modo hacia el modo deseado.

Dial de modo

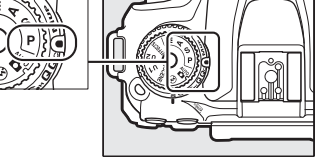

## **2 Establezca los ajustes.**

Realice los ajustes deseados en los menús de programa flexible (modo **P**), velocidad de obturación (modos **S** y **M**), diafragma (modos **A** y **M**), compensación de exposición y del flash, modo de flash, punto de enfoque, medición, autofoco y modos de zona AF, horquillado y los ajustes de los menús de disparo de la foto, disparo del vídeo y de las configuraciones personalizadas.

#### A **Ajustes del usuario**

Los siguientes ajustes no pueden guardarse en **U1** ni **U2**.

#### **Menú de disparo de la foto:**

- Carpeta de almacenamiento
- Elegir zona de imagen
- Gestionar Picture Control
- Modo control remoto (ML-L3)
- Exposición múltiple
- Disparo a intervalos

#### **Menú de disparo del vídeo:**

- Elegir zona de imagen
- Gestionar Picture Control
- Vídeo time-lapse

#### **Menú de configuraciones personalizadas:**

- a10 (Anillo enfoque manual modo AF)
- d9 (VR óptica)

### **3 Seleccione Guardar ajustes de usuario.**

Pulse el botón MENU para visualizar los menús. Marque **Guardar ajustes de usuario** en el menú de configuración y pulse  $\circledast$ .

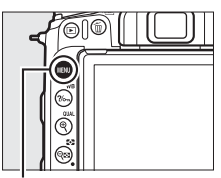

**Botón MENU** 

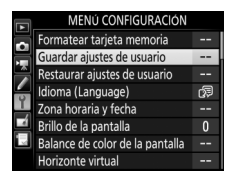

### **4 Seleccione Guardar en U1 o Guardar en U2.** Marque **Guardar en U1** o **Guardar en U2** y pulse  $\circledast$ .

**5 Guarde los ajustes del usuario.** Marque **Guardar ajustes** y pulse <sup>o</sup> para asignar los ajustes seleccionados en los pasos 1 y 2 a la posición del dial de modo seleccionada en el paso 4.

### **Recuperación de los ajustes del usuario**

Simplemente gire el dial de modo hacia **U1** para recuperar los ajustes asignados a **Guardar en U1**, o hacia **U2** para recuperar los ajustes asignados a **Guardar en U2**.

Dial de modo

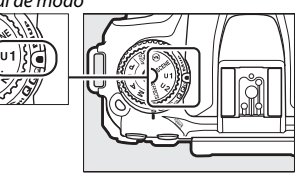

### **Restauración de los ajustes del usuario**

Para restaurar los ajustes de **U1** o **U2** a los valores predeterminados:

### **1 Seleccione Restaurar ajustes de usuario.**

Pulse el botón MENU para visualizar los menús. Marque **Restaurar ajustes de usuario** en el menú de configuración y pulse  $\circledast$ .

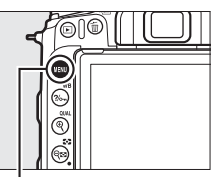

**Botón MENU** 

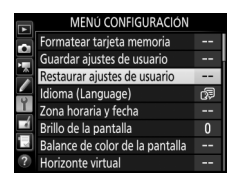

### **2 Seleccione Restaurar U1 o Restaurar U2.** Marque Restaurar U1 o Restaurar U2 y pulse  $\circledast$ .

**3 Restaure los ajustes del usuario.** Marque **Restaurar** y pulse  $\circledR$ .

## **Modo de disparo**

### Selección de un modo de disparo

Para seleccionar un modo de disparo, pulse el botón de bloqueo del dial de modo de disparo y gire el dial de modo de disparo de modo que el puntero esté alineado con el ajuste deseado.

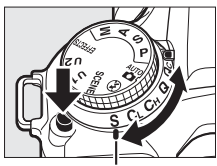

Puntero

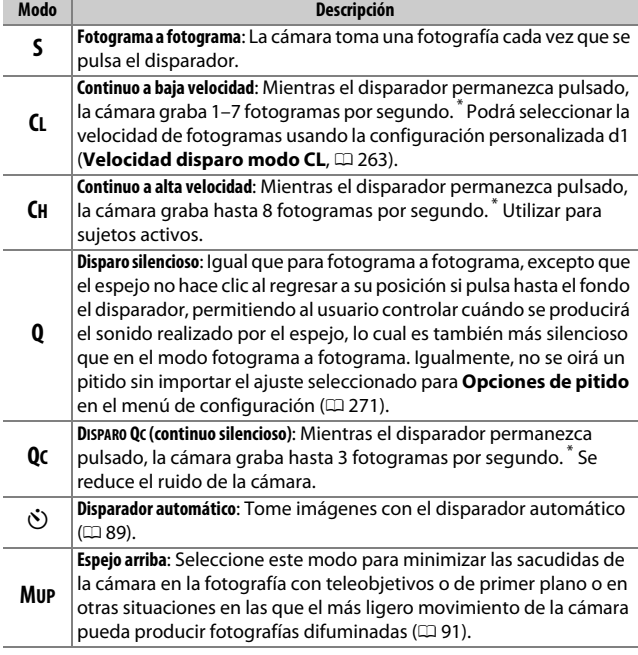

\* Velocidad de fotogramas media con una batería EN-EL15a, AF de servo continuo, exposición manual o automática con prioridad a la obturación, una velocidad de obturación de 1 /250 seg. o más rápida, el resto de ajustes (o en el caso de **CL,** el resto de ajustes que no sean la configuración personalizada d1) en los valores predeterminados y memoria restante en la memoria intermedia. Las velocidades indicadas podrían no estar disponibles en ciertas circunstancias. Las velocidades de fotogramas podrían disminuir con sensibilidades ISO altas (Hi 0,3–Hi 5) o con diafragmas extremadamente pequeños (números f altos) o a velocidades de obturación lentas, si la reducción de la vibración (disponible con objetivos con VR) o el control automático de sensibilidad ISO ( $\Box$  [120](#page-145-0)) están activados, al usar ciertos objetivos o si el nivel de la batería es bajo o se detectan parpadeos al activar la reducción de parpadeo en el menú de disparo de la foto (CD [255](#page-280-0)). Solo se tomará una imagen si el flash se dispara.

#### A **La memoria intermedia**

La cámara está equipada con una memoria intermedia para el almacenamiento temporal, lo que permite seguir fotografiando mientras las fotografías se guardan en la tarjeta de memoria. La velocidad de grabación disminuye cuando la memoria intermedia se llena ( $f$  $\Box$  $\Box$ ).

El número aproximado de imágenes que pueden almacenarse en la memoria intermedia con los ajustes actuales aparece indicado en las pantallas de contador de exposiciones mientras se pulse el disparador.

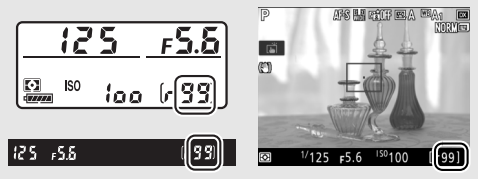

Mientras se estén grabando fotografías en la tarjeta de memoria, el indicador de acceso a la tarjeta de memoria se iluminará. Dependiendo de las condiciones de disparo y del rendimiento de la tarjeta de memoria, la grabación podría demorarse desde unos pocos segundos hasta unos cuantos minutos. No extraiga la tarjeta de memoria ni extraiga ni desconecte la fuente de alimentación hasta que el indicador de acceso se apague. Si la cámara se apaga con datos en la memoria intermedia, la alimentación no se desactivará hasta que se graben todas las imágenes de la memoria intermedia. Si la batería se agota con imágenes en la memoria intermedia, el disparador se inhabilitará y las imágenes se transferirán a la tarjeta de memoria.

#### A **Live view**

Si se utiliza un modo de disparo continuo durante live view, las fotografías serán visualizadas en lugar de visualizarse la vista a través del objetivo mientras esté pulsado el disparador.

#### A **Consulte también**

Para más información sobre:

- La selección del número máximo de fotografías que pueden realizarse en una sola ráfaga, consulte A > Configuración personalizada d2 (**Disparos**  continuos máximos,  $\Box$  [263\)](#page-288-1).
- El número de imágenes que se pueden tomar en una sola ráfaga, consulte "Capacidad de la tarjeta de memoria" (CD [347](#page-372-0)).

### <span id="page-114-0"></span>Modo disparador automático  $(\dot{\odot})$

El disparador automático puede usarse para reducir las sacudidas de la cámara o para autorretratos.

**1 Seleccione el modo disparador automático.** Pulse el botón de bloqueo del dial de modo de disparo y gire el dial de modo de disparo hacia  $\ddot{\circ}$ .

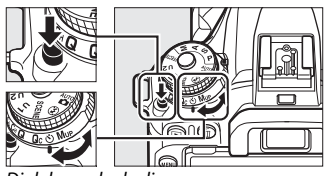

Dial de modo de disparo

#### **2 Encuadre la fotografía y enfoque.** El disparador automático no puede usarse si la cámara no es capaz de enfocar usando AF de servo único o en cualquier otra situación en la que no pueda liberarse el obturador.

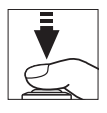

## **3 Inicie el temporizador.**

Pulse el disparador hasta el fondo para iniciar el temporizador. La luz del disparador automático

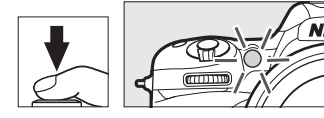

comenzará a parpadear. Dos segundos antes de tomar la fotografía, la luz del disparador automático dejará de parpadear. El obturador se abrirá aproximadamente diez segundos después de iniciarse el temporizador.

Para desactivar el disparador automático antes de tomar una fotografía, gire el dial de modo de disparo hacia otro ajuste.

#### A **Cubrir el visor**

Al tomar fotos sin colocar su ojo en el visor, extraiga el ocular de goma  $\textcircled{\scriptsize{1}}$ e introduzca la tapa del ocular suministrada tal y como se indica  $(\widehat{z})$ ). Esto impide que la luz que penetre a través del visor aparezca en las fotografías o interfiera con la exposición. Sostenga firmemente la cámara cuando retire el ocular de goma.

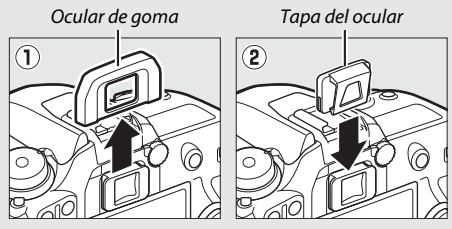

#### **M** Uso del flash incorporado

Antes de tomar una fotografía con flash en los modos que requieran que el flash se eleve manualmente, pulse el botón  $\frac{1}{2}$  ( $\frac{1}{2}$ ) para elevar el flash y espere hasta que el indicador de flash listo ( $\frac{1}{2}$ ) sea visualizado ( $\Box$  [161\)](#page-186-0). Los disparos serán interrumpidos si eleva el flash después de iniciar el disparador automático. Tenga en cuenta que solo se tomará una fotografía al dispararse el flash, sin importar el número de exposiciones seleccionado en la configuración personalizada c3 (**Disparador automático**: □ [263](#page-288-2)).

#### A **Consulte también**

Para más información sobre:

- La selección de la duración del disparador automático, el número de tomas realizadas y el intervalo entre tomas, consulte A > Configuración personalizada c3 (**Disparador automático**; **Q263**).
- Los pitidos que suenan al usar el disparador automático, consulte  $\mathbf{Y}$  > **Opciones de pitido** ( $\Box$  [271\)](#page-296-0).

### <span id="page-116-0"></span>Modo espejo arriba (**MUP**)

Seleccione este modo para minimizar las borrosidades causadas por el movimiento de la cámara al elevar el espejo. Para utilizar el modo de espejo arriba, pulse el botón de bloqueo del dial de modo de disparo y gire el dial de modo de disparo hacia **MUP** (espejo arriba).

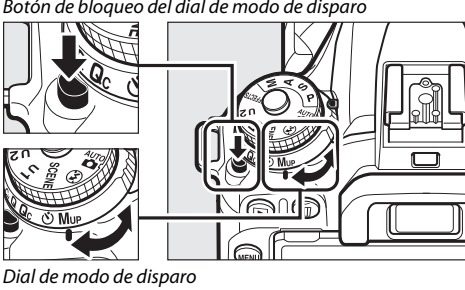

Botón de bloqueo del dial de modo de disparo

Después de pulsar el disparador hasta la mitad para ajustar el enfoque y la exposición, pulse el disparador hasta el fondo para elevar el espejo.  $rd'$ será visualizado en el panel de control; vuelva a

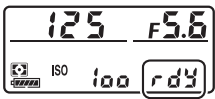

pulsar el disparador hasta el fondo para tomar la imagen (en live view, no hace falta elevar el espejo; la imagen será capturada la primera vez que pulse el disparador hasta el fondo). Sonará un pitido, a menos que haya seleccionado **Desactivar** para **Opciones de pitido** > **Activar/desactivar pitido** en el menú de configuración  $(D)$  [271\)](#page-296-0). El espejo baja al finalizar los disparos.

#### **Z** Espeio arriba

Mientras el espejo esté elevado, no se podrán encuadrar fotos en el visor y el autofoco y la medición no podrán ejecutarse.

#### A **Modo espejo arriba**

Se tomará una imagen automáticamente si no se realiza ninguna operación durante aproximadamente 30 seg. con el espejo elevado.

#### A **Prevenir borrosidades**

Para evitar las borrosidades provocadas por el movimiento de la cámara, pulse suavemente el disparador o use un control remoto, controlador remoto inalámbrico o cable de control remoto opcionales (0 [287\)](#page-312-0). Para más información sobre el uso del control remoto ML-L3 opcional durante la fotografía con espejo arriba, consulte "Fotografía con el control remoto" ( $\Box$  [175](#page-200-0)). Se recomienda el uso de un trípode.

#### A **Consulte también**

Para más información sobre el uso del obturador electrónico de cortinilla delantera para reducir las borrosidades, consulte  $\blacktriangleright$  > Configuración personalizada d4 (Obtur. electr. cortinilla delantera, **Q264**).

## **Opciones de grabación de imágenes**

### <span id="page-118-0"></span>Zona de imagen

Seleccione una zona de imagen entre **DX (24×16)** y **1,3× (18×12)**.

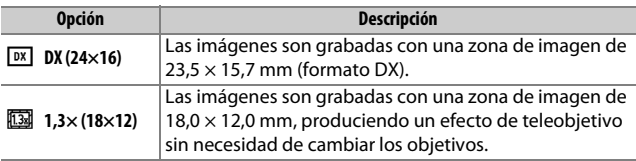

 $125 - 556$  $(-2.0)$ Foto con zona de imagen DX Foto con zona de imagen de (24×16) 1,3× (18×12)

Pantalla del visor

#### A **Zona de imagen**

La opción seleccionada aparecerá en la pantalla.

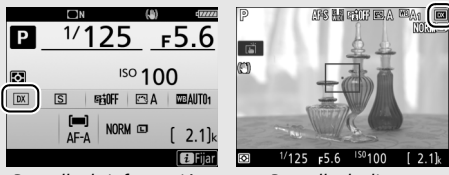

Pantalla de información Pantalla de disparo

#### <span id="page-119-0"></span>A **La pantalla del visor**

Un icono  $\frac{60}{18}$  será visualizado en el visor al seleccionar el recorte DX ×1,3.

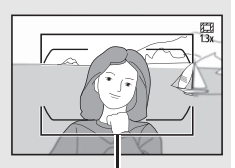

Recorte DX ×1,3

#### A **Consulte también**

Para más información sobre:

- Los recortes disponibles para la grabación de vídeo, consulte "El recorte de vídeo" ( $\Box$  [190\)](#page-215-0).
- El número de imágenes que se pueden grabar con distintos ajustes de zona de imagen, consulte "Capacidad de la tarjeta de memoria" ( $\Box$  [347](#page-372-0)).

La zona de imagen puede seleccionarse utilizando la opción **Elegir zona de imagen** en el menú de disparo de la foto o pulsando un control y girando un dial de control.

#### ❚❚ **El menú de selección de zona de imagen**

**1 Seleccione Elegir zona de imagen.** Marque **Elegir zona de imagen** en el menú de disparo de la foto y pulse  $\circledR$ .

#### MENÚ DISPARO FOTO

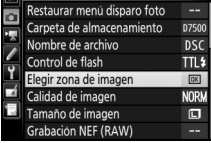

### **2 Establezca los ajustes.**

Elija una opción y pulse <sup>®</sup>. El recorte seleccionado será visualizado en el visor  $(D 94)$  $(D 94)$  $(D 94)$ .

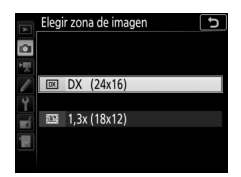

#### A **Tamaño de imagen**

El tamaño de imagen varía con la opción seleccionada para la zona de imagen ( $\Box$  [99](#page-124-0)).

### **1 Asigne una selección de zona de imagen a un control de la cámara.**

Use la configuración personalizada f1 (**Asignación control personalizado**,  $\Box$  [266](#page-291-0)) para asignar **Elegir zona de imagen** a un control.

**2 Utilice el control seleccionado para elegir una zona de imagen.** La zona de imagen puede seleccionarse pulsando el control seleccionado y girando el dial de control principal o secundario hasta que el recorte deseado sea visualizado en el visor ( $\Box$  [94\)](#page-119-0).

La opción actualmente seleccionada para la zona de imagen puede visualizarse pulsando el control para ver la zona de imagen en el panel de control o en la pantalla de información.

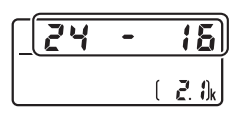

El formato DX se visualiza como "24 - 16" y el formato ×1,3 como "18 - 12".

### Calidad de imagen

La D7500 es compatible con las siguientes opciones de calidad de imagen:

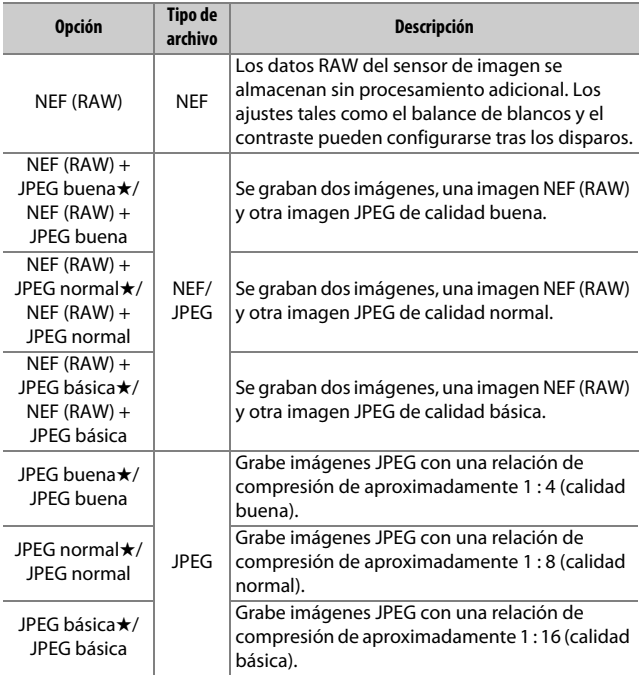

#### A **Consulte también**

Para más información sobre el número de imágenes que pueden almacenarse con los distintos ajustes de calidad y tamaño de imagen, consulte "Capacidad de la tarjeta de memoria" ( $\Box$  [347\)](#page-372-0).

La calidad de imagen puede ajustarse pulsando el botón  $\mathcal{R}$  (QUAL) y girando el dial de control principal hasta que el ajuste deseado sea visualizado en la pantalla de información.

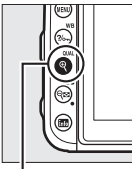

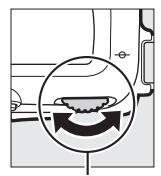

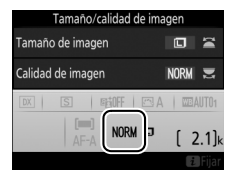

 $Botón \mathcal{R}$  ( $\Omega$ IIAI) Dial de control

principal

#### A **Compresión JPEG**

Las opciones de calidad de imagen con una estrella ("★") usan compresión para asegurar la calidad máxima; el tamaño de los archivos varía con la escena. Las opciones sin una estrella usan un tipo de compresión diseñado para producir archivos más pequeños; los archivos tienden a ser aproximadamente del mismo tamaño independientemente de la escena grabada.

#### A **Imágenes NEF (RAW)**

Seleccionar una opción NEF (RAW) fija el tamaño de imagen en **Grande**. Pueden crearse copias JPEG de las imágenes NEF (RAW) utilizando Capture NX-D u otro software o la opción **Procesamiento NEF (RAW)** en el menú de retoque ( $\Box$  [275\)](#page-300-0).

#### A **NEF+JPEG**

Cuando las fotografías tomadas con NEF (RAW) + JPEG sean visualizadas en la cámara, únicamente se visualizará la imagen JPEG. Al borrar fotografías capturadas con estos ajustes, se borrarán las imágenes NEF y JPEG.

#### A **El menú de disparo de la foto**

También puede ajustar la calidad de imagen utilizando la opción **Calidad de imagen** del menú de disparo de la foto ( $\Box$  [253](#page-278-0)).

### <span id="page-124-0"></span>Tamaño de imagen

El tamaño de imagen se mide en píxeles. Seleccione entre **La Grande, Ma Medio** o **Sa Pequeño** (tenga en cuenta que el tamaño de imagen varía dependiendo de la opción seleccionada para **Elegir zona de imagen**,  $\Box$  [93](#page-118-0)):

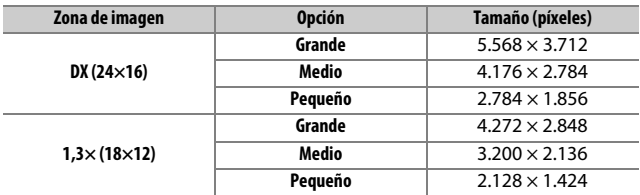

El tamaño de imagen puede ajustarse pulsando el botón  $\mathcal{R}$  (QUAL) y girando el dial secundario hasta que el ajuste deseado sea visualizado en la pantalla de información.

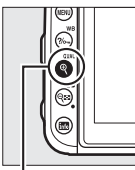

 $Botón \mathcal{R}$  (QUAL) Dial secundario

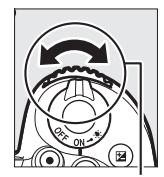

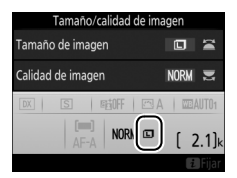

#### A **El menú de disparo de la foto**

También puede ajustarse el tamaño de imagen utilizando la opción Tamaño de imagen del menú de disparo de la foto ( $\Box$  [253\)](#page-278-1).

## **Enfoque**

Podrá ajustar el enfoque automáticamente ( $\Box$  [100](#page-125-0)) o manualmente  $(D)$  [115\)](#page-140-0). El usuario también puede seleccionar el punto de enfoque para el enfoque automático o manual  $(1107)$  $(1107)$  o utilizar el bloqueo de enfoque para enfocar y recomponer las fotografías después de enfocar  $($  $\Box$  [111](#page-136-0)).

### <span id="page-125-0"></span>Autofoco

Para utilizar el autofoco, gire el selector del modo de enfoque hacia **AF**.

Selector del modo de enfoque

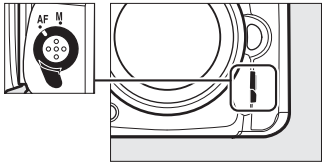

### **Modo autofoco**

Durante la fotografía con visor, se pueden seleccionar los siguientes modos de autofoco:

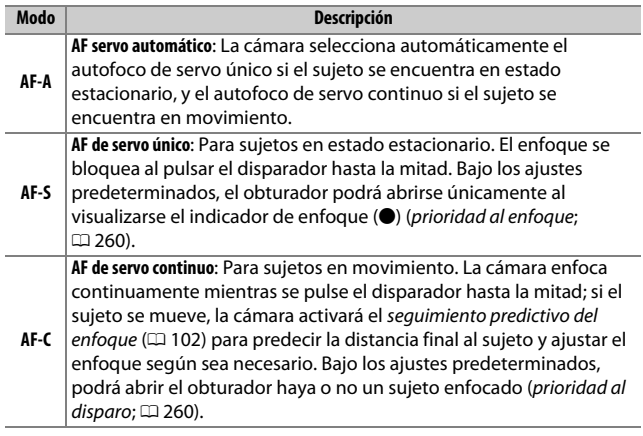

Durante live view, se pueden seleccionar los siguientes modos de autofoco:

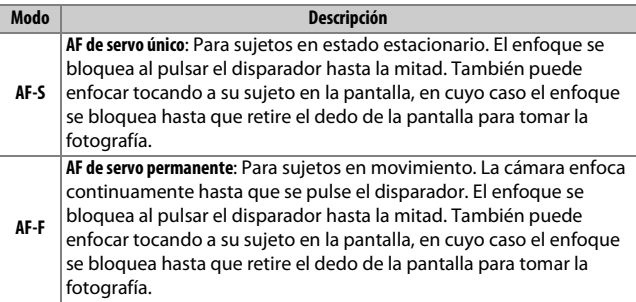

El modo autofoco puede seleccionarse pulsando el botón de modo AF y girando el dial de control principal hasta que el ajuste deseado sea visualizado.

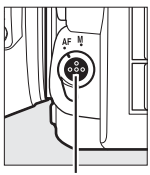

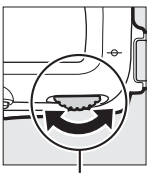

Botón de modo AF

Dial de control principal

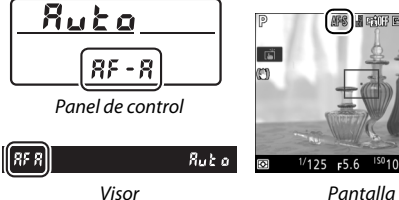

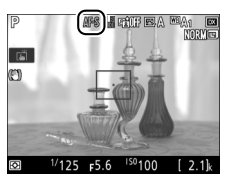

#### <span id="page-127-0"></span>A **Seguimiento predictivo del enfoque (fotografía con visor)**

En el modo **AF-C** o si selecciona autofoco de servo continuo en el modo **AF-A**, la cámara iniciará el seguimiento predictivo del enfoque si el sujeto se acerca o aleja de la cámara mientras el disparador esté pulsado hasta la mitad. Ello permite que la cámara pueda seguir el enfoque mientras intenta predecir dónde estará el sujeto al abrirse el obturador.

#### A **Consulte también**

Para más información sobre:

- El uso de la prioridad al enfoque en AF de servo continuo, consulte  $\blacktriangleright$ Configuración personalizada a1 (Selección de prioridad AF-C, CD [260](#page-285-1)).
- $\bullet$  El uso de la prioridad al disparo en AF de servo único, consulte  $\blacktriangleright$ Configuración personalizada a2 (Selección de prioridad AF-S, CD [260\)](#page-285-0).
- El uso del dial secundario para seleccionar el modo de enfoque, consulte A > Configuración personalizada f3 (**Personalizar diales control**) >

**Cambiar principal/sec.** ( $\Box$  [266\)](#page-291-1).

### <span id="page-128-0"></span>**Modo de zona AF**

El modo de zona AF controla el modo en el que la cámara selecciona el punto de enfoque para autofoco. Durante la fotografía con visor, se encuentran disponibles las siguientes opciones:

- **AF de punto único**: Seleccione el punto de enfoque; la cámara enfocará únicamente al sujeto en el punto de enfoque seleccionado. Utilice esta opción con sujetos estáticos.
- **AF de zona dinámica**: Seleccione el punto de enfoque. En los modos de enfoque **AF-A** y **AF-C**, la cámara enfocará en base a la información de los puntos de enfoque circundantes si el sujeto abandona brevemente el punto seleccionado. El número de puntos de enfoque varía con el modo seleccionado:
	- **AF de zona dinámica de 9 puntos**: Seleccione esta opción cuando no tenga tiempo para componer la fotografía o si los sujetos a fotografiar se mueven predeciblemente (p. ej., corredores o carreras de coches en una pista).
	- **AF de zona dinámica de 21 puntos**: Seleccione esta opción al fotografiar sujetos que se muevan impredeciblemente (p. ej., jugadores de fútbol durante un partido).
	- **AF de zona dinámica de 51 puntos**: Seleccione esta opción al fotografiar sujetos que se muevan rápidamente y cuyo encuadre en el visor sea difícil (p. ej., pájaros).

•**Seguimiento 3D**: Seleccione el punto de enfoque. En los modos de enfoque **AF-A** y **AF-C**, la cámara seguirá a los sujetos que abandonen el punto de enfoque seleccionado y seleccionará nuevos puntos de enfoque según sea necesario. Utilizar para componer rápidamente imágenes con sujetos en movimiento errático de lado a lado (p. ej., tenistas). Si el sujeto abandona el visor, retire su dedo del disparador y recomponga la fotografía con el sujeto en el punto de enfoque seleccionado.

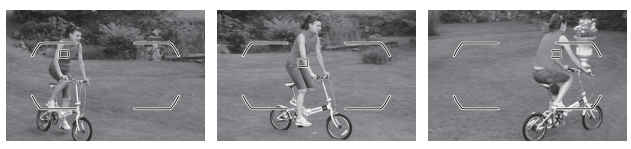

- **AF de zona de grupo**: La cámara enfoca usando un grupo de puntos de enfoque seleccionados por el usuario, reduciendo el riesgo de que la cámara enfoque el fondo en lugar de enfocar el sujeto principal. Seleccionar para sujetos difíciles de fotografiar usando un solo punto de enfoque. Si se detectan rostros en AF de servo único (**AF-S** o AF de servo único seleccionado en **AF-A**), la cámara dará prioridad a los sujetos del retrato.
- **AF de zona automática**: La cámara detecta automáticamente el sujeto y selecciona el punto de enfoque (en el caso de sujetos de retrato, la cámara será capaz de distinguir al sujeto del fondo para una detección de sujeto mejorada). Los puntos de enfoque activos aparecen

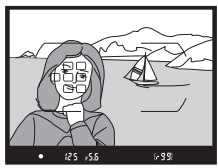

marcados brevemente una vez la cámara ha enfocado; en los modos **AF-C** y **AF-A**, el punto de enfoque principal permanece resaltado después de que se hayan apagado los otros puntos de enfoque.

#### A **Seguimiento 3D**

Al pulsar el disparador hasta la mitad, los colores del área circundante al punto de enfoque se almacenan en la cámara. Por consiguiente, el seguimiento 3D podría no producir los resultados deseados con sujetos con colores similares a los del fondo o que ocupen un área muy pequeña del encuadre.

Durante live view, se pueden seleccionar los siguientes modos de zona AF:

• **@ AF prioridad al rostro**: Usar para realizar retratos. La cámara detecta y enfoca automáticamente sujetos de retrato; el sujeto seleccionado viene indicado por un doble contorno amarillo (si se detectan múltiples rostros, la cámara enfocará al sujeto más cercano; para seleccionar

otros sujetos, utilice el multiselector). Si la cámara ya no puede detectar el sujeto (porque, por ejemplo, el sujeto deja de mirar a la cámara), el contorno no será visualizado. Si toca la pantalla, la cámara enfocará el rostro más cercano a su dedo y tomará una fotografía cuando retire el dedo de la pantalla.

- \$ **AF panorámico**: Utilizar para realizar tomas a pulso de paisajes y otros sujetos que no sean de retrato.
- **a AF de zona normal**: Utilizar para fijar el enfoque en un punto seleccionado del encuadre. Se recomienda utilizar un trípode.

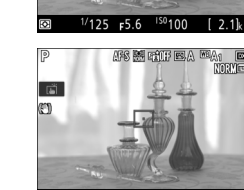

 $2.1k$ 

 $1/125$  $F5.6$  $150100$ 

高 O

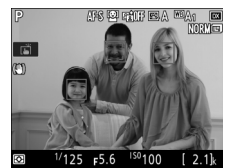

AS HATHEA

• &**AF de seguimiento de sujeto**: Utilice el multiselector para colocar el punto de enfoque sobre su sujeto y pulse & para iniciar el seguimiento. El punto de enfoque seguirá al sujeto seleccionado según se desplaza por el encuadre. Para finalizar el seguimiento, vuelva a pulsar

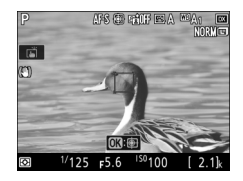

 $\circledR$ . De forma alternativa, puede iniciar el seguimiento tocando su sujeto en la pantalla; para finalizar el seguimiento y tomar la fotografía, retire su dedo de la pantalla. Si el seguimiento está en progreso, tocar cualquier parte de la pantalla causará que la cámara enfoque al sujeto actual, y podrá tomar la fotografía cuando retire el dedo de la pantalla. Tenga en cuenta que la cámara podría ser incapaz de seguir a los sujetos si se mueven rápidamente, abandonan el encuadre o están oscurecidos por otros objetos, cambian notablemente en tamaño, color o brillo, o son demasiado pequeños, demasiado grandes, demasiado brillantes, demasiado oscuros o de un color o brillo similar al del fondo.

#### <span id="page-132-0"></span>A **Selección del punto de enfoque manual**

El multiselector puede usarse para seleccionar el punto de enfoque. Girar el bloqueo del selector de enfoque hacia **L** deshabilita la selección del punto de enfoque manual.

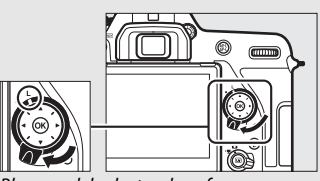

Bloqueo del selector de enfoque

El modo de zona AF puede seleccionarse pulsando el botón de modo AF y girando el dial secundario hasta que el ajuste deseado sea visualizado.

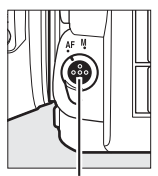

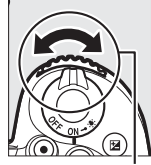

Botón de modo AF

Dial secundario

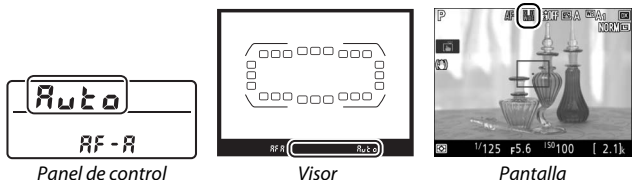

#### A **Modo de zona AF (fotografía con visor)**

El modo de zona AF aparece indicado en el panel de control y en el visor.

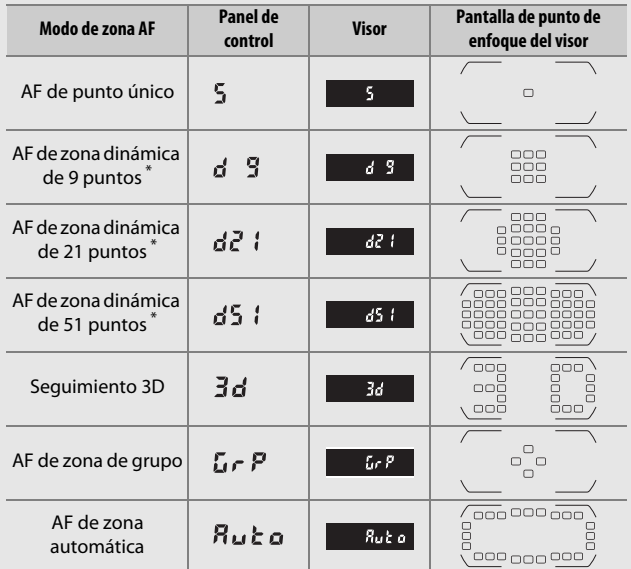

\* Únicamente se visualiza en el visor el punto de enfoque activo. El resto de puntos de enfoque proporcionan información para asistir durante la operación de enfoque.

#### A **Teleconversores AF-S/AF-I (fotografía con visor)**

Si selecciona seguimiento 3D o AF de zona automática para modo de zona AF al usar un teleconversor AF-S/AF-I, AF de punto único será automáticamente seleccionado con diafragmas más lentos que f/5.6.

#### **M** Uso del autofoco en live view

Use un objetivo AF-S o AF-P. Podrían no obtenerse los resultados deseados con otros objetivos o teleconversores. Tenga en cuenta que en live view, autofoco es más lento y la pantalla podría aclararse u oscurecerse mientras la cámara enfoca. El punto de enfoque podría, algunas veces, visualizarse en verde cuando la cámara no es capaz de enfocar. La cámara podría no ser capaz de enfocar en las siguientes situaciones:

- El sujeto contiene líneas paralelas hasta el extremo del encuadre
- El sujeto no tiene contraste
- El sujeto en el punto de enfoque contiene zonas con un contraste de brillo intenso, o incluye iluminación por focos o una señal de neón u otras fuentes de luz cuyo brillo cambia
- Aparecen parpadeos o bandas bajo iluminación fluorescente, de vapor de mercurio, vapor de sodio o similares
- Se utiliza un filtro cruzado (estrella) u otros tipos de filtros especiales
- El sujeto aparece más pequeño que el punto de enfoque
- El sujeto consta principalmente de patrones geométricos regulares (p. ej., persianas o una hilera de ventanas en un rascacielos)
- El sujeto está en movimiento

#### A **Selección del punto de enfoque**

Excepto en AF de seguimiento de sujeto, pulsar ® durante la selección del punto de enfoque selecciona el punto de enfoque central. En AF de seguimiento de sujeto, pulsar ® comienza el seguimiento del sujeto. La selección del punto de enfoque manual no está disponible en AF de zona automática.

#### A **Consulte también**

**Fotografía con visor**—Para más información sobre:

- La selección del número de puntos de enfoque que pueden seleccionarse utilizando el multiselector, consulte A > Configuración personalizada a4 (**Número puntos enfoque**,  $\Box$  [260](#page-285-2)).
- La selección independiente de puntos de enfoque para las orientaciones vertical y horizontal, consulte A > Configuración personalizada a5 (Almace. puntos por orientación,  $\Box$  [261](#page-286-0)).
- La configuración de la selección del punto de enfoque para "avanzar", consulte A > Configuración personalizada a7 (**Avanzar puntos enfoque**,  $\Box$  [261](#page-286-1)).

**Fotografía con visor/live view**: Para más información sobre el uso del dial de control principal para seleccionar el modo de zona AF, consulte  $\blacktriangleright$ Configuración personalizada f3 (**Personalizar diales control**) > **Cambiar principal/sec.** ( $\Box$  [266](#page-291-1)).

### <span id="page-136-0"></span>**Bloqueo de enfoque**

El bloqueo del enfoque puede utilizarse para cambiar la composición después de enfocar, posibilitando el enfoque de un sujeto que no se encontrará en un punto de enfoque en la composición final. Si la cámara no es capaz de enfocar utilizando autofoco ( $\Box$  [114](#page-139-0)), el bloqueo de enfoque también podrá utilizarse para recomponer la fotografía después de enfocar sobre otro sujeto que se encuentre a la misma distancia que el sujeto original. El bloqueo de enfoque será más efectivo al seleccionar cualquier otra opción que no sea AF de zona automática para el modo de zona AF  $(D = 103)$  $(D = 103)$ .

## **1 Enfoque.**

Coloque al sujeto en el punto de enfoque seleccionado y pulse el disparador hasta la mitad para comenzar el enfoque. Compruebe que el

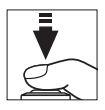

indicador de enfoque (·) aparezca en el visor (fotografía con visor) o que el punto de enfoque sea de color verde (live view).

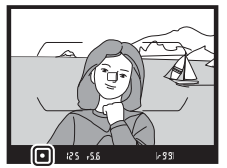

Fotografía con visor Live view

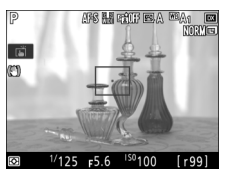

#### **2 Bloquee el enfoque. Modos de enfoque AF-A y AF-C (fotografía con visor)**: Con el disparador pulsado hasta la mitad (1), pulse el botón 杜 **AE-L/AF-L**  $(2)$  para bloquear el enfoque y la exposición (se visualizará un icono **AE-L** en el visor). El enfoque permanecerá bloqueado mientras el botón 杜 **AE-L/AF-L** permanezca pulsado, incluso si posteriormente retira su dedo del disparador.

Disparador

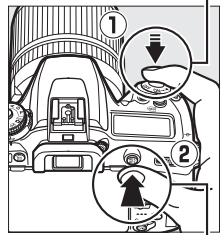

**Botón FLIAE-L/AF-L** 

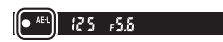

**AF-S (fotografía con visor) y live view**: El enfoque se bloquea automáticamente y permanece bloqueado hasta que retire su dedo del disparador. El enfoque también puede bloquearse pulsando el botón H **AE-L/AF-L** (consulte arriba).

### **3 Recomponga la fotografía y dispare.**

El enfoque permanecerá bloqueado entre los disparos si mantiene pulsado hasta la mitad el disparador (**AF-S** y live view) o si mantiene pulsado el botón 結 **AE-L/AF-L**, permitiendo tomar varias fotografías en sucesión con el mismo ajuste de enfoque.

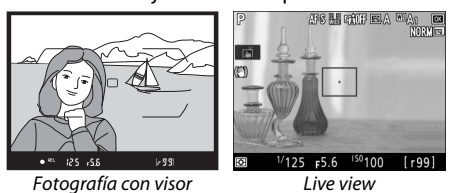

No cambie la distancia entre la cámara y el sujeto mientras el bloqueo de enfoque esté activado. Si el sujeto se mueve, vuelva a enfocar a partir de la nueva distancia.

#### A **Consulte también**

Para más información sobre el uso del disparador para bloquear la exposición, consulte A > Configuración personalizada c1 (**Disparador AE-L**,  $\Box$  [262\)](#page-287-0).

#### <span id="page-139-0"></span>A **Cómo obtener buenos resultados con el autofoco**

La función de autofoco no funciona bien bajo las condiciones que se indican a continuación. El obturador puede quedar inhabilitado si la cámara no logra enfocar bajo estas condiciones, o el indicador de enfoque (I) podría aparecer y la cámara emitiría un pitido, permitiendo abrir el obturador incluso si el sujeto no está enfocado. En estos casos, enfoque manualmente ( $\Box$  [115](#page-140-0)) o utilice el bloqueo de enfoque ( $\Box$  [111](#page-136-0)) para enfocar otro sujeto a la misma distancia y luego recomponer la fotografía.

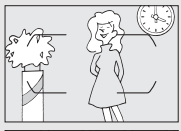

Si el contraste entre el sujeto y el fondo es escaso o inexistente.

**Ejemplo**: El sujeto tiene el mismo color que el fondo.

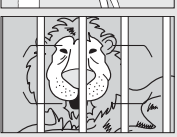

El punto de enfoque contiene objetos que se encuentran a diferentes distancias de la cámara.

**Ejemplo**: El sujeto se encuentra dentro de una jaula.

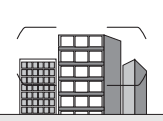

El sujeto consta principalmente de patrones geométricos regulares.

**Ejemplo**: Persianas o una hilera de ventanas de un rascacielos.

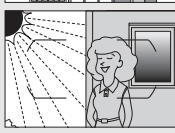

El punto de enfoque contiene zonas de alto contraste en el brillo.

**Ejemplo**: La mitad del sujeto se encuentra a la sombra.

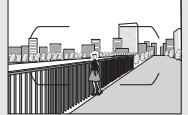

Los objetos del fondo aparecen más grandes que el sujeto.

**Ejemplo**: Hay un edificio en el encuadre detrás del sujeto.

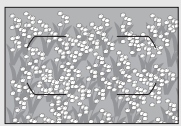

El sujeto contiene muchos detalles precisos. **Ejemplo**: Un campo de flores u otros sujetos que son pequeños o carecen de variaciones de brillo.

### <span id="page-140-0"></span>Enfoque manual

El enfoque manual está disponible para los objetivos que no sean compatibles con autofoco (objetivos no AF NIKKOR) o si autofoco no produce los efectos deseados ( $\Box$  [114\)](#page-139-0).

• **Objetivos AF**: Ajuste el interruptor de modo de enfoque (si está equipado) y el selector del modo de enfoque de la cámara en **M**.

Selector del modo de enfoque

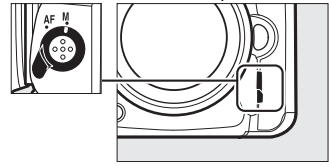

#### **Z** Objetivos AF

No utilice objetivos AF con el interruptor de modo de enfoque del objetivo ajustado en **M** y el selector del modo de enfoque de la cámara ajustado en **AF**. Hacer caso omiso de esta precaución puede dañar la cámara o el objetivo. Esto no es aplicable a los objetivos AF-S, los cuales pueden ser utilizados en el modo **M** sin ajustar el selector del modo de enfoque de la cámara en **M**.

• **Objetivos con enfoque manual**: Enfoque manualmente.

Para enfocar manualmente, ajuste el anillo de enfoque del objetivo hasta que el sujeto esté enfocado. Puede tomar fotografías en cualquier momento, incluso cuando la imagen no está enfocada.

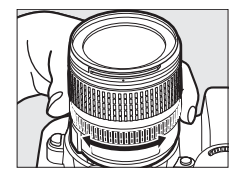

#### ❚❚ **El telémetro electrónico (fotografía con visor)**

El indicador de enfoque del visor puede utilizarse para confirmar si el sujeto que está en el punto de enfoque seleccionado está o no enfocado (el punto de enfoque puede seleccionarse de entre cualquiera de los 51 puntos de enfoque). Después de colocar al sujeto en el punto de enfoque

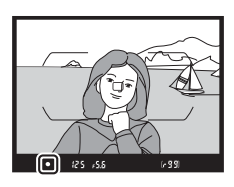

seleccionado, pulse el disparador hasta la mitad y gire el anillo de enfoque del objetivo hasta que se visualice el indicador de enfoque (<sup>•</sup>). Tenga en cuenta que para los sujetos indicados en "Cómo obtener buenos resultados con el autofoco" ( $\Box$  [114\)](#page-139-0), el indicador de enfoque podría, en ciertas ocasiones, ser visualizado cuando el sujeto no está enfocado; confirme el enfoque en el visor antes de disparar. Para obtener información sobre cómo utilizar el telémetro electrónico con teleconversores opcionales AF-S/AF-I, consulte "Teleconversores AF-S/AF-I" (CQ [281\)](#page-306-0).

#### A **Objetivos AF-P**

Al usar un objetivo AF-P ( $\Box$  [279\)](#page-304-0) en el modo de enfoque manual, el indicador de enfoque parpadeará en el visor (o en live view, el punto de enfoque parpadeará en la pantalla) para advertir al usuario de que continuar girando el anillo de enfoque en la dirección actual no enfocará al sujeto.

#### A **Posición del plano focal**

Para determinar la distancia entre su sujeto y la cámara, mida a partir de la marca del plano focal (-e-) en el cuerpo de la cámara. La distancia entre la pletina de montaje del objetivo y el plano focal es de 46,5 mm (1,83 pulg.).

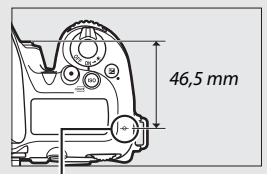

Marca del plano focal

### A **Live view**

Pulse el botón <sup>®</sup> (QUAL) para acercar el zoom para enfocar con precisión en live view ( $\Box$  [57\)](#page-82-0).

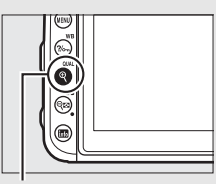

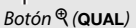

## **Sensibilidad ISO**

La sensibilidad de la cámara a la luz puede ajustarse en función de la cantidad de luz disponible.

### Ajustes de sensibilidad ISO

Seleccione ajustes entre ISO 100 e ISO 51.200 en pasos equivalentes a 1 /3 EV. Los ajustes de aproximadamente 0,3 a 1 EV por debajo de ISO 100 y 0,3 a 5 EV por encima de ISO 51.200 también están disponibles en situaciones especiales. Los modos de efectos especiales, automático y escena también ofrecen una opción **AUTO**, la cual permite que la cámara ajuste automáticamente la sensibilidad ISO en respuesta a las condiciones de iluminación.

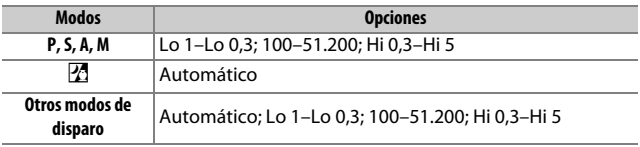

La sensibilidad ISO puede ajustarse pulsando el botón ISO ( $\sqrt{Q}$ ) y girando el dial de control principal hasta que el ajuste deseado sea visualizado.

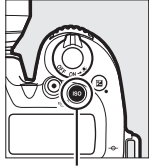

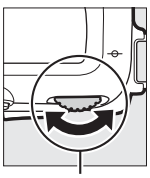

 $B$ otón **ISO** ( $\sqrt{Q}$  ) Dial de control

principal

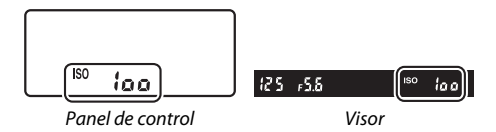
### A **El menú de disparo de la foto**

La sensibilidad ISO también puede ser ajustada desde el menú de disparo de la foto. Seleccione **Ajustes de sensibilidad ISO** en el menú de disparo de la foto para configurar los ajustes de las fotografías ( $\Box$  [253\)](#page-278-0).

### A **Live view**

En live view, el valor seleccionado se visualiza en la pantalla.

### A **Sensibilidad ISO**

Cuanto mayor sea la sensibilidad ISO, menos luz se necesitará para realizar una exposición, permitiendo velocidades de obturación más rápidas o diafragmas más pequeños, aunque es más probable que la imagen se vea afectada por la aparición de ruido (píxeles luminosos aleatorios, niebla o líneas). La aparición de ruido es especialmente probable entre **Hi 0,3** y **Hi 5**.

### A **Hi 0,3–Hi 5**

Los ajustes **Hi 0,3** a **Hi 5** corresponden a sensibilidades ISO 0,3–5 EV por encima de ISO 51.200 (ISO 64.000–1.640.000 equivalente).

### A **Lo 0,3–Lo 1**

Los ajustes **Lo 0,3** a **Lo 1** corresponden a sensibilidades ISO 0,3–1 EV por debajo de ISO 100 (ISO 80–50 equivalente). Utilice esta función para diafragmas más grandes cuando la iluminación sea intensa. El contraste es ligeramente superior a lo normal; en la mayoría de los casos, se recomiendan sensibilidades ISO 100 o superiores.

### A **Consulte también**

Para más información sobre:

- La selección del tamaño del paso de la sensibilidad ISO, consulte  $\blacktriangleright$ Configuración personalizada b1 (**Valor paso sensibilidad ISO**; **0 261**).
- La reducción del ruido en las fotos capturadas con sensibilidades ISO altas, consulte  $\bullet$  > RR ISO alta ( $\Box$  [255\)](#page-280-0).
- La reducción del ruido en los vídeos filmados con sensibilidades ISO altas, consulte **県 > RR ISO alta** (□ [259\)](#page-284-0).

## Control automático de sensibilidad ISO

### **(solamente modos P, S, A y M)**

Aiustes de sensibilidad ISO

Control auto. sensibil. ISO

Sensibilidad ISC

**P** 

لہ

100

 $OFF$ 

Si **Activado** es seleccionado para **Ajustes de sensibilidad ISO** > **Control auto. sensibil. ISO** en el menú de disparo de la foto, la sensibilidad ISO se ajustará automáticamente si la exposición óptima no puede lograrse con el valor seleccionado por el usuario (la sensibilidad ISO se ajusta debidamente al utilizar el flash).

- **1 Seleccione Control auto. sensibil. ISO.** Seleccione **Ajustes de sensibilidad ISO** en el menú de disparo de la foto, marque **Control auto. sensibil. ISO** y pulse  $\circled{}$ .
- **2 Seleccione Activado.** Marque **Activado** y pulse  $\circ$  (si selecciona **Desactivado**, la sensibilidad ISO permanecerá fijada en el valor seleccionado por el usuario).

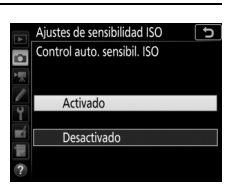

## **3 Establezca los ajustes.**

El valor máximo de la sensibilidad ISO automática puede seleccionarse utilizando **Sensibilidad máxima** (el valor mínimo para la sensibilidad ISO automática se establece automáticamente en ISO 100; tenga en

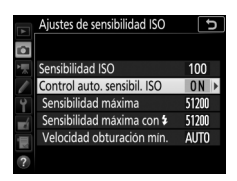

cuenta que si la sensibilidad ISO seleccionada por el usuario es superior a la seleccionada para **Sensibilidad máxima**, el valor seleccionado por el usuario será el valor utilizado). En los modos **P** y **A**, la sensibilidad únicamente podrá ajustarse si se produce subexposición en la velocidad de obturación seleccionada para **Velocidad obturación mín.** ( $\frac{1}{4.000} - 30$  seg., o **Automática**; en los modos **S** y **M**, la sensibilidad ISO se ajustará a la velocidad de obturación seleccionada por el usuario para una exposición óptima). Si **Automática** es seleccionado, la cámara seleccionará la velocidad de obturación mínima en base a la distancia focal del objetivo; seleccionar velocidades rápidas al fotografiar sujetos en rápido movimiento reduce las borrosidades. Pulse  $\circledast$ para salir una vez completados los ajustes.

Para seleccionar la sensibilidad ISO máxima para las fotos capturadas usando el flash incorporado o un flash opcional, seleccione **Sensibilidad máxima con \$**. Seleccionar **Igual que sin flash** ajusta la sensibilidad ISO máxima para la fotografía con flash en el valor actualmente seleccionado para **Sensibilidad máxima**.

**ISO AUTO** se visualiza al seleccionar **Activado**. Si altera la sensibilidad del valor seleccionado por el usuario, estos indicadores parpadearán y el valor alterado será mostrado en el panel de control.

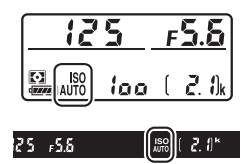

### A **Live view**

En live view, el indicador del control automático de sensibilidad ISO se muestra en la pantalla.

### A **Velocidad de obturación mínima**

La selección de la velocidad de obturación automática puede ajustarse con precisión marcando **Automática** y pulsando 2: por ejemplo, los valores más rápidos que los seleccionados normalmente de forma automática pueden utilizarse con teleobjetivos para reducir las borrosidades. Sin embargo, tenga en cuenta que **Automática** solo funciona con los objetivos con CPU. Las velocidades de obturación podrían disminuir por debajo del mínimo seleccionado si la exposición óptima no puede lograrse con la sensibilidad ISO seleccionada para **Sensibilidad máxima**.

### A **Control automático de sensibilidad ISO**

Al usar el flash, la velocidad de obturación mínima se ajustará al valor seleccionado para **Velocidad obturación mín.** a menos que este valor sea más rápido que la configuración personalizada e1 (**Velocidad sincroniz. flash**,  $\Box$  [265\)](#page-290-0) o más lento que la configuración personalizada e2 (**Velocidad obturación flash**,  $\Box$  [265](#page-290-1)), en cuyo caso se utilizará el valor seleccionado para la configuración personalizada e2. Tenga en cuenta que la sensibilidad ISO podría aumentar automáticamente al utilizar el control automático de sensibilidad ISO en combinación con modos de flash de sincronización lenta (disponible con el flash incorporado y los flashes opcionales compatibles), posiblemente evitando que la cámara seleccione velocidades de obturación lentas.

### A **Activación y desactivación del control automático de sensibilidad ISO**

Puede activar o desactivar el control automático de sensibilidad ISO pulsando el botón **ISO** ( $Q$ ) y girando el dial secundario. **ISO AUTO** es visualizado cuando el control automático de sensibilidad ISO está activado.

# **Exposición**

## <span id="page-148-0"></span>Medición **(solamente modos P, S, A y M)**

Seleccione el modo en el que la cámara ajusta la exposición en los modos **P**, **S**, **A** y **M** (en el resto de modos, la cámara selecciona el método de medición de forma automática).

<span id="page-148-1"></span>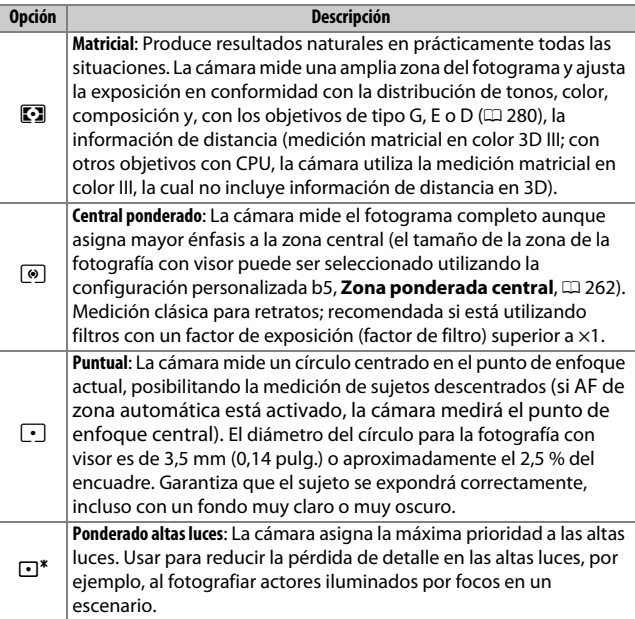

Para seleccionar una opción de medición, pulse el botón  $\mathbb{R}$  ( $\mathbb{C}$ ) y gire el dial de control principal hasta que el ajuste deseado sea visualizado.

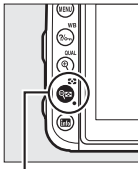

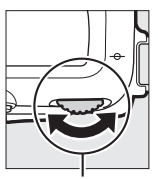

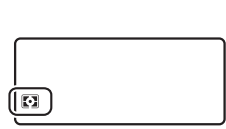

 $Botón \mathcal{Q} \mathbf{E}(\mathbf{C}\mathbf{E})$  Dial de control

principal

Panel de control

### A **Live view**

En live view, la opción seleccionada se visualiza en la pantalla.

### A **Medición ponderada en altas luces**

La medición ponderada central puede usarse si la medición ponderada en altas luces es seleccionada con ciertos objetivos con CPU (objetivos NIKKOR AI-P y objetivos AF que no sean del tipo G, E o D;  $\Box$  [280](#page-305-0)).

### A **Consulte también**

Para más información sobre:

- La selección sobre el uso de la detección de rostros en la medición matricial, consulte A > Configuración personalizada b4 (**Medición matricial**,  $\Box$  [262\)](#page-287-1).
- La realización de cada ajuste para obtener la exposición óptima con cada método de medición, consulte  $\blacktriangleright$  > Configuración personalizada b6 **(Ajuste prec. exposic. óptima, CD [262](#page-287-2)).**

## Bloqueo de exposición automática

Utilice el bloqueo de exposición automática para recomponer fotografías tras el uso de la medición ponderada central y la medición puntual ( $\Box$  [123](#page-148-0)) para medir la exposición.

## **1 Bloquee la exposición.**

Coloque al sujeto en el punto de enfoque seleccionado y pulse el disparador hasta la mitad. Con el disparador pulsado hasta la mitad y el sujeto ubicado en el punto de enfoque, pulse el botón 杜 **AE-L/AF-L** para bloquear la exposición (si está utilizando autofoco, confirme que el indicador de enfoque  $\bullet$  aparece en el visor).

Mientras el bloqueo de exposición esté activado, aparecerá en el visor y en la pantalla un indicador **AE-L**.

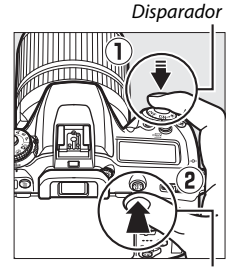

**Botón FLAE-L/AF-L** 

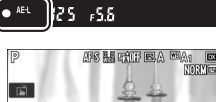

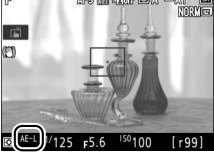

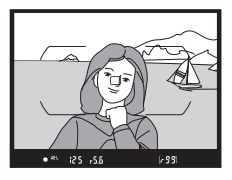

### **2 Recomponga la fotografía.** Manteniendo pulsado el botón *體* **AE-L/AF-L**, recomponga la fotografía y

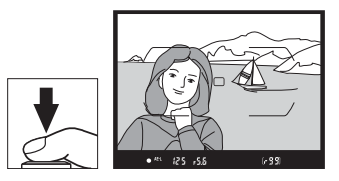

### A **Medición puntual**

dispare.

En la medición puntual, la exposición se bloqueará en el valor medido en el punto de enfoque seleccionado.

#### A **Ajuste de la velocidad de obturación y del diafragma**

Mientras el bloqueo de la exposición esté activado, podrá configurar los siguientes ajustes sin alterar el valor medido para la exposición:

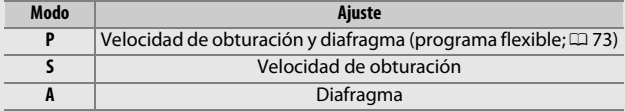

Los nuevos valores pueden confirmarse en las pantallas de la cámara.

Tenga en cuenta que la medición no podrá ser modificada si el bloqueo de exposición está activado.

#### A **Consulte también**

Para más información sobre el uso del disparador para bloquear la exposición, consulte A > Configuración personalizada c1 (**Disparador AE-L**,  $\Box$  [262\)](#page-287-3). Si se selecciona **Activado (pulsar hasta la mitad)**, la exposición se bloqueará al pulsar el disparador hasta la mitad.

### Compensación de exposición **(Solamente modos P, S, A, M, SCENE y EFFECTS)**

La compensación de exposición se usa para modificar los valores de exposición sugeridos por la cámara y obtener imágenes más claras o más oscuras. Es más efectiva al usarse con la medición ponderada central o la medición puntual ( $\Box$  [123\)](#page-148-0). Seleccione valores entre –5 EV (subexposición) y +5 EV (sobrexposición) en incrementos de 1 /3 EV. En resumen, los valores positivos hacen que el sujeto aparezca más brillante y los valores negativos lo oscurecen.

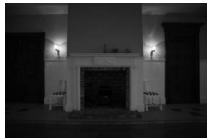

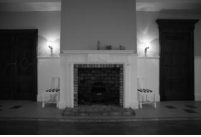

–1 EV Sin compensación de exposición

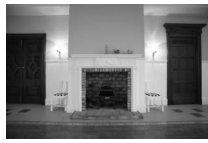

 $+1$  EV

Botón E

Para seleccionar un valor para la compensación de exposición, pulse el botón  $\Sigma$  y gire el dial de control principal hasta que el valor deseado sea visualizado.

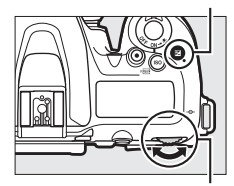

Dial de control principal

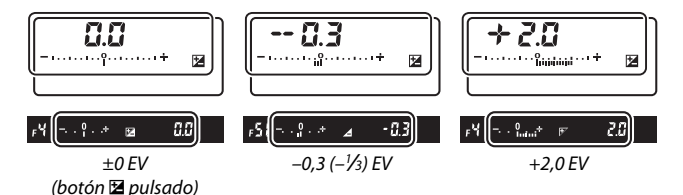

127

Con valores distintos a ±0,0, el 0 en el centro de los indicadores de exposición parpadeará (excepto en el modo **M**) y se visualizará un icono **E** en el panel de control y en el visor después de soltar el botón  $\mathbb Z$ . El valor actual para la compensación de exposición puede

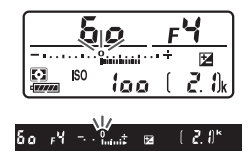

confirmarse en el indicador de exposición pulsando el botón E.

Podrá restaurar la exposición normal ajustando la compensación de exposición a ±0. Excepto en los modos **SCENE** y **EFFECTS**, la compensación de exposición no se restaura al apagar la cámara (en los modos **SCENE** y **EFFECTS**, la compensación de exposición se restaurará al seleccionar otro modo o al apagar la cámara).

#### A **Modo M**

En el modo **M**, la compensación de exposición afecta únicamente al indicador de exposición; la velocidad de obturación y el diafragma no cambian.

### A **Fotografía con flash**

Al usar un flash, la compensación de exposición afecta al nivel del flash y a la exposición, alterando el brillo del sujeto principal y del fondo. La configuración personalizada e3 (**Composic. exposición flash**,  $\Box$  [265\)](#page-290-2) puede usarse para restringir los efectos de la compensación de exposición solamente al fondo.

### A **Consulte también**

Para más información sobre:

- La selección del tamaño de los incrementos disponibles para la compensación de exposición, consulte A > Configuración personalizada b2 (**Pasos EV** para control expos.,  $\Box$  [262](#page-287-4)).
- La realización de los ajustes de la compensación de exposición sin pulsar el botón E, consulte A > Configuración personalizada b3 (**Compens. de exposición fácil**,  $\Box$  [262\)](#page-287-5).
- La variación automática de la exposición, el nivel del flash, el balance de blancos o D-Lighting activo, consulte "Horquillado" ( $\Box$  [209](#page-234-0)).

## **Balance de blancos (solamente modos P, S, A y M)**

El balance de blancos garantiza que los colores no se vean afectados por el color de la fuente de luz.

## Opciones del balance de blancos

En los modos que no sean **P**, **S**, **A** ni **M**, la cámara ajusta automáticamente el balance de blancos. Se recomienda el uso del balance de blancos automático para la mayoría de fuentes de iluminación en los modos **P**, **S**, **A** y **M**, podrá seleccionar otros valores si fuese necesario en conformidad con el tipo de fuente:

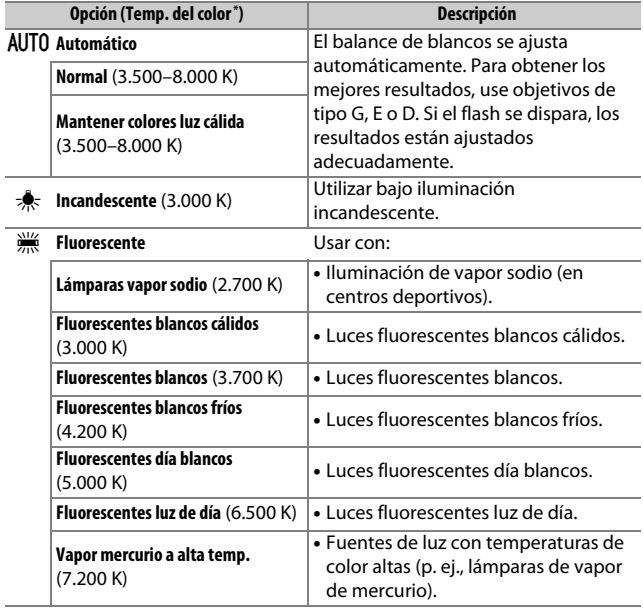

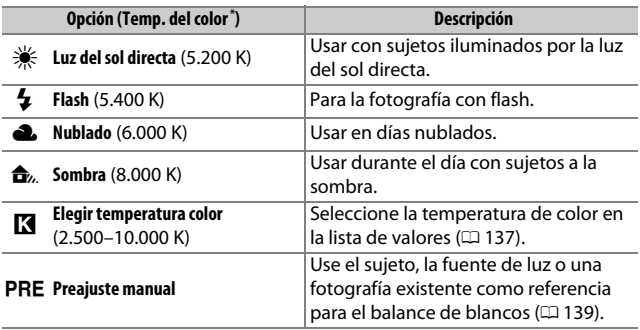

\* Todos los valores son aproximados y no reflejan el ajuste de precisión (si fuese aplicable).

El balance de blancos se ajusta pulsando el botón  $\frac{2}{2}$  (WB) y girando el dial de control principal hasta que el ajuste deseado sea visualizado.

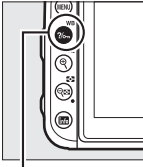

Botón ?/ G (WB) Dial de control

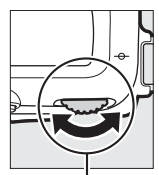

principal

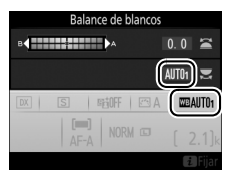

### A **Los menús de disparo**

Puede ajustar igualmente el balance de blancos usando la opción **Balance de blancos** del menú de disparo de la foto o vídeo ( $\Box$ ) [254,](#page-279-0) [258](#page-283-0)); también pueden usarse para ajustar con precisión el balance de blancos ( $\Box$  [134](#page-159-0)) o gestionar los preajustes del balance de blancos ( $\Box$  [139\)](#page-164-0). La opción **Automático** del menú **Balance de blancos** ofrece una selección entre **Normal** y **Mantener colores luz cálida**, la cual preserva los colores cálidos producidos por la iluminación incandescente, mientras que la opción **Eluorescente** puede utilizarse para seleccionar la fuente de luz de los tipos bulb.

### A **Iluminación de flash de estudio**

El balance de blancos automático podría no producir los resultados deseados con flashes de estudio grandes. Utilice el balance de blancos de preajuste manual o ajuste el balance de blancos a **Flash** y utilice el ajuste de precisión para configurar el balance de blancos.

### A **Temperatura de color**

El color percibido de una fuente de luz varía dependiendo del visor así como de otras condiciones. La temperatura de color es una medida objetiva del color de una fuente de luz definida en relación a la temperatura a la cual un objeto tendría que calentarse para irradiar luz en la misma longitud de onda. Las fuentes de luz con una temperatura de color cercana a 5.000–5.500 K se ven blancas, y las fuentes de luz con una temperatura de color más baja, como las bombillas de luz incandescente, se ven ligeramente amarillas o rojas. Las fuentes de luz con una temperatura de color mayor aparecerán tintadas de azul.

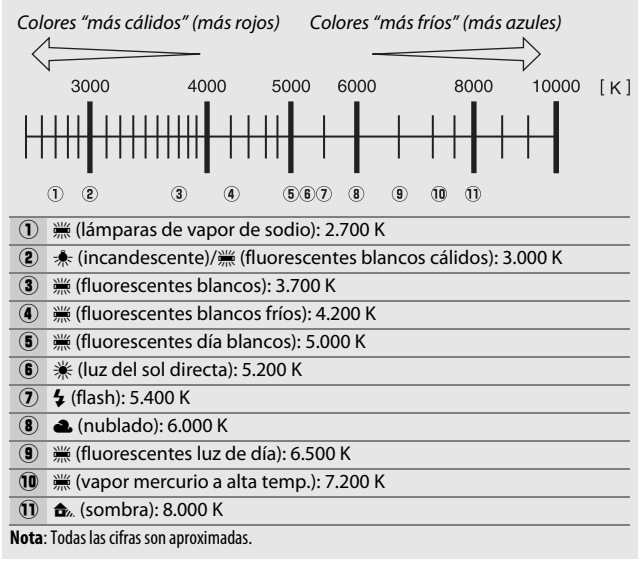

## <span id="page-159-0"></span>Ajuste de precisión del balance de blancos

Con ajustes distintos de K (**Elegir temperatura color**), el balance de blancos puede "ajustarse con precisión" para compensar las variaciones en el color de la fuente de iluminación o para introducir un molde de color deliberado en una imagen.

### <span id="page-159-2"></span>❚❚ **El menú del balance de blancos**

Para ajustar con precisión el balance de blancos desde el menú de disparo de la foto, seleccione **Balance de blancos** y siga los pasos indicados a continuación.

### **1 Visualice las opciones del ajuste de precisión.**

Marque una opción de balance de blancos y pulse  $\odot$  (si visualiza un submenú, seleccione la opción deseada y vuelva a pulsar  $\circledast$  para visualizar las opciones del ajuste de precisión; para

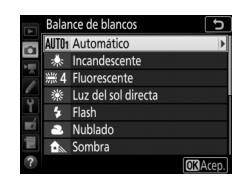

más información sobre el ajuste de precisión del balance de blancos de preajuste manual, consulte "Ajuste de precisión del balance de blancos de preajuste manual",  $\Box$  [147](#page-172-0)).

### <span id="page-159-3"></span>**2 Ajuste con precisión el balance de blancos.**

<span id="page-159-1"></span>Utilice el multiselector para realizar un ajuste de precisión del balance de blancos. El balance de blancos puede ajustarse con precisión en el eje ámbar (A)–azul (B) en pasos de 0,5 y en el eje verde (G)–magenta (M) en pasos de 0,25. El eje horizontal (ámbar-azul) corresponde a la temperatura de color,

Coordenadas

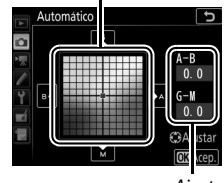

Ajuste

mientras que el eje vertical (verde-magenta) tiene efectos similares a los correspondientes a los filtros de **c**ompensación del **c**olor (CC). El eje horizontal se divide en incrementos equivalentes a aproximadamente 5 mired, el eje vertical en incrementos de aproximadamente 0,05 unidades de densidad difusa.

## **3 Pulse** J**.**

Pulse ® para guardar los ajustes y volver al menú de disparo de la foto.

### ❚❚ **El botón** L **(**U**)**

Bajo ajustes distintos a K (**Elegir temperatura color**) **v** PRE (**Preajuste manual**), el botón  $\frac{2}{2}$ , (WB) puede utilizarse para ajustar con precisión el balance de blancos en el eje ámbar (A)– azul (B) ( $\Box$  [134;](#page-159-1) para ajustar con precisión el balance de blancos al seleccionar PRE, utilice los menús

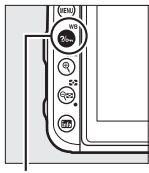

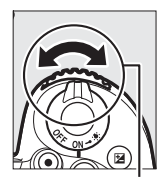

Botón ?/<sub>o</sub>- (WB) Dial secundario

de disparo según se indica en "Ajuste de precisión del balance de blancos de preajuste manual",  $\Box$  [147](#page-172-0)). Pulse el botón  $\%$ - (WB) y gire el dial secundario para ajustar con precisión el balance de blancos en pasos de 0,5 (con cada incremento completo equivalente a aproximadamente 5 mired) hasta que el valor deseado sea visualizado. Si gira el dial secundario hacia la izquierda aumentará la cantidad del ámbar (A). Si gira el dial secundario hacia la derecha aumentará la cantidad del azul (B).

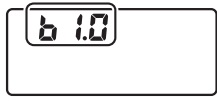

Panel de control

### A **Ajuste de precisión del balance de blancos**

Si el balance de blancos ha sido ajustado con precisión, se visualizará un asterisco ("\*") al lado del ajuste del balance de blancos. Tenga en cuenta que los colores de los ejes de ajuste de precisión son relativos, no absolutos. Por ejemplo, si mueve el cursor hacia **B** (azul) cuando se ha seleccionado un ajuste "cálido" como  $\triangleq$  (incandescente) para el balance de blancos, las fotografías se tornarán ligeramente "más frías", pero no se vuelven azules.

### <span id="page-161-0"></span>A **"Mired"**

Cualquier cambio en la temperatura de color produce una mayor diferencia en el color a bajas temperaturas de color que a altas temperaturas de color. Por ejemplo, un cambio de 1.000 K produce un cambio mucho mayor en el color a 3.000 K que a 6.000 K. Mired, calculado multiplicando la temperatura de color inversa por 10<sup>6</sup>, es una medida de temperatura de color que considera tal variación, y como tal es la unidad utilizada en los filtros de compensación de temperatura de color. Por ejemplo:

- 4.000 K–3.000 K (una diferencia de 1.000 K) = 83 mired
- 7.000 K–6.000 K (una diferencia de 1.000 K) = 24 mired

### A **Consulte también**

Para más información sobre la variación del balance de blancos para "horquillar" el valor actual, consulte "Horquillado" ( $\Box$  [215\)](#page-240-0).

## <span id="page-162-0"></span>Selección de una temperatura de color

Siga los pasos indicados a continuación para elegir una temperatura de color al seleccionar K (**Elegir temperatura color**) para el balance de blancos.

### D **Selección de una temperatura de color**

Tenga en cuenta que podrían no obtenerse los resultados deseados con el flash o con iluminación fluorescente. Seleccione <sup>4</sup> (Flash) o I (**Fluorescente**) para este tipo de fuentes. Con otro tipo de fuentes de iluminación, realice un disparo de prueba para determinar si el valor seleccionado es adecuado.

### ❚❚ **El menú del balance de blancos**

Puede seleccionar la temperatura de color usando las opciones **Balance de blancos** en el menú de disparo de la foto. Introduzca valores para los ejes ámbar-azul y verde-magenta ( $\Box$  [134\)](#page-159-2) tal y como se describe a continuación.

## **1 Seleccione Elegir temperatura color.**

Seleccione **Balance de blancos** en el menú de disparo de la foto y, a continuación, marque **Elegir temperatura color** y pulse  $\circledast$ .

**2 Seleccione los valores para ámbar–azul y verde–magenta.** Pulse 4 o  $\odot$  para marcar dígitos en el eje ámbar (A)-azul (B) o en el eje verde (G)–magenta (M) y pulse  $\bigcirc$  o  $\bigcirc$  para cambiar.

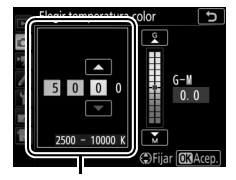

Valor del eje ámbar (A) azul (B)

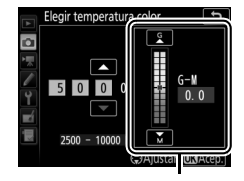

Valor del eje verde (G) magenta (M)

## **3 Pulse** J**.**

Pulse ® para guardar los cambios y volver a los menús de disparo. Si selecciona cualquier otro valor que no sea 0 para el eje verde (G)-magenta (M), se visualizará un asterisco ("\*") al lado del icono K.

### ❚❚ **El botón** L **(**U**)**

Al seleccionar K (**Elegir temperatura color**), podrá utilizar el botón ?/on (WB) para seleccionar la temperatura de color, aunque únicamente para el eje ámbar (A)–azul (B). Pulse el botón  $\frac{2}{2}$  (WB) y gire el dial secundario hasta que el valor deseado sea visualizado (los ajustes se realizan en mireds; 0 [136](#page-161-0)). Para introducir directamente una temperatura de color, pulse el botón ?/on (WB)

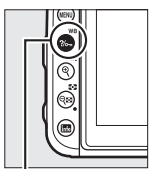

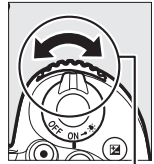

Botón ?/<sub>on</sub> (WB) Dial secundario

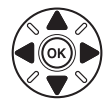

y pulse  $\odot$  o  $\odot$  para marcar un dígito y pulse  $\odot$  o  $\odot$  para modificarlo.

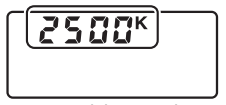

Panel de control

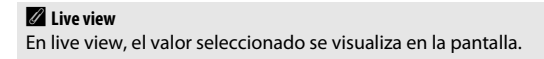

## <span id="page-164-0"></span>Preajuste manual

El preajuste manual se utiliza para registrar y recuperar ajustes personalizados de balance de blancos para fotografiar en condiciones de iluminación mixta o para compensar fuentes de luz en las que predomine un tono de color fuerte. La cámara puede almacenar hasta un máximo de seis valores para el balance de blancos de preajuste manual en los preajustes de d-1 a d-6. Existen dos métodos disponibles para la configuración del balance de blancos de preajuste manual:

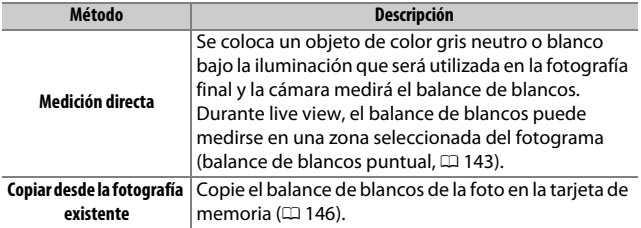

## **Fotografía con visor**

## **1 Ilumine un objeto de referencia.**

Coloque un objeto blanco o gris neutro bajo la iluminación que se utilizará en la fotografía final. En los ajustes de estudio, podrá utilizar un cartón gris estándar como objeto de referencia. Tenga en cuenta que la exposición aumenta automáticamente en 1 EV al medir el balance de blancos; en el modo **M**, ajuste la exposición de manera que el indicador de exposición muestre  $\pm 0$  ( $\Box$  [77](#page-102-0)).

### **2** Ajuste el balance de blancos a PRE (Preajuste manual). Pulse el botón  $\frac{2}{2}$  (WB) y gire el dial de control principal hasta que PRE sea visualizado en la pantalla de información.

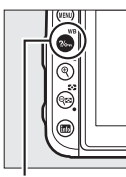

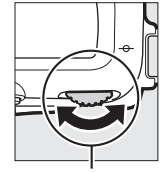

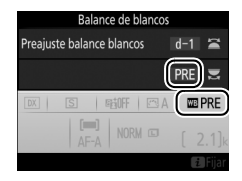

Botón ?/<sub>on</sub> (WB) Dial de control

## principal

## **3 Seleccione un preajuste.**

Pulse el botón  $\frac{2}{2}$  (WB) y gire el dial secundario hasta que el preajuste de balance de blancos deseado (d-1 a d-6) sea visualizado en la pantalla de información.

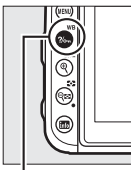

Botón ?/<sub>on</sub> (WB) Dial secundario

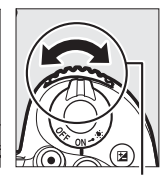

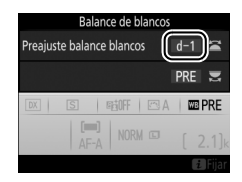

A **Medición del balance de blancos de preajuste manual (fotografía con visor)** El balance de blancos de preajuste manual no puede medirse durante la grabación de vídeo time-lapse o si está capturando una fotografía HDR  $(D 155)$  $(D 155)$  o una exposición múltiple  $(D 256)$  $(D 256)$ .

### **4 Seleccione el modo de medición directa.**

Libere brevemente el botón ?/o<sub>n</sub> (WB) y, a continuación, pulse el botón hasta que P c E comience a parpadear en el panel de control y en el visor.

## **5 Mida el balance de blancos.**

Pocos segundos antes de que los indicadores dejen de parpadear, encuadre el objeto de referencia de

modo que ocupe todo el visor y pulse el disparador por completo. La cámara medirá un valor para el balance de blancos y lo almacenará en el preajuste seleccionado en el paso 3. No se grabará ninguna fotografía; el balance de blancos puede medirse con precisión incluso si la cámara no está enfocada.

### A **Preajustes protegidos**

Si el preajuste actual está protegido ( $\Box$  [147](#page-172-1)),  $P \cdot \varepsilon$  parpadeará en el panel de control y en el visor si intenta medir un nuevo valor.

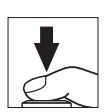

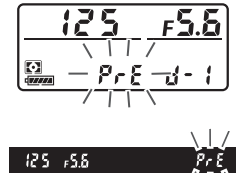

## **6 Compruebe los resultados.**

Si la cámara pudo medir un valor para parpadeará en el panel de control, el balance de blancos, Good mientras que en el visor aparecerá un L<sub>d</sub> parpadeando. Pulse el disparador hasta la mitad para salir al modo disparo.

Si la iluminación es demasiado oscura o demasiado brillante, es posible que la cámara no pueda medir el balance de blancos. Un no Ld parpadeando aparecerá en el panel de control y en el visor. Pulse el disparador hasta la mitad para volver al paso 5 y mida de nuevo el balance de blancos.

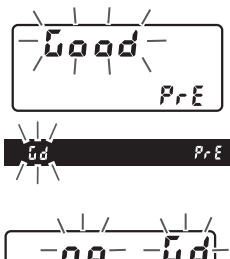

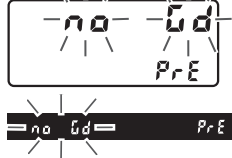

### **Z** Modo de medición directa

Si no se realiza ninguna operación durante la fotografía con visor mientras las pantallas parpadean, el modo de medición directa finalizará en el tiempo seleccionado en la configuración personalizada c2 (**Temporizador de espera**,  $\Box$  [263](#page-288-0)).

#### A **Selección de un preajuste**

Seleccionar **Preajuste manual** para la opción **Balance de blancos** en el menú de disparo de la foto visualiza los preajustes de balance de blancos; marque un preajuste y pulse  $\circledR$ . Si no existe actualmente ningún valor para el preajuste seleccionado, el balance de blancos se ajustará a 5.200 K, al igual que con **Luz del sol directa**.

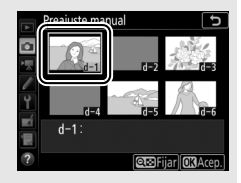

## <span id="page-168-0"></span>**Live view (balance de blancos puntual)**

Durante live view, el balance de blancos puede medirse en una zona seleccionada del encuadre, eliminando la necesidad de preparar un objeto de referencia o de cambiar de objetivo durante la fotografía de teleobjetivo.

## $1$  **Pulse el botón**  $\omega$ .

El espejo se elevará y la vista a través del objetivo será visualizada en la pantalla de la cámara.

## **2** Ajuste el balance de blancos a PRE (preajuste manual).

Pulse el botón  $\frac{2}{2}$  (WB) y gire el dial de control principal hasta que PRE sea visualizado en la pantalla.

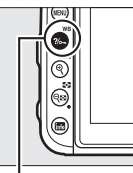

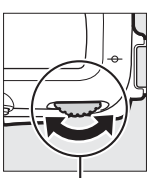

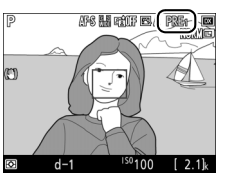

Botón ?/ G (WB) Dial de control

principal

Pantalla

## **3 Seleccione un preajuste.**

Pulse el botón  $\frac{2}{2}$  (WB) y gire el dial secundario hasta que el preajuste de balance de blancos deseado (d-1 a d-6) sea visualizado en la pantalla.

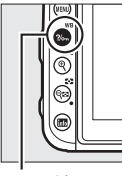

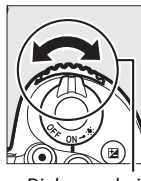

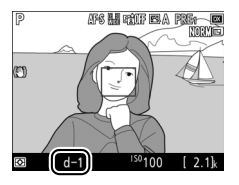

Botón ?/<sub>on</sub> (WB) Dial secundario

### **4 Seleccione el modo de medición directa.**

Libere brevemente el botón ?/ wB) y, a continuación, pulse el botón hasta que el icono PRE de la pantalla comience a parpadear. Un objetivo de balance de blancos puntual ( $\square$ ) será visualizado en el punto de enfoque seleccionado.

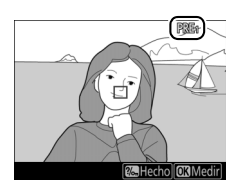

## **5 Coloque el objetivo sobre una zona blanca o gris.**

Mientras PRE parpadee en la pantalla, utilice el multiselector para colocar el  $\Box$ sobre una zona blanca o gris del sujeto. Para ampliar el área alrededor del objetivo para un posicionamiento más preciso, pulse el botón  $\mathcal{R}$  (QUAL). También puede medir el balance de

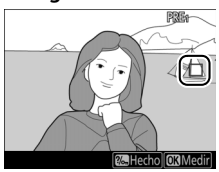

blancos en cualquier parte del encuadre tocando sobre el sujeto en la pantalla; en dicho caso no hace falta pulsar el botón  $\circledR$  ni el disparador tal y como se describe en el paso 6.

## **6 Mida el balance de blancos.**

Pulse  $\circledR$  o pulse el disparador hasta el fondo para medir el balance de blancos. El tiempo disponible para medir el balance de blancos es el seleccionado para la configuración personalizada c4 (**Retar. apagad. pantalla**) > **Live view**  $(D263)$  $(D263)$ .

Si la cámara no puede medir el balance de blancos, se visualizará un mensaje. Seleccione un nuevo objetivo de balance de blancos y repita el proceso desde el paso 5.

## **7 Salga del modo de medición directa.**

Pulse el botón  $\frac{2}{2}$  (WB) para salir del modo de medición directa.

Los preajustes de balance de blancos pueden visualizarse seleccionando **Preajuste manual** para **Balance de blancos** en el menú de disparo de la foto o del vídeo. La posición de los objetivos utilizados para medir el balance de blancos preajustado se

visualiza en los preajustes grabados durante live view.

A **Medición del balance de blancos de preajuste manual (live view)** El balance de blancos de preajuste manual no puede ajustarse mientras una exposición HDR esté en progreso ( $\Box$  [155\)](#page-180-0).

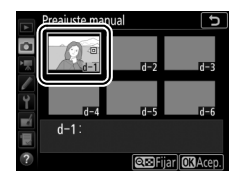

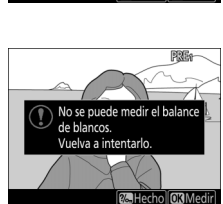

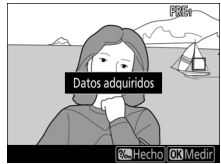

## **Gestión de preajustes**

### <span id="page-171-0"></span>❚❚ **Copiar el balance de blancos de una fotografía**

Siga los siguientes pasos para copiar un valor para el balance de blancos desde una fotografía ya existente a un preajuste seleccionado.

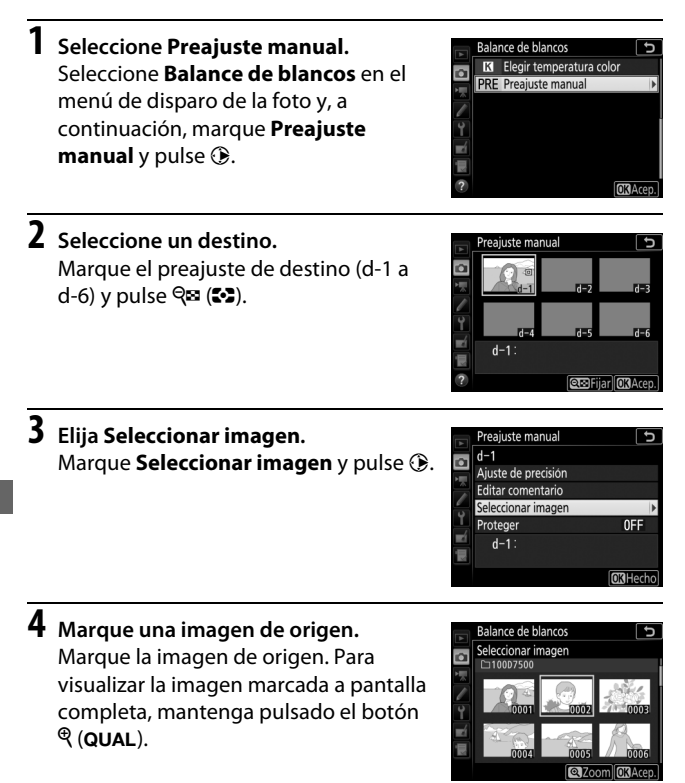

146

## **5 Copie el balance de blancos.**

Pulse ® para copiar el valor del balance de blancos de la fotografía marcada al preajuste seleccionado. Si la fotografía marcada tiene un comentario ( $\Box$  [270](#page-295-0)), el comentario será copiado al comentario del preajuste seleccionado.

#### <span id="page-172-0"></span>A **Ajuste de precisión del balance de blancos de preajuste manual**

Podrá ajustar con precisión el preajuste seleccionado seleccionando **Ajuste de precisión** y ajustando el balance de blancos tal y como se describe "Ajuste de precisión del balance de blancos" (CD [134\)](#page-159-3).

### A **Editar comentario**

Para introducir un comentario descriptivo de hasta 36 caracteres para el preajuste de balance de blancos actual, seleccione **Editar comentario** en el menú de balance de blancos de preajuste manual e introduzca un comentario.

### <span id="page-172-1"></span>A **Proteger**

Para proteger el preajuste de balance de blancos actual, seleccione **Proteger** en el menú de balance de blancos de preajuste manual, a continuación marque **Activado** y pulse <sup>®</sup>. Los preajustes protegidos no pueden modificarse y las opciones **Ajuste de precisión** y **Editar comentario** no pueden utilizarse.

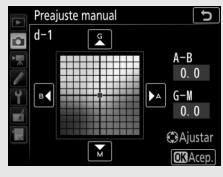

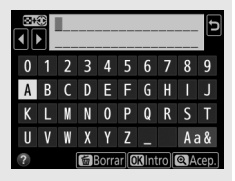

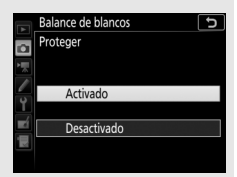

# **Mejora de la imagen**

## Picture Controls **(Solamente modos P, S, A y M)**

En los modos **P**, **S**, **A** y **M**, su selección de Picture Control determina el procesamiento de las imágenes (en el resto de modos, la cámara selecciona automáticamente un Picture Control).

### <span id="page-173-0"></span>**Selección de un Picture Control**

Seleccione un Picture Control según el sujeto o tipo de escena.

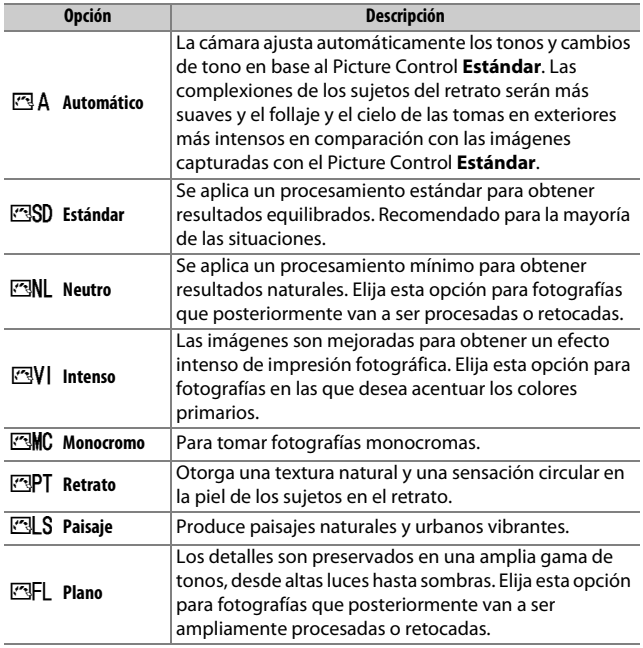

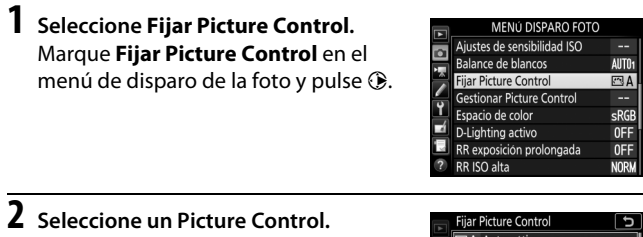

Marque un Picture Control y pulse  $\circledast$ .

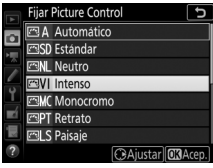

### <span id="page-174-0"></span>A **Picture Control personalizados**

Los Picture Control personalizados se crean mediante la modificación de los Picture Control existentes utilizando la opción **Gestionar Picture Control** del menú de disparo de la foto o del vídeo ( $\Box$  [254](#page-279-1), [258](#page-283-1)). Los Picture Control personalizados pueden guardarse en una tarjeta de memoria para compartirse con otras cámaras del mismo modelo y software compatible.

### A **El indicador de Picture Control**

El Picture Control actual aparece en la pantalla.

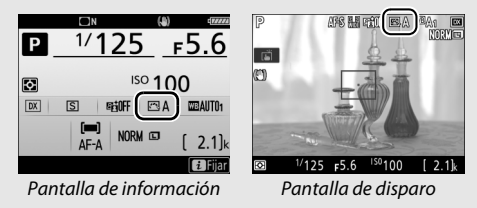

## **Modificación de los Picture Control**

Los Picture Control preajustados o personalizados existentes  $(D)$  [149\)](#page-174-0) pueden modificarse para adaptarse al tipo de escena o a las intenciones creativas del usuario. Seleccione una combinación equilibrada de ajustes utilizando **Ajuste rápido**, o realice ajustes manuales para ajustes individuales.

### **1 Seleccione un Picture Control.** Marque el Picture Control deseado en la lista de Picture Control ( $\Box$  [148\)](#page-173-0) y pulse  $\bigcirc$ .

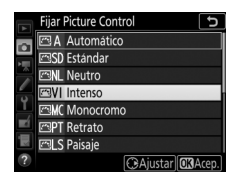

## **2 Realice los ajustes.**

Pulse  $\bigcirc$  o  $\bigcirc$  para marcar el ajuste deseado y pulse  $\textcircled{3}$  o  $\textcircled{2}$  para seleccionar un valor en incrementos de 1, o gire el dial secundario para seleccionar un valor en incrementos de 0.25  $(2)$  [151](#page-176-0); las opciones disponibles varían en función

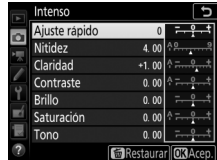

del Picture Control seleccionado). Repita este paso hasta que se hayan ajustado todos los ajustes, o seleccione una combinación predeterminada de ajustes marcando **Ajuste rápido** y pulsando 4 o 2. Los ajustes predeterminados pueden restablecerse pulsando el botón  $\tilde{m}$  ( $\sqrt{mn}$ ).

## **3 Pulse** J**.**

### A **Modificaciones de Picture Control originales**

Los Picture Control que hayan sido modificados de los ajustes predeterminados aparecen indicados por un asterisco (" $\angle$ ").

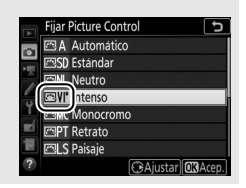

### <span id="page-176-0"></span>❚❚ **Ajustes de Picture Control**

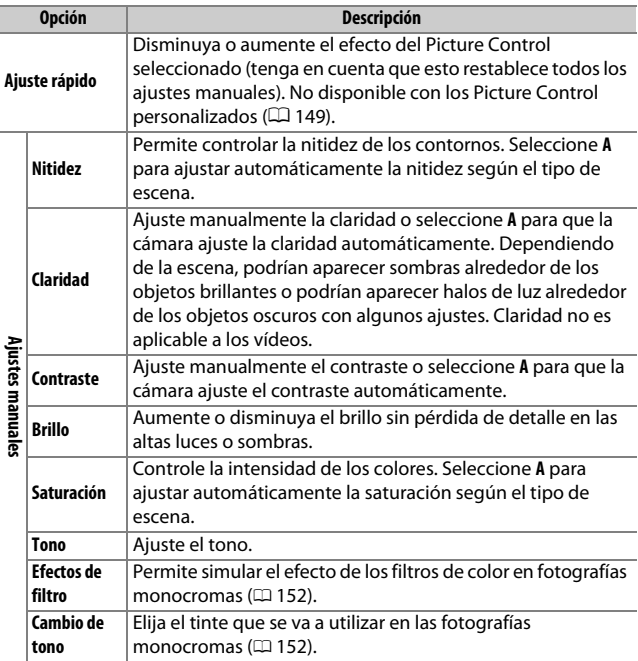

### A **El Picture Control "**n **Automático"**

Si selecciona n **Automático** para **Fijar Picture Control**, los ajustes podrán configurarse en la gama de **A-2** a **A+2**. Girar el dial secundario no tendrá efecto alguno.

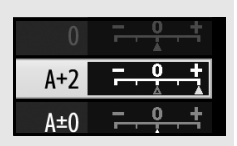

### D **"A" (Automático)**

Los resultados para el ajuste automático de la nitidez, claridad, contraste y saturación varían según la exposición y la posición del sujeto en el encuadre. Para obtener mejores resultados, utilice un objetivo de tipo G, E o D.

### A **Cambio entre manual y automático**

Pulse el botón  $\mathcal{R}$  (QUAL) para alternar entre los ajustes manual y automático (**A**) de la nitidez, claridad, contraste y saturación.

### A **Ajustes anteriores**

El indicador  $\Delta$  que aparece debajo de la visualización del valor en el menú de ajuste de Picture Control indica el valor de ajuste anterior. Utilícelo como referencia a la hora de ajustar los valores.

### <span id="page-177-0"></span>A **Efectos de filtro (únicamente monocromo)**

Las opciones de este menú simulan el efecto de los filtros de color en fotografías monocromas. Se encuentran disponibles los siguientes efectos de filtro:

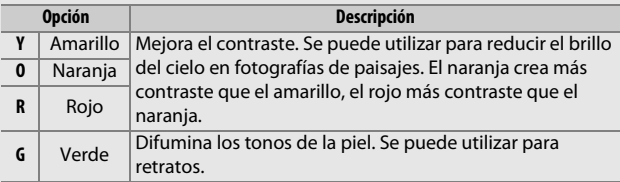

<span id="page-177-1"></span>A **Cambio de tono (únicamente monocromo)** Pulsar 3 al seleccionar **Cambio de tono** muestra las opciones de saturación. Pulse  $\bigcirc$  o 2 para ajustar la saturación. El control de la saturación no está disponible cuando se selecciona **B&W** (blanco y negro).

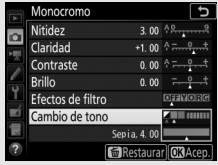

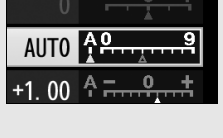

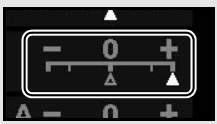

## Preservación de los detalles en altas luces y **sombras** (solamente modos **P**, **S**, **A**  $v$  **M**)

## **D-Lighting activo**

La función D-Lighting activo conserva los detalles en las altas luces y sombras, creando fotografías con un contraste natural. Utilice esta opción con escenas de alto contraste, como por ejemplo al fotografiar una escena luminosa del exterior a través del marco de una puerta o de una ventana o al fotografiar sujetos en la sombra en un día soleado. Es especialmente efectivo al usarse con la medición matricial  $($  $\Box$  [123\)](#page-148-1).

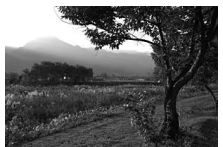

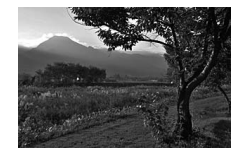

D-Lighting activo desactivado D-Lighting activo: 酤 A Automático

### A **"D-Lighting activo" frente a "D-Lighting"**

Las opciones de **D-Lighting activo** de los menús de disparo de la foto y del vídeo ajustan la exposición antes de disparar para optimizar el rango dinámico, mientras que la opción **D-Lighting** del menú retoque ( $\Box$  [275](#page-300-0)) aclara las sombras de las imágenes después de tomarlas.

### **1 Seleccione D-Lighting activo.** Marque **D-Lighting activo** en el menú de disparo de la foto y pulse  $\circledR$ .

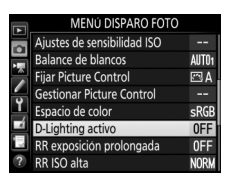

## **2 Elija una opción.**

Marque la opción deseada y pulse ®. Si selecciona Y**Automático**, la cámara ajustará automáticamente D-Lighting activo en conformidad con las condiciones de disparo (sin embargo, en el modo **M**, Y**Automático** equivale a Q**Normal**).

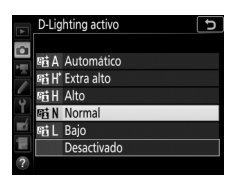

### D **D-Lighting activo**

Podría aparecer ruido (píxeles luminosos aleatorios, niebla o líneas) en las fotografías capturadas con D-Lighting activo. Algunos sujetos podrían aparecer con sombras desiguales. D-Lighting activo no es aplicable a sensibilidades ISO altas (Hi 0,3–Hi 5).

### A **D-Lighting activo y vídeos**

Si selecciona **Igual que ajustes de foto** para **D-Lighting activo** en el menú de disparo del vídeo y si selecciona **Automático** en el menú de disparo de la foto, los vídeos serán filmados con un ajuste equivalente a **Normal**. D-Lighting activo no es aplicable con tamaños de fotograma de  $3.840 \times 2.160$ .

### A **Consulte también**

Para más información sobre cómo variar D-Lighting activo en una serie de tomas, consulte "Horquillado" (CD [219](#page-244-0)).
## **Alto rango dinámico (HDR)**

Utilizado con sujetos de alto contraste, **H**igh **D**ynamic **R**ange (HDR, Alto Rango Dinámico) preserva los detalles en las altas luces y sombras combinando dos disparos realizados con distintas exposiciones. HDR es más eficaz al utilizarse con la medición matricial ( $\Box$  [123](#page-148-0); con la medición ponderada central o puntual y con objetivos sin CPU, una intensidad de **Automática** equivale a **Normal**). No puede utilizarse para grabar imágenes NEF (RAW). La iluminación con flash, el horquillado ( $\Box$  [209\)](#page-234-0), la exposición múltiple  $($ <del>Q</del> [256\)](#page-281-0) y time-lapse (Q [259\)](#page-284-0) no podrán utilizarse mientras HDR esté activado y las velocidades de obturación  $b_{\mu}$ ;  $b_{\nu}$  - no estarán disponibles.

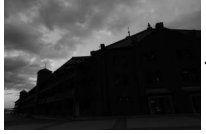

Primera exposición (más oscura)

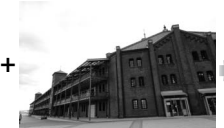

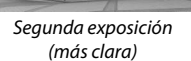

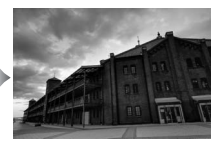

Imagen HDR combinada

## **1 Seleccione HDR (alto rango dinámico).**

Marque **HDR (alto rango dinámico)** en el menú de disparo de la foto y pulse  $\circledast$ .

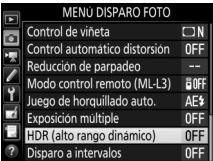

### **2 Seleccione un modo.** Marque **Modo HDR** y pulse  $\circledR$ .

Marque una de las siguientes opciones y pulse  $\circledcirc$ .

- **Para realizar una serie de fotografías HDR**, seleccione 6**Activado (serie)**. Los disparos HDR continuarán hasta que seleccione **Desactivado** para **Modo HDR**.
- **Para realizar una fotografía HDR**, seleccione **Activado (foto única)**. Los disparos en el modo normal comenzarán automáticamente tras la creación de una única fotografía HDR.
- **Para salir sin crear fotografías adicionales HDR**, seleccione **Desactivado**.

Si selecciona **Activado (serie)** o **Activado (foto única)**, se visualizará un icono HDR en el visor.

**3 Seleccione la Intensidad de HDR.** Para seleccionar la diferencia de exposición entre los dos disparos (intensidad de HDR), marque **Intensidad de HDR** y pulse  $\circledast$ .

Marque la opción deseada y pulse  $\otimes$ . Si selecciona **Automática**, la cámara ajustará automáticamente la intensidad de HDR para adecuarse a la escena.

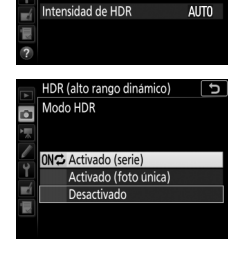

HDR (alto rango dinámico)

 $OFF$ 

ro

Modo HDR

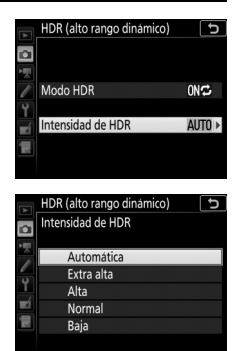

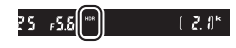

## **4 Encuadre una fotografía, enfoque y dispare.**

Cuando el disparador sea pulsado hasta el fondo, la cámara realizará dos exposiciones. Job Hdr parpadeará en el panel de control y Job HDR en el visor mientras las imágenes son combinadas; no se podrán tomar fotografías hasta que la grabación haya finalizado. Sin importar la opción actualmente seleccionada para el modo de disparo,

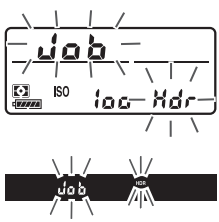

se realizará una sola fotografía cada vez que pulse el disparador.

Si selecciona **Activado (serie)**, HDR solamente se desactivará al seleccionar **Desactivado** para **Modo HDR**; si **Activado (foto única)** es seleccionado, HDR se desactivará automáticamente tras realizar la fotografía. El icono HDR desaparecerá de la pantalla al finalizar el disparo HDR.

### **Z** Encuadre de fotografías HDR

Los bordes de la imagen serán recortados. Podrían no obtenerse los resultados deseados si la cámara o el sujeto se mueven durante los disparos. Se recomienda el uso de un trípode. Dependiendo de la escena, el efecto podría no ser visible, podrían aparecer sombras alrededor de los objetos brillantes o podrían aparecer halos de luz alrededor de los objetos oscuros. Algunos sujetos podrían aparecer con sombras desiguales.

### A **El botón BKT**

Si selecciona **HDR (alto rango dinámico)** para la configuración personalizada f1 (**Asignación control personalizado**) > **Botón BKT + 夏** (□ [266\)](#page-291-0), podrá seleccionar el modo HDR pulsando el botón **BKT** y girando el dial de control principal, y podrá ajustar la intensidad pulsando el botón **BKT** y girando el dial secundario. El modo y la intensidad se indican en el panel de control: los iconos que representan el modo son  $a$ FF para **Desactivado**, *l* para **Activado** (foto única) y  $\zeta$ 

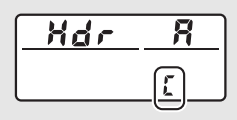

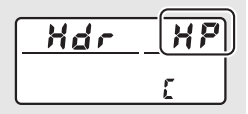

para **Activado (serie)**; los iconos que representan la intensidad son  $\boldsymbol{P}$  para **Automática**, 7 para **Extra alta**, 8 para **Alta**, 9 para **Normal** y ! para **Baja**.

### A **Fotografía con disparo a intervalos**

Si **Activado (serie)** es seleccionado para **Modo HDR** antes de que comience el disparo a intervalos, la cámara continuará realizando fotografías HDR en el intervalo seleccionado (si selecciona **Activado (foto única)**, el disparo a intervalos finalizará tras realizar un único disparo).

## **Fotografía con flash**

## Uso del flash incorporado

El flash incorporado puede usarse no solamente cuando la iluminación natural sea inadecuada, sino también para rellenar sujetos a la sombra o en condiciones de contraluz o para añadir iluminación a los ojos del sujeto.

## <span id="page-184-0"></span>**Modos de apertura automática**

En los modos  $\ddot{a}, \ddot{z}, \ddot{e}, \ddot{v}, \ddot{B}, \ddot{x}, \dot{w}, V$ l, POP,  $\nabla \vee \ddot{v}$ , el flash incorporado se eleva automáticamente y se dispara según sea necesario.

## **1 Elija un modo de flash.**

Manteniendo pulsado el botón  $\frac{1}{2}$  ( $\frac{1}{2}$ ), gire el dial de control principal hasta que el modo de flash deseado sea visualizado.

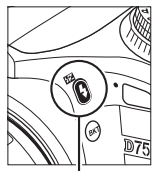

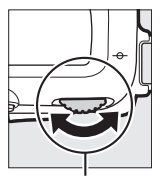

 $Botón$   $\frac{1}{2}$  (H<sub>2</sub>) Dial de control principal

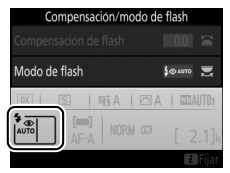

### A **Live view**

En live view, la opción seleccionada se visualiza en la pantalla.

### A **Consulte también**

Para más información sobre el uso de los flashes opcionales, consulte Guía de menús.

## **2 Capture imágenes.**

El flash emergerá conforme se requiera al pulsar hasta la mitad el disparador y se disparará al tomar una fotografía. Si el flash no emerge automáticamente, NO

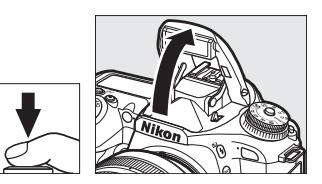

intente levantarlo con la mano. De lo contrario, podría dañar el flash.

### ❚❚ **Modos de flash**

Se encuentran disponibles los siguientes modos de flash:

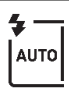

**Flash automático**: Cuando la iluminación sea escasa o si el sujeto se encuentra a contraluz, el flash se elevará automáticamente al pulsar hasta la mitad el disparador y se dispara según sea necesario. No disponible en el modo **El**.

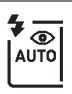

**Automático con reducción de ojos rojos**: Utilizar para retratos. El flash se eleva y se dispara según sea necesario, pero antes de ello la luz de reducción de ojos rojos se ilumina para ayudar a reducir el efecto "ojos rojos". No disponible en el modo **D**.

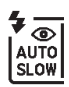

**Sincronización lenta automática con reducción de ojos rojos**: Igual que para automático con reducción de ojos rojos, excepto que se utilizan velocidades de obturación lentas para capturar la iluminación del fondo. Usar para retratos realizados por la noche o bajo poca luz. Disponible en el modo **D**.

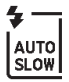

**Sincronización lenta automática**: Las velocidades de obturación lentas se utilizan para capturar la iluminación del fondo en las tomas realizadas por la noche o con poca luz. Disponible en el modo **El**.

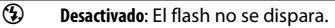

## <span id="page-186-0"></span>**Modos de apertura manual**

En los modos **P**, **S**, **A**, **M** y <sup>\*</sup>, el flash ha de elevarse manualmente. El flash no se disparará si no está elevado.

## **1 Eleve el flash.**

Pulse el botón  $\frac{1}{2}$  (22) para elevar el flash. Tenga en cuenta que si el flash está desactivado o instala un flash externo opcional, el flash incorporado no se elevará; vaya al paso 2.

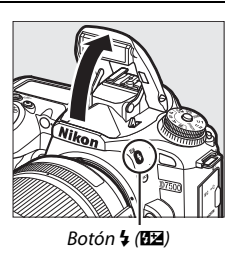

**2 Elija un modo de flash (únicamente los modos P, S, A y M).** Manteniendo pulsado el botón  $\frac{1}{2}$  ( $\frac{1}{2}$ ), gire el dial de control principal hasta que el modo de flash deseado sea visualizado.

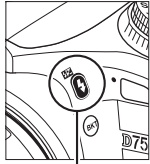

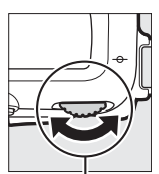

### $B$ otón  $\frac{1}{2}$  ( $\frac{1}{2}$ ) Dial de control principal

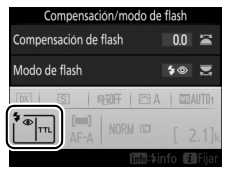

**3 Capture imágenes.** Si selecciona una opción que no sea  $\mathcal{D}$ , el flash se disparará cada vez que se tome una imagen.

### <span id="page-187-0"></span>❚❚ **Modos de flash**

Se encuentran disponibles los siguientes modos de flash:

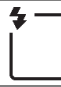

**Flash de relleno**: El flash se dispara con cada toma.

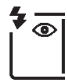

**Reducción de ojos rojos**: Utilizar para retratos. El flash se dispara con cada toma, pero antes de ello la luz de reducción de ojos rojos se ilumina para ayudar a reducir el efecto "ojos rojos". No disponible en el modo il.

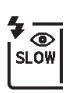

**Reducción de ojos rojos con sincronización lenta**: Igual que para el anteriormente mencionado "reducción de ojos rojos", excepto que la velocidad de obturación se ralentiza automáticamente para capturar la luz de fondo por la noche o bajo iluminación escasa. Utilizar cuando desee incluir la iluminación del fondo en los retratos. No está disponible en los modos **S**, **M** ni <sup>#</sup>.

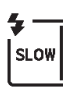

**Sincronización lenta:** Igual que para el anteriormente mencionado "flash de relleno", excepto que las velocidades de obturación se ralentizan automáticamente para capturar la iluminación del fondo por la noche o bajo poca luz. Utilizar cuando desee capturar tanto al sujeto como al fondo. No está disponible en los modos S, M ni <sup>#1</sup>.

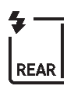

**Sincronización lenta a la cortinilla trasera**: Igual que para "sincronización a la cortinilla trasera", explicado a continuación, excepto que las velocidades de obturación se ralentizan automáticamente para capturar la iluminación del fondo por la noche o con poca luz. Utilizar cuando desee capturar tanto al sujeto como al fondo. No está disponible en los modos S, M ni <sup>#</sup>1. SLOW será visualizado una vez completado el ajuste.

**Sincronización a la cortinilla trasera**: El flash se disparará justo antes de que el obturador se cierre, creando una corriente de luz detrás de las fuentes de iluminación en movimiento, tal y como se indica abajo a la derecha. No está disponible en los modos **P**, **A** ni 0.

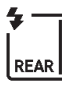

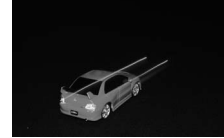

Sincronización a la cortinilla delantera

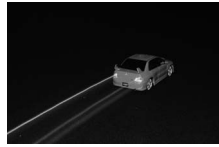

Sincronización a la cortinilla trasera

 $\circled{3}$  Desactivado: El flash no se dispara. No disponible en el modo **11**.

### A **Descenso del flash incorporado**

Para ahorrar energía cuando el flash no esté en uso, púlselo suavemente hacia abajo hasta que el pestillo encaje en su lugar con un clic.

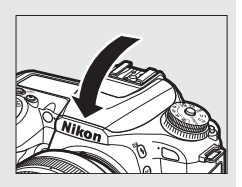

### D **El flash incorporado**

Retire los parasoles para evitar sombras. El flash posee un alcance mínimo de aproximadamente 0,6 m (2 pies) y no puede usarse en la gama macro de los objetivos zoom con función macro. Use objetivos con distancias focales de 16 mm a 300 mm; la iluminación periférica podría disminuir si usa el flash con objetivos con distancias focales inferiores a los 16 mm. El control de flash i-TTL está disponible a sensibilidades ISO entre 100 y 12.800; con valores superiores a 12.800, podrían no obtenerse los resultados deseados en algunas gamas o valores de diafragma.

Si dispara el flash en los modos de disparo continuo ( $\Box$  [86](#page-111-0)), solamente se capturará una imagen cada vez que se pulse el disparador.

La apertura del obturador podría desactivarse brevemente para proteger el flash después de que se haya usado varias veces consecutivas. Podrá volver a usar el flash tras una breve pausa.

### A **Velocidades de obturación disponibles con el flash incorporado**

Con el flash incorporado están disponibles las siguientes velocidades de obturación.

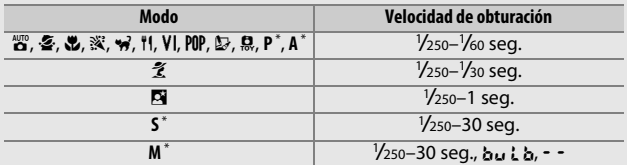

\* Se encuentran disponibles velocidades tan rápidas como 1 /8.000 seg. con los flashes opcionales compatibles con la sincronización de alta velocidad auto FP al seleccionar **1/320 seg. (Auto FP)** o **1/250 seg. (Auto FP)** para la configuración personalizada e1 (**Velocidad sincroniz. flash**,  $\Box$  [265](#page-290-0)). Al seleccionar **1/320 seg. (Auto FP)**, estarán disponibles velocidades de obturación tan rápidas como 1 /320 seg. con el flash incorporado.

## <span id="page-189-0"></span>Modo de control de flash

elemento seleccionado.

En los modos **P**, **S**, **A** y **M**, el modo de control de flash para el flash incorporado puede seleccionarse usando la opción **Control de flash** > **Modo control flash (incorporado)** del menú de disparo de la foto. Las opciones disponibles varían con el

Control de flash 「っ Modo control flash (incorporado) o **TTL\$ TTL** M<sup>2</sup> Manual RPT\$ Flash de repetición

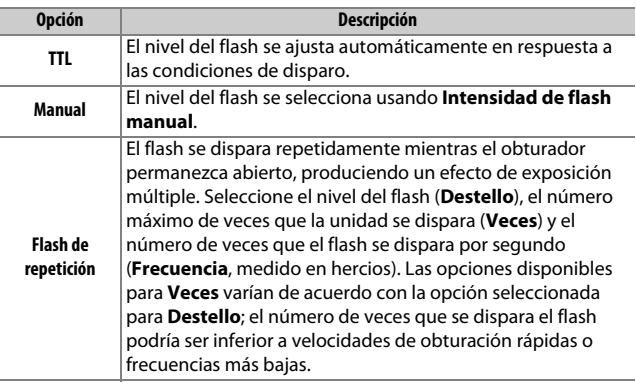

### A **"Veces"**

Las opciones disponibles para **Flash de repetición** > **Veces** están determinadas por el destello del flash.

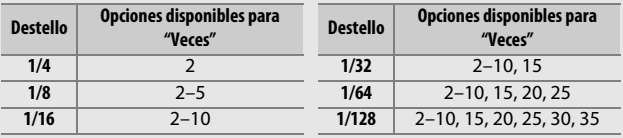

### A **Control de flash para flashes opcionales**

Al conectar un flash opcional, la opción **Control de flash** > **Modo control flash (incorporado)** del menú de disparo de la foto cambia a **Modo control flash (externo)**.

### A **Modo de control de flash**

En el control de flash i-TTL, la cámara ajusta el nivel del flash en función de la luz reflejada desde una serie de predestellos prácticamente invisibles (predestellos de pantalla) emitidos inmediatamente antes de que se dispare el flash principal. La cámara es compatible con los siguientes modos de control de flash i-TTL:

- **Flash de relleno equilibrado i-TTL para SLR digital**: Los predestellos reflejados desde los objetos circundantes al encuadre son captados por un sensor RGB de 180 K píxeles (aproximadamente 180.000 píxeles) y son analizados para ajustar el destello del flash para un equilibrio natural entre el sujeto principal y la iluminación ambiental del fondo. Si utiliza un objetivo de tipo G, E o D, la información de distancia es incluida al calcular el destello del flash. No disponible al utilizar la medición puntual.
- **Flash de relleno i-TTL estándar para SLR digital**: El destello del flash se ajusta para traer luz al encuadre a nivel estándar; el brillo del fondo no es considerado. Se recomienda para tomas en las que se desea enfatizar al sujeto principal a expensas de los detalles del fondo, o cuando se utiliza la función de compensación de exposición. El flash de relleno i-TTL estándar para SLR digital se activa automáticamente al seleccionar la medición puntual.

### A **Diafragma, sensibilidad y alcance del flash**

El alcance del flash varía según la sensibilidad (equivalencia ISO) y el diafragma.

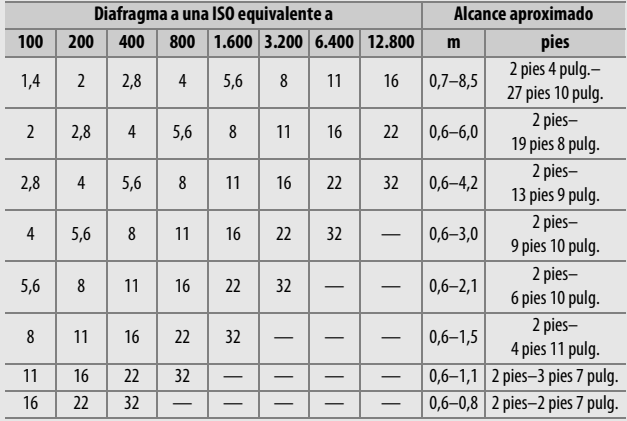

En el modo **P**, el diafragma máximo (número f mínimo) está limitado a la sensibilidad ISO, tal y como se indica a continuación:

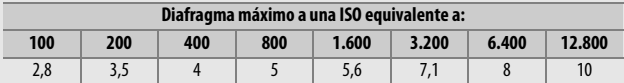

Si el diafragma máximo del objetivo es inferior al proporcionado anteriormente, el valor máximo del diafragma será el diafragma máximo del objetivo.

### A **Consulte también**

Para más información sobre:

- Bloqueo del valor del flash para un sujeto medido antes de recomponer una fotografía, consulte "Bloqueo FV" ( $\Box$  [169\)](#page-194-0).
- Habilitar o deshabilitar la sincronización de alta velocidad auto FP y seleccionar una velocidad de sincronización del flash, consulte  $\blacktriangleright$ Configuración personalizada e1 (Velocidad sincroniz. flash,  $\Box$  [265\)](#page-290-0).
- Seleccionar la velocidad de obturación más lenta disponible al usar el flash, consulte A > Configuración personalizada e2 (**Velocidad obturación flash**,  $\Box$  [265](#page-290-1)).

## <span id="page-192-0"></span>Compensación de flash **(Solamente modos P, S, A, M y**

## **SCENE)**

La compensación de flash se utiliza para alterar el destello del flash de –3 EV a +1 EV en incrementos de 1 /3 EV, cambiando el brillo del sujeto principal en relación con el fondo. El destello del flash podrá aumentarse para que el sujeto principal parezca más brillante, o reducirse para evitar altas luces o reflejos no deseados.

Pulse el botón  $\frac{1}{2}$  (**Z2**) y gire el dial secundario hasta que el valor deseado sea visualizado. En resumen, seleccione valores positivos para que el sujeto aparezca más brillante y valores negativos para oscurecerlo.

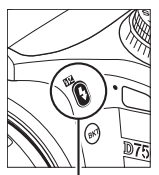

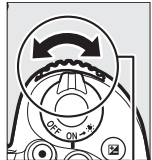

 $B$ otón  $\frac{1}{2}$  ( $\frac{1}{2}$ ) Dial secundario

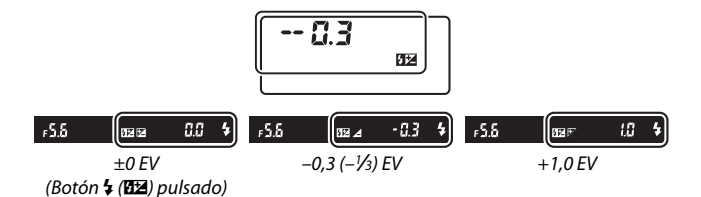

#### A **Live view**

En live view, el valor seleccionado es visualizado en la pantalla mientras se ajusta la compensación del flash.

Con valores distintos de  $\pm$ 0,0, se visualizará un icono  $\frac{1}{2}$  después de soltar el botón  $\frac{1}{2}$  ( $\frac{1}{2}$ ). El valor actual para la compensación del flash puede confirmarse pulsando el botón  $\frac{1}{2}$  ( $\frac{1}{2}$ ).

El destello normal del flash se puede restaurar ajustando la compensación de flash a ±0,0. Excepto en el modo **SCENE**, la compensación de flash no se restaura al apagar la cámara (en el modo **SCENE**, la compensación de flash se restaurará al seleccionar otro modo o al apagar la cámara).

### A **Consulte también**

Para más información sobre:

- La selección del tamaño de los incrementos disponibles para la compensación de flash, consulte A > Configuración personalizada b2 **(Pasos EV para control expos.,**  $\Box$  **[262\)](#page-287-0).**
- La selección de la aplicación de la compensación de flash además de la compensación de exposición al usar el flash, consulte A > Configuración personalizada e3 (**Composic. exposición flash**,  $\Box$  [265\)](#page-290-2).
- La variación automática del nivel del flash en una serie de tomas, consulte "Horquillado" (CD [209](#page-234-0)).

## <span id="page-194-0"></span>Bloqueo FV

Esta función se utiliza para bloquear el destello del flash, permitiendo que las fotografías sean recompuestas sin cambiar el nivel del flash y asegurando que el destello del flash sea el adecuado para el sujeto incluso si el sujeto no está ubicado en el centro del encuadre. El destello del flash se ajusta automáticamente a cualquier cambio de sensibilidad ISO y diafragma.

Para utilizar el bloqueo FV:

**1 Asigne el bloqueo FV a un control de la cámara.** Asigne **Bloqueo FV** a un control usando la configuración personalizada f1 (**Asignación control personalizado**,  $\Box$  [266](#page-291-0)).

**2 Seleccione control del flash TTL.** Seleccione **TTL** para **Control de flash** > **Modo control flash (incorporado)** en el menú de disparo de la foto.

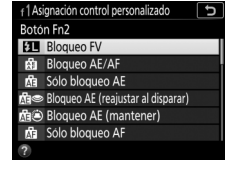

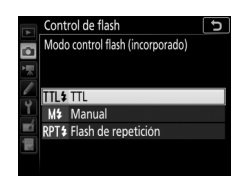

## **3 Eleve el flash.**

En los modos **P**, **S**, **A**, **M** y 0, el flash puede elevarse pulsando el botón  $\frac{1}{2}$  (H<sub>2</sub>). En los  $mod$ os  $\mathfrak{B}, \mathfrak{C}, \mathfrak{S}, \mathfrak{B}, \mathfrak{B}, \mathfrak{R}, \mathfrak{B}, \mathsf{V}$ l,  $\mathsf{NP}, \mathfrak{D}$  y ', el flash se elevará automáticamente cuando sea necesario.

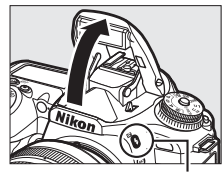

 $Bottom 4$  ( $H2$ )

# 170

## **4 Enfoque.**

Coloque al sujeto en el centro del encuadre y pulse el disparador hasta la mitad para enfocar.

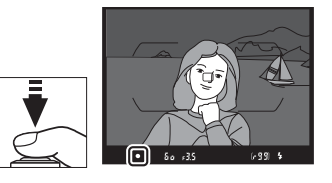

 $60 - 35$ 

## **5 Bloquee el nivel del flash.**

Tras confirmar que el indicador de flash listo  $(4)$  es visualizado, pulse el control seleccionado en el paso 1. El

flash emitirá unos predestellos de pantalla para determinar el nivel adecuado del flash. El destello del flash será bloqueado en este nivel y un icono de bloqueo FV ( $m$ ) aparecerá en la pantalla.

## **6 Recomponga la fotografía.**

## **7 Tome la fotografía.**

Pulse el disparador hasta el fondo para disparar. Si lo desea, podrá capturar imágenes adicionales sin liberar el bloqueo FV.

## **8 Libere el bloqueo FV.**

Pulse el control seleccionado en el paso 1 para liberar el bloqueo FV. Confirme que el icono de bloqueo FV ( $\mathbf{m}$ ) ya no es visualizado.

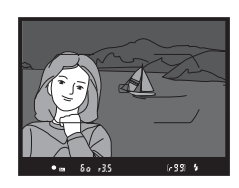

### A **Medición**

Al usar el flash incorporado sin un flash externo, la zona de medición del bloqueo FV queda confinada a un círculo de 4 mm en el centro del encuadre. Al usar el flash incorporado como flash maestro controlando flashes remotos, la cámara mide el fotograma completo.

## Visualización de la información del flash incorporado

**En los modos <b>P**, **S**, **A** y **M**, puede pulsar el botón **E** para visualizar la información del flash en la pantalla de información ( $\Box$  [201\)](#page-226-0) al elevar el flash incorporado. La información visualizada varía en función del modo de control de flash.

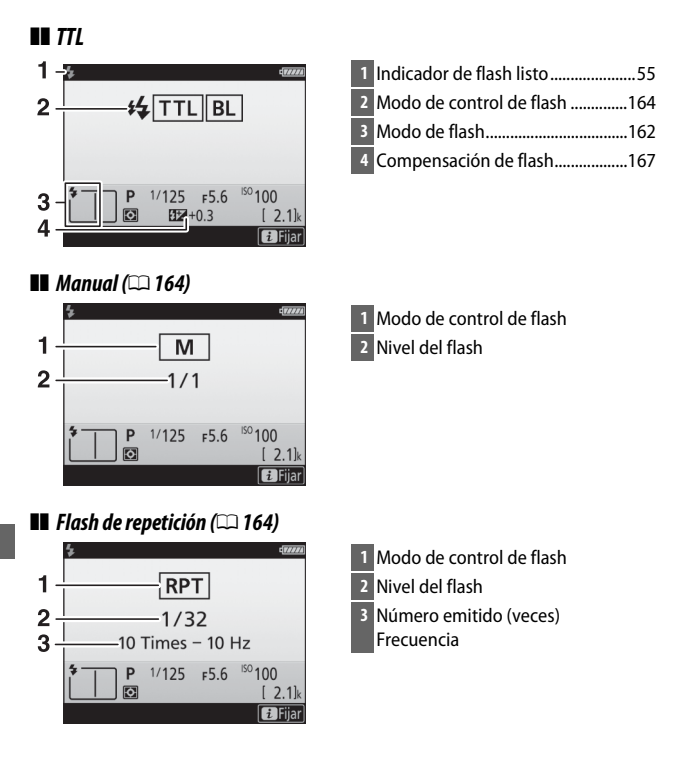

La pantalla de información del flash muestra los ajustes de la cámara seleccionados, incluyendo el modo de disparo, la velocidad de obturación, el diafragma y la sensibilidad ISO.

A **Información del flash y ajustes de la cámara**

### A **Modo de control de flash**

La pantalla de información muestra el modo de control de flash del siguiente modo:

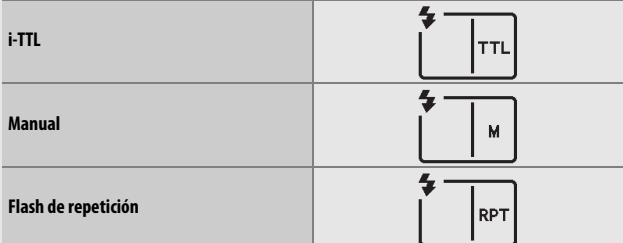

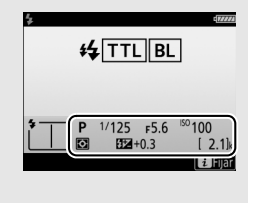

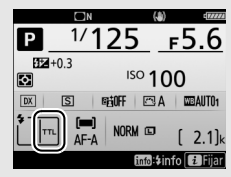

## Flashes opcionales

Podrá:

• **Montar un flash opcional en la zapata de accesorios** (consulte el manual suministrado con el flash)

- **Controlar flashes remotos con señales ópticas desde el flash incorporado** (consulte la Guía de menús)
- **Controlar flashes remotos con señales ópticas desde un flash opcional montado en la zapata de accesorios** (consulte la Guía de menús)
- **Montar un SB-5000 en la zapata de accesorios para controlar flashes remotos con señales de radio transmitidas mediante un WR-R10 usando los ajustes seleccionados con SB-5000** (consulte la Guía de menús)
- **Controlar flashes remotos con señales ópticas desde el flash incorporado y señales de radio transmitidas mediante un WR-R10** (consulte la Guía de menús)
- **Controlar flashes remotos con señales de radio transmitidas mediante un WR-R10** (consulte la Guía de menús)

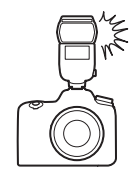

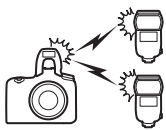

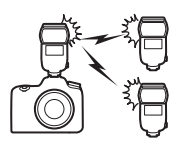

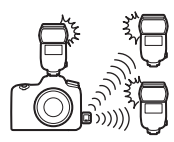

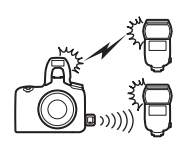

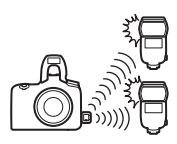

## **Fotografía con el control remoto**

## Uso de un control remoto ML-L3 opcional

El control remoto opcional ML-L3 ( $\Box$  [287](#page-312-0)) puede utilizarse para reducir las sacudidas de la cámara o para autorretratos.

### **1 Seleccione Modo control remoto (ML-L3).** Marque **Modo control remoto (ML-L3)** en el menú de disparo de la foto y pulse 2.

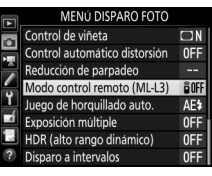

## **2 Seleccione un modo de control remoto.**

Marque una de las siguientes opciones y pulse  $\otimes$ .

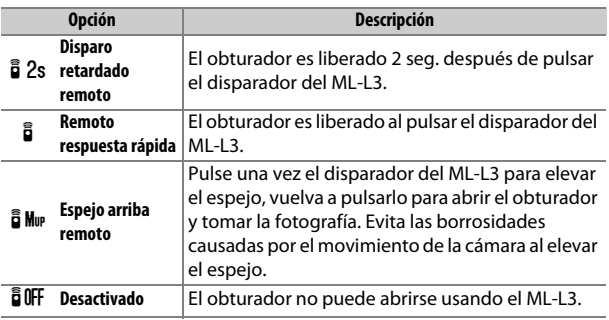

## **3 Encuadre la fotografía.**

Monte la cámara sobre un trípode o sitúela sobre una superficie estable y nivelada.

### **4 Tome la fotografía.**

Desde una distancia de 5 m (16 pies) o inferior, apunte el transmisor del ML-L3 al receptor de infrarrojos de la cámara y pulse el disparador del ML-L3. En el modo de disparo retardado remoto, la luz del disparador automático se iluminará durante aproximadamente dos

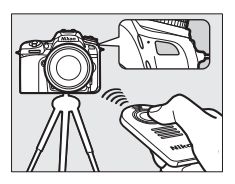

segundos antes de que se abra el obturador. En el modo remoto de respuesta rápida, la luz del disparador automático parpadeará tras abrirse el obturador. En el modo espejo arriba remoto, pulsar una vez el disparador del ML-L3 elevará el espejo; el obturador se abrirá y la luz del disparador automático parpadeará transcurridos 30 seg. o al volver a pulsar el botón.

#### A **Modo de disparo**

Las imágenes tomadas con un control remoto ML-L3 opcional son capturadas en el modo de avance fotograma a fotograma, sin importar la opción seleccionada con el dial de modo de disparo.

### D **Antes de utilizar controles remotos ML-L3 opcionales**

Antes de utilizar el control remoto por primera vez, quite la lámina transparente de plástico que aísla la batería.

### A **Uso del flash incorporado**

Antes de tomar una fotografía con flash en los modos de apertura manual  $(1.161)$  $(1.161)$ , pulse el botón  $\frac{1}{2}$  ( $\frac{1}{2}$ ) para elevar el flash y espere a que el indicador de flash listo ( $\frac{1}{2}$ ) se visualice ( $\Box$  [55](#page-80-0)). Los disparos serán interrumpidos si eleva el flash mientras el modo de control remoto está activado. Si necesita el flash, la cámara únicamente responderá al disparador del ML-L3 una vez cargado el flash. En los modos de apertura automática ( $\Box$  [159](#page-184-0)), el flash comenzará la carga al seleccionarse un modo de control remoto; una vez que el flash se haya cargado, se elevará automáticamente y se disparará cuando sea necesario.

En los modos de flash compatibles con la reducción de ojos rojos, la luz de reducción de ojos rojos se iluminará durante aproximadamente un segundo antes de abrir el obturador. En el modo disparo retardado remoto, la luz del disparador automático se iluminará durante dos segundos, seguida de la luz de reducción de ojos rojos, la cual se enciende durante un segundo antes de abrir el obturador.

### A **Enfoque en el modo de control remoto**

La cámara no ajustará el enfoque de forma continua al seleccionar autofoco de servo continuo; sin embargo, tenga en cuenta que, sin importar el modo de autofoco seleccionado, podrá enfocar pulsando hasta la mitad el disparador de la cámara antes de disparar. Si selecciona autofoco de servo único o automático, o si la cámara está en live view en los modos remoto de respuesta rápida o disparo retardado remoto, la cámara ajustará automáticamente el enfoque antes de disparar; si la cámara es incapaz de enfocar en la fotografía con visor, regresará al modo de espera sin abrir el obturador.

#### A **Modo espejo arriba remoto**

Mientras el espejo esté elevado, no se podrán encuadrar fotos en el visor y el autofoco y la medición no podrán ejecutarse.

### A **Salir del modo de control remoto**

El control remoto se cancela automáticamente si no realiza ninguna fotografía durante el tiempo seleccionado para la configuración personalizada c5 (**Durac. remoto activada (ML-L3)**, 0 [263](#page-288-0)), **Desactivado** es seleccionado para **Modo control remoto (ML-L3)**, se realiza una reinicialización de dos botones ( $\Box$  [206](#page-231-0)), o restaura las opciones de disparo usando **Restaurar menú disparo foto** ( $\Box$  [252](#page-277-0)).

### D **Asignar disparador**

Si selecciona **Grabar vídeos** para la configuración personalizada g1 (**Asignación control personalizado**) > **Disparador**, no podrá usar el ML-L3 al girar el selector de live view a  $\blacksquare$ .

### A **Cubra el visor**

Para evitar que la luz penetre a través del visor y aparezca en las fotografías o interfiera con la exposición, retire el ocular de goma y tape el visor con la tapa del ocular suministrada ( $\Box$  [90\)](#page-115-0).

### A **Consulte también**

Para más información sobre:

- La selección de la cantidad de tiempo durante el cual la cámara permanecerá en el modo de reposo esperando una señal del control remoto, consulte A > Configuración personalizada c5 (**Durac. remoto activada (ML-L3)**;  $\Box$  [263\)](#page-288-0).
- El pitido que suena cuando se utiliza el control remoto, consulte  $\gamma$  > **Opciones de pitido** ( $\Box$  [271\)](#page-296-0).

## **Grabación y visualización de vídeos**

## Grabación de vídeos

Puede grabar vídeos en live view.

**1 Gire el selector de live view a** 1 **(vídeo live view).**

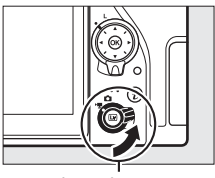

Selector live view

## $2$  Pulse el botón  $\omega$ .

El espejo se elevará y la vista a través del objetivo será visualizada en la pantalla de la cámara, modificada por los efectos de la exposición. El sujeto ya no será visualizado en el visor.

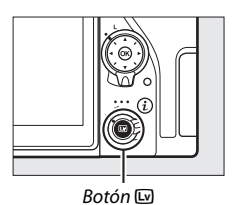

### A **El icono** 0

Un icono  $\mathbb{N}$  ( $\Box$  [185](#page-210-0)) indica que no se pueden grabar vídeos.

### A **Balance de blancos**

En los modos **P**, **S**, **A** y **M**, podrá ajustar en cualquier momento el balance de blancos pulsando el botón  $\frac{2}{2}$  (WB) y girando el dial de control principal  $($  $\Box$  [130\)](#page-155-0).

## **3 Enfoque.**

Encuadre la toma inicial y pulse el disparador hasta la mitad; para acercar el zoom para un enfoque preciso tal y

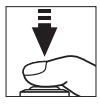

como se ha descrito en "Previsualizar el zoom de live view"  $(D \cap 57)$  $(D \cap 57)$ , pulse el botón  $\mathcal{R}$  (QUAL). Tenga en cuenta que el número de sujetos que pueden detectarse en AF con prioridad al rostro disminuye durante la grabación de vídeos.

### A **Exposición**

Los siguientes ajustes de exposición se puede configurar en el modo de vídeo:

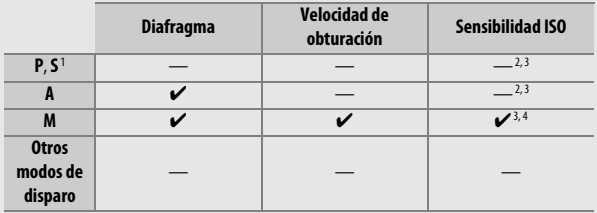

1 La exposición del modo **S** es equivalente a la del modo **P**.

- 2 El límite máximo de la sensibilidad ISO puede seleccionarse usando la opción **Ajustes de sensibilidad ISO** > **Sensibilidad máxima** en el menú de disparo del vídeo  $(D257)$  $(D257)$  $(D257)$ .
- 3 Sin importar la opción seleccionada para **Ajustes de sensibilidad ISO** > **Sensibilidad máxima** o para **Sensibilidad ISO (modo M)**, el límite superior al seleccionar **Activar** para **VR electrónica** en el menú de disparo del vídeo es ISO 51.200.
- 4 Si selecciona **Activado** para **Ajustes de sensibilidad ISO** > **Control auto. ISO (modo M)** en el menú de disparo del vídeo, el límite superior para la sensibilidad ISO puede seleccionarse usando la opción **Sensibilidad máxima**.

En el modo **<sup>M</sup>**, la velocidad de obturación podrá ajustarse a valores entre 1 /25 seg. y 1 /8.000 seg. (la velocidad de obturación más lenta disponible varía con la velocidad de fotogramas;  $\Box$  [188](#page-213-0)). En el resto de modos, la velocidad de obturación se ajusta automáticamente. Si el sujeto está sobre o subexpuesto en cualquier otro modo que no sea **A** o **M**, finalice y vuelva a iniciar live view o seleccione el modo **A** y ajuste el diafragma.

## **4 Inicie la grabación.**

Para comenzar la grabación, pulse el botón de grabación de vídeo. Se visualizarán en la pantalla un indicador de grabación y el tiempo disponible. Podrá bloquear la exposición pulsando el botón 對 **AE-L/AF-L** (□ [125](#page-150-0)) o alterarla en hasta ±3 EV en pasos de 1/3 EV utilizando la compensación de exposición ( $\Box$  [127\)](#page-152-0); medición puntual no disponible. En el modo autofoco, podrá volver a enfocar la cámara pulsando el disparador hasta la mitad o tocando al sujeto en la pantalla.

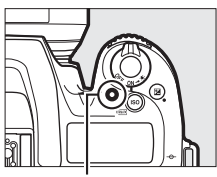

Botón de grabación de vídeo

Indicador de grabación

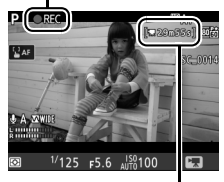

Tiempo restante

#### A **Audio**

La cámara puede grabar vídeo y audio; no tape el micrófono ubicado en la parte delantera de la cámara durante la grabación de vídeo. Tenga en cuenta que el micrófono integrado podría grabar los sonidos realizados por la cámara o por el objetivo durante el autofoco, la reducción de la vibración o al realizar cambios en el diafragma.

## **5 Finalice la grabación.**

Pulse de nuevo el botón de grabación de vídeo para finalizar la grabación. La grabación finalizará automáticamente una vez alcanzada la duración máxima o si la tarjeta de memoria está llena (tenga en cuenta que dependiendo de la

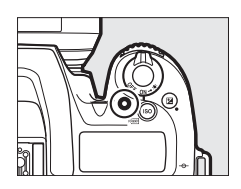

velocidad de escritura de la tarjeta de memoria, la grabación podría finalizar antes de alcanzar la duración máxima).

## **6 Salga de live view.**

Pulse el botón  $\text{D}$  para salir de live view.

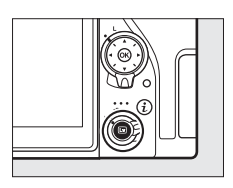

### A **Consulte también**

Para más información sobre:

- La selección del modo de enfoque de la cámara en el modo de vídeo, consulte "Autofoco" (CD [100\)](#page-125-0).
- Enfocar usando el anillo de enfoque del objetivo, consulte "Enfoque manual"  $(D 115)$  $(D 115)$  $(D 115)$ .

## **Uso del botón** i

Las opciones indicadas a continuación pueden ser accedidas pulsando el botón  $\boldsymbol{i}$ en el modo de vídeo. Utilice la pantalla táctil para desplazarse por el menú usando el multiselector y el botón  $\otimes$ , usando el multiselector para marcar elementos, pulsando <sup>2</sup> para ver las opciones y pulsando <sup>®</sup> para seleccionar la opción marcada y regresar al menú del botón  $\boldsymbol{i}$ . Vuelva a pulsar el botón i para salir a la pantalla de disparo.

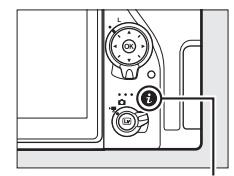

Botón i

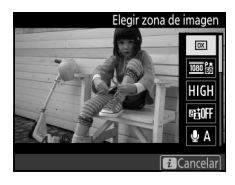

<span id="page-208-2"></span><span id="page-208-1"></span><span id="page-208-0"></span>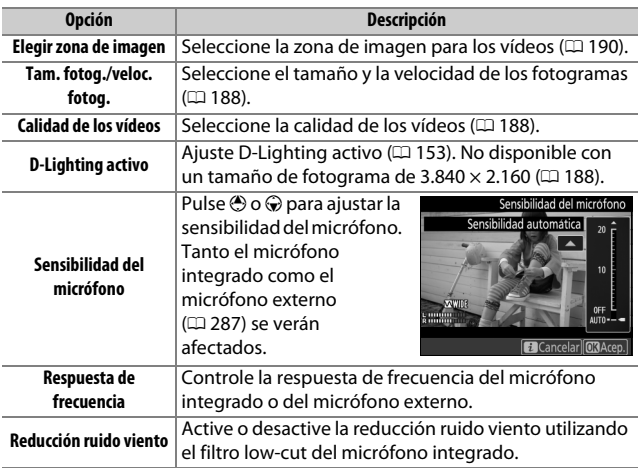

<span id="page-209-2"></span><span id="page-209-1"></span>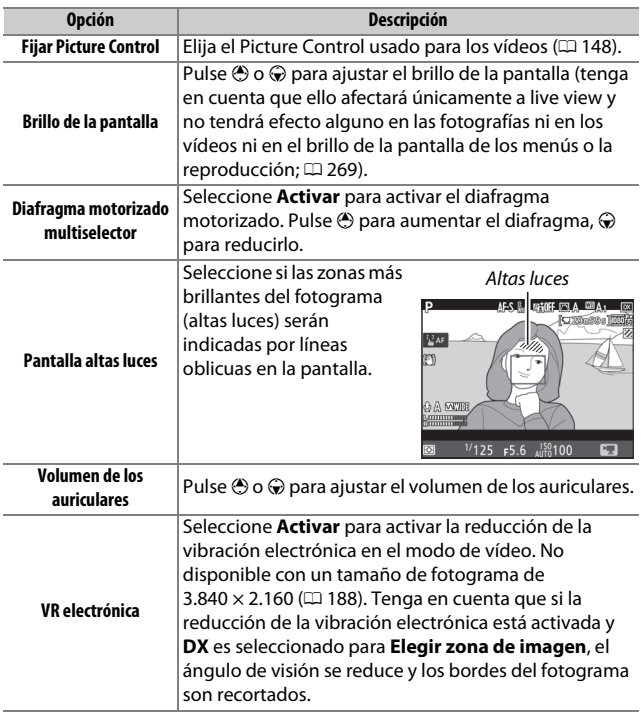

### <span id="page-209-3"></span>A **Uso de un micrófono externo**

El micrófono estéreo ME-1 o el micrófono inalámbrico ME-W1 opcionales pueden usarse para grabar el audio de los vídeos ( $\Box$  [287](#page-312-1)).

### <span id="page-209-0"></span>A **Auriculares**

Pueden utilizarse auriculares de terceros proveedores. Tenga en cuenta que niveles de sonido altos podrían provocar un alto volumen; ponga especial atención al utilizar auriculares.

## **La pantalla live view: Vídeos**

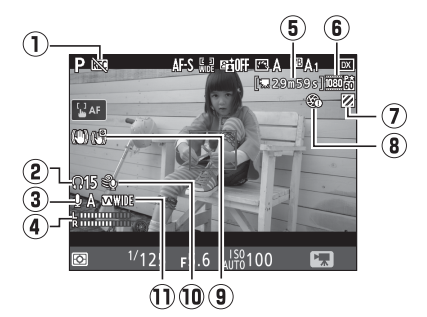

<span id="page-210-0"></span>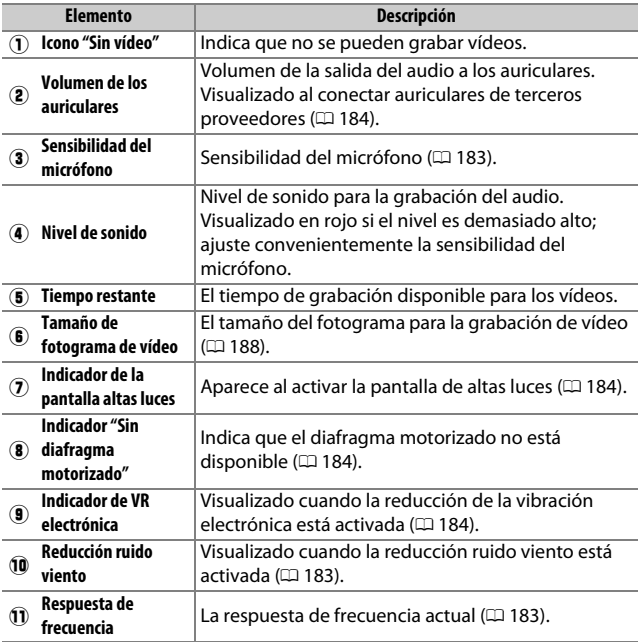

### D **La pantalla de cuenta regresiva**

Se visualizará una cuenta regresiva 30 seg. antes de que live view finalice automáticamente (el temporizador se volverá de color rojo si live view está a punto de finalizar para proteger los circuitos internos o, si selecciona cualquier otra opción que no sea **Sin límite** para la configuración personalizada c4—**Retar. apagad. pantalla** > **Live view**;  $\Box$  [263—](#page-288-1)5 seg. antes de que la pantalla se apague automáticamente). Dependiendo de las condiciones de disparo, el temporizador podría aparecer inmediatamente al seleccionarse live view. La grabación de vídeo finalizará automáticamente al expirar el temporizador, sin importar la cantidad de tiempo de grabación disponible.

### A **Configuración de los ajustes durante la grabación de vídeo**

El volumen de los auriculares no puede ajustarse durante la grabación. Si selecciona una opción distinta de \ (micrófono desactivado), la sensibilidad del micrófono podrá modificarse a cualquier ajuste distinto de I mientras la grabación esté en progreso.

## **Visualizar y ocultar los indicadores**

Para ocultar o visualizar los indicadores en la pantalla, pulse el botón info.

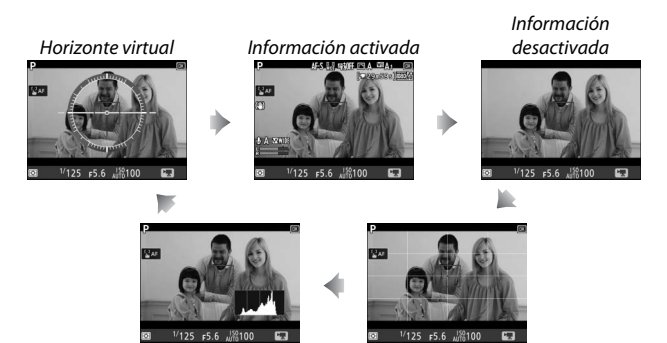

Histograma Guías de encuadre

### <span id="page-213-0"></span>**Tamaño de fotograma, velocidad de fotogramas y calidad de los vídeos**

La opción **Tam. fotog./veloc. fotog.** en el menú de disparo del vídeo se utiliza para elegir el tamaño de fotograma del vídeo (en píxeles) y la velocidad de fotogramas. También podrá seleccionar entre dos opciones **Calidad de los vídeos**: alta y normal.

Conjuntamente, estas opciones determinan la velocidad de bits máxima, tal y como se indica en la siguiente tabla.

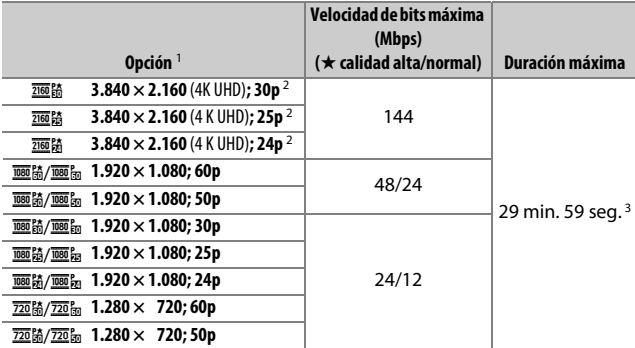

1 La velocidad de fotogramas real es 29,97 fps para los valores indicados como 30p, 23,976 para los valores indicados como 24p y 59,94 fps para los valores indicados como 60p.

- 2 Al seleccionar esta opción,  $\mathbb{R}$ es visualizado en la pantalla y la calidad de los vídeos queda fijada en "alta".
- 3 Cada vídeo se grabará en hasta 8 archivos de 4 GB cada uno. El número de archivos y su tamaño varía en función de las opciones seleccionadas para **Tam. fotog./veloc. fotog.** y **Calidad de los vídeos**.

## **Índices**

Si asigna **Marca de índice** a un control usando la configuración personalizada g1 (**Asignación control personalizado**, 0 [267](#page-292-0)), podrá pulsar el control seleccionado durante la grabación para añadir índices que puedan usarse para localizar fotogramas durante la edición y reproducción ( $\Box$  [195](#page-220-0); tenga en cuenta que no se pueden añadir índices en el modo

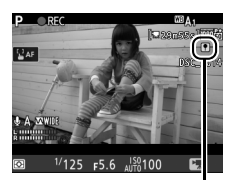

Índice

i). Se pueden añadir hasta un máximo de 20 índices en cada vídeo.

#### A **Consulte también**

Para más información sobre:

- El tamaño de fotograma, la velocidad de fotogramas, la sensibilidad del micrófono y la sensibilidad ISO, consulte "El menú de disparo del vídeo: Opciones de grabación de vídeo" (CD [257](#page-282-1)).
- La selección de la función del botón ®, consulte  $\blacktriangleright$  > Configuración personalizada f2 (**Botón OK**: [1] [266](#page-291-1)).
- La selección de las funciones de los botones **Fn1**, **Fn2** y 結 **AE-L/AF-L**, consulte A > Configuración personalizada g1 (**Asignación control personalizado**:  $\Box$  [267\)](#page-292-0).
- La selección del uso de disparador para iniciar live view o para iniciar y finalizar la grabación de vídeo, consulte  $\blacktriangleright$  > Configuración personalizada g1 (Asignación control personalizado) > Disparador (CD [267\)](#page-292-0).

## <span id="page-215-0"></span>**El recorte de vídeo**

Los vídeos poseen una relación de aspecto de 16 : 9 y se graban usando un recorte que varía en función del tamaño de fotograma y la opción seleccionada para **Elegir zona de imagen** en el menú de disparo del vídeo ( $\Box$  [188](#page-213-0), [257](#page-282-2)).

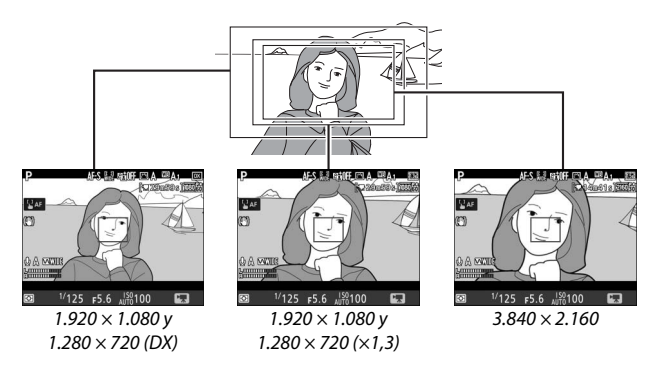

A continuación se indican los tamaños de los recortes de los vídeos:

- Con un tamaño de fotograma de 3.840 × 2.160, el recorte del vídeo es de aproximadamente  $16,2 \times 9,1$  mm, sin importar la opción seleccionada para **Elegir zona de imagen**. La distancia focal aparente es aproximadamente ×1,5 más grande que la del formato DX.
- Con **DX** seleccionado para **Elegir zona de imagen** y un tamaño de fotograma de 1.920  $\times$  1.080 o 1.280  $\times$  720, el recorte del vídeo es de aproximadamente  $23.5 \times 13.3$  mm.
- Con **1,3×** seleccionado para **Elegir zona de imagen** y un tamaño de fotograma de 1.920  $\times$  1.080 o 1.280  $\times$  720, el recorte del vídeo es de aproximadamente 18,0  $\times$  10,1 mm. La distancia focal aparente es aproximadamente ×1,3 superior a la del formato DX.
# **Tomar fotos en el modo de vídeo**

Para tomar fotos en el modo de vídeo (en live view o durante la grabación de vídeos), seleccione **Tomar fotos** en la configuración personalizada g1 (**Asignación control personalizado**) > **Disparador** ( $\Box$  [267\)](#page-292-0). Las

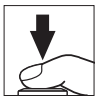

fotos con una relación de aspecto de 16 : 9 pueden capturarse en cualquier momento pulsando el disparador hasta el fondo. Si la grabación de vídeo se encuentra en progreso, la grabación finalizará y el metraje grabado hasta el momento será guardado.

Excepto con un tamaño de fotograma de 3.840  $\times$  2.160 ( $\Box$  [188](#page-213-0)), las fotografías se guardan en el formato seleccionado para **Calidad de imagen** en el menú de disparo de la foto ( $\Box$ ) [97](#page-122-0)); las fotos capturadas con un tamaño de fotograma de 3.840  $\times$  2.160 se graban con una calidad de imagen de JPEG buena★. Para más información sobre el tamaño de imagen, consulte "Tamaño de imagen" ( $\Box$  [192\)](#page-217-0). Tenga en cuenta que la exposición de las fotografías no puede previsualizarse si el selector de live view está girado hacia 果; podrá obtener resultados precisos en el modo **M** previsualizando la exposición con el selector de live view girado hacia  $\bullet$ .

#### <span id="page-217-0"></span>❚❚ **Tamaño de imagen**

El tamaño de las fotos capturadas en el modo de vídeo varía con el tamaño de fotograma del vídeo ( $\Box$  [188\)](#page-213-0) y, en el caso de las fotos capturadas con tamaños de fotograma de 1.920 × 1.080 y  $1.280 \times 720$ , con la zona de imagen y la opción seleccionada para **Tamaño de imagen** en el menú de disparo de la foto ( $\Box$  [99](#page-124-0)).

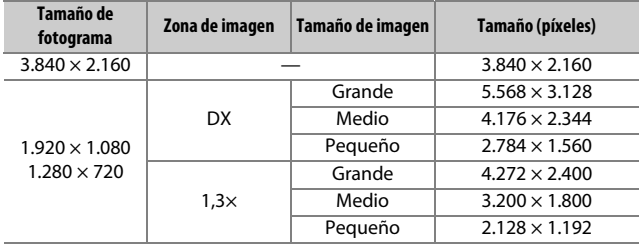

#### A **HDMI**

Si la cámara está conectada a un dispositivo HDMI, la vista a través del objetivo aparecerá en la pantalla de la cámara y en el dispositivo HDMI.

A **Controladores remotos inalámbricos y cables de control remoto** Si selecciona **Grabar vídeos** para la configuración personalizada g1 (Asignación control personalizado) > Disparador (CD [267](#page-292-0)), los disparadores de los controlares remotos inalámbricos y de los cables de control remoto opcionales ( $\Box$  [287\)](#page-312-0) pueden pulsarse hasta la mitad para iniciar live view o hasta el fondo para iniciar y finalizar la grabación de vídeo.

#### D **Grabación de vídeos**

Los vídeos se graban con el espacio de color sRGB. Podrían aparecer parpadeos, bandas o distorsión en la pantalla y en el vídeo final bajo la iluminación de lámparas fluorescentes, de vapor de mercurio o de sodio, o con sujetos en movimiento, especialmente si la cámara ha sido barrida horizontalmente o si un objeto se mueve horizontalmente a alta velocidad a través del encuadre (para más información acerca de la reducción de los parpadeos y bandas, consulte **Reducción de parpadeo**, 0 [259](#page-284-0)). También podrían aparecer parpadeos al usar el diafragma motorizado. También podrían aparecer puntos brillantes, efecto muaré, colores falsos y bordes irregulares. Podrían aparecer zonas o bandas luminosas en algunas zonas del encuadre con señales parpadeantes y otras fuentes de iluminación intermitente o si el sujeto es iluminado brevemente por una luz estroboscópica u otras fuentes de iluminación momentánea intensa. Evite apuntar la cámara hacia el sol o hacia otras fuentes de luz intensa. Si hace caso omiso de esta precaución, los circuitos internos de la cámara podrían sufrir daños. Tenga en cuenta que podría aparecer ruido (píxeles luminosos aleatorios, niebla o líneas) y colores inesperados si acerca el zoom para ver a través del objetivo  $( \Box 57)$  $( \Box 57)$  $( \Box 57)$  en el modo de vídeo.

No puede utilizarse la iluminación del flash.

La grabación finaliza automáticamente si el objetivo es extraído o si el dial de modo o el selector de live view son girados a una nueva configuración.

Usar live view durante largos períodos de tiempo podría causar que la empuñadura y las partes de la cámara que rodean a la pantalla se calienten. Este comportamiento no indica un funcionamiento erróneo.

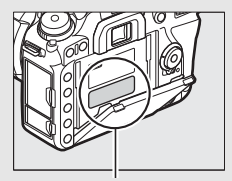

Esta zona estará especialmente caliente.

#### A **Pitidos durante live view**

Si ajusta el diafragma, usa el selector de live view o gira el dial de modo durante live view, podría oír un pitido. Sin embargo, esto no indica un error o un fallo de funcionamiento.

# <span id="page-219-0"></span>Visualización de vídeos

Los vídeos se indican por un icono • en la reproducción a pantalla completa ( $\Box$  [225](#page-250-0)). Toque el icono  $\bigcirc$  en la pantalla o pulse  $\circledast$  para iniciar la reproducción; la posición actual se indica por medio de la barra de progreso del vídeo.

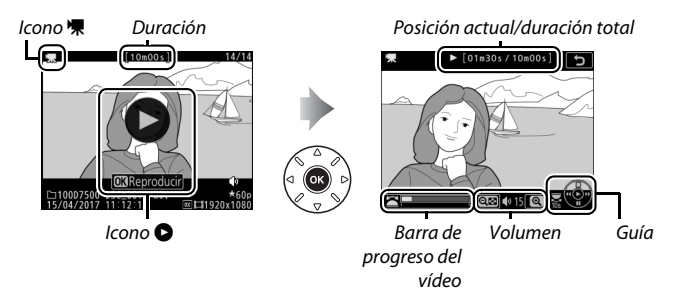

Se pueden realizar las siguientes operaciones:

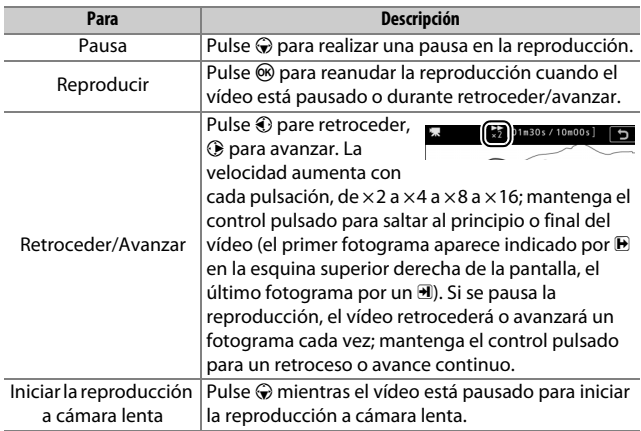

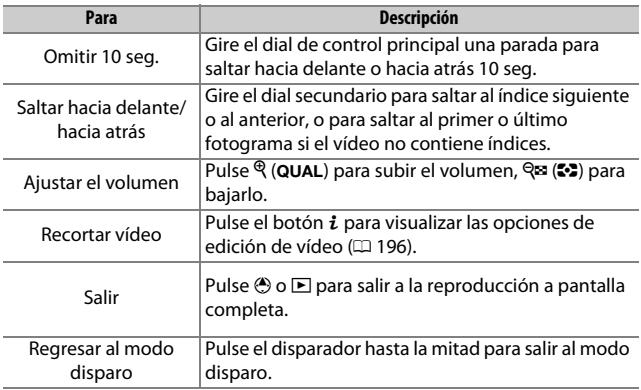

#### A **El icono** p

Los vídeos con índices ( $\Box$  [189\)](#page-214-0) vienen indicados por un icono  $\Omega$  en la reproducción a pantalla completa.

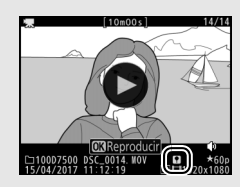

# Edición de vídeos

Recorte metraje para crear copias editadas de vídeos o guarde los fotogramas seleccionados como imágenes estáticas JPEG.

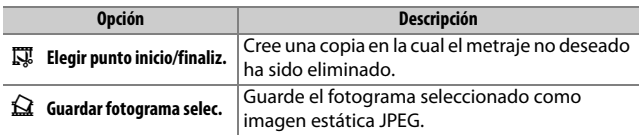

### <span id="page-221-0"></span>**Recorte de vídeos**

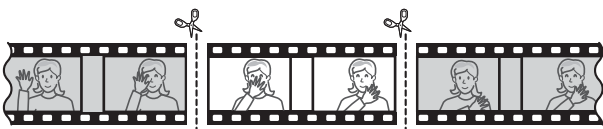

Para crear copias recortadas de vídeos:

**1** Visualice un vídeo a pantalla completa ( $\Box$  [225](#page-250-0)).

### **2 Pause el vídeo en el nuevo fotograma de inicio.**

Reproduzca el vídeo tal y como se ha descrito en "Visualización de vídeos"  $(D \cap 194)$  $(D \cap 194)$  $(D \cap 194)$ , pulsando  $\odot$  para iniciar y reanudar la reproducción y  $\odot$  para pausarla, y pulse  $\bigcirc$  o  $\bigcirc$  o gire los diales de control principal o secundario para localizar el fotograma deseado. Podrá

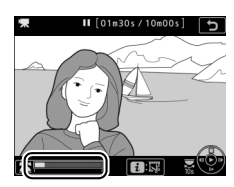

Barra de progreso del vídeo

cerciorar su posición aproximada en el vídeo desde la barra de progreso del vídeo. Pause la reproducción cuando llegue al nuevo fotograma de inicio.

#### **3 Seleccione Elegir punto inicio/finaliz.** Pulse el botón i y, a continuación, marque **Elegir punto inicio/finaliz.** y pulse  $\omega$ .

# **4 Seleccione P. inicio.**

Para crear una copia que comience desde el fotograma actual, marque **P. inicio** y pulse  $\circledR$ . Los fotogramas anteriores al fotograma actual serán eliminados al guardar la copia en el paso 9.

Punto de inicio

**5 Confirme el nuevo punto de inicio.** Si no visualiza el fotograma deseado, pulse  $\textcircled{\tiny 0}$  o  $\textcircled{\tiny 2}$  para avanzar o retroceder (para avanzar o retroceder 10 seg., gire el dial de control principal una parada; para saltar a un índice o al primer o último fotograma si el vídeo no contiene índices, gire el dial secundario).

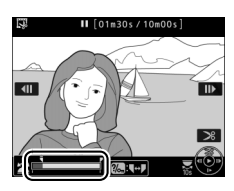

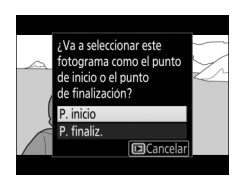

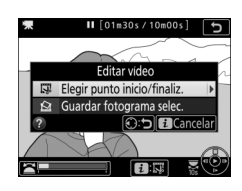

#### **6 Elija el punto de finalización.** Pulse ?/o<sub>n</sub> (WB) para cambiar de la herramienta de selección del punto de inicio ( $\overline{\bullet}$ ) a la del punto de finalización ( $\overline{\bullet}$ ) y, a continuación, seleccione el

fotograma de finalización tal y como se ha descrito en el paso 5. Los fotogramas posteriores al fotograma seleccionado

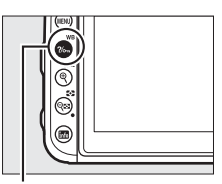

Botón ?/<sub>on</sub> (WB)

serán eliminados al guardar la copia en el paso 9.

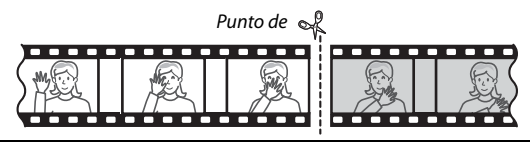

# **7 Cree la copia.**

Cuando visualice el fotograma de finalización deseado, pulse  $\bigcirc$ .

# **8 Previsualice el vídeo.**

Para previsualizar la copia, marque **Previsualizar** y pulse  $\circledR$  (para interrumpir la previsualización y regresar al menú de opciones de guardado, pulse 1). Para cancelar la copia actual y seleccionar un nuevo

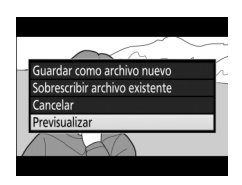

punto de inicio o de finalización tal y como se ha descrito anteriormente, marque **Cancelar** y pulse <sup>(%)</sup>; para quardar la copia, vaya al paso 9.

# **9 Guarde la copia.**

Marque **Guardar como archivo nuevo** y pulse  $\circledR$  para guardar la copia en un nuevo archivo. Para sustituir el archivo de vídeo original por la copia editada, marque **Sobrescribir archivo existente** v pulse  $\circledcirc$ .

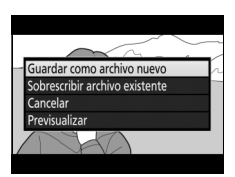

#### A **Recorte de vídeos**

Los vídeos deben tener una duración mínima de dos segundos. La copia no será guardada si no hay suficiente espacio disponible en la tarjeta de memoria.

Las copias poseen la misma fecha y hora de creación que el original.

#### A **Eliminación del metraje de inicio o finalización**

Para eliminar solamente el metraje de inicio del vídeo, vaya al paso 7 sin pulsar el botón  $\frac{2}{2}$  (WB) en el paso 6. Para eliminar solamente el metraje de finalización, seleccione **P. finaliz.** en el paso 4, seleccione el fotograma de finalización y proceda con el paso 7 sin pulsar el botón  $\frac{2}{2}$  (WB) en el paso 6.

#### A **El menú de retoque**

Los vídeos también pueden editarse utilizando la opción **Editar vídeo** en el menú de retoque  $(1/277)$  $(1/277)$  $(1/277)$ .

# **Guardar fotogramas seleccionados**

Para guardar una copia del fotograma seleccionado como imagen estática JPEG:

#### **1 Pause el vídeo en el fotograma deseado.**

Reproduzca el vídeo tal y como se ha descrito en "Visualización de vídeos"  $(D)$  [194](#page-219-0)), pulsando  $\odot$  para iniciar y reanudar la reproducción y  $\odot$  para pausarla. Detenga el vídeo en el fotograma que desea copiar.

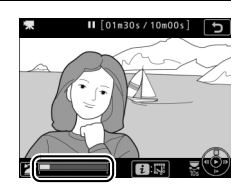

**2 Seleccione Guardar fotograma selec.** Pulse el botón i, marque **Guardar fotograma selec.** y pulse  $\circledR$  para crear una copia JPEG del fotograma actual  $(D 97)$  $(D 97)$ .

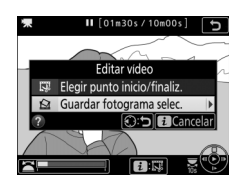

#### A **Guardar fotograma seleccionado**

Las imágenes estáticas JPEG de los vídeos creadas con la opción **Guardar fotograma selec.** no pueden ser retocadas. Las imágenes estáticas JPEG de los vídeos no poseen todas las categorías de información de la foto ( $\Box$  [231\)](#page-256-0).

# **Otras opciones de disparo**

# El botón M (fotografía con visor)

Durante la fotografía con visor, podrá pulsar el botón **R** para visualizar una pantalla de información en la pantalla indicando datos tales como la velocidad de obturación, el diafragma, el número de exposiciones restantes y el modo de zona AF.

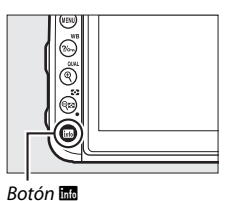

6 7 LNHH 8 **DX GiH** াত্ৰsn 9  $RAW + R^*$ s 10

 Modo disparo........................................[6](#page-31-0) Indicador del programa flexible.... [73](#page-98-0) Indicador de sincronización de flash................................................... [265](#page-290-0) Velocidad de obturación...........[74](#page-99-0), [76](#page-101-0) Diafragma (número f)................[75](#page-100-0), [76](#page-101-0) Modo de disparo............................... [86](#page-111-0) Velocidad de disparo continuo ..... [86](#page-111-1) Indicador D-Lighting activo ......... [153](#page-178-0) Indicador de Picture Control........ [148](#page-173-0)

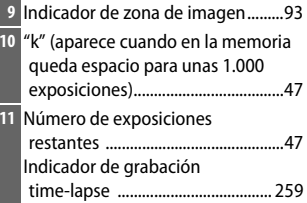

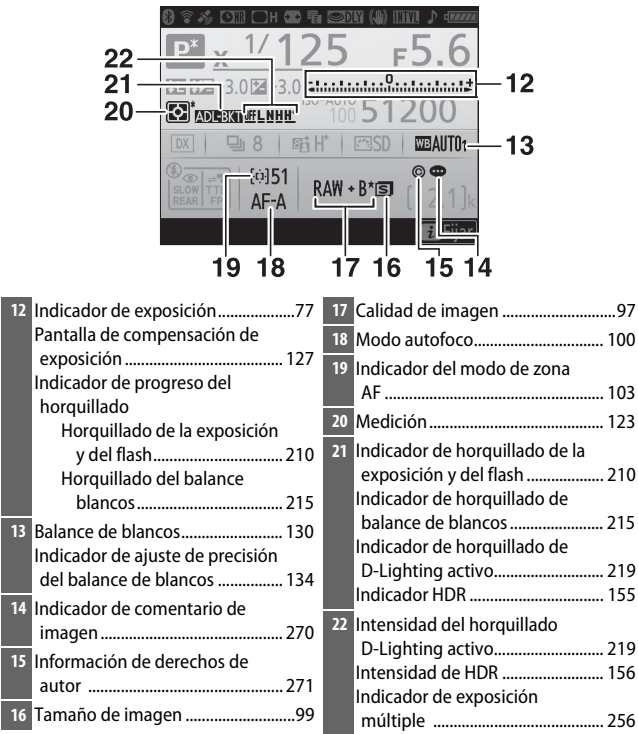

#### A **Apagar la pantalla**

Para hacer desparecer la información de disparo o del flash de la pantalla, vuelva a pulsar el botón **B** o pulse el disparador hasta la mitad. La pantalla se apagará automáticamente si no se realiza ninguna operación durante aproximadamente 4 segundos. La pantalla también se apagará si cubre el sensor de movimiento ocular o mira a través del visor. Para más información sobre cómo seleccionar durante cuánto tiempo permanece encendida la pantalla antes de apagarse automáticamente, consulte la configuración personalizada c4 (Retar. apagad. pantalla,  $\Box$  [263\)](#page-288-0).

| 23 24 25 26 27 28 29 30 31 32 33<br>ਮ⊈bei<br>41.<br>40<br>$31.37 + 3.07 + 3.07 + \cdots$<br>39<br>38 <sup>°</sup><br>$37-$<br>⊛<br>$-15$<br>SLOW TTL<br>$AF-A$ | 34<br>$\frac{1}{\sqrt{3}}$<br>ISO-AUTO<br>35<br>rasd<br><b>WBAITIN</b><br>$\circledcirc$<br>$RAW + B*$ s<br>$2.1$ k<br>36<br><b>Fa</b> Fiiar |
|----------------------------------------------------------------------------------------------------|----------------------------------------------------------------------------------------------------|
| 23 Indicador de conexión                                                                                                    | 33 Indicador del "pitido"  271<br>34 Indicador de la batería 46<br>35 Indicador de sensibilidad ISO  118                                     |
| 24 Indicador de conexión de<br>Indicador de conexión de                                                                                                    | Sensibilidad ISO  118<br>Indicador de sensibilidad ISO                                                                                       |
| 25 Indicador de señal de satélite  224<br>26 Indicador de reducción de ruido para                                                                              | 37 Modo de flash 159, 161                                                                                                    |
| exposiciones prolongadas  255                                                                                                    | 38 Indicador de control de flash 164                                                                                                    |
| 27 Indicador de control de viñeta  255                                                                                                    | 39 Indicador de bloqueo del valor                                                                                                    |
| 28 Control automático de la                                                                                                    | 40 Indicador de compensación de                                                                                                    |
| 29 Obturador electrónico de<br>cortinilla delantera 264                                                                                                    | Valor de compensación de                                                                                                    |
| 30 Modo de retardo de                                                                                                    | 41 Indicador de compensación de                                                                                                    |
| <b>31</b> Indicador de reducción de la                                                                                                    | Valor de compensación de                                                                                                    |
| 32 Indicador del disparo a<br>Indicador time-lapse 259<br>Indicador "Reloj no ajustado"  204                                                                   |                                                                                                    |

**Nota**: Pantalla mostrada con todos los indicadores iluminados con fines ilustrativos.

#### A **Consulte también**

Para obtener más información sobre el cambio del color de los caracteres de la pantalla de información, consulte B > **Pantalla de información** (□ [269\)](#page-294-0).

#### <span id="page-229-0"></span>A **El icono** Y **("Reloj no ajustado")**

El reloj de la cámara funciona con una fuente de alimentación independiente y recargable, que se carga según sea necesario cuando la batería principal está instalada o cuando la cámara recibe energía mediante un conector a la red eléctrica y el adaptador de CA opcionales ( $\Box$  [287\)](#page-312-1). Dos días de carga suministran al reloj energía suficiente para funcionar durante aproximadamente tres meses. Si un icono  $\Theta$  parpadea en la pantalla de información, el reloj ha sido restaurado y la fecha y hora grabadas con cualquier nueva fotografía no serán correctas. Utilice la opción **Zona horaria y fecha** > **Fecha y hora** del menú de configuración para ajustar el reloj a la fecha y hora correctas ( $\Box$  [268](#page-293-0)).

# <span id="page-230-0"></span>El botón i

Para acceder a las siguientes opciones, pulse el botón  $i$  durante la fotografía con visor y live view. Utilice la pantalla táctil para desplazarse por el menú usando el multiselector y el botón ®, usando el multiselector para marcar elementos y pulsando <sup>®</sup> para ver las opciones. Para volver al modo disparo, pulse el disparador hasta la mitad.

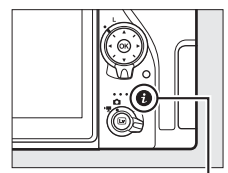

Botón i

#### ❚❚ **Fotografía con visor**

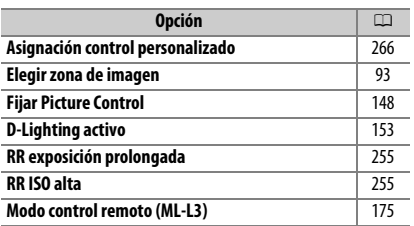

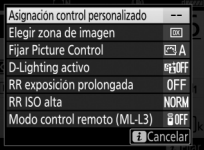

#### ❚❚ **Fotografía live view**

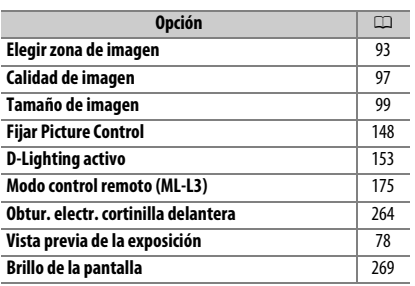

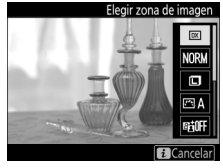

# <span id="page-231-0"></span>Reinicialización de dos botones: Restauración de los ajustes predeterminados

Los siguientes ajustes de la cámara pueden ser restaurados a los valores predeterminados manteniendo pulsados al mismo tiempo los botones  $\mathbb{R}$  ( $\mathbb{C}$ ) y  $\mathbb{Z}$ durante más de dos segundos (estos botones están marcados por un punto verde). Mientras se restauran los ajustes, el panel de control se apaga brevemente.

Botón E

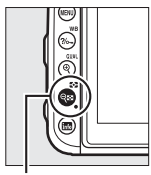

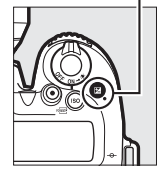

 $Bottom$  ( $\mathbb{Z}$ )

#### ❚❚ **Ajustes accesibles desde el menú de disparo de la foto**

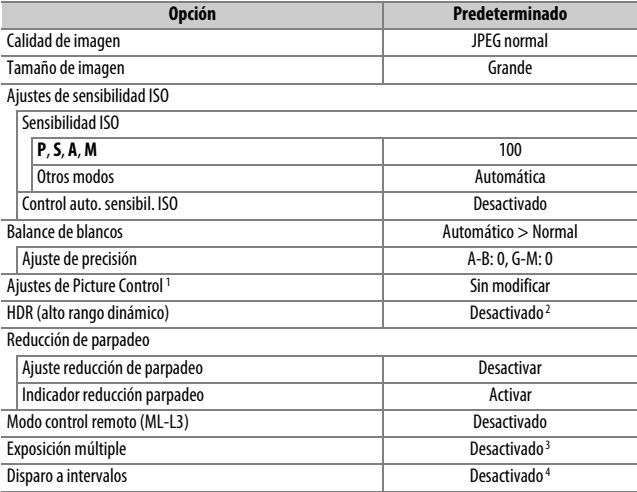

- 1 Solo el Picture Control actual.
- 2 La intensidad de HDR no se restaura.
- 3 Si la exposición múltiple está actualmente en progreso, los disparos finalizarán y se creará una exposición múltiple con las exposiciones grabadas hasta el momento. La ganancia y el número de tomas no se restaurarán.
- 4 Si el disparo a intervalos está actualmente en curso, los disparos finalizarán. La fecha de inicio, la hora, el intervalo del disparo, el número de intervalos y de disparos, y el suavizado de exposición no se restaurarán.

#### ❚❚ **Ajustes accesibles desde el menú de disparo del vídeo**

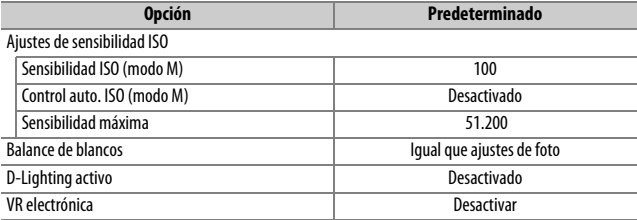

#### ❚❚ **Otros ajustes**

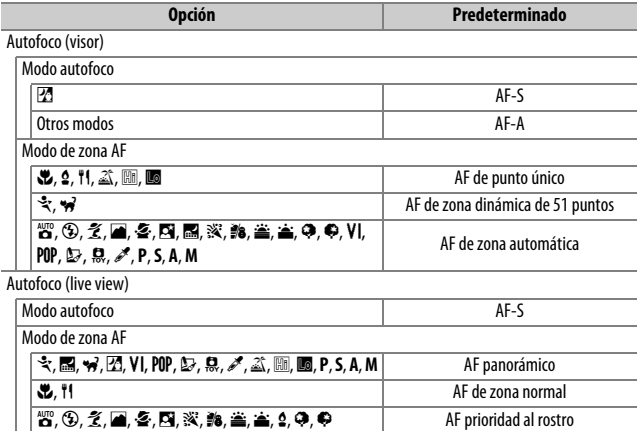

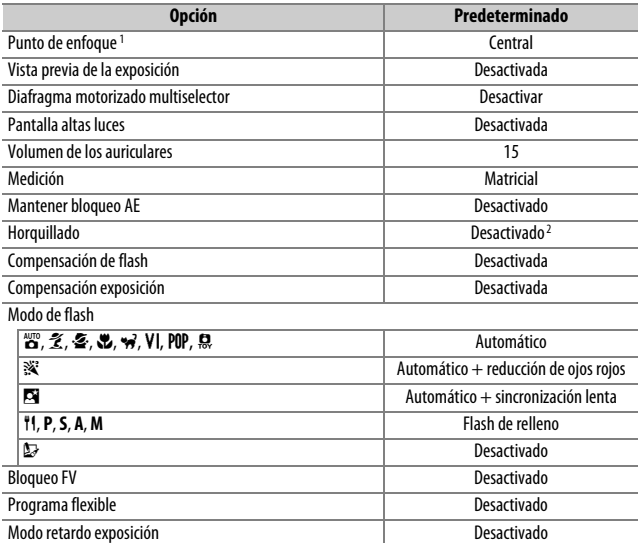

1 El punto de enfoque no será visualizado si selecciona AF de zona automática para el modo de zona AF.

2 El número de tomas se restaura a cero. El incremento del horquillado se restaura a 1 EV (horquillado exposición/flash) o 1 (horquillado de balance de blancos). **<a>
High A Automático** es seleccionado para el segundo disparo en los programas de horquillado D-Lighting activo de dos tomas.

El horquillado modifica automáticamente la exposición, el nivel del flash, D-Lighting Activo (ADL, por sus siglas en inglés) o el balance de blancos ligeramente con cada disparo, "horquillando" el valor actual. Seleccionar en situaciones en las cuales resulte difícil lograr los ajustes correctos y no tenga tiempo para comprobar los resultados ni establecer los ajustes con cada disparo, o para experimentar con diferentes ajustes para el mismo sujeto.

El horquillado se ajusta usando la opción **Juego de horquillado auto.** en el menú de disparo de la foto, el cual contiene las siguientes opciones:

• **AE y horquillado del flash**: La cámara varía la exposición y el nivel del flash en una serie de fotografías ( $\Box$  [210\)](#page-235-0). Tenga en cuenta

que el horquillado del flash está disponible solamente en los modos i-TTL y, cuando sea compatible, con los modos de diafragma automático ( $\bigcirc$ A) y de control de flash ( $\Box$  [165\)](#page-190-0).

- **Horquillado AE**: La cámara varía la exposición en una serie de fotografías.
- **Horquillado del flash**: La cámara varía el nivel del flash en una serie de fotografías.
- **Horq. balance blancos**: La cámara crea múltiples copias de cada fotografía, cada una con un balance de blancos distinto ( $\Box$  [215](#page-240-0)).
- **Horq. D-Lighting activo**: La cámara varía D-Lighting activo en una serie de fotografías ( $\Box$  [219\)](#page-244-0).

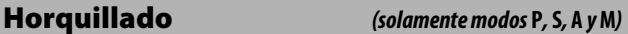

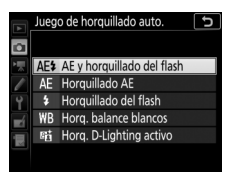

#### <span id="page-235-0"></span>❚❚ **Horquillado de la exposición y del flash**

Modifique la exposición y/o el nivel del flash durante una serie de fotografías.

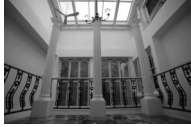

Exposición modificada en: 0 EV

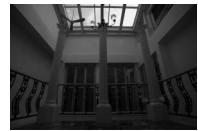

Exposición modificada  $en: -1 FV$ 

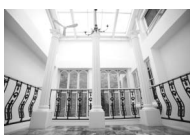

Exposición modificada  $en: +1 FV$ 

Indicador de

# **1 Seleccione el número de tomas.**

Mientras pulsa el botón **BKT**, gire el dial de control principal para seleccionar el número de tomas en la secuencia de horquillado.

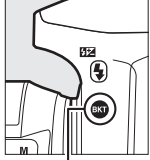

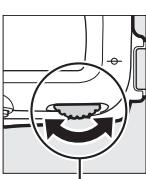

Botón **BKT** Dial de control principal

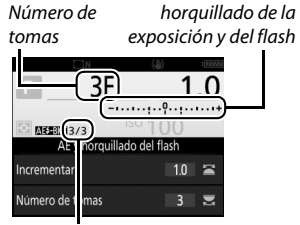

Disparos restante/Número de tomas

Con cualquier ajuste que no sea cero, aparecerá un icono **M** en el panel de control. **BKT** aparece indicado en el visor, y la pantalla de información mostrará un indicador de horquillado y un icono indicando el tipo de horquillado: **NESEN** (horquillado de la

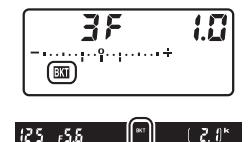

exposición y del flash), **x exposición el flash** (únicamente el horquillado de la exposición) o **EEXII** (únicamente el horquillado del flash).

#### **2 Seleccione un incremento de exposición.** Mientras pulsa el botón **BKT**, gire el dial secundario para seleccionar el incremento de la exposición.

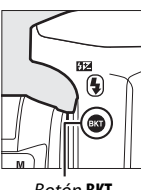

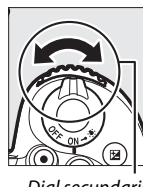

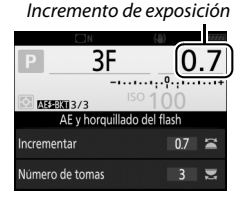

Botón **BKT** Dial secundario

Bajo los ajustes predeterminados, podrá seleccionar el tamaño del incremento entre 0,3 (1/3), 0,7 (3/3), 1, 2 y 3 EV. Los programas de horquillado con un incremento de 0,3 (1 /3) EV aparecen indicados a continuación.

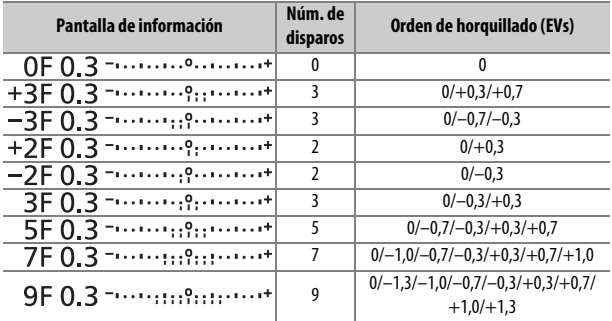

Tenga en cuenta que para los incrementos de exposición de 2 EV o superiores, el número máximo de tomas es 5; si selecciona un valor más alto en el paso 1, el número de tomas se ajustará automáticamente a 5.

#### **3 Encuadre una fotografía, enfoque y dispare.** La cámara modificará la exposición y/o el nivel del flash disparo a disparo en conformidad con el programa de horquillado seleccionado. Se añaden modificaciones a la exposición a aquellas realizadas con la compensación de exposición ( $\text{ }$  [127\)](#page-152-1).

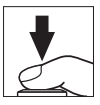

Se visualizará un indicador de progreso del horquillado mientras se encuentre activo el horquillado. Un segmento del indicador desaparecerá tras cada disparo.

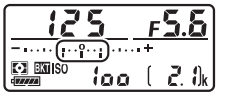

Núm. de tomas: 3; incremento: 0,7

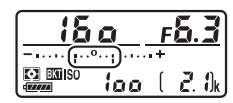

Pantalla después del primer disparo

#### A **Live view**

En live view, los ajustes del horquillado se visualizan en la pantalla.

#### A **Consulte también**

Para más información sobre:

- $\bullet$  La selección del tamaño de los incrementos, consulte  $\blacktriangleright$  > Configuración personalizada b2 (**Pasos EV para control expos.**,  $\Box$  [262\)](#page-287-0).
- La selección del orden de ejecución del horquillado, consulte A > Configuración personalizada e5 (**Orden de horquillado**,  $\Box$  [266\)](#page-291-1).
- La selección de la función del botón **BKT**, consulte  $\blacktriangleright$  > Configuración personalizada f1 (**Asignación control personalizado**) > **Botón BKT** +  $\overline{\mathbf{g}}$  $(1266)$  $(1266)$  $(1266)$ .

#### ❚❚ **Cancelación del horquillado**

Para cancelar el horquillado, pulse el botón **BKT** y gire el dial de control principal hasta que no queden disparos en la secuencia de horquillado y los indicadores de horquillado del panel de control y del visor se hayan apagado. El último programa activado será restaurado la próxima vez que active el horquillado. También podrá cancelar el horquillado con la reinicialización de dos botones  $($  $\Box$  [206\)](#page-231-0), aunque de este modo no podrá restaurar el programa de horquillado la próxima vez que active el horquillado.

#### A **Cero disparos**

La pantalla de live view muestra "–/–" cuando no quedan disparos en la secuencia de horquillado.

#### A **Horquillado de la exposición y del flash**

En los modos de disparo continuo ( $\Box$  [86](#page-111-1)), los disparos se detendrán una vez que el número de tomas especificado en el programa de horquillado haya sido realizado. Los disparos se reanudarán la próxima vez que pulse el disparador.

Si la tarjeta de memoria se llena antes de que se realicen todos los disparos de la secuencia, podrá reanudar los disparos desde el siguiente disparo de la secuencia una vez sustituya la tarjeta de memoria o borre tomas para proporcionar más espacio a la tarjeta de memoria. Si apaga la cámara antes de realizar todos los disparos de la secuencia, el horquillado se reanudará desde el siguiente disparo de la secuencia al encender la cámara.

#### A **Horquillado de la exposición**

La cámara modifica la exposición variando la velocidad de obturación y el diafragma (modo **P**), el diafragma (modo **S**) o la velocidad de obturación (modos **A** y **M**). Si selecciona **Activado** para **Ajustes de sensibilidad ISO** > **Control auto. sensibil. ISO** ( $\Box$  [120](#page-145-0)) en los modos **P**, **S** y **A**, la cámara modificará automáticamente la sensibilidad ISO para lograr la exposición óptima cuando los límites del sistema de exposición de la cámara sean excedidos; en el modo **M**, la cámara usará primero el control automático de la sensibilidad ISO para lograr la exposición más óptima posible y, a continuación, horquillará esta exposición variando la velocidad de obturación.

#### <span id="page-240-0"></span>❚❚ **Horquillado del balance de blancos**

La cámara crea múltiples copias de cada fotografía, cada una con un balance de blancos distinto.

# **1 Seleccione el número de tomas.**

Mientras pulsa el botón **BKT**, gire el dial de control principal para seleccionar el número de tomas en la secuencia de horquillado.

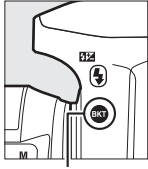

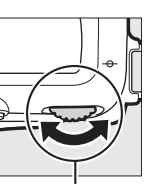

Botón **BKT** Dial de control principal

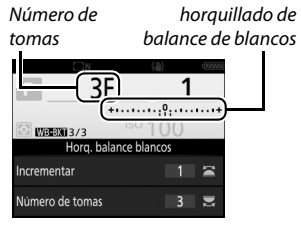

Indicador de

En cualquier ajuste que no sea cero, **M** y BKT serán visualizados respectivamente en el panel de control y en el visor; un icono WB BKT y un indicador de horquillado aparecerán en la pantalla de información.

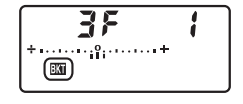

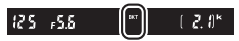

#### **2 Seleccione un incremento de balance de blancos.** Mientras pulsa el botón **BKT**, gire el dial secundario para seleccionar el ajuste del balance de blancos. Cada incremento es aproximadamente equivalente a 5 mired.

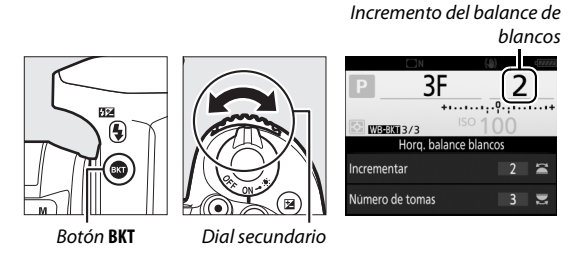

Seleccione entre incrementos de 1 (5 mired), 2 (10 mired) o 3 (15 mired). Los valores **B** más altos corresponden a cantidades mayores de azul, los valores **A** más altos corresponden a cantidades aumentadas del ámbar ( $\Box$  [134\)](#page-159-0). Los programas de horquillado con un incremento de 1 aparecen indicados a continuación.

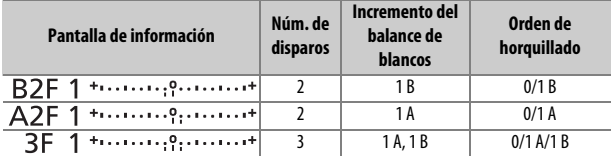

# **dispare.**

Cada disparo será procesado para crear el número de copias especificado en el

programa de horquillado, y cada copia tendrá un balance de blancos distinto. Las modificaciones del balance de blancos son añadidas al ajuste del balance de blancos realizado con el ajuste de precisión del balance de blancos.

Si el número de tomas del programa de horquillado es superior al número de exposiciones restantes, **F u L L** parpadeará en el panel de control, se visualizará un icono  $F_{\mu}$ parpadeando en el visor y el obturador será deshabilitado. Puede comenzar los disparos tras introducir una nueva tarjeta de memoria.

# **3 Encuadre una fotografía, enfoque y**

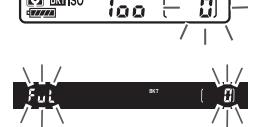

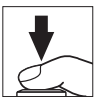

#### ❚❚ **Cancelación del horquillado**

Para cancelar el horquillado, pulse el botón **BKT** y gire el dial de control principal hasta que no queden disparos en la secuencia de horquillado y los indicadores de horquillado del panel de control y del visor se hayan apagado. El último programa activado será restaurado la próxima vez que active el horquillado. También podrá cancelar el horquillado con la reinicialización de dos botones  $(D)$  [206\)](#page-231-0), aunque de este modo no podrá restaurar el programa de horquillado la próxima vez que active el horquillado.

#### A **Live view**

En live view, los ajustes del horquillado se visualizan en la pantalla.

#### A **Cero disparos**

La pantalla de live view muestra "–/–" cuando no quedan disparos en la secuencia de horquillado.

#### A **Horquillado del balance de blancos**

El horquillado del balance de blancos no está disponible con una calidad de imagen de NEF (RAW). Seleccionar una opción NEF (RAW) o NEF (RAW) + JPEG cancela el horquillado del balance de blancos.

El horquillado del balance de blancos afecta únicamente a la temperatura de color (el eje ámbar-azul en la pantalla de ajuste de precisión del balance de blancos,  $\Box$  [134](#page-159-1)). No se realiza ningún ajuste en el eje verde-magenta.

En el modo disparador automático ( $\Box$  [89](#page-114-0)), el número de copias especificado en el programa de balance de blancos será creado cada vez que abra el obturador, sin importar la opción seleccionada en la configuración personalizada c3 (**Disparador automático**) > **Número de tomas** ( $\Box$  [263](#page-288-1)).

Si ha apagado la cámara mientras el indicador de acceso a la tarjeta de memoria estaba encendido, la cámara se apagará únicamente al grabar todas las fotografías de la secuencia.

#### <span id="page-244-0"></span>❚❚ **Horquillado D-Lighting activo**

La cámara modifica el D-Lighting activo de una serie de exposiciones.

# **1 Seleccione el número de tomas.**

Mientras pulsa el botón **BKT**, gire el dial de control principal para seleccionar el número de tomas en la secuencia de horquillado.

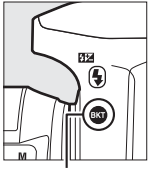

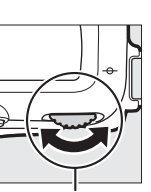

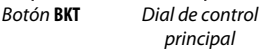

Intensidad del horquillado Número de D-Lighting activo tomas **ADI** 3F **IFLK** ing activo Cantidad OFF L N Número de tomas  $\overline{3}$ 乭

En cualquier ajuste que no sea cero, **M** y BKT serán visualizados respectivamente en el panel de control y en el visor; un icono **NOLEKT** y la cantidad de horquillado aparecerán en la pantalla de información.

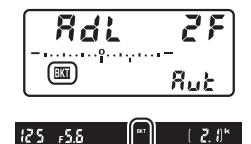

Seleccione dos tomas para realizar una fotografía con D-Lighting activo desactivado y otra con un valor seleccionado. Seleccione de tres a cinco tomas para realizar una serie de fotografías con D-Lighting activo ajustado en **Desactivado**, **Bajo** y **Normal** (tres tomas), **Desactivado**, **Bajo**, **Normal** y **Alto** (cuatro tomas), o **Desactivado**, **Bajo**, **Normal**, **Alto** y **Extra alto** (cinco tomas). Si selecciona más de dos tomas, vaya al paso 3.

**2 Seleccione D-Lighting activo.** Mientras pulsa el botón **BKT**, gire el dial secundario para seleccionar D-Lighting activo.

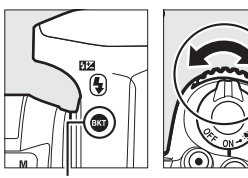

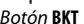

Botón **BKT** Dial secundario

D-Lighting activo aparecerá en la pantalla de información y en el panel de control.

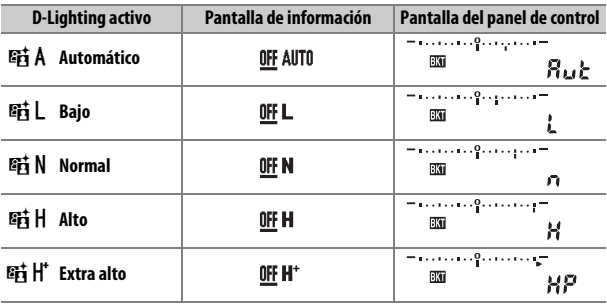

### **3 Encuadre una fotografía, enfoque y dispare.** La cámara modificará D-Lighting activo disparo a disparo conforme al programa de horquillado seleccionado. Se visualizará un indicador de progreso

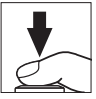

del horquillado mientras se encuentre activo el horquillado. Un segmento del indicador desaparecerá tras cada disparo.

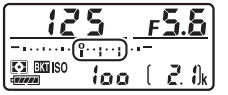

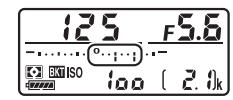

Núm. de tomas: 3 Pantalla después del primer disparo

#### ❚❚ **Cancelación del horquillado**

Para cancelar el horquillado, pulse el botón **BKT** y gire el dial de control principal hasta que no queden disparos en la secuencia de horquillado y los indicadores de horquillado del panel de control y del visor se hayan apagado. El último programa activado será restaurado la próxima vez que active el horquillado. También podrá cancelar el horquillado con la reinicialización de dos botones  $(D)$  [206\)](#page-231-0), aunque de este modo no podrá restaurar el programa de horquillado la próxima vez que active el horquillado.

#### A **Cero disparos**

La pantalla de live view muestra "–/–" cuando no quedan disparos en la secuencia de horquillado.

#### A **Horq. D-Lighting activo**

En los modos de disparo continuo ( $\Box$  [86](#page-111-1)), los disparos se detendrán una vez que el número de tomas especificado en el programa de horquillado haya sido realizado. Los disparos se reanudarán la próxima vez que pulse el disparador.

Si la tarjeta de memoria se llena antes de que se realicen todos los disparos de la secuencia, podrá reanudar los disparos desde el siguiente disparo de la secuencia una vez sustituya la tarjeta de memoria o borre tomas para proporcionar más espacio a la tarjeta de memoria. Si apaga la cámara antes de realizar todos los disparos de la secuencia, el horquillado se reanudará desde el siguiente disparo de la secuencia al encender la cámara.

# Datos de ubicación

La unidad GPS GP-1/GP-1A (disponible por separado) puede conectarse al terminal de accesorios de la cámara  $(\Box$  1) usando el cable suministrado con la unidad GP-1/GP-1A, permitiendo grabar la información de la posición actual de la cámara al tomar las fotografías. Apague la cámara antes de conectar la unidad GP-1/ GP-1A; para obtener más información, consulte el manual de la unidad GP-1/GP-1A.

#### ❚❚ **Opciones del menú de configuración**

El elemento **Datos de ubicación** del menú de configuración contiene las siguientes opciones.

- **Posición**: La latitud, longitud, altitud y Hora universal coordenada (UTC) actuales.
- **Opciones dispos. GPS externo > Temporizador de espera**: Seleccione si el temporizador de espera se activará o no al instalar una unidad GPS.

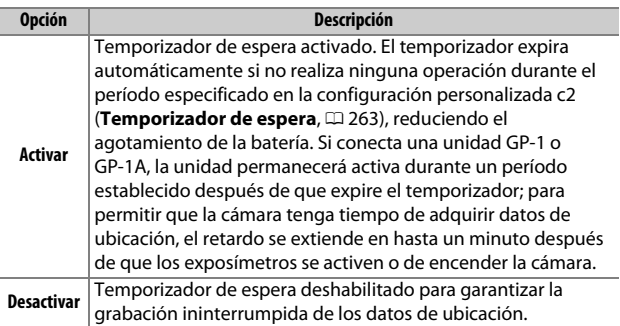

• **Opciones dispos. GPS externo > Usar satélite para fijar reloj**: Seleccione **Sí** para sincronizar el reloj de la cámara con la hora indicada por el dispositivo GPS.

#### A **Dispositivos inteligentes**

Para descargar datos de ubicación desde un dispositivo inteligente e incrustarlos en las siguientes fotografías, establezca una conexión inalámbrica y seleccione **Sí** para **Datos de ubicación** > **Descargar de**  dispos. inteligente en el menú de configuración ( $\Box$  [271](#page-296-2)).

#### A **Hora universal coordenada (UTC)**

Los datos UTC los proporciona el dispositivo GPS y son independientes del reloj de la cámara.

#### <span id="page-249-0"></span>A **El icono** o

El estado de conexión se indica mediante el icono  $\clubsuit$ :

- $\frac{2}{3}$  **(estático**): Datos de ubicación adquiridos.
- $\clubsuit$  **(parpadeando**): La unidad GP-1/GP-1A está buscando una señal. Las imágenes tomadas mientras el icono parpadea no incluyen datos de ubicación.
- **Sin icono**: No se han recibido nuevos datos de ubicación desde la unidad GP-1/GP-1A durante al menos dos segundos. Las imágenes tomadas mientras el icono  $\clubsuit$  no es visualizado no incluyen datos de ubicación.

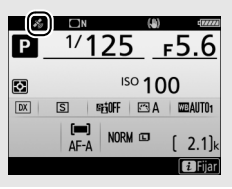

# **Más acerca de la reproducción**

# <span id="page-250-0"></span>Visualización de imágenes

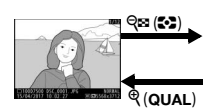

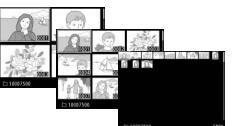

Reproducción a pantalla completa

Reproducción de miniaturas Reproducción de

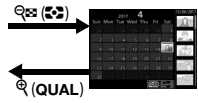

calendario

# **Reproducción a pantalla completa**

Para reproducir las fotografías, pulse el botón **E**. Se visualizará la fotografía más reciente en la pantalla. Podrá visualizar fotografías adicionales pasando el dedo hacia la izquierda o la derecha o pulsando 4 o 2; para ver información adicional sobre la fotografía actual, pulse  $\bigcirc$  o  $\bigcirc$  $(D231)$  $(D231)$ .

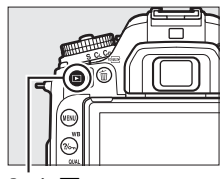

 $B$ otón  $\blacktriangleright$ 

# **Reproducción de miniaturas**

Para ver múltiples imágenes, pulse el botón W (Z) al visualizar una imagen a pantalla completa. El número de imágenes visualizadas aumenta de 4 a 9 a 72 cada vez que pulsa el botón ��� ( $\ddot{\bullet}$ ) y disminuye con cada pulsación del botón  $\mathcal{R}$ . Deslice un dedo sobre la pantalla táctil para desplazarse hacia arriba o hacia abajo usando el multiselector para marcar imágenes.

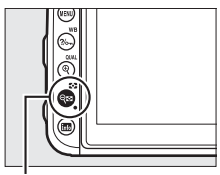

 $Bottom$  ( $\mathbb{C}$ )

# **Reproducción de calendario**

Para ver las imágenes realizadas en una fecha seleccionada, pulse el botón  $\mathbb{Q}$  ( $\mathbb{C}$ ) al visualizar 72 imágenes.

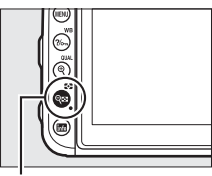

 $Botón \mathcal{Q} \boxtimes (\mathcal{Z})$ 

Use la pantalla táctil o el multiselector para marcar fechas en la lista de fechas; las imágenes capturadas en la fecha seleccionada aparecen en la lista de miniaturas. Pulsar % o & (2) coloca el cursor en la lista de miniaturas, en donde podrá usar el multiselector para seleccionar imágenes para la reproducción a pantalla completa, zoom de reproducción ( $\Box$  [240](#page-265-0)), protección

Lista de fechas

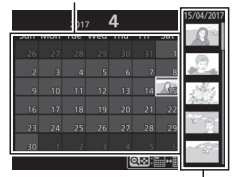

Lista de miniaturas

 $(D)$  [242\)](#page-267-0) o eliminación  $(D)$  [247\)](#page-272-0), o mantenga pulsado el botón  $\mathcal{R}$  (QUAL) para ver la imagen actualmente marcada a pantalla completa. Pulse el botón  $\mathbb{R}$  ( $\mathbb{C}$ ) para regresar a la lista de fechas. Para salir a la reproducción de 72 fotogramas, pulse el botón  $\mathcal{R}$  (QUAL) cuando el cursor esté en la lista de fechas.
### <span id="page-252-1"></span>A **Girar a vertical**

Para visualizar fotografías "verticales" (orientación de retrato) en orientación vertical, seleccione **Activado** para la opción **Girar a vertical** en el menú de reproducción ( $\Box$  [251\)](#page-276-0).

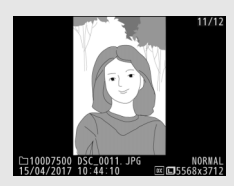

#### <span id="page-252-0"></span>A **Revisión de imagen**

Al seleccionar **Activada** para **Revisión de imagen** en el menú de reproducción ( $\Box$  [250](#page-275-0)), las fotografías serán automáticamente visualizadas en la pantalla tras los disparos (debido a que la cámara ya se encuentra en la orientación correcta, las imágenes no girarán automáticamente durante la revisión de imagen). En los modos de disparo continuo, la visualización comenzará una vez finalizados los disparos, con la primera fotografía de la serie actual visualizada.

# **Uso de la pantalla táctil**

Durante la reproducción, podrá usar la pantalla táctil para:

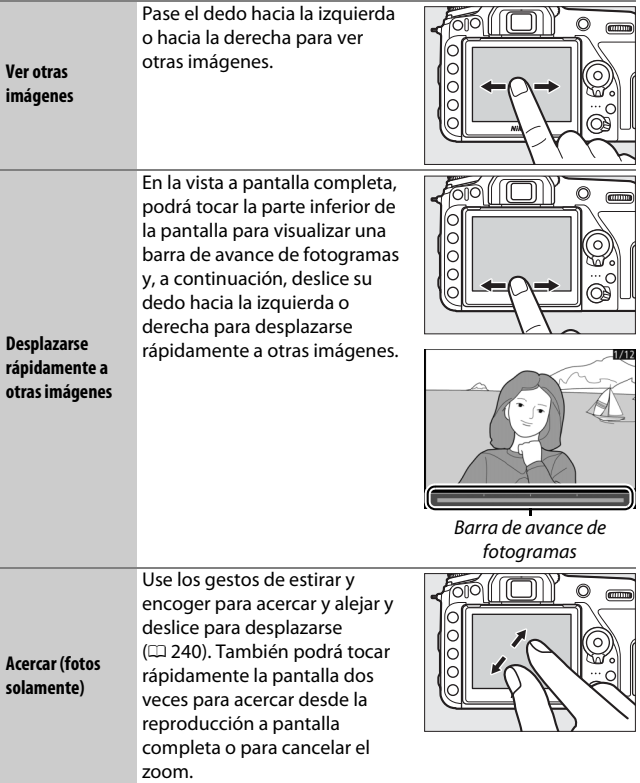

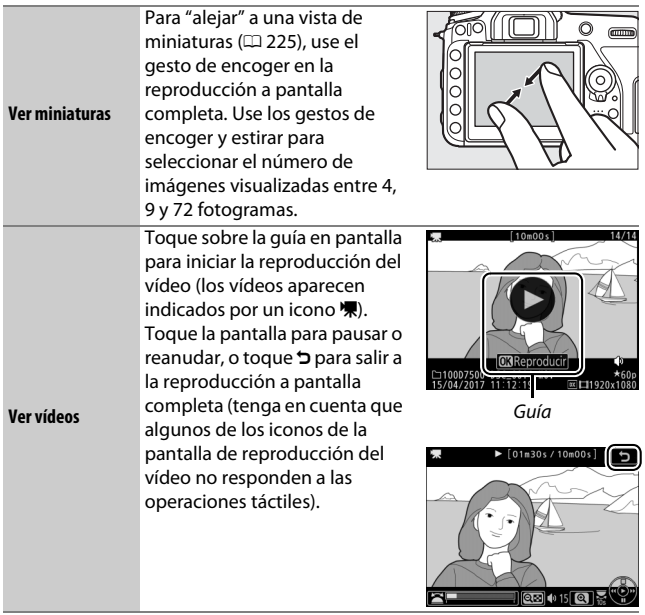

# **El botón** i

Pulsar el botón i durante la reproducción a pantalla completa o de miniaturas visualiza las opciones indicadas a continuación. Seleccione opciones usando la pantalla táctil o el multiselector y el botón  $\circledR$ .

- Valoración: Valore la imagen actual ( $\Box$  [243\)](#page-268-0).
- **Sel./desel. para enviar a disp. inteligente (solamente fotografías)**: Seleccione fotos para su carga a un dispositivo inteligente.
- **Retoque (únicamente fotografías)**: Use las opciones del menú de retoque  $(D275)$  $(D275)$ para crear una copia retocada de la fotografía actual.
- **Control de volumen (vídeos sólo)**: Ajuste el volumen de reproducción de los vídeos.

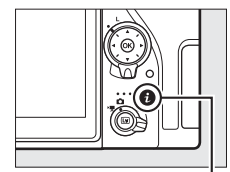

Botón i

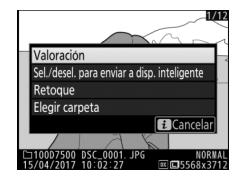

- **Editar vídeo (vídeos solo)**: Edite los vídeos usando las opciones del menú de edición de vídeo ( $\Box$  [196\)](#page-221-0). Los vídeos también pueden editarse pulsando el botón  $\boldsymbol{i}$  al pausar la reproducción del vídeo.
- **Elegir carpeta**: Seleccione una carpeta para la reproducción. Marque una carpeta y pulse  $\circledast$  para visualizar las imágenes de la carpeta marcada.

Para salir del menú del botón  $\boldsymbol{i}$  y regresar a la reproducción, vuelva a pulsar el botón  $\boldsymbol{i}$ .

# <span id="page-256-0"></span>Información de la foto

La información de la foto aparece superpuesta en las imágenes visualizadas durante el modo de reproducción a pantalla completa. Pulse  $\bigcirc$  o  $\bigcirc$  para desplazarse por la información de la foto. Tenga en cuenta que "solo imagen", datos del disparo, histogramas RGB, altas luces y datos de información general serán visualizados únicamente si se selecciona la opción correspondiente para **Opciones visualiz. reproduc.** ( $\Box$  [250\)](#page-275-1). Los datos de ubicación únicamente se visualizarán si fueron incrustados en la imagen  $(D223)$  $(D223)$ .

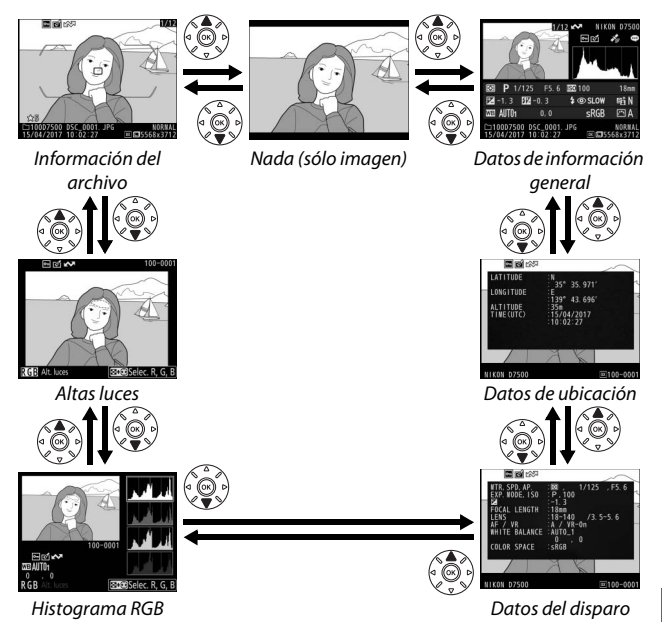

#### ❚❚ **Información del archivo**

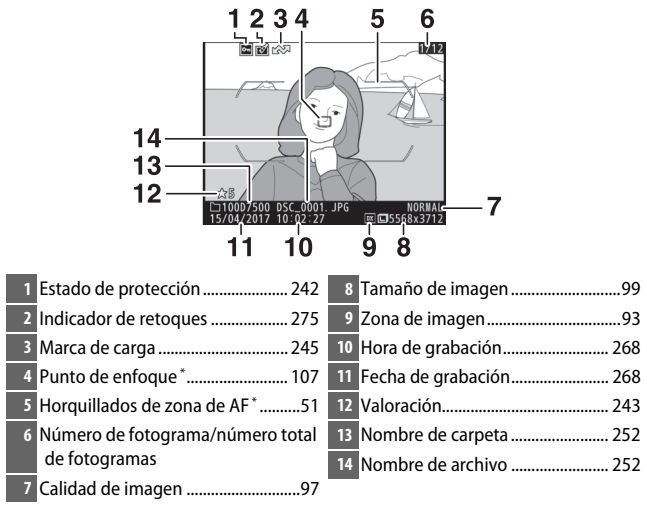

\* Visualizado únicamente si seleccionó **Punto de enfoque** para **Opciones visualiz. reproduc.** ( $\Box$  [250\)](#page-275-1) y si la fotografía seleccionada fue capturada usando el visor.

### $\blacksquare$  Altas luces

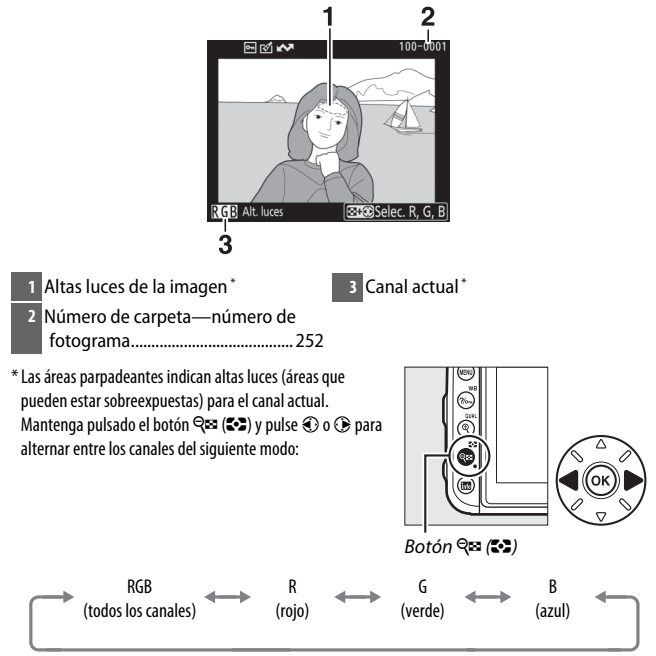

### ❚❚ **Histograma RGB**

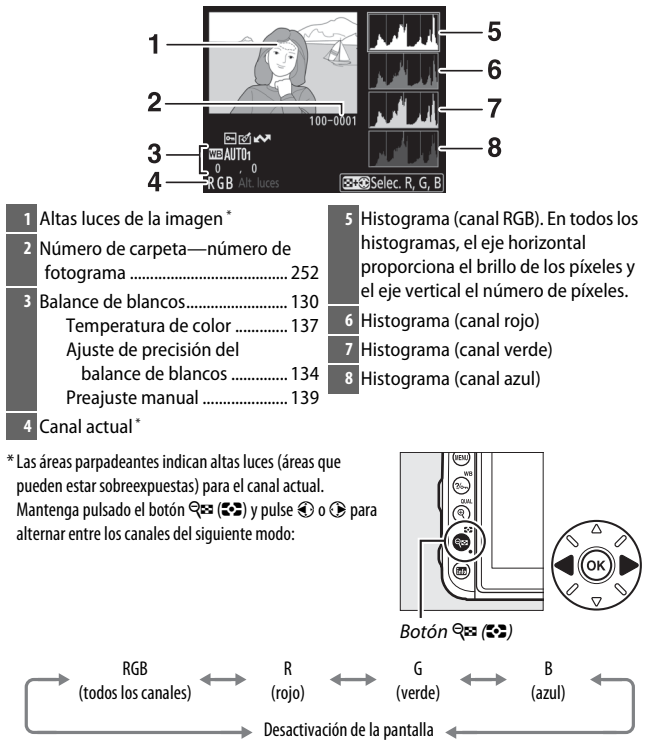

#### <span id="page-260-1"></span>A **Zoom de reproducción**

Para acercar el zoom sobre la fotografía al visualizar el histograma, pulse  $\mathcal{R}$  (QUAL). Use los botones  $\mathcal{R}$  (QUAL) y  $\mathcal{R}$  (2) para acercar y alejar el zoom y desplácese por la imagen con el multiselector. El histograma será actualizado para mostrar únicamente los datos del área de la imagen visible en la pantalla.

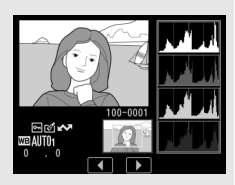

#### <span id="page-260-0"></span>A **Histogramas**

Los histogramas de la cámara solo son una referencia y pueden diferir de aquellos visualizados en aplicaciones de procesamiento de imágenes. A continuación se muestran histogramas de ejemplo:

Si la imagen contiene objetos con un rango amplio de brillo, la distribución de los tonos será relativamente equitativa.

Si la imagen es oscura, la distribución de los tonos aparecerá desplazada hacia la izquierda.

Si la imagen es clara, la distribución de los tonos aparecerá desplazada hacia la derecha.

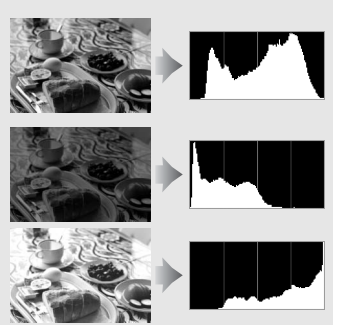

Cuando se aumenta la compensación de exposición, la distribución de los tonos se desplaza hacia la derecha, mientras que cuando se disminuye la compensación de exposición la distribución de los tonos se desplaza hacia la izquierda. Los histogramas permiten formarse una idea general de la exposición cuando la iluminación ambiente dificulta la visualización de las fotografías en la pantalla.

### ❚❚ **Datos del disparo**

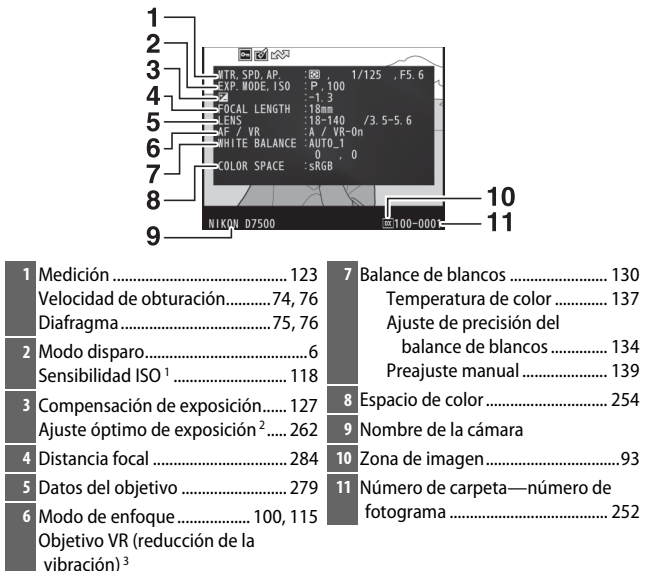

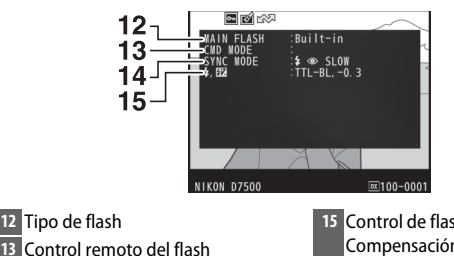

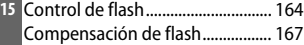

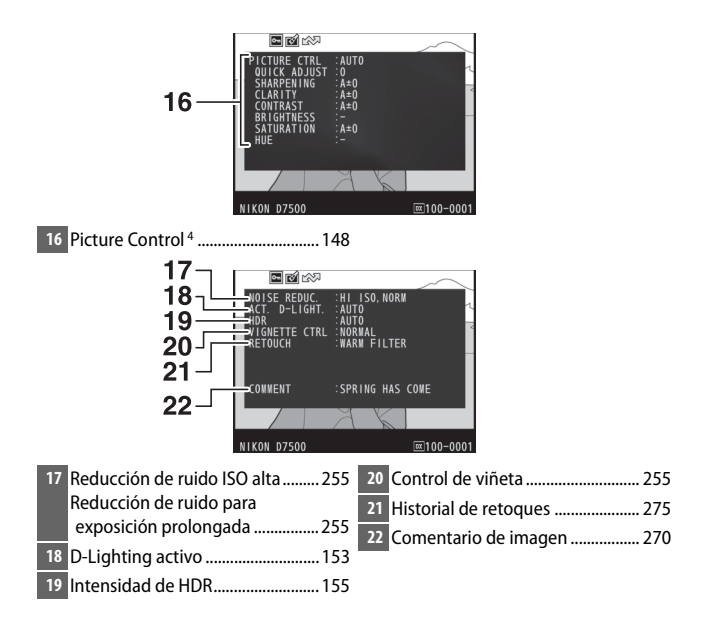

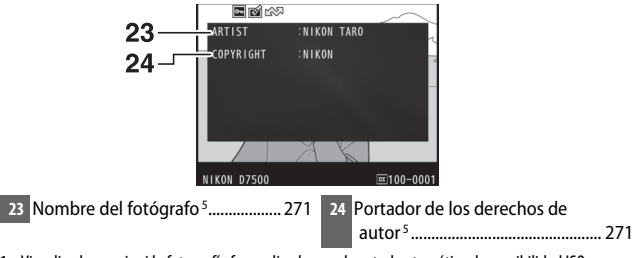

- 1 Visualizado en rojo si la fotografía fue realizada con el control automático de sensibilidad ISO activado.
- 2 Visualizado si la configuración personalizada b6 (**Ajuste prec. exposic. óptima**,  $\Box$  [262\)](#page-287-0) ha sido ajustada a cualquier otro valor que no sea cero para cualquier método de medición.
- 3 Se visualiza sólo si se ha montado un objetivo VR.
- 4 Los elementos visualizados varían con el Picture Control seleccionado.
- 5 La quinta página de los datos del disparo únicamente se visualizará si se grabó información de derechos de autor con la fotografía utilizando la opción **Info. de derechos de autor** del menú de configuración.

### ❚❚ **Datos de ubicación**

La latitud, longitud y otros datos de ubicación se suministran y varían en función del GPS o dispositivo inteligente ( $\Box$  [223\)](#page-248-0). En el caso de los vídeos, los datos proporcionan la ubicación al iniciar la grabación.

### ❚❚ **Datos de información general**

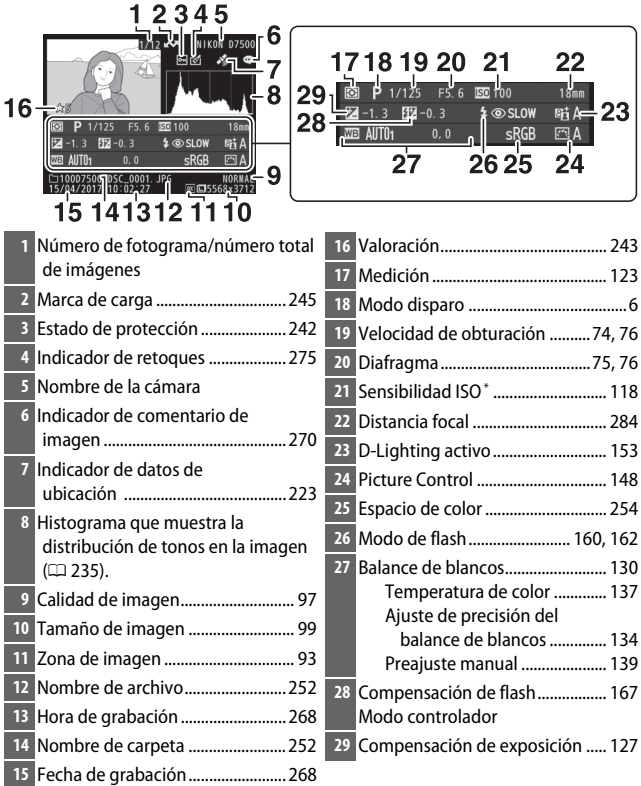

\* Visualizado en rojo si la fotografía fue realizada con el control automático de sensibilidad ISO activado.

# <span id="page-265-0"></span>Un vistazo más cercano: Zoom de reproducción

Para acercar sobre una imagen visualizada en reproducción a pantalla completa, pulse el botón  $\mathcal{R}$  (QUAL) o toque rápidamente dos veces la pantalla. Podrá llevar a cabo las siguientes operaciones mientras el zoom esté activo:

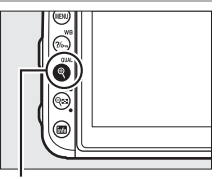

 $Botón \mathcal{R}$  (QUAL)

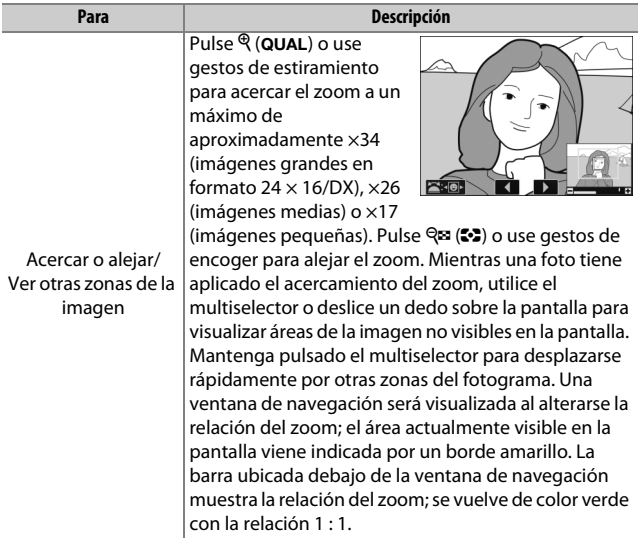

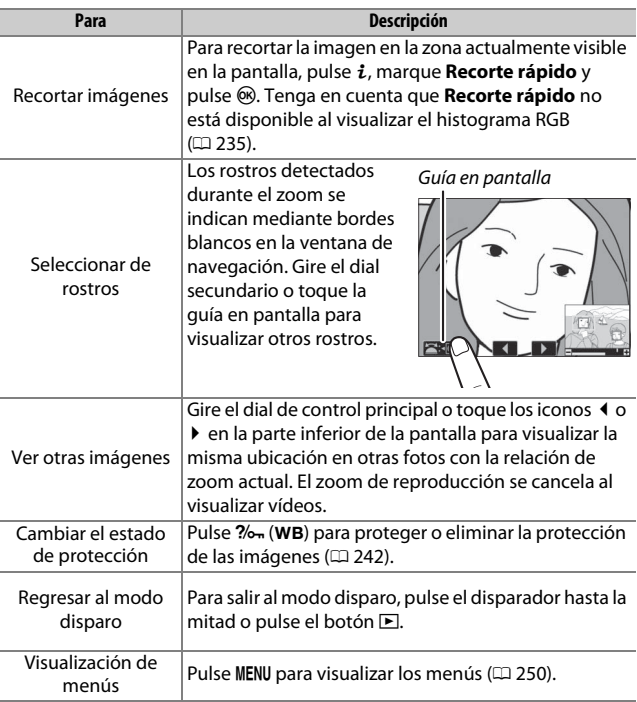

# <span id="page-267-0"></span>Protección de fotografías contra el borrado

En la reproducción a pantalla completa, zoom, miniaturas y calendario, el botón  $\frac{2}{2}$  (WB) puede usarse para proteger las fotografías contra el borrado accidental. Los archivos protegidos no se pueden borrar utilizando el botón  $\tilde{w}$  ( $\overline{w}$ ) o la opción **Borrar** del menú de reproducción. Tenga en cuenta que las imágenes protegidas se borrarán al formatear la tarjeta de memoria ( $\Box$  [268](#page-293-1)).

Para proteger una fotografía:

# **1 Seleccione una imagen.**

Visualice la imagen en la reproducción a pantalla completa o zoom de reproducción o márquela en la lista de miniaturas.

### **2 Pulse el botón** L (U)**.**

La fotografía será marcada con un icono P. Para eliminar la protección de la fotografía para poder borrarla, visualícela o márquela en la lista de miniaturas y, a continuación, pulse el  $botón ?/_{on} (WB).$ 

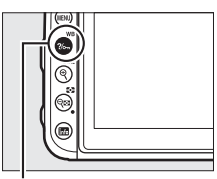

Botón ?/on (WB)

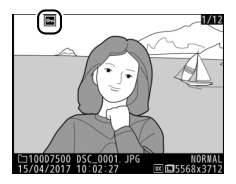

#### A **Eliminar la protección de todas las imágenes**

Para eliminar la protección de todas las imágenes de la carpeta o carpetas actualmente seleccionadas en el menú **Carpeta reproducción**, pulse los botones  $\frac{2}{2}$  (WB) y  $\frac{2}{3}$  (see ) simultáneamente durante aproximadamente dos segundos durante la reproducción.

# <span id="page-268-1"></span>Valoración de imágenes

Valore imágenes o márquelas como posibles candidatas para su posterior eliminación. También podrá visualizar las valoraciones en ViewNX-i y Capture NX-D. La valoración no está disponible con las imágenes protegidas.

### <span id="page-268-0"></span>**Valoración de imágenes individuales**

- **1 Seleccione una imagen.** Visualice o marque la imagen.
- **2 Visualice las opciones de reproducción.** Pulse el botón i para visualizar las opciones de reproducción.

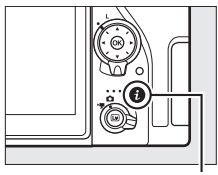

Botón i

### **3 Seleccione Valoración.** Marque **Valoración** y pulse J.

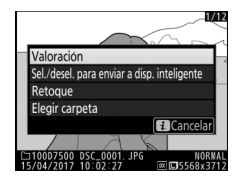

### **4 Seleccione una valoración.** Pulse  $\odot$  o  $\odot$  para seleccionar una valoración de cero a cinco estrellas, o seleccione is para marcar la imagen como candidata para su posterior eliminación. Pulse ® para completar la operación.

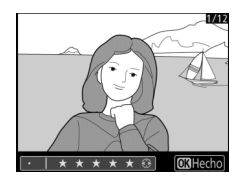

### <span id="page-269-0"></span>**Valoración de varias imágenes**

Use la opción **Valoración** en el menú de reproducción para valorar varias imágenes.

# **1 Seleccione Valoración.**

Marque **Valoración** en el menú de reproducción y pulse  $\circledast$ .

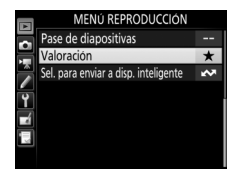

# **2 Valore las imágenes.**

Use el multiselector para marcar las imágenes (para ver la imagen actualmente marcada a pantalla completa, mantenga pulsado el botón  $\mathcal{R}/\mathbf{QUAL}$ ) y, a continuación, mantenga pulsado el botón Q<sup>3</sup> (2) mientras pulsa

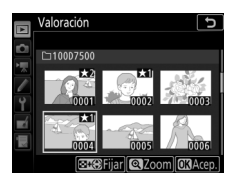

 $\odot$  o  $\odot$  para seleccionar una valoración de cero a cinco estrellas, o seleccione  $\bar{p}$  para marcar la imagen como candidata para su posterior eliminación. Pulse ® para completar la operación.

# <span id="page-270-0"></span>Selección de fotos para la carga

Siga los pasos indicados a continuación para seleccionar fotos para su carga en el dispositivo inteligente. No se pueden seleccionar vídeos para cargarlos.

### **Selección de fotos individuales**

# **1 Seleccione una foto.**

Visualice la foto o márquela en la lista de miniaturas de la reproducción de miniaturas.

### **2 Visualice las opciones de reproducción.**

Pulse el botón i para visualizar las opciones de reproducción.

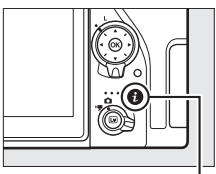

Botón i

### **3 Seleccione Sel./desel. para enviar a disp. inteligente.** Marque **Sel./desel. para enviar a disp. inteligente** y pulse <sup>®</sup>. Las imágenes seleccionadas para la carga aparecen

indicadas por un icono  $\blacktriangle$ ; para cancelar la selección, visualice o marque la imagen y repita los pasos 2 y 3.

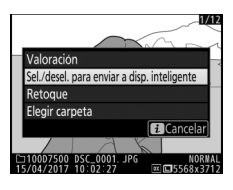

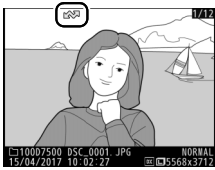

### <span id="page-271-0"></span>**Selección de varias fotos**

Siga los pasos indicados a continuación para cambiar el estado de carga de múltiples fotos.

# **1 Elija Seleccionar imágenes.**

En el menú de reproducción, seleccione **Sel. para enviar a disp. inteligente** y, a continuación, marque **Seleccionar imágenes** y pulse  $\circledast$ .

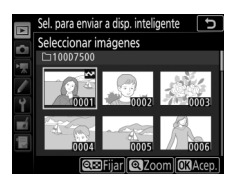

# **2 Seleccione fotos.**

Use el multiselector para marcar fotos y pulse el botón  $\mathbb{Q}$  ( $\mathbb{C}$ ) para seleccionar o anular la selección (para visualizar la imagen marcada a pantalla completa, mantenga pulsado el botón  $\mathcal{R}/\mathbf{QUAL}$ ). Las fotos seleccionadas son marcadas con el icono  $\mathbf{M}$ .

**3 Pulse** J**.**

Pulse ® para completar la operación.

#### A **Deseleccionar todas las fotos**

Para deseleccionar todas las fotos, seleccione **Sel. para enviar a disp. inteligente** en el menú de reproducción, marque **Deseleccionar todas** y pulse J. Se visualizará un cuadro de dialogo de confirmación; marque **Sí** y pulse  $\circledR$  para retirar la marca de carga de todas las fotos de la tarieta de memoria.

# Borrar fotografías

Para borrar la fotografía actual, pulse el botón  $\tilde{w}$  ( $\tilde{w}$ ). Para borrar varias fotografías seleccionadas, todas las fotografías tomadas en una fecha seleccionada o todas las fotografías de la carpeta de reproducción actual, utilice la opción **Borrar** del menú de reproducción. Una vez borradas, las fotografías no se pueden recuperar. Tenga en cuenta que las imágenes protegidas u ocultas no pueden borrarse.

### **Durante la reproducción**

Para borrar la fotografía actual pulse el botón  $\tilde{m}$  ( $\overline{Q}$ ).

**1 Pulse el botón**  $\tilde{w}$  ( $\text{QCD}$ ). Se visualizará un cuadro de diálogo de confirmación.

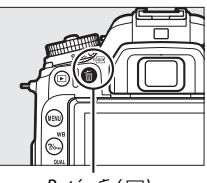

Botón 面 (pome)

**2 Vuelva a pulsar el botón**  $\tilde{\mathbf{w}}$  ( $\text{SUSP}$ ). Para borrar la fotografía, pulse el botón 而 (). Para salir sin borrar la fotografía, pulse el botón  $\blacksquare$ .

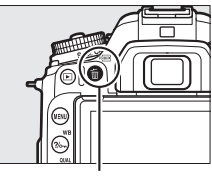

Botón 面 (啊)

#### A **Reproducción de calendario**

Durante la reproducción de calendario, puede borrar todas las fotografías tomadas en una fecha seleccionada marcando la fecha en la lista de fechas v pulsando el botón m ( $\sqrt{Q}$  (C) [226\)](#page-251-0).

#### A **Consulte también**

Para más información sobre la selección de la imagen visualizada después de borrar una imagen, consulte  $\blacktriangleright$  **Después de borrar** ( $\Box$  [251\)](#page-276-1).

# <span id="page-273-1"></span>**El menú de reproducción**

La opción **Borrar** del menú de reproducción contiene las siguientes opciones. Tenga en cuenta que dependiendo del número de imágenes, podría necesitarse cierto tiempo para concluir el proceso de borrado.

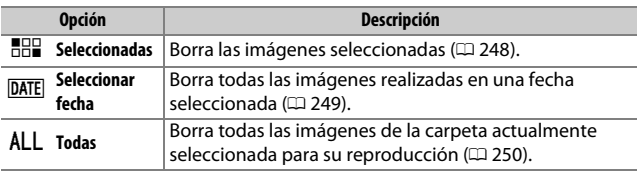

### <span id="page-273-0"></span>❚❚ **Seleccionadas: Borrar fotografías seleccionadas**

# **1 Seleccione imágenes.**

Utilice el multiselector para marcar una imagen y pulse el botón R $\approx$  ( $\approx$ ) para seleccionar o anular la selección. Las imágenes seleccionadas se marcan con un icono  $\bar{u}$  (para visualizar la imagen marcada a pantalla completa, mantenga pulsado el botón <sup>®</sup>/QUAL). Repita el procedimiento para seleccionar imágenes adicionales.

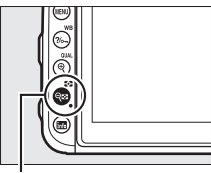

 $Botón$   $Q \equiv (Z)$ 

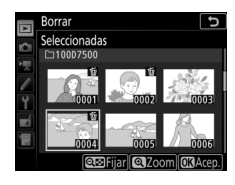

**2** Pulse  $\circledast$  para completar la operación. Se visualizará un cuadro de diálogo de confirmación; marque Sí y pulse  $\circledR$ .

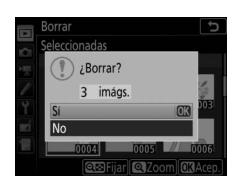

### <span id="page-274-0"></span>❚❚ **Seleccionar fecha: Borrar fotografías tomadas en una fecha seleccionada**

# **1 Seleccione las fechas.**

Marque una fecha y pulse <sup>2</sup> para seleccionar todas las imágenes realizadas en la fecha marcada. Las fechas seleccionadas son marcadas con un icono **M**. Repita según desee para seleccionar fechas adicionales; para

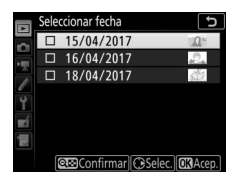

anular la selección de una fecha, márquela y pulse  $\circledast$ .

**2 Pulse** J **para completar la operación.** Se visualizará un cuadro de diálogo de confirmación; marque **Sí** y pulse  $\circledR$ .

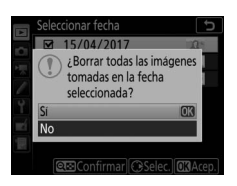

# <span id="page-275-2"></span>**Lista de menús**

Esta sección indica las opciones disponibles en los menús de la cámara. Para obtener más información, consulte Guía de menús.

### <span id="page-275-1"></span>D El menú de reproducción: **Gestionar imágenes**

<span id="page-275-3"></span><span id="page-275-0"></span>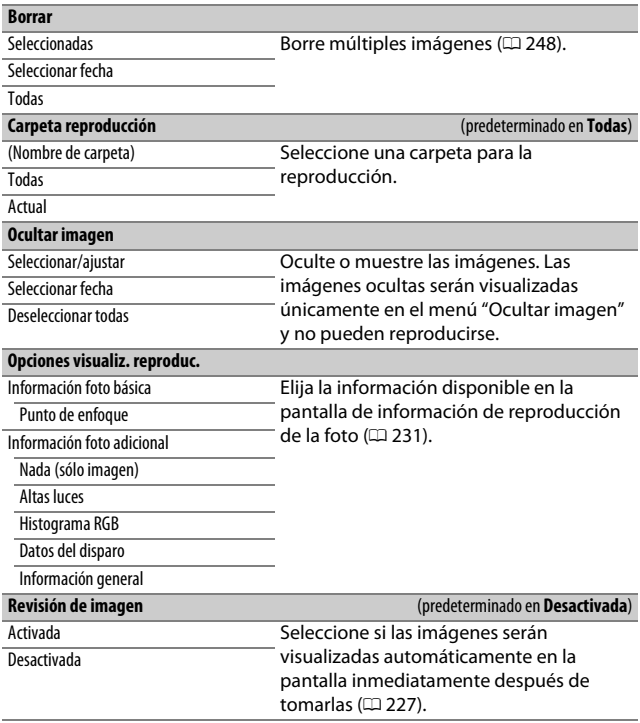

<span id="page-276-1"></span><span id="page-276-0"></span>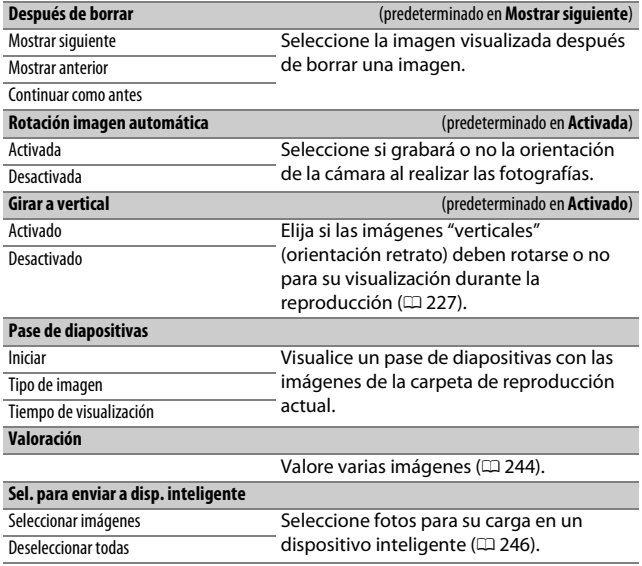

# C El menú de disparo de la foto: **Opciones de disparo de la foto**

<span id="page-277-1"></span><span id="page-277-0"></span>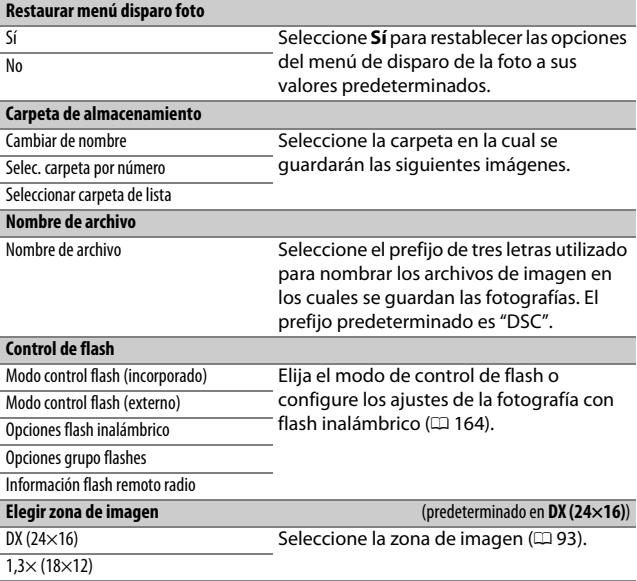

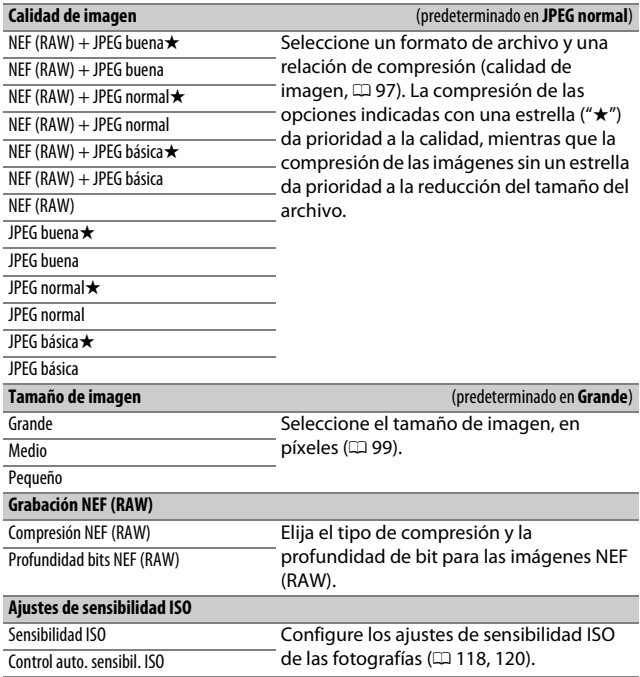

<span id="page-279-0"></span>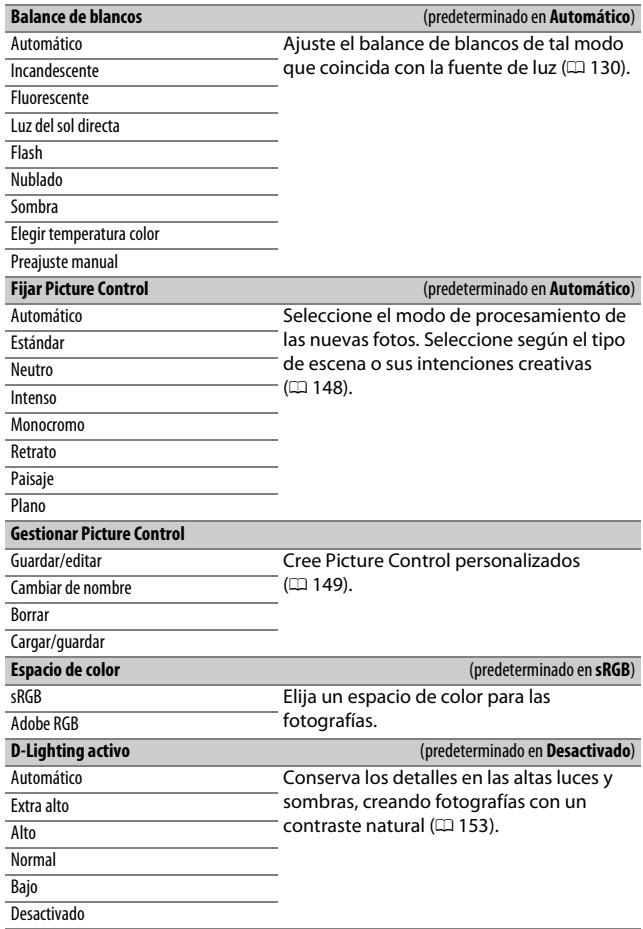

<span id="page-280-2"></span><span id="page-280-1"></span><span id="page-280-0"></span>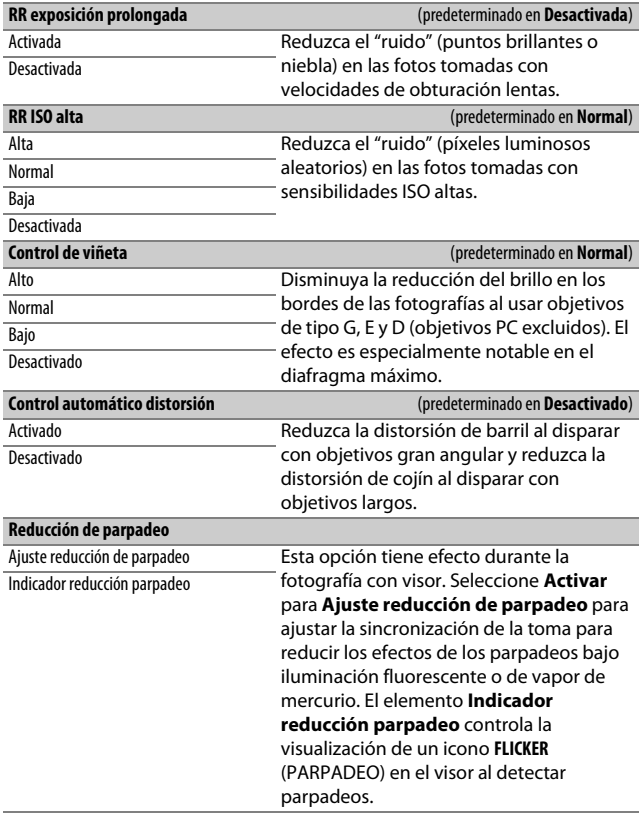

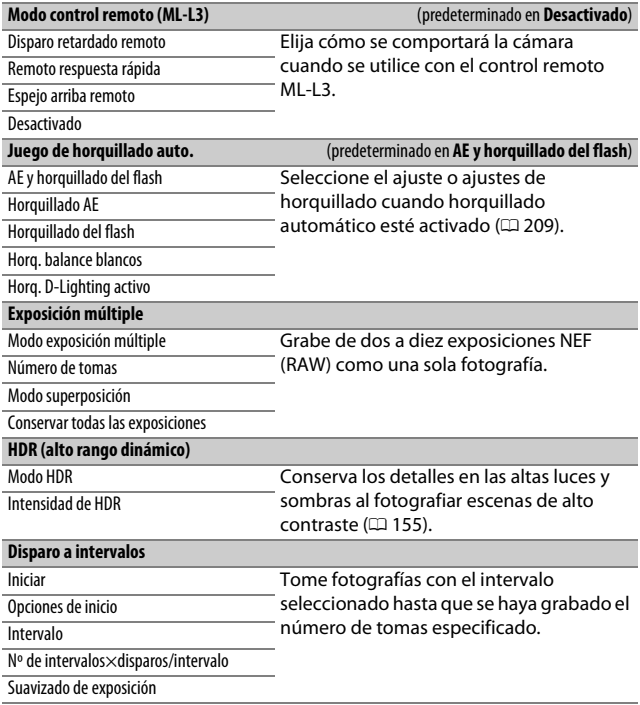

# 1 El menú de disparo del vídeo: **Opciones de disparo del vídeo**

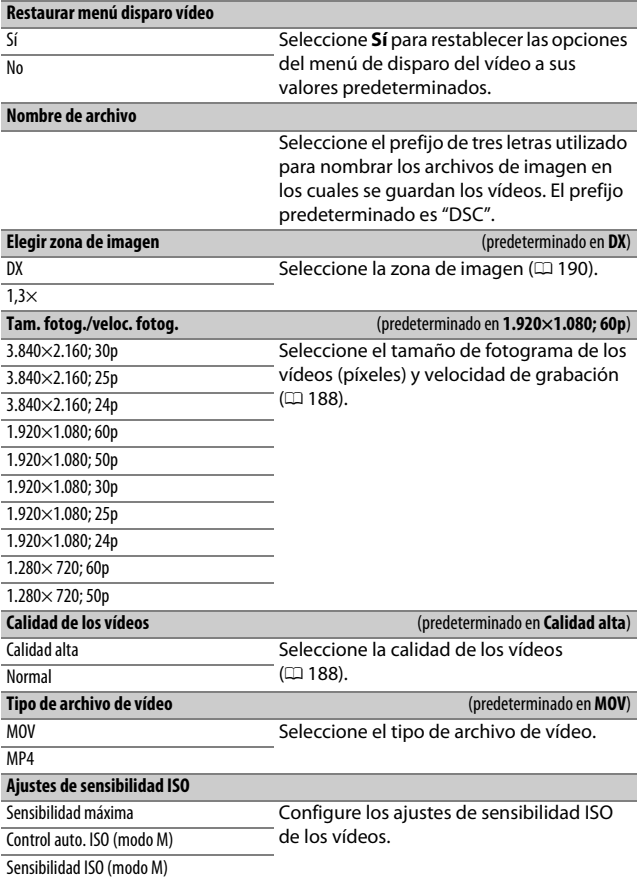

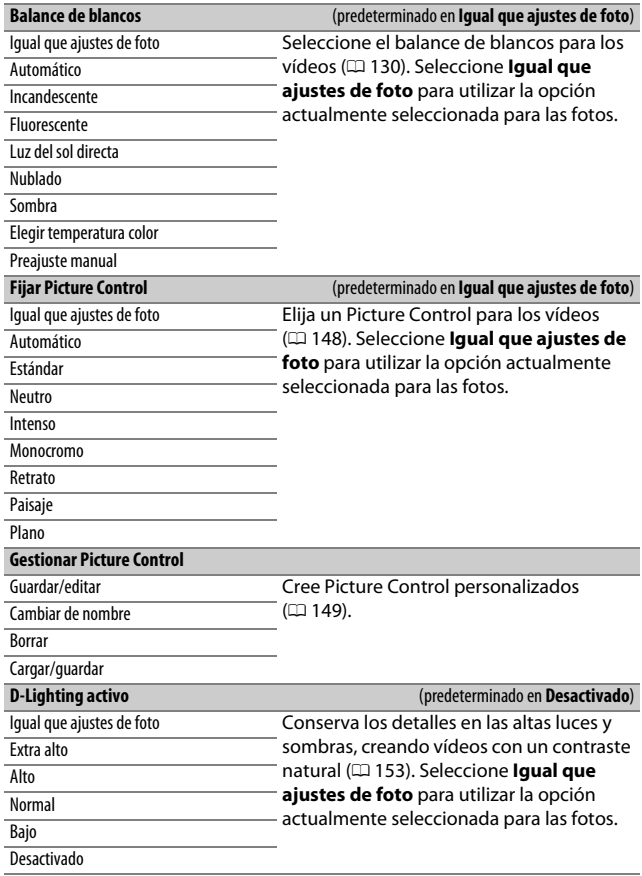

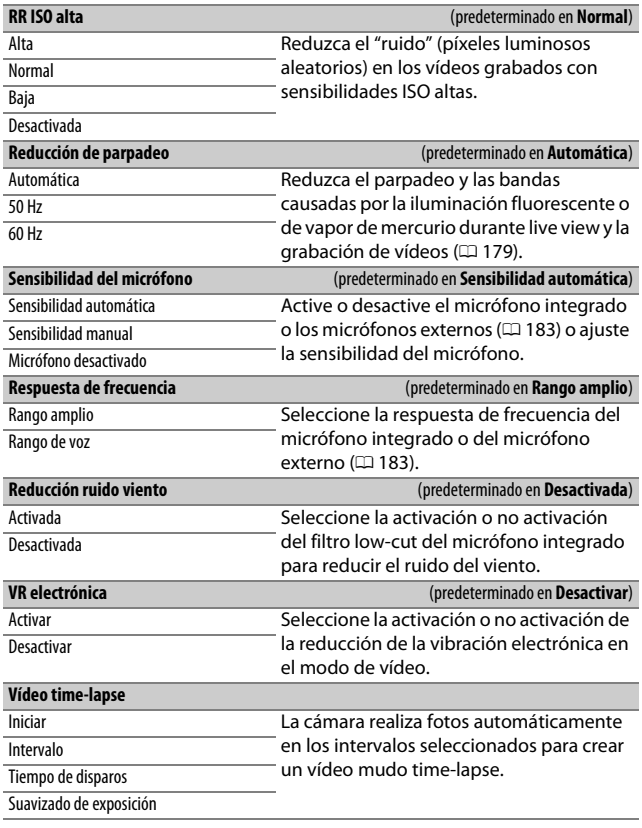

# A Configuraciones personalizadas: **Configuración del ajuste de precisión de la cámara**

#### **Restaurar config. personal.**

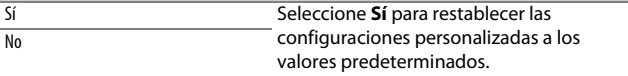

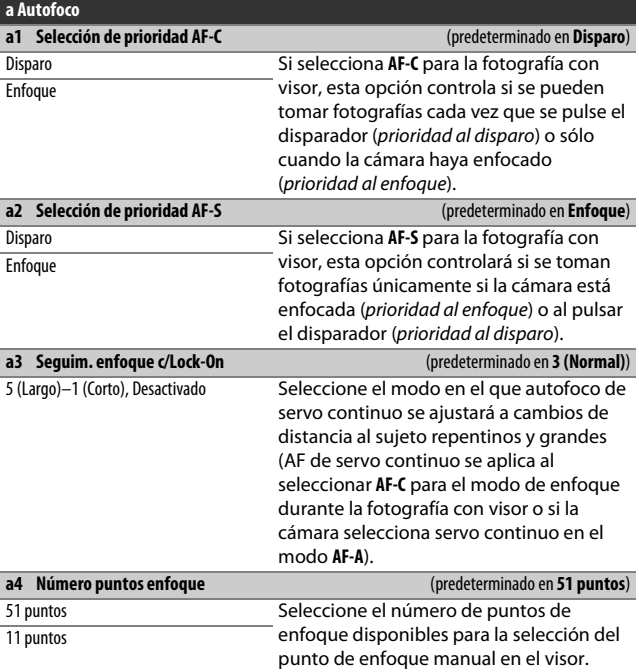

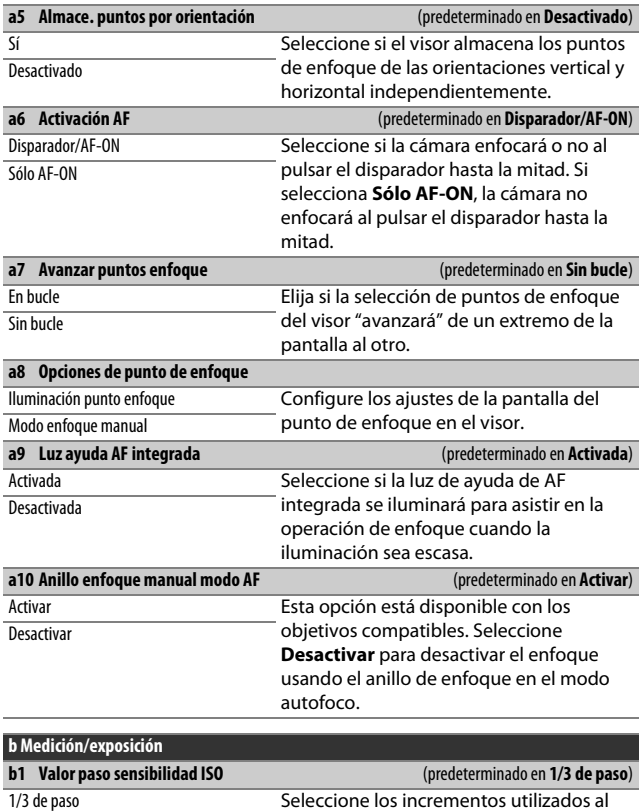

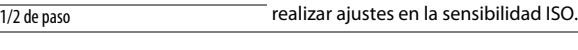

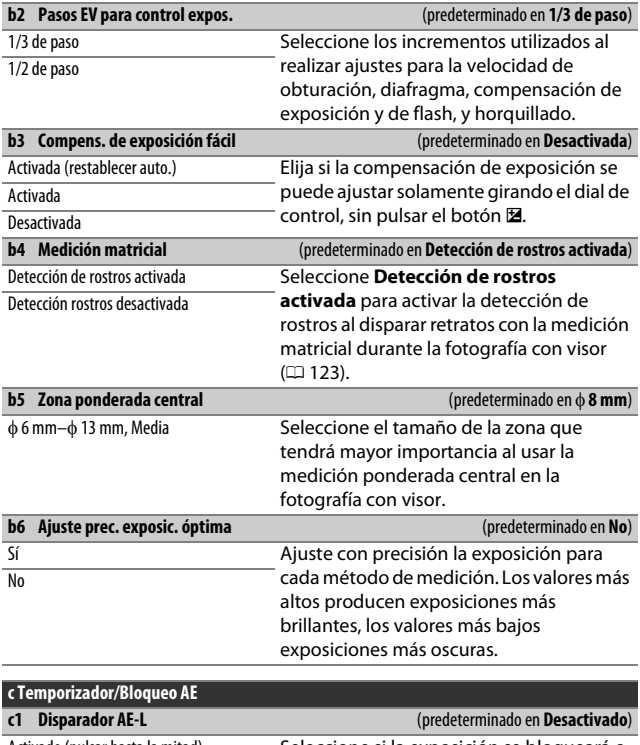

<span id="page-287-0"></span>Activado (pulsar hasta la mitad) Seleccione si la exposición se bloqueará o<br>Activado (modo ráfaqa) no al pulsar el disparador. no al pulsar el disparador.

Desactivado
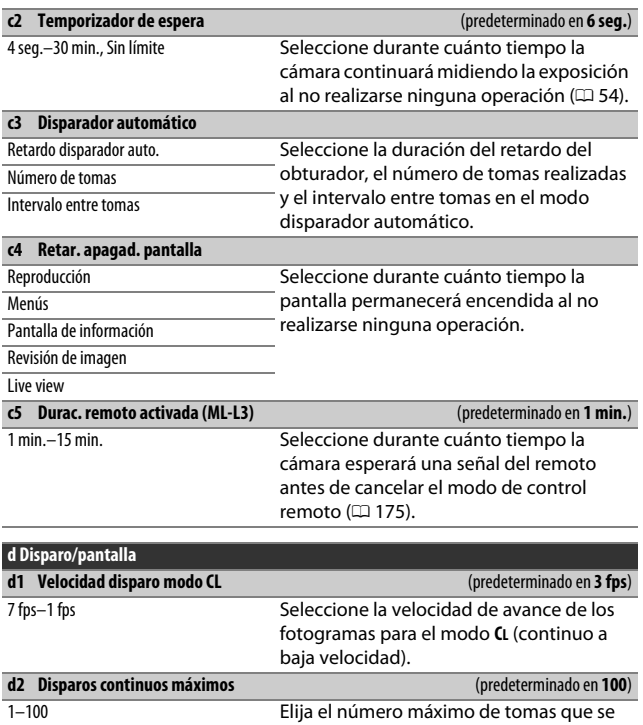

puede realizar en una sola ráfaga en el

modo de disparo continuo.

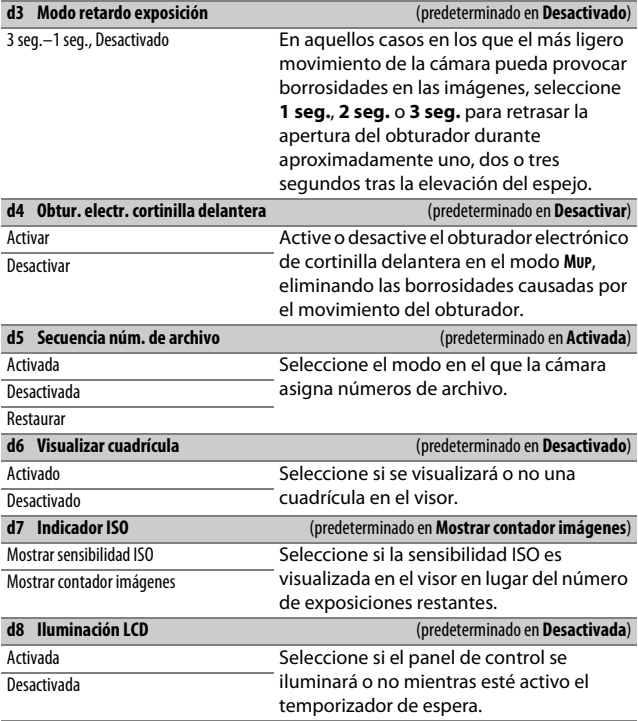

#### A **El obturador electrónico de cortinilla delantera**

Se recomienda un objetivo de tipo G, E o D; seleccione **Desactivar** si nota líneas o niebla al disparar con otros objetivos. La velocidad de obturación más rápida y la sensibilidad ISO máxima disponibles con el obturador electrónico de cortinilla delantera son 1 /2.000 seg. e ISO 51.200, respectivamente. El obturador electrónico de cortinilla delantera no se puede utilizar con el control remoto ML-L3.

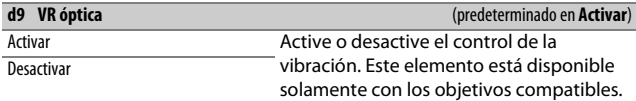

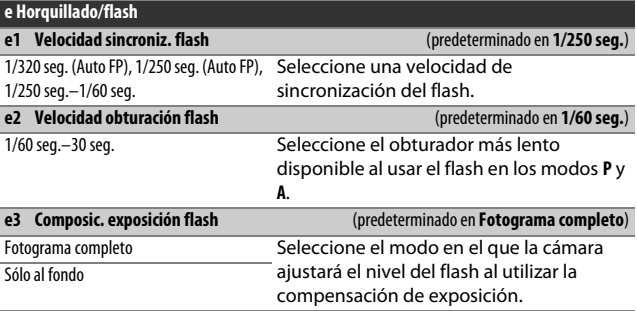

#### A **Fijación de la velocidad de obturación en el límite de la velocidad de sincronización del flash**

Para fijar la velocidad de obturación en el límite de la velocidad de sincronización en el modo **S** o **M**, seleccione la siguiente velocidad de obturación tras la velocidad de obturación más lenta posible (30 seg. o - -). Se visualizará **X** (indicador de sincronización del flash) en el visor y en el panel de control.

#### A **Sincronización de alta velocidad auto FP**

Seleccionar una opción "Auto FP" permite usar flashes compatibles a la velocidad de obturación máxima compatible con la cámara. La sincronización de alta velocidad auto FP se activa automáticamente a velocidades de obturación más rápidas que la velocidad de sincronización del flash seleccionada (1 /320 seg. o 1 /250 seg. en función de la opción seleccionada), permitiendo diafragmas más amplios para la profundidad de campo reducida incluso durante el día. Si las pantallas de la velocidad de obturación del panel de control y del visor muestran un valor equivalente a la velocidad de sincronización del flash en los modos **P** y **A**, la sincronización de alta velocidad auto FP seguirá siendo activada si la velocidad de obturación real es incluso ligeramente más rápida. El indicador de modo de flash de la pantalla de información indica "FP" si la sincronización de alta velocidad auto FP está activada.

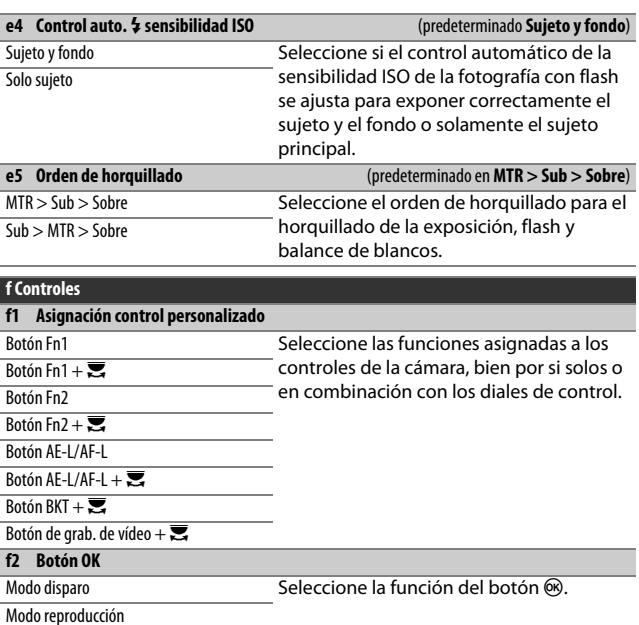

Live view

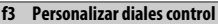

Rotación inversa Elija las funciones que van a desempeñar

Cambiar principal/sec. los diales principal y secundario.

Menús y reproducción

Avance fotogr. dial secundario

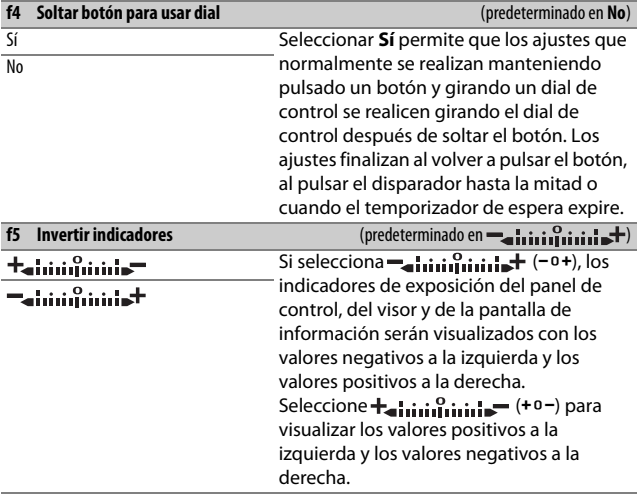

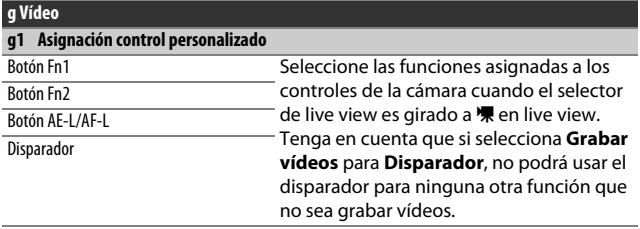

### B El menú de configuración: **Configuración de la cámara**

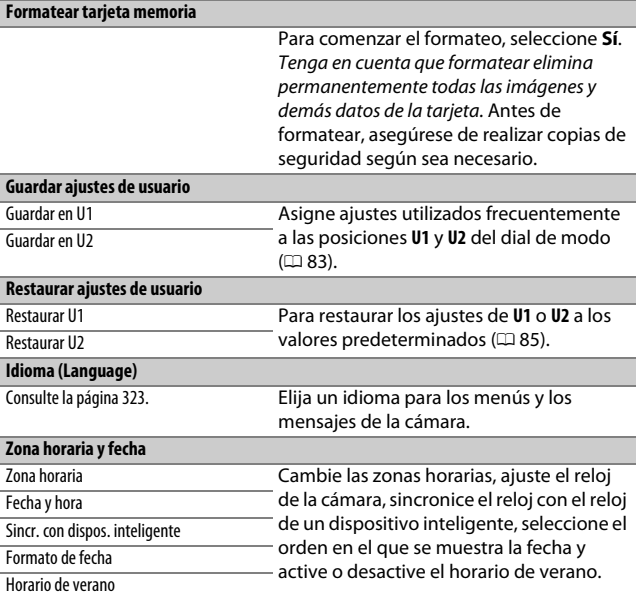

#### A **Formatear tarjetas de memoria**

No apague la cámara ni extraiga la batería o la tarjeta de memoria durante el formateo.

Además de la opción **Formatear tarjeta memoria** en el menú de configuración, podrá formatear las tarjetas de memoria usando los botones  $\tilde{w}$  ( $\overline{Q}$ ) y ISO ( $\overline{Q}$ ): mantenga ambos botones pulsados simultáneamente hasta que se visualicen los indicadores de formateo y, a continuación, vuelva a pulsar los botones para formatear la tarjeta.

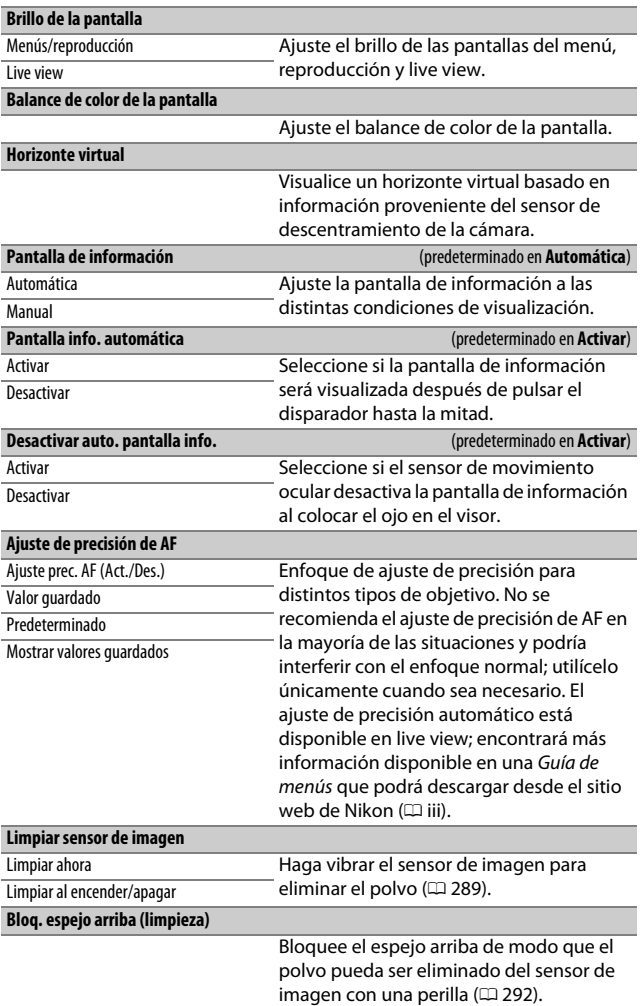

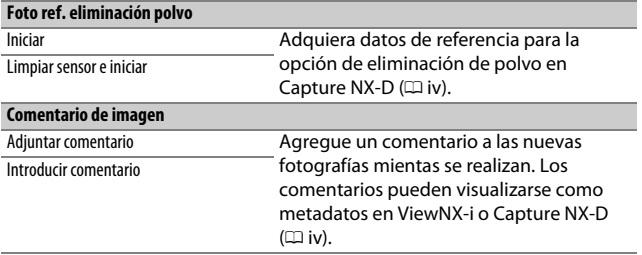

#### A **Introducción de texto**

Cuando sea necesario introducir texto, se visualizará un teclado. Introduzca el texto tocando los caracteres en la pantalla táctil (para alternar por los teclados de mayúsculas/minúsculas y símbolos, toque el botón de selección de teclado). También podrá usar el multiselector para marcar el carácter deseado en la zona del teclado y pulsar ® para introducir el carácter marcado en la posición actual del cursor (tenga en cuenta que si introduce un carácter cuando el campo está lleno, el último carácter del campo será eliminado). Para borrar el carácter debajo el cursor, pulse el botón  $\tilde{m}$  ( $\tilde{q}$ ). Para mover el cursor a una nueva posición, toque la pantalla o mantenga pulsado el botón  $\mathbb{R}$  ( $\mathbb{C}$ ) y pulse  $\mathbb{O}$  o  $\mathbb{O}$ . Para terminar la introducción de texto y volver al menú anterior, pulse el botón  $\mathcal{R}$  (QUAL).

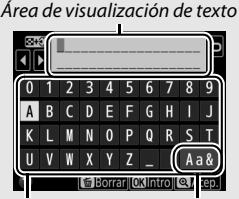

Zona del teclado Selección de teclado

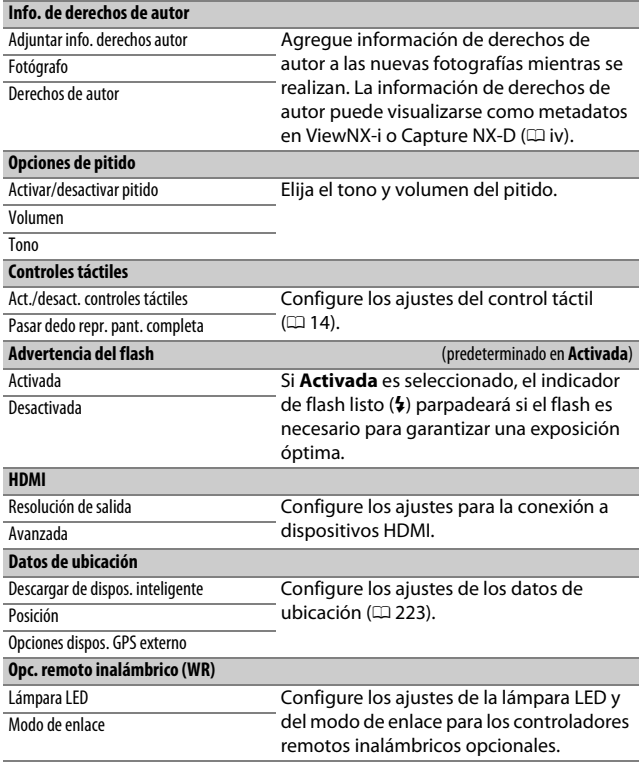

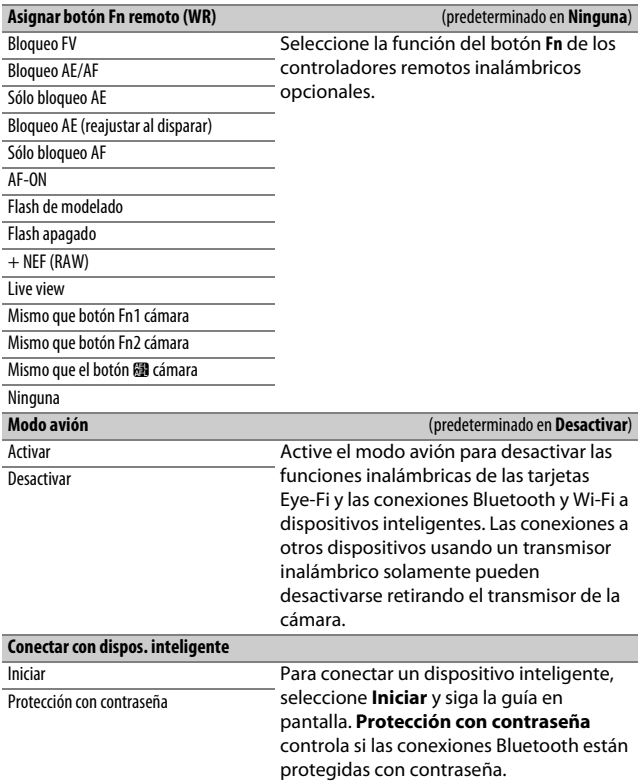

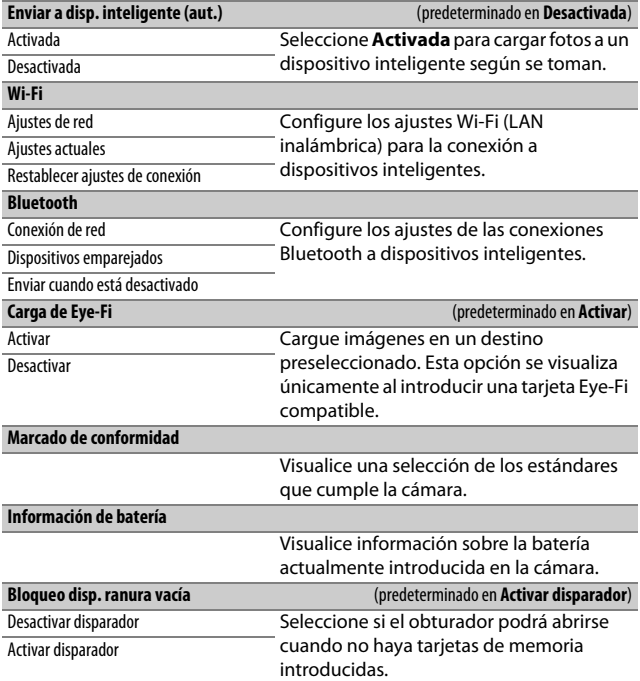

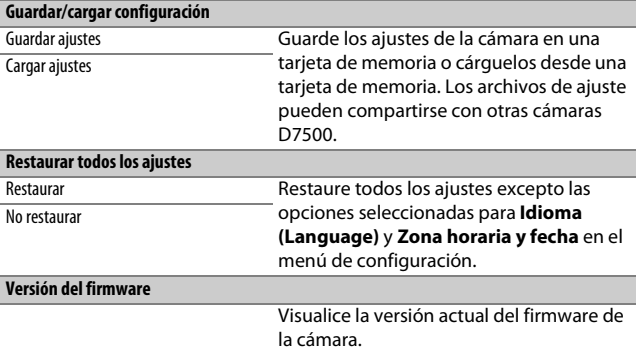

### D **Restaurar todos los ajustes**

La información de los derechos de autor y otras entradas generadas por el usuario son igualmente restauradas. Se recomienda guardar los ajustes usando la opción **Guardar/cargar configuración** del menú de configuración antes de restaurar.

## N El menú de retoque: **Creación de copias retocadas**

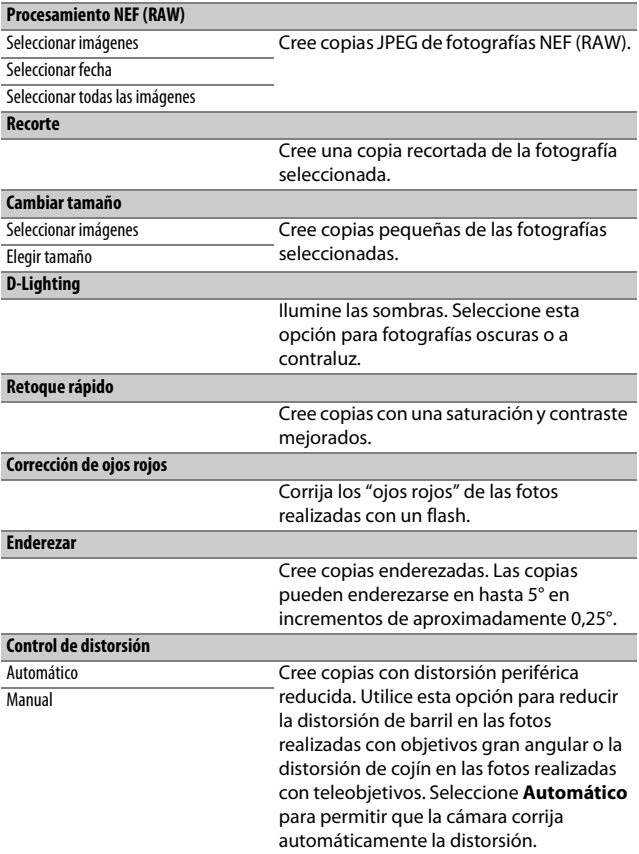

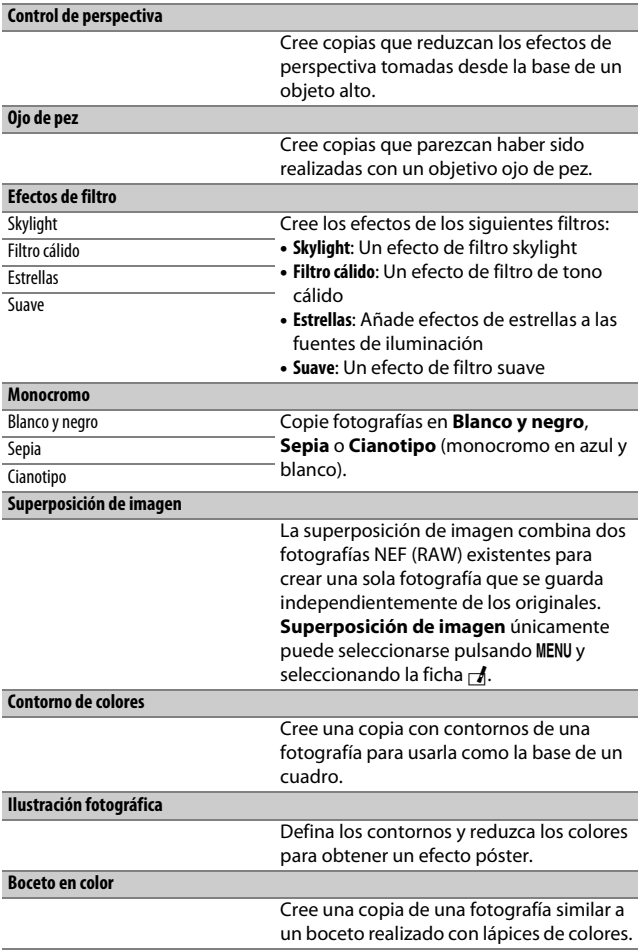

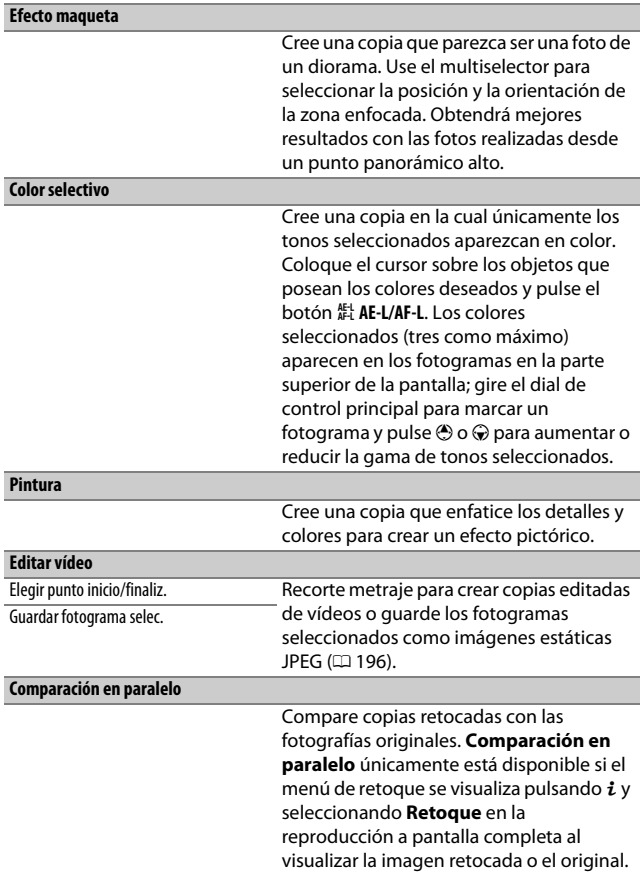

# $\mathbf \boxdot$  Mi menú/ $\mathbf \boxdot$  Ajustes recientes

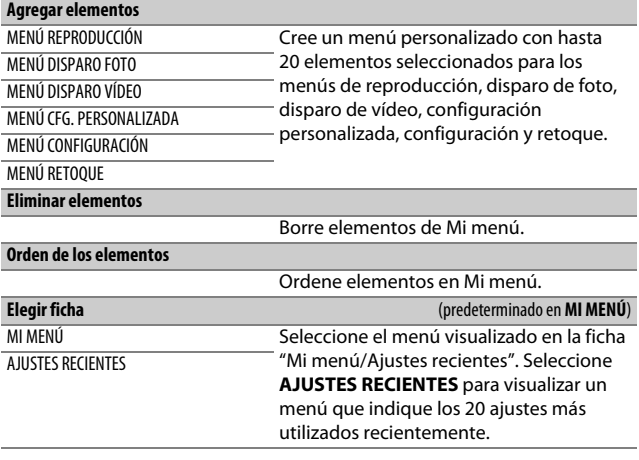

# **Observaciones técnicas**

Lea este capítulo para obtener información sobre los accesorios compatibles, la limpieza y el almacenamiento de la cámara, así como también para saber qué hacer si se visualiza un mensaje de error o si tiene problemas durante el uso de la cámara.

### Objetivos compatibles

### **Objetivos con CPU compatibles**

Nikon recomienda objetivos con CPU (objetivos IX Nikkor excluidos) y, en particular, los objetivos de tipo G, E y D, los cuales son compatibles con una amplia gama de funciones de la cámara.

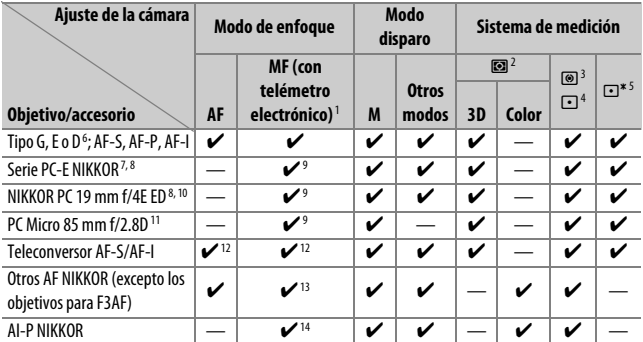

- 1 El enfoque manual está disponible con todos los objetivos.
- 2 Matricial.
- 3 Central ponderado.
- 4 Puntual (mide el punto de enfoque seleccionado).
- 5 Ponderado altas luces.
- 6 Reducción de la vibración (VR) compatible con objetivos VR.
- 7 El control de cambio del PC-E NIKKOR 24 mm f/3.5D ED podría entrar en contacto con el cuerpo de la cámara al girar el objetivo. Además, algunas combinaciones de cambio y giro podrían no estar disponibles debido a que el objetivo entra en contacto con el cuerpo de la cámara.
- 8 Cambiar y/o descentrar el objetivo interfiere con la exposición.
- 9 No puede utilizarse con cambio o descentramiento.
- 10 Algunas combinaciones de cambio y giro podrían no estar disponibles debido a que el objetivo entra en contacto con el cuerpo de la cámara.
- 11 La exposición óptima solo se logra si el objetivo está en el diafragma máximo y no se cambia ni descentra.
- 12 Con un diafragma efectivo máximo de f/5.6 o más rápido.
- 13 Cuando los objetivos AF 80–200 mm f/2.8, AF 35–70 mm f/2.8, AF 28–85 mm f/3.5–4.5 (nuevo) o AF 28–85 mm f/3.5–4.5 aplican el zoom máximo en la distancia de enfoque mínima, el indicador de enfoque ( $\bullet$ ) podría ser visualizado cuando la imagen de la pantalla mate del visor no está enfocada. Antes de disparar, confirme que la imagen de la pantalla del visor esté enfocada.
- 14 Con un diafragma máximo de f/5.6 o más rápido.

#### A **Reconocimiento de objetivos con CPU y tipos G, E y D**

Se recomienda el uso de objetivos con CPU (en concreto los tipos G, E y D), aunque debe de tener en cuenta que no podrán utilizarse objetivos IX-NIKKOR. Los objetivos con CPU se pueden identificar por la presencia de contactos de CPU, los objetivos de tipo G, E y D por una letra en el barril del objetivo. Los objetivos de tipo G y E no tienen anillo de diafragmas del objetivo.

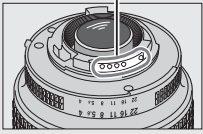

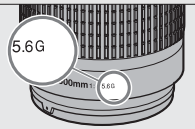

Objetivo con CPU Objetivo de tipo G/E Objetivo de tipo D

Contactos de CPU Anillo de diafragmas

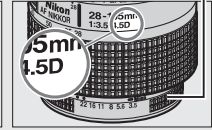

#### A **Teleconversores AF-S/AF-I**

Si el diafragma combinado al usar la cámara con un teleconversor AF-S/AF-I es más lento que f/5.6 pero igual o más rápido que f/8, el autofoco y el telémetro electrónico estarán disponibles solamente con el punto de enfoque central y la cámara podría no ser capaz de enfocar sujetos oscuros o con poco contraste. AF de punto único se utiliza al seleccionar el seguimiento 3D o AF de zona automática para el modo de zona AF ( $\Box$  [103](#page-128-0)). Autofoco no está disponible al usar teleconversores con el AF-S VR Micro-Nikkor 105 mm f/2.8G IF-ED. Si usa los teleconversores TC-17E II, TC-20E, TC-20E II o TC-20E III con el AF-S NIKKOR 300 mm f/4E PF ED VR, el autofoco solamente estará disponible en el modo AF-S.

#### A **Número f del objetivo**

El número f que aparece en los nombres del objetivo es el diafragma máximo del mismo.

#### D **Reducción de ojos rojos**

Los objetivos que obstruyen la vista del sujeto de la luz de reducción de ojos rojos podrían interferir con la reducción de ojos rojos.

#### A **Objetivos VR**

Los objetivos indicados a continuación no están recomendados para las exposiciones prolongadas ni para las fotografías realizadas a sensibilidades ISO altas ya que, a causa del diseño del sistema de control de la reducción de la vibración (VR), las fotos obtenidas podrían estar ensombrecidas con niebla. Le recomendamos desactivar la reducción de la vibración al usar otros objetivos VR.

- AF-S VR Zoom-Nikkor 24–120 mm f/3.5–5.6G AF-S NIKKOR 400 mm f/2.8G ED VR IF-ED
- AF-S VR Zoom-Nikkor 70–200 mm f/2.8G IF-ED AF-S DX VR Zoom-Nikkor 18–200 mm
- AF-S VR Zoom-Nikkor 70–300 mm f/4.5–5.6G IF-ED
- AF-S VR Nikkor 200 mm f/2G IF-ED
- AF-S VR Nikkor 300 mm f/2.8G IF-ED
- $\bullet$  AF-S NIKKOR 16-35 mm  $f/4G$  FD VR
- AF-S NIKKOR 24–120 mm f/4G ED VR
- AF-S NIKKOR 28–300 mm f/3.5–5.6G ED VR
- 
- AF-S NIKKOR 500 mm f/4G ED VR
- f/3.5–5.6G IF-ED
- AF-S DX NIKKOR 16-85 mm  $f/3$  5-5.6G ED VR
- AF-S DX NIKKOR 18–200 mm f/3.5–5.6G ED VR II
- AF-S DX NIKKOR Micro 85 mm f/3.5G ED VR
- AF-S DX NIKKOR 55–300 mm f/4.5–5.6G ED VR

#### A **Luz de ayuda de AF**

La luz de ayuda de AF tiene una gama de aproximadamente 0,5–3,0 m (1 pie 8 pulg.–9 pies 10 pulg.); al usar la luz, utilice un objetivo con una distancia focal de 18–200 mm. Algunos objetivos podrían bloquear la luz a ciertas distancias de enfoque. Retire los parasoles cuando utilice la luz de ayuda. Para más información sobre los objetivos que pueden utilizarse con la luz de ayuda de AF, consulte la Guía de menús, disponible para su descarga desde el siguiente sitio web:

http://downloadcenter.nikonimglib.com/

### A **El flash incorporado**

El flash incorporado tiene un alcance mínimo de 0,6 m (2 pies) y no puede utilizarse en el alcance macro de los objetivos con zoom macro. Puede usarse con objetivos con CPU con distancias focales de 16–300 mm, sin embargo, en ciertos casos el flash podría no ser capaz de iluminar completamente al sujeto en determinados alcances o distancias focales a causa de las sombras proyectadas por el objetivo. Las siguientes imágenes muestran el efecto de viñeteado causado por las sombras proyectadas por el objetivo al usar el flash. La iluminación periférica podría disminuir con distancias focales inferiores a 16 mm.

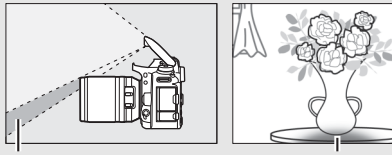

Sombra Viñeteado

Retire los parasoles para evitar sombras. Para más información sobre los objetivos que pueden utilizarse con el flash incorporado, consulte la Guía de menús de la cámara, disponible para su descarga desde el siguiente sitio web:

http://downloadcenter.nikonimglib.com/

#### A **Cálculo del ángulo de visión**

El tamaño de la zona expuesta por una cámara de 35 mm es de 36 × 24 mm. El tamaño de la zona expuesta por la D7500 al seleccionar **DX (24×16)** para **Elegir zona de imagen** en el menú de disparo de la foto, en contraste, es de 23,5 × 15,7 mm, lo que quiere decir que el ángulo de visión de una cámara de 35 mm es aproximadamente 1,5 veces el de la D7500 (al seleccionar **1,3× (18×12)** , el tamaño de la zona expuesta disminuye, reduciendo aún más el ángulo de visión en aproximadamente ×1,3).

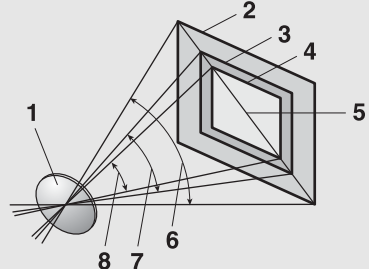

- **1** Objetivo
- **2** Tamaño de imagen de formato de 35 mm (36 × 24 mm)
- **3** Tamaño de imagen al seleccionar **DX (24×16)** para **Elegir zona de imagen**  $(23.5 \times 15.7 \text{ mm})$
- **4** Tamaño de imagen al seleccionar **1,3× (18×12)** para **Elegir zona de imagen** (18.0 × 12.0 mm)
- **5** Diagonal de la imagen
- **6** Ángulo de visión de formato de 35 mm
- **7** Ángulo de visión al seleccionar **DX (24×16)** para **Elegir zona de imagen**
- **8** Ángulo de visión al seleccionar **1,3× (18×12)** para **Elegir zona de imagen**

### **Objetivos sin CPU compatibles**

Los objetivos sin CPU solamente deben usarse cuando la cámara esté en el modo **M**. Seleccionar otro modo desactiva el obturador. El diafragma debe ajustarse manualmente mediante el anillo de diafragmas del objetivo y el sistema de medición de la cámara, el control de flash i-TTL y las otras funciones que requieran un objetivo con CPU no podrán ser usadas. Algunos objetivos sin CPU no pueden usarse; consulte "Accesorios no compatibles y objetivos sin  $CPU''$  ( $\Box$  [286](#page-311-0)).

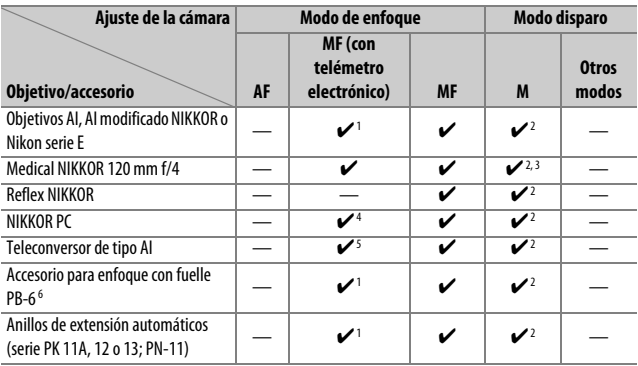

1 Con un diafragma máximo de f/5.6 o más rápido.

- 2 No se puede utilizar el indicador de exposición.
- 3 Puede utilizarse a velocidades de obturación más lentas que la velocidad de sincronización del flash en intervalos de un paso o más.
- 4 No puede utilizarse con cambio o descentramiento.
- 5 Con un diafragma efectivo máximo de f/5.6 o más rápido.
- 6 Instale verticalmente (puede usarse horizontalmente una vez instalado).

#### <span id="page-311-0"></span>D **Objetivos sin CPU y accesorios incompatibles**

Con la D7500 NO podrá utilizar:

- Teleconversor TC-16A AF
- Objetivos no AI
- Objetivos que requieran la unidad de enfoque AU-1 (400 mm f/4.5, 600 mm f/5.6, 800 mm f/8, 1.200 mm f/11)
- Ojo de pez (6 mm f/5.6, 7,5 mm f/5.6, 8 mm f/8, OP 10 mm f/5.6)
- $\bullet$  2,1 cm  $f/4$
- Anillo de extensión K2
- 180–600 mm f/8 ED (números de serie 174041–174180)
- 360–1.200 mm f/11 ED (números de serie 174031–174127)
- 200–600 mm f/9.5 (números de serie 280001–300490)
- Objetivos AF para la F3AF (AF 80 mm f/2.8, AF 200 mm f/3.5 ED, Teleconversor AF TC-16)
- PC 28 mm f/4 (números de serie 180900 o anteriores)
- PC 35 mm f/2.8 (números de serie 851001–906200)
- PC 35 mm f/3.5 (tipo anterior)
- Reflex 1.000 mm f/6.3 (tipo anterior)
- Reflex 1.000 mm f/11 (números de serie 142361–143000)
- Reflex 2.000 mm f/11 (números de serie 200111–200310)

### Otros accesorios

En el momento de redactar esta guía, los siguientes accesorios estaban disponibles para la D7500.

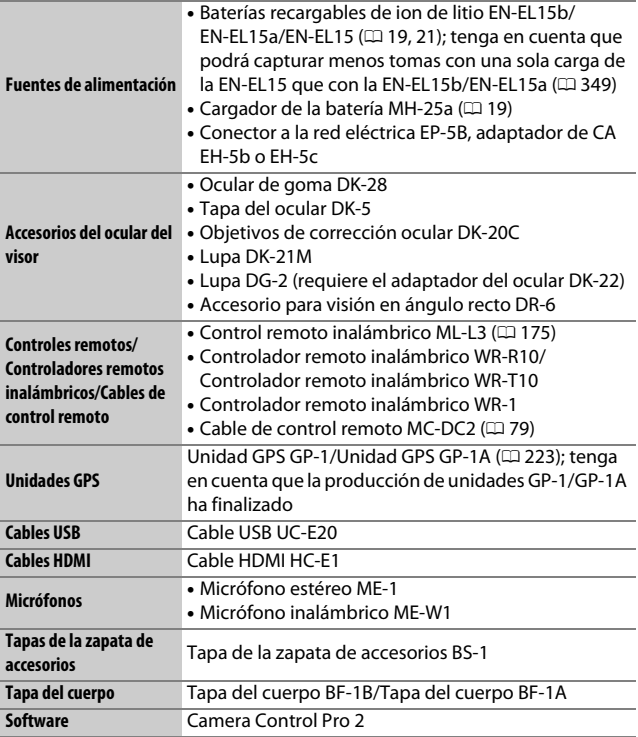

La disponibilidad puede variar dependiendo del país o región. Consulte nuestro sitio web o los folletos para obtener la información más actualizada.

### Cuidados de la cámara

### **Almacenamiento**

Cuando no vaya a utilizar la cámara durante un período prolongado de tiempo, retire la batería y guárdela en un lugar fresco y seco, con la tapa de terminales instalada. Para evitar la aparición de moho, guarde la cámara en un lugar seco y bien ventilado. No guarde la cámara con bolas antipolillas de naftalina o de alcanfor o en lugares en los que:

- exista poca ventilación o esté expuesta a una humedad superior al 60 %
- esté cerca de equipos que produzcan campos magnéticos potentes, como, por ejemplo, televisores o radios
- esté expuesta a temperaturas superiores a 50 °C (122 °F) o inferiores a –10 °C (14 °F)

### **Limpieza**

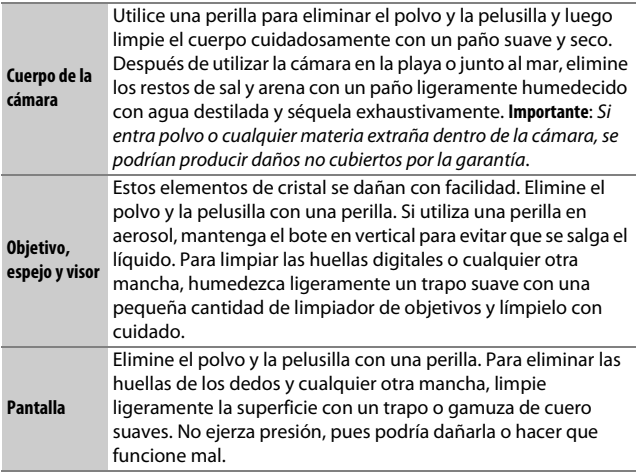

No utilice alcohol, disolvente ni ningún otro producto químico volátil.

### <span id="page-314-3"></span><span id="page-314-0"></span>**Limpieza del sensor de imagen**

<span id="page-314-2"></span>Si sospecha que la suciedad o el polvo del sensor de imagen aparecen en las fotografías, podrá limpiar el sensor utilizando la opción **Limpiar sensor de imagen** en el menú de configuración. Podrá limpiar el sensor en cualquier momento utilizando la opción **Limpiar ahora**, o la limpieza podrá realizarse automáticamente al encender y apagar la cámara.

### <span id="page-314-1"></span>❚❚ **"Limpiar ahora"**

Sujete la cámara con la base hacia abajo, seleccione **Limpiar sensor de imagen** en el menú de configuración y, a continuación, marque **Limpiar ahora** y pulse  $\circledR$ . La cámara comprobará el sensor de imagen y, a continuación, comenzará la limpieza. bu 59 parpadea en el panel de control y no se podrá realizar ninguna otra operación durante la limpieza. No extraiga ni desconecte la fuente de alimentación hasta completar la limpieza y hasta que aparezca visualizado el menú de configuración.

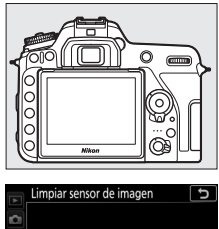

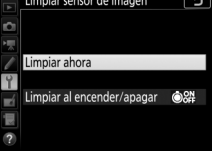

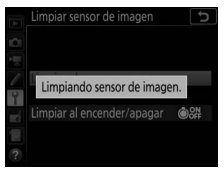

### ❚❚ **"Limpiar al encender/apagar"**

Seleccione entre las siguientes opciones:

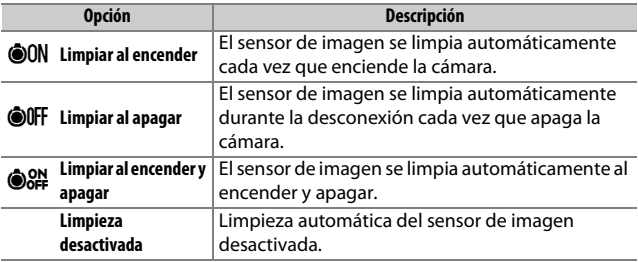

### **1 Seleccione Limpiar al encender/ apagar.**

Visualice el menú **Limpiar sensor de imagen** tal y como se ha descrito en "Limpiar ahora" ( $\Box$  [289\)](#page-314-1). Marque **Limpiar al encender/apagar** y pulse  $\circledast$ .

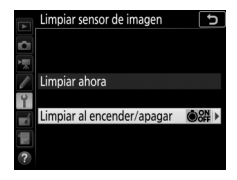

# **2 Seleccione una opción.**

Marque una opción y pulse  $\circledast$ .

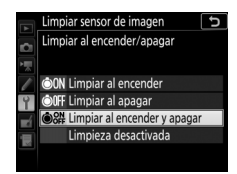

#### D **Limpieza del sensor de imagen**

Usar los controles de la cámara durante el inicio interrumpe la limpieza del sensor de imagen. La limpieza del sensor de imagen podría no llevarse a cabo al inicio si el flash se está cargando.

Si no puede eliminar todo el polvo usando las opciones del menú **Limpiar**  sensor de imagen, limpie el sensor de imagen manualmente ( $\Box$  [292\)](#page-317-1) o solicite asistencia a un representante del servicio técnico autorizado de Nikon.

Si se realizan seguidamente varias limpiezas del sensor de imagen, la limpieza del sensor de imagen podría deshabilitarse temporalmente para proteger los circuitos internos de la cámara. La limpieza se puede realizar nuevamente después de una breve pausa.

### <span id="page-317-1"></span><span id="page-317-0"></span>❚❚ **Limpieza manual**

Si no consigue retirar la materia extraña del sensor de imagen mediante la opción **Limpiar sensor de imagen** del menú de configuración ( $\Box$  [289\)](#page-314-2), el sensor se puede limpiar manualmente tal como se describe a continuación. Sin embargo, tenga en cuenta que el sensor es extremadamente delicado y se puede dañar con facilidad. Nikon recomienda que la limpieza del sensor sea realizada únicamente por el personal del servicio técnico autorizado de Nikon.

# **1 Cargue la batería o conecte un adaptador de CA.**

Durante la inspección o limpieza del sensor de imagen necesitará una fuente de alimentación fiable. Apague la cámara e introduzca una batería completamente cargada o conecte un adaptador de CA y un conector a la red eléctrica opcionales. La opción **Bloq. espejo arriba (limpieza)** únicamente está disponible en el menú de configuración si la cámara no está conectada a un dispositivo inteligente mediante Bluetooth y su el nivel de la batería es superior a  $\Box$ .

### **2 Extraiga el objetivo.**

Apague la cámara y extraiga el objetivo.

**3 Seleccione Bloq. espejo arriba (limpieza).**

Encienda la cámara y marque **Bloq. espejo arriba (limpieza)** en el menú de configuración y pulse  $\circledast$ .

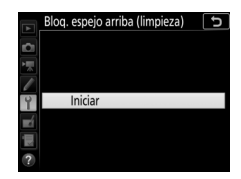

### **4 Pulse** J**.**

Se visualizará un mensaje en la pantalla y una fila de guiones aparecerá en el panel de control y en el visor. Para restaurar el funcionamiento normal sin inspeccionar el sensor de imagen, apague la cámara.

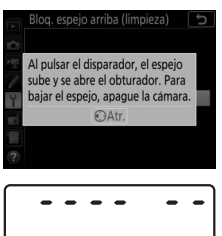

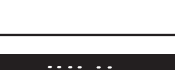

### **5 Suba el espejo.**

Pulse el disparador hasta el fondo. El espejo se elevará y la cortinilla del obturador se abrirá, mostrando el sensor de imagen. La pantalla del visor se apagará y una fila de guiones parpadeará en el panel de control.

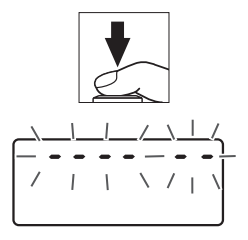

### **6 Examine el sensor de imagen.** Mientras sujeta la cámara de manera que la luz incida en el sensor de imagen, examine el sensor en busca de polvo o pelusilla. Si no encuentra ninguna materia extraña, proceda con el paso 8.

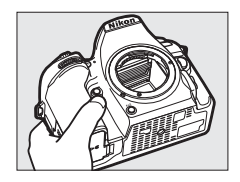

### **7 Limpie el sensor.**

Elimine el polvo y la pelusilla del sensor con una perilla. No utilice una perilla con cepillo, ya que las cerdas podrían dañar el sensor. La suciedad que no se pueda limpiar con una perilla únicamente la podrá eliminar el personal del servicio

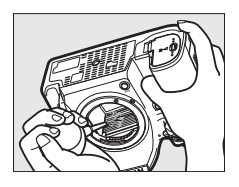

técnico autorizado de Nikon. Bajo ninguna circunstancia debe tocar o limpiar el sensor.

### **8 Apague la cámara.**

El espejo bajará y se cerrará la cortinilla del obturador. Vuelva a colocar el objetivo o la tapa del cuerpo.

#### A **Utilice una fuente de alimentación fiable**

La cortinilla del obturador es delicada y se daña con facilidad. Si la cámara se apaga estando el espejo elevado, la cortinilla se cerrará automáticamente. Observe las siguientes precauciones para evitar daños en la cortinilla:

- No apague la cámara ni retire o desconecte la fuente de alimentación mientras el espejo esté subido.
- Si la batería se agota estando el espejo elevado, se oirá un pitido y la luz del disparador automático parpadeará para advertir de que la cortinilla del obturador se cerrará y de que el espejo se bajará en aproximadamente dos minutos. Suspenda la limpieza o inspección inmediatamente.

#### **Materia extraña en el sensor de imagen**

La materia extraña que penetre en la cámara al extraer o intercambiar objetivos o tapas del cuerpo (o en muy raras circunstancias lubricante o pequeñas partículas de la propia cámara) podría adherirse al sensor de imagen, pudiendo aparecer en las fotografías tomadas bajo ciertas condiciones. Para proteger la cámara cuando no hay un objetivo instalado, asegúrese de colocar la tapa del cuerpo suministrada con la cámara, teniendo cuidado de quitar primero el polvo y la materia extraña que puedan estar adheridos a la montura de la cámara, la montura del objetivo y la tapa del cuerpo. Evite instalar la tapa del cuerpo o intercambiar los objetivos en entornos polvorientos.

Si la materia extraña alcanza el sensor de imagen, use la opción de limpieza del sensor de imagen tal y como se describe en "Limpieza del sensor de imagen" ( $\Box$  [289](#page-314-1)). Si el problema persiste, limpie el sensor manualmente (0 [292\)](#page-317-1) o solicite a un miembro del servicio técnico autorizado de Nikon que lo limpie. Las fotografías afectadas por la presencia de materia extraña en el sensor pueden retocarse utilizando las opciones de limpieza de imagen disponibles en algunas aplicaciones de imagen.

#### **D** Mantenimiento de la cámara y accesorios

La cámara es un dispositivo de precisión que requiere un mantenimiento regular. Nikon recomienda que el vendedor original o un representante del servicio técnico autorizado de Nikon inspeccionen la cámara una vez cada 1 o 2 años y que se haga una revisión general de la misma cada 3 a 5 años (servicios sujetos a cargo). Se recomienda realizar inspecciones y revisiones generales frecuentes si la cámara tiene un uso profesional. Se recomienda incluir también cualquier accesorio que se utilice frecuentemente con la cámara, como por ejemplo los objetivos o flashes opcionales, cuando se inspeccione o revise la cámara.

### Cuidados de la cámara y de la batería: Precauciones

**No dejar caer**: El producto podría no funcionar correctamente si se somete a golpes o vibraciones fuertes.

**Mantener seco**: Este producto no es resistente al agua y podría estropearse si se sumerge en agua o se expone a altos niveles de humedad. El óxido del mecanismo interno puede producir daños irreparables.

**Evite los cambios repentinos de temperatura**: Los cambios bruscos de temperatura que se producen, por ejemplo, al entrar o salir de un edificio con calefacción en un día frío pueden producir condensación dentro del aparato. Para evitar la condensación, coloque el dispositivo en un estuche de transporte o una bolsa de plástico antes de exponerlo a cambios bruscos de temperatura.

**Mantenga el producto alejado de campos magnéticos potentes**: No utilice ni guarde este dispositivo cerca de aparatos que generen radiaciones electromagnéticas o campos magnéticos muy potentes. Las cargas estáticas o los campos magnéticos emitidos por aparatos como los transmisores de radio pueden provocar interferencias en la pantalla, dañar los datos guardados en la tarjeta de memoria o afectar a los circuitos internos de la cámara.

**No dejar el objetivo apuntando hacia el sol**: No deje que el objetivo apunte hacia el sol o hacia otra fuente de luz intensa durante mucho tiempo. La luz intensa podría deteriorar el sensor de imagen u originar un efecto de difuminado blanco en las fotografías.

**Apagar el producto antes de extraer o desconectar la fuente de alimentación**: No desenchufe el producto ni retire la batería mientras el producto esté activado o si las imágenes están siendo grabadas o borradas. Si apaga la cámara de esta manera, pueden perderse datos o estropearse los circuitos internos o la memoria. Para evitar la interrupción accidental del suministro de energía, no transporte la cámara de un sitio a otro con el adaptador de CA conectado.

**Limpieza**: Al limpiar el cuerpo de la cámara, utilice una perilla para eliminar cuidadosamente el polvo y la pelusilla, y luego limpie el cuerpo cuidadosamente con un paño suave y seco. Después de utilizar la cámara en la playa o junto al mar, elimine los restos de sal y arena con un paño ligeramente humedecido en agua dulce y séquela minuciosamente. En raras situaciones, la electricidad estática podría causar que las pantallas LCD se iluminen o se oscurezcan. Ello no es síntoma de un mal funcionamiento, y la pantalla pronto volverá a su estado normal.

El objetivo y el espejo se dañan con facilidad. El polvo y la pelusilla se deben retirar suavemente con una perilla. Si utiliza una perilla en aerosol, mantenga el bote en vertical para evitar que salga el líquido. Retire las huellas dactilares y otras manchas del objetivo, aplique una pequeña cantidad de limpiador de objetivos a un paño suave y limpie el objetivo cuidadosamente.

Consulte "Limpieza del sensor de imagen" ( $\Box$  [289,](#page-314-3) [292\)](#page-317-1) para más información sobre la limpieza del sensor de imagen.

**Contactos del objetivo**: Mantenga limpios los contactos del objetivo.

**No toque la cortinilla del obturador**: La cortinilla del obturador es extremadamente fina y se daña con facilidad. Bajo ninguna circunstancia se debe ejercer presión sobre la cortinilla, hurgarla con herramientas de limpieza o someterla a las fuertes corrientes de aire de una perilla. Esto podría rayar, deformar o desgarrar la cortinilla.

La cortinilla del obturador podría presentar una coloración irregular, sin embargo, no tendrá efecto en las imágenes y no es indicativo de avería.

**Almacenamiento**: Para evitar la aparición de moho o mildiu, guarde la cámara en un lugar seco y bien ventilado. Si usa un adaptador de CA, desconecte el adaptador para evitar incendios. Si no va a usar el producto durante un largo período de tiempo, saque la batería para evitar fugas y guarde la cámara en una bolsa de plástico con un desecante. Sin embargo, no guarde el estuche de la cámara en una bolsa de plástico ya que podría deteriorar el material. Recuerde que el desecante va perdiendo su capacidad de absorber humedad y se debe cambiar con regularidad.

Para evitar la aparición de moho, saque la cámara del lugar donde la tenga guardada al menos una vez al mes. Encienda la cámara y dispare unas cuantas veces antes de guardarla de nuevo.

Guarde la batería en un lugar fresco y seco. Coloque la tapa de terminales antes de guardar la batería.

**Notas sobre la pantalla**: La pantalla se ha fabricado con alta precisión; al menos 99,99 % de los píxeles están activados, con no más de un 0,01 % desparecidos o defectuosos. Por lo tanto, aunque estas pantallas puedan contener píxeles que permanezcan siempre encendidos (blancos, rojos, azules o verdes) o siempre apagados (negros), no es un error de funcionamiento y no tendrá efecto alguno en las imágenes grabadas con el dispositivo.

Si hay mucha luz, puede resultar difícil ver las imágenes en la pantalla.

No presione la pantalla, ya que podría dañarla o hacer que funcione mal. Se puede retirar el polvo o la pelusilla de la pantalla con una perilla. Podrá retirar las manchas limpiando suavemente con un paño o gamuza de cuero suaves. Si la pantalla se rompe, tenga cuidado de no hacerse daño con los cristales rotos y evite que el cristal líquido de la pantalla entre en contacto con la piel o se introduzca en los ojos o en la boca.

**La batería y el cargador**: La manipulación incorrecta de las baterías podría dar lugar a fugas o a la explosión de las mismas. Tome las precauciones siguientes cuando vaya a manipular las baterías y cargadores:

- Utilice solamente baterías aprobadas para este equipo.
- No exponga la batería al fuego ni a calor excesivo.
- Mantenga limpios los terminales de la batería.
- Antes de sustituir la batería, apague el producto.
- Extraiga la batería de la cámara o del cargador cuando no esté en uso y vuelva a colocar la tapa de terminales. Estos dispositivos usan una cantidad mínima de la carga incluso cuando están apagados y podrían descargar la batería hasta tal punto que ya no funcione. Si no va a utilizar la batería durante largos períodos de tiempo, introdúzcala en la cámara y agótela antes de extraerla de la cámara para su almacenamiento. Debe almacenar la batería en un lugar fresco con una temperatura ambiente de 15 °C a 25 °C (59 °F a 77 °F; evite emplazamientos calientes o extremadamente fríos). Repita este proceso al menos una vez cada seis meses.
- Encender o apagar la cámara repetidamente si la batería está completamente descargada acortará la duración de la batería. Deberán cargarse las baterías que hayan sido completamente descargadas antes del uso.
- La temperatura interna de la batería podría elevarse mientras esté en uso. Si intenta cargar la batería cuando la temperatura interna es elevada, afectará negativamente al desempeño de la misma, y por lo tanto podría no cargar o cargar parcialmente. Espere a que la batería se enfríe antes de cargarla.
- Cargue la batería en interiores a una temperatura ambiente de 5 °C–35 °C (41 °F–95 °F). No utilice la batería a temperaturas ambientales inferiores a los 0 °C (32 °F) ni superiores a los 40 °C (104 °F); si hace caso omiso de esta precaución podrían producirse daños en la batería o afectar negativamente a su rendimiento. La capacidad podría reducirse y los tiempos de carga aumentar si la batería posee una temperatura de entre 0 °C (32 °F) y 15 °C (59 °F) y entre 45 °C (113 °F) y 60 °C (140 °F). La batería no se cargará si su temperatura es inferior a 0 °C (32 °F) o superior a 60 °C (140 °F).
- Si la lámpara **CHARGE** (CARGA) parpadea rápidamente (aproximadamente ocho veces por segundo) durante la carga, confirme que la temperatura se encuentre en el rango correcto y a continuación desenchufe el cargador y extraiga y vuelva a colocar la batería. Si el problema persiste, suspenda inmediatamente el uso y lleve la batería junto con el cargador a su representante del servicio técnico autorizado de Nikon.
- No mueva el cargador ni toque la batería durante la carga. Si se hace caso omiso de esta precaución podría resultar que, en muy raras ocasiones, el cargador muestre que la carga se ha completado cuando la batería se encuentra en realidad parcialmente cargada. Extraiga y vuelva a introducir la batería para iniciar nuevamente la carga.
- La capacidad de la batería podría reducirse temporalmente si la batería es cargada a bajas temperaturas o si se utiliza a una temperatura inferior a la de su carga. Si carga la batería a temperaturas inferiores a los 5 °C (41 °F), el indicador de duración de la batería de la pantalla **Información de batería** (0 [273](#page-298-0)) podría visualizar una bajada temporal.
- Si sigue cargando la batería cuando esté totalmente cargada, se puede reducir su rendimiento.
- Una disminución marcada en cuanto al tiempo de retención de carga de una batería totalmente cargada al usarse a temperatura ambiente indica que debe cambiarla. Adquiera una batería nueva.
- El cable de corriente suministrado y el adaptador de CA están destinados exclusivamente para su uso con el MH-25a. Utilice el cargador solamente con baterías compatibles. Desconéctelo cuando no esté en uso.
- No realice cortos circuitos en los terminales del cargador. Si se hace caso omiso de esta precaución, podría resultar que el cargador se sobrecaliente o sufra daños.
- Cargue la batería antes de utilizarla. Cuando vaya a tomar fotografías en ocasiones importantes, tenga preparada una batería de repuesto completamente cargada. En algunos lugares puede ser complicado adquirir baterías de repuesto al momento. Tenga en cuenta que en los días fríos la capacidad de las baterías tiende a disminuir. Compruebe que la batería está completamente cargada antes de hacer fotografías de exteriores en lugares fríos. Guarde una batería de repuesto en un lugar templado y cámbiela si fuera necesario. Una vez calentada, la batería fría puede recuperar parte de su carga.
- Las baterías usadas son un recurso muy valioso; recíclelas según las normativas locales.

# Solución de problemas

Si la cámara no funciona correctamente, antes de acudir al vendedor o representante del servicio técnico autorizado de Nikon, consulte la siguiente lista de problemas más comunes.

## **Batería/Pantalla**

**La cámara está encendida pero no responde**: Espere hasta que finalice la grabación. Si el problema persiste, apague la cámara. Si la cámara no se apaga, extraiga y vuelva a introducir la batería o, si está utilizando un adaptador de CA, desconecte y vuelva a conectar el adaptador de CA. Tenga en cuenta que aunque los datos que están actualmente siendo grabados se perderán, los datos ya grabados no se verán afectados por la extracción o desconexión de la fuente de alimentación.

**El visor está desenfocado:** Ajuste el enfoque del visor ( $\Box$  [11\)](#page-36-0). Si con ello no se soluciona el problema, seleccione autofoco de servo único (**AF-S**;  $\Box$  [100](#page-125-0)), AF de punto único ( $\Box$  [103\)](#page-128-0) y el punto de enfoque central ( $\Box$  [110\)](#page-135-0), y encuadre a un sujeto con alto contraste en el punto de enfoque central y pulse el disparador hasta la mitad para enfocar la cámara. Una vez la cámara esté enfocada, utilice el control de ajuste dióptrico para enfocar claramente el sujeto en el visor. Si fuese necesario, el enfoque del visor se puede ajustar aún más utilizando los objetivos de corrección opcionales ( $\Box$  [287](#page-312-0)).

**Visor oscuro**: Introduzca una batería completamente cargada (CD [19](#page-44-0), [46\)](#page-71-0).

**La pantalla se apaga sin previo aviso**: Seleccione retardos más largos para la configuración personalizada c2 (**Temporizador de espera**) o c4 (**Retar. apagad. pantalla**;  $\Box$  [263\)](#page-288-0).

**Las pantallas del panel de control o del visor no responden y se oscurecen**: Los tiempos de respuesta y el brillo de estas pantallas varían con la temperatura.

**La pantalla del visor se vuelve roja al marcar un punto de enfoque**: Este fenómeno es normal para este tipo de visor y no es indicativo de un mal funcionamiento.

## **Disparo (todos los modos)**

**La cámara tarda en encenderse**: Borre archivos o carpetas.

#### **Disparador deshabilitado**:

- •La tarieta de memoria está bloqueada, llena o no ha sido introducida ( $\Box$  [21,](#page-46-0)  $22)$
- **Desactivar disparador** ha sido seleccionado para **Bloqueo disp. ranura vacía** en el menú de configuración ( $\Box$  [273](#page-298-1)) y no hay introducida ninguna tarieta de memoria (0 [21\)](#page-46-0).
- El flash incorporado se está cargando ( $\Box$  [55](#page-80-0)).
- El anillo de diafragmas de los objetivos con CPU no está bloqueado en el número f más alto (no aplicable a los objetivos de tipo G ni E).
- Hay montado un objetivo sin CPU pero la cámara no está en el modo **M**  $(1272)$  $(1272)$ .

**La cámara tarda mucho en responder al disparador**: Seleccione **Desactivado** para la configuración personalizada d3 (Modo retardo exposición;  $\Box$  [264](#page-289-0)).

#### **No se realiza ninguna foto al pulsar el disparador del control remoto**:

- Cambie la batería del control remoto.
- Seleccione una opción distinta de **Desactivado** para **Modo control remoto**   $(ML-L3)$  ( $\Box$  [175](#page-200-0)).
- El flash se está cargando ( $\Box$  [177\)](#page-202-0).
- Ha transcurrido el tiempo seleccionado para la configuración personalizada **c5 (Durac. remoto activada (ML-L3)**,  $\Box$  [263](#page-288-1)).
- Existe luz brillante que interfiere con el remoto.

**Únicamente se realiza un disparo cada vez que se pulsa el disparador en el modo de disparo continuo**: El disparo continuo no está disponible si se dispara el flash incorporado ( $\Box$  [163\)](#page-188-0) o con HDR (alto rango dinámico;  $\Box$  [155](#page-180-0)).

#### **Fotos desenfocadas**:

- Gire el selector del modo de enfoque hacia AF ( $\Box$  [100\)](#page-125-1).
- La cámara no puede enfocar utilizando autofoco: utilice el enfoque manual o el bloqueo de enfoque ( $\Box$  [111,](#page-136-0) [115](#page-140-0)).

#### **No se oye el pitido**:

- **Desactivar** está seleccionado para **Opciones de pitido** > **Activar/ desactivar pitido** ( $\Box$  [271](#page-296-0)).
- **AF-C** está seleccionado como el modo de enfoque o el sujeto se mueve con **AF-A** seleccionado ( $\Box$  [100](#page-125-2)).

**El enfoque no se bloquea al pulsar hasta la mitad el disparador**: Utilice el botón  $\frac{\delta E_1}{\delta E_1}$  AE-L/ **AF-L** para bloquear el enfoque cuando **AF-C** esté seleccionado para el modo de enfoque o al fotografiar sujetos en movimiento en el modo **AF-A**.

#### **No puede seleccionar el punto de enfoque**:

- Desbloquee el bloqueo del selector de enfoque ( $\Box$  [107\)](#page-132-0).
- AF de zona automática seleccionado o AF prioridad al rostro seleccionado en live view; seleccione otro modo  $(1, 103)$  $(1, 103)$  $(1, 103)$ .
- La cámara está en el modo de reproducción ( $\Box$  [225](#page-250-0)) o se están usando los menús  $(250)$  $(250)$  $(250)$ .
- Pulse el disparador hasta la mitad para iniciar el temporizador de espera  $(D \square 54)$  $(D \square 54)$  $(D \square 54)$ .

**No se puede seleccionar el modo AF**: Está seleccionado el enfoque manual ( $\Box$  [100,](#page-125-3) [115\)](#page-140-0).

**No se puede seleccionar el modo de zona AF**: Está seleccionado el enfoque manual (0 [100,](#page-125-3) [115](#page-140-0)).

**No se puede modificar el tamaño de imagen**: **Calidad de imagen** ajustada en **NEF**   $(RAW)$  ( $\Box$  [97](#page-122-0)).

**La cámara tarda mucho en grabar las fotos**: Desactive la reducción de ruido de exposición prolongada ( $\Box$  [255\)](#page-280-0).

#### **La luz de ayuda de AF no se enciende**:

- La luz de ayuda de AF no se enciende si se selecciona la opción **AF-C** para el modo de autofoco  $(11100)$  $(11100)$  o si selecciona la opción de autofoco de servo continuo cuando la cámara se encuentra en el modo **AF-A**. Seleccione **AF-S**. Si selecciona una opción distinta de AF de zona automática para el modo de zona AF, seleccione el punto de enfoque central  $( \Box 110)$  $( \Box 110)$  $( \Box 110)$ .
- La cámara se encuentra actualmente en live view.
- **Desactivada** es seleccionado para la configuración personalizada a9 (**Luz ayuda AF integrada**,  $\Box$  [261](#page-286-0)).
- La luz se ha apagado automáticamente. La luz puede llegar a calentarse debido al uso continuo; espere a que se enfríe.

**Aparecen manchas en las fotografías**: Limpie los elementos del objetivo delantero y trasero. Si el problema persiste, realice la limpieza del sensor de imagen (□ [289\)](#page-314-0).

#### **Aparece ruido en las fotos (puntos brillantes, píxeles luminosos aleatorios, niebla o líneas)**:

- Los puntos brillantes, píxeles luminosos aleatorios, niebla o líneas pueden reducirse disminuyendo la sensibilidad ISO.
- Utilice la opción **RR exposición prolongada** del menú de disparo de la foto para limitar la aparición de puntos brillantes o niebla en las fotos tomadas a velocidades de obturación más lentas que 1 seg. ( $\Box$  [255\)](#page-280-0).
- La niebla y los puntos brillantes podrían indicar que la temperatura interna de la cámara es elevada a causa de las altas temperaturas ambiente, exposiciones prolongadas o causas similares: apague la cámara y espere hasta que se enfríe antes de reanudar los disparos.
- A sensibilidades ISO altas, podrían aparecer líneas en las fotos realizadas con ciertos flashes opcionales; si esto ocurre, seleccione un valor inferior.
- A sensibilidades ISO altas, incluyendo valores altos seleccionados con el control automático de sensibilidad ISO, podrá reducir los píxeles luminosos aleatorios seleccionando **Alta**, **Normal** o **Baja** para **RR ISO alta** en el menú de disparo de la foto o del vídeo ( $\Box$  [255](#page-280-1), [259\)](#page-284-0).
- A sensibilidades ISO altas, los puntos brillantes, píxeles luminosos aleatorios, niebla o líneas podrían ser más notables en las exposiciones prolongadas, las exposiciones múltiples y en las fotos capturadas a temperaturas ambiente altas o con D-Lighting activo habilitado, **Plano** seleccionado para **Fijar Picture Control** ( $\Box$  [148\)](#page-173-0) o valores extremos seleccionados para los parámetros del Picture Control ( $\Box$  [151](#page-176-0)).
- En el modo  $\mathbb Z$ , los píxeles luminosos aleatorios, la niebla o las líneas podrían ser más obvios en las imágenes capturadas con poca luz.

**Aparecen parpadeos o bandas en el modo de vídeo**: Seleccione **Reducción de parpadeo** en el menú de disparo de la foto y seleccione una opción que coincida con la frecuencia del suministro de alimentación de CA local (0 [259\)](#page-284-1).

**Aparecen regiones o bandas luminosas en live view**: Se ha utilizado una señal parpadeante, un flash u otra fuente de iluminación de corta duración durante live view.

**No se graba sonido con los vídeos**: **Micrófono desactivado** seleccionado para **Sensibilidad del micrófono** en el menú de disparo del vídeo ( $\Box$ ) [259](#page-284-2)).

**Live view finaliza inesperadamente o no inicia**: Live view podría finalizar

automáticamente para evitar daños en los circuitos internos de la cámara si:

- La temperatura ambiental es alta
- Cuando la cámara ha sido usada durante períodos de tiempo prolongados en el modo live view o al grabar vídeos
- La cámara ha sido utilizada durante largos períodos de tiempo en los modos de disparo continuo

Si live view no comienza al pulsar el botón  $\Omega$ , espere hasta que los circuitos internos se enfríen y vuelva a intentarlo. Tenga en cuenta que la cámara podría sentirse caliente al tacto, pero este comportamiento no indica un mal funcionamiento.

**Aparecen artefactos en la imagen durante live view**: Podría aparecer "ruido" (píxeles luminosos aleatorios, niebla o líneas) y colores inesperados si acerca el zoom sobre la vista a través del objetivo ( $\Box$  [57](#page-82-0)) durante live view; en los vídeos, la cantidad y la distribución de los píxeles luminosos aleatorios, niebla y puntos brillantes están afectadas por el tamaño y tasa de los fotogramas ( $\Box$  [188\)](#page-213-0). Los píxeles luminosos aleatorios, niebla o puntos brillantes también podrían producirse como resultado de un aumento de la temperatura de los circuitos internos de la cámara durante live view; salga de live view cuando no use la cámara.

**No se puede seleccionar el elemento de un menú**: Algunas opciones no están disponibles en todos los modos.

## **Disparo (P, S, A, M)**

#### **Disparador deshabilitado**:

- Se ha instalado un objetivo sin CPU: gire el dial de modo de la cámara hacia **M** (0 [72\)](#page-97-0).
- El dial de modo ha sido girado a **S** tras seleccionar la velocidad de obturación **butho - en el modo M: elija una nueva velocidad de** obturación ( $\Box$  [74](#page-99-0)).

**No está disponible el rango completo de velocidad de obturación**: Está usando el flash. La velocidad de sincronización del flash puede ser seleccionada utilizando la configuración personalizada e1 (**Velocidad sincroniz. flash**); al utilizar flashes compatibles, seleccione **1/320 seg. (Auto FP)** o **1/250 seg. (Auto FP)** para obtener la gama completa de velocidades de obturación (CD [265\)](#page-290-0).

**No puede medir el balance de blancos**: Sujeto demasiado oscuro o demasiado brillante  $( \Box 142)$  $( \Box 142)$  $( \Box 142)$ .

**No puede seleccionarse la imagen como fuente del balance de blancos de preajuste manual**: La imagen no se creó con la D7500  $(11 146)$  $(11 146)$  $(11 146)$ .

#### **Es imposible realizar el horquillado del balance de blancos**:

- Se ha seleccionado la opción de calidad de imagen NEF (RAW) o NEF + JPEG para calidad de imagen ( $\Box$  [97\)](#page-122-0).
- El modo de exposición múltiple está activado ( $\Box$  [256\)](#page-281-0).

**Los efectos del Picture Control difieren de imagen a imagen**: **Automático** está seleccionado para **Fijar Picture Control**, un Picture Control basado en **Automático** ha sido seleccionado o **A** (automático) es seleccionado para nitidez, claridad, contraste o saturación. Para obtener resultados consistentes en una serie de fotos, elija otro ajuste ( $\Box$  [151\)](#page-176-0).

**No se puede modificar la medición**: Bloqueo de exposición automática activado  $(D 125)$  $(D 125)$ .

**No se puede usar la compensación de exposición**: La cámara se encuentra en el modo **M**. Seleccione otro modo.

**Aparece ruido (áreas rojizas u otro tipo de artefactos) en las exposiciones prolongadas**: Active la reducción de ruido de exposición prolongada ( $\Box$  [255](#page-280-0)).

## **Reproducción**

**No se reproduce la imagen NEF (RAW)**: La foto fue tomada con una calidad de imagen de NEF + JPEG ( $\Box$ [97](#page-122-0)).

**No se pueden visualizar las imágenes tomadas con otras cámaras**: Las imágenes realizadas con otras cámaras podrían no verse correctamente.

**Algunas fotos no se visualizan durante la reproducción**: Seleccione **Todas** para **Carpeta reproducción** ( $\Box$  [250](#page-275-1)).

**La cámara muestra un mensaje indicando que la carpeta no contiene imágenes**: Seleccione **Todas** para **Carpeta reproducción** ( $\Box$  [250](#page-275-1)).

**Las fotografías con orientación "vertical" (retrato) aparecen en "horizontal" (paisaje)**:

- La foto fue realizada con **Desactivada** seleccionado para **Rotación imagen automática** ( $\Box$  [251](#page-276-0)).
- Seleccione **Activada** para **Girar a vertical** ( $\Box$  [251](#page-276-1)).
- La fotografía se visualiza en el modo de revisión de imagen (□ [227](#page-252-0)).
- La cámara estaba apuntando hacia arriba o hacia abajo al realizarse la foto.

#### **No se puede borrar la imagen**:

- La imagen está protegida: elimine la protección ( $\Box$  [242](#page-267-0)).
- La tarjeta de memoria está bloqueada ( $\Box$  [22](#page-47-0)).

**No se puede retocar la imagen**: No se puede editar más la foto con esta cámara.

**No se puede seleccionar la fotografía para su impresión**: La foto se encuentra en el formato NEF (RAW). Transfiera las fotos a un ordenador e imprímalas usando Capture NX-D (CD iv). Las fotos NEF (RAW) pueden quardarse en formato JPEG utilizando **Procesamiento NEF (RAW)** (CD [275\)](#page-300-0).

**La foto no es visualizada en el dispositivo de vídeo de alta definición**: Confirme que el cable HDMI (disponible por separado) está conectado.

**No se pueden transferir fotos a un ordenador**: El SO no es compatible con la cámara o con el software de transferencia. Utilice un lector de tarjetas para copiar fotos al ordenador.

**La opción de eliminación de polvo de Capture NX-D no produce los efectos deseados**: La limpieza del sensor de imagen cambia la posición del polvo en el sensor de imagen. Los datos de referencia de eliminación de polvo grabados antes de la limpieza del sensor de imagen no podrán utilizarse con las fotografías capturadas una vez realizada la limpieza del sensor de imagen. Los datos de referencia de eliminación de polvo grabados después de limpiar el sensor de imagen no pueden utilizarse con fotografías realizadas antes de realizar la limpieza del sensor de imagen.

**El ordenador muestra las imágenes NEF (RAW) de forma distinta a la cámara**: Los software de terceros proveedores no visualizan los efectos de Picture Control, D-Lighting activo ni control de viñeta. Use Capture NX-D (Ca iv).

## **Bluetooth y Wi-Fi (redes inalámbricas)**

**Los dispositivos inteligentes no muestran el SSID de la cámara (nombre de la red)**:

- Confirme que **Desactivar** es seleccionado para **Modo avión** en el menú de configuración de la cámara ( $\Box$  [272](#page-297-0)).
- Confirme que **Activar** es seleccionado para **Bluetooth** > **Conexión de red** en el menú de configuración de la cámara.
- Intente apagar y volver a encender el Wi-Fi del dispositivo inteligente.

**Imposible conectarse a impresoras inalámbricas y otros dispositivos inalámbricos**: Esta cámara solamente puede conectarse a dispositivos en los que se haya instalado la aplicación SnapBridge.

# **Varios**

**La fecha de grabación no es correcta**: El reloj de la cámara es menos preciso que la mayoría de los relojes domésticos. Compare y ajuste el reloj de la cámara periódicamente con otros relojes más precisos según sea necesario.

**No se puede seleccionar el elemento de menú**: Algunas opciones no están disponibles con ciertas combinaciones de ajustes o al no haber introducida una tarjeta de memoria. Tenga en cuenta que la opción **Información de batería** no está disponible si la cámara recibe la alimentación de un conector a la red eléctrica y de un adaptador de CA opcionales.

## Mensajes de error

Este apartado indica los indicadores y mensajes de error que aparecen en el visor, en el panel de control y en la pantalla.

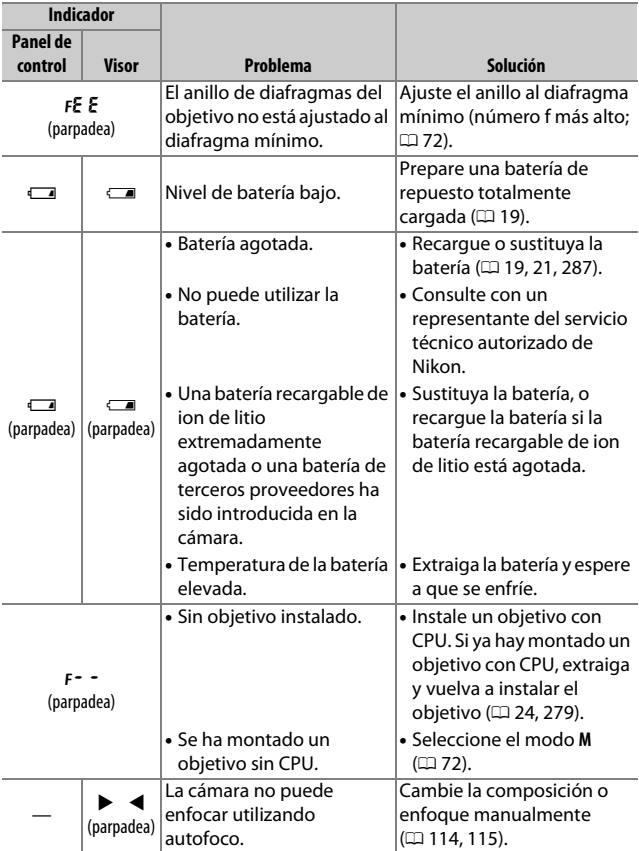

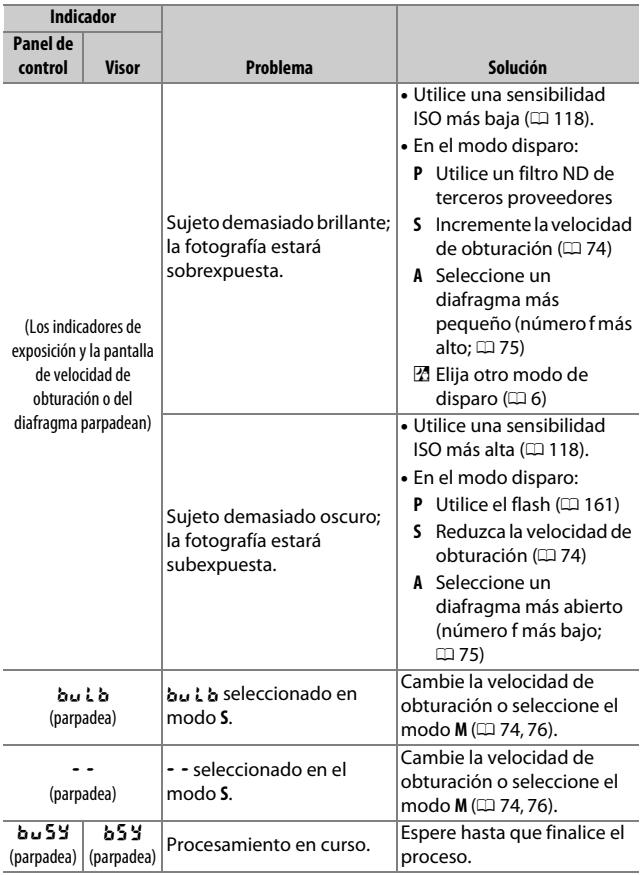

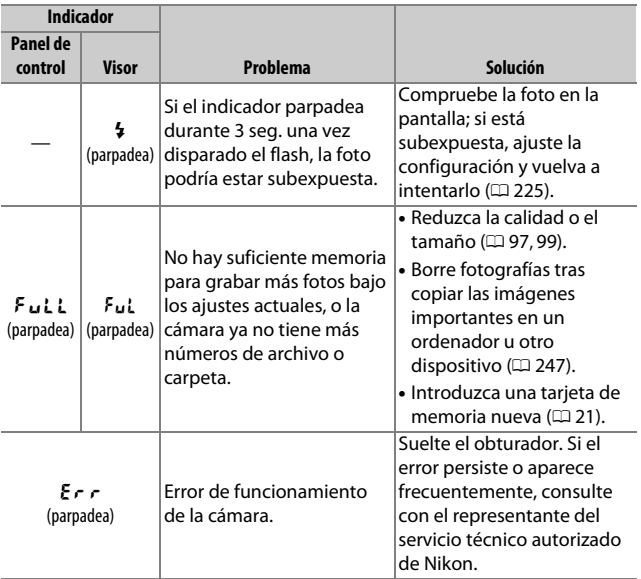

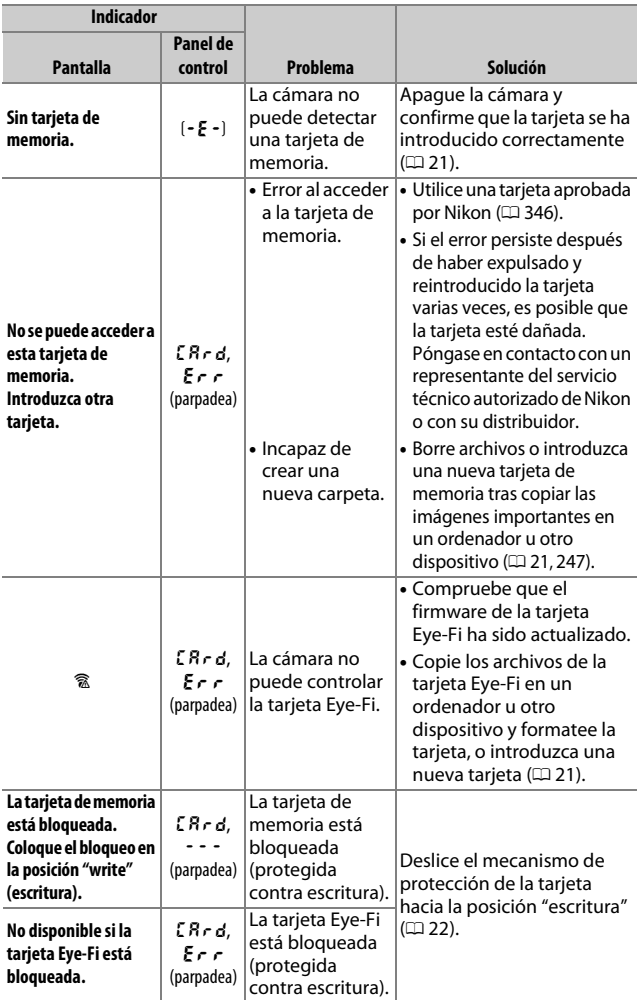

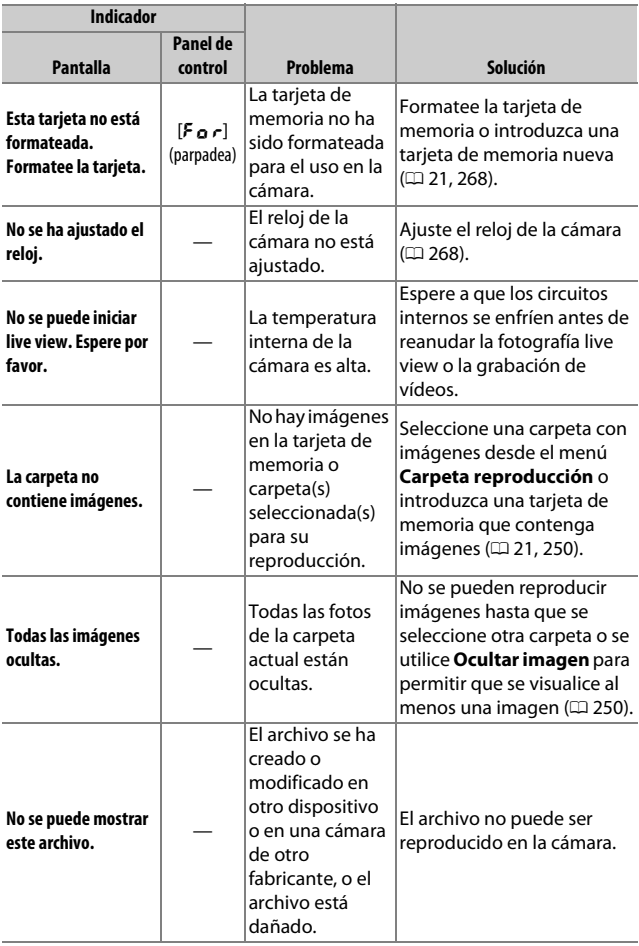

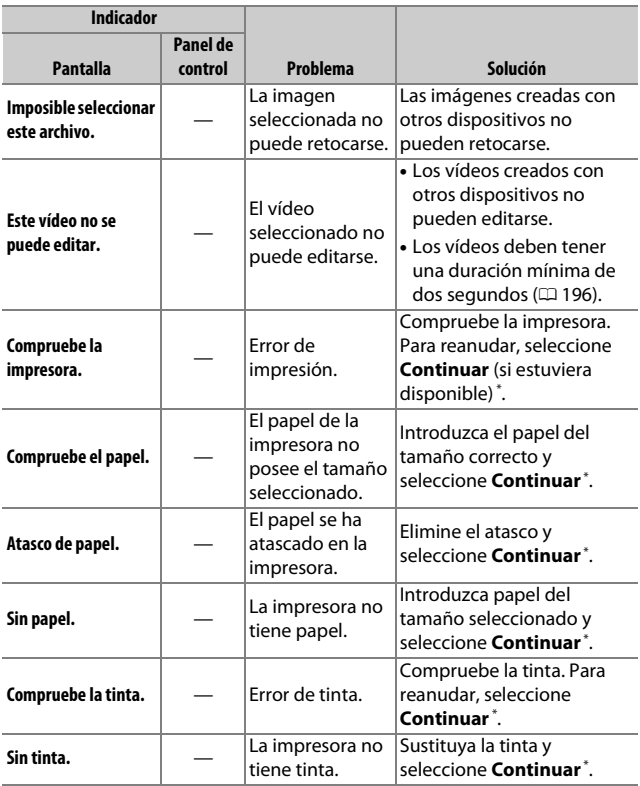

\* Consulte el manual de la impresora para obtener más información.

# Especificaciones

## ❚❚ **Cámara digital Nikon D7500**

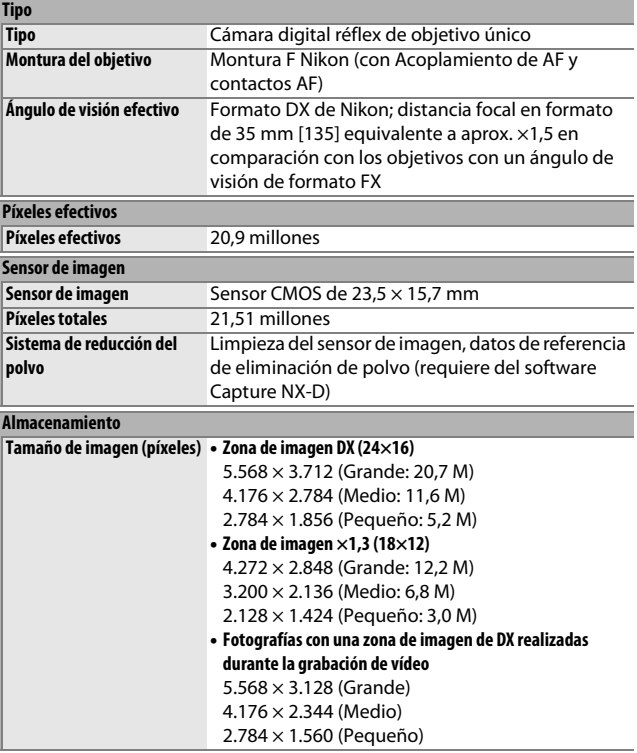

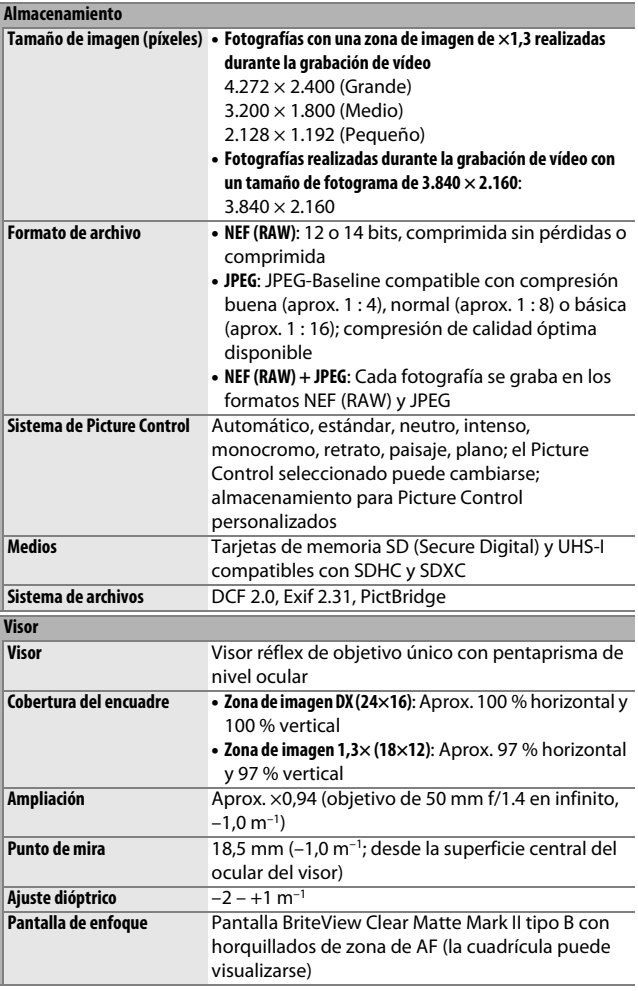

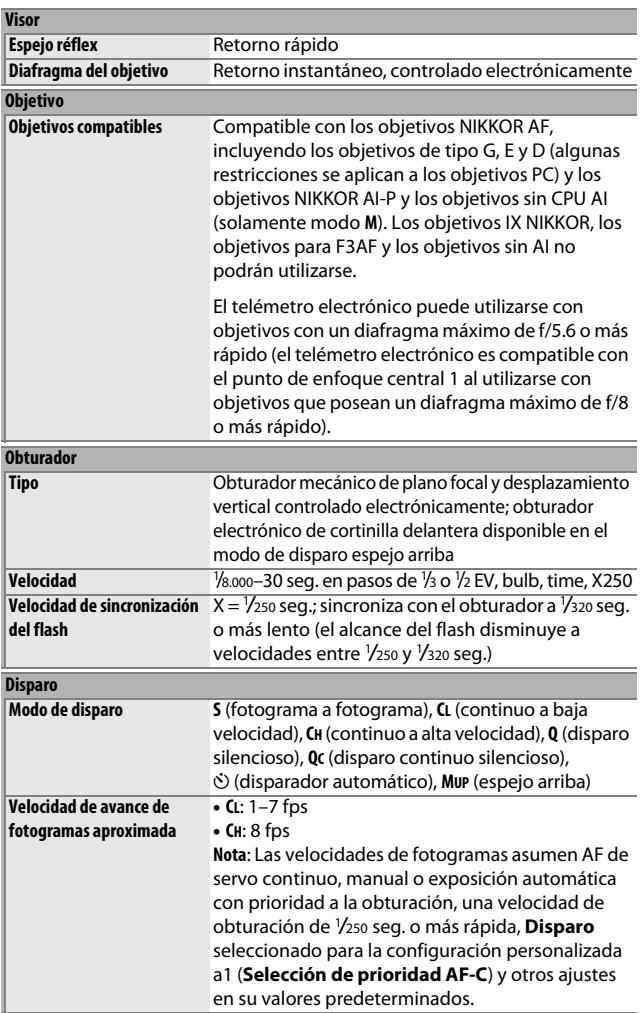

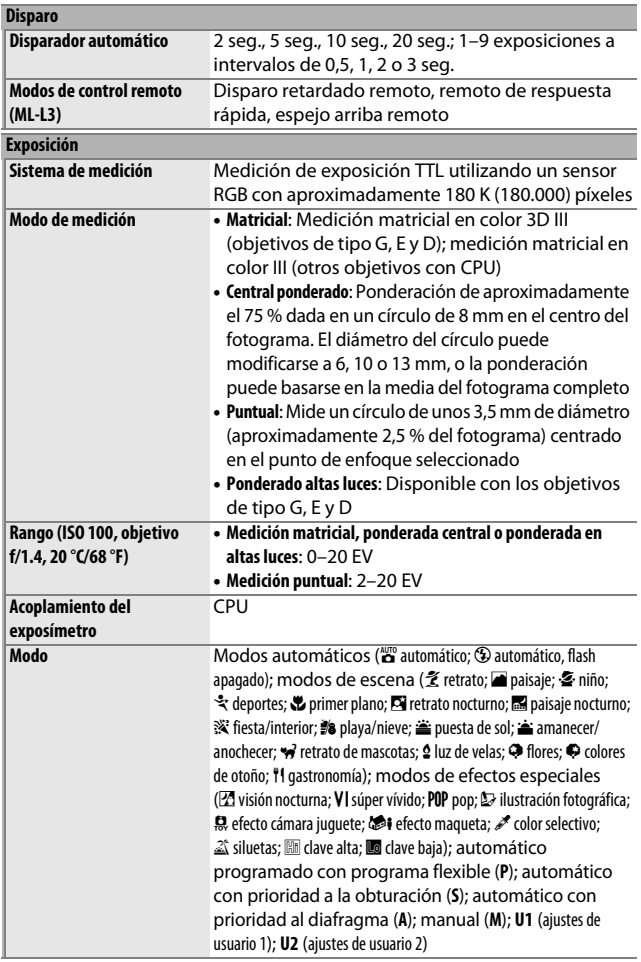

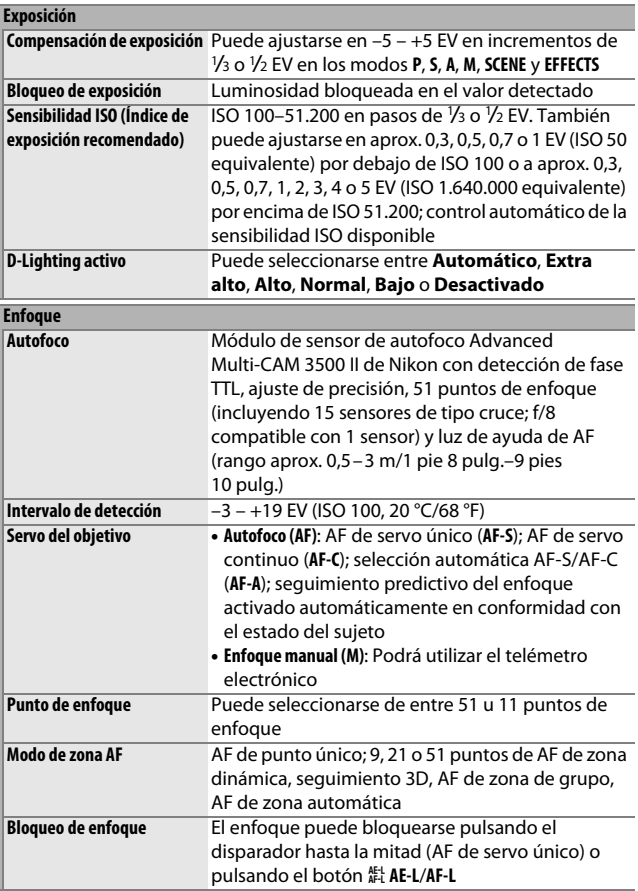

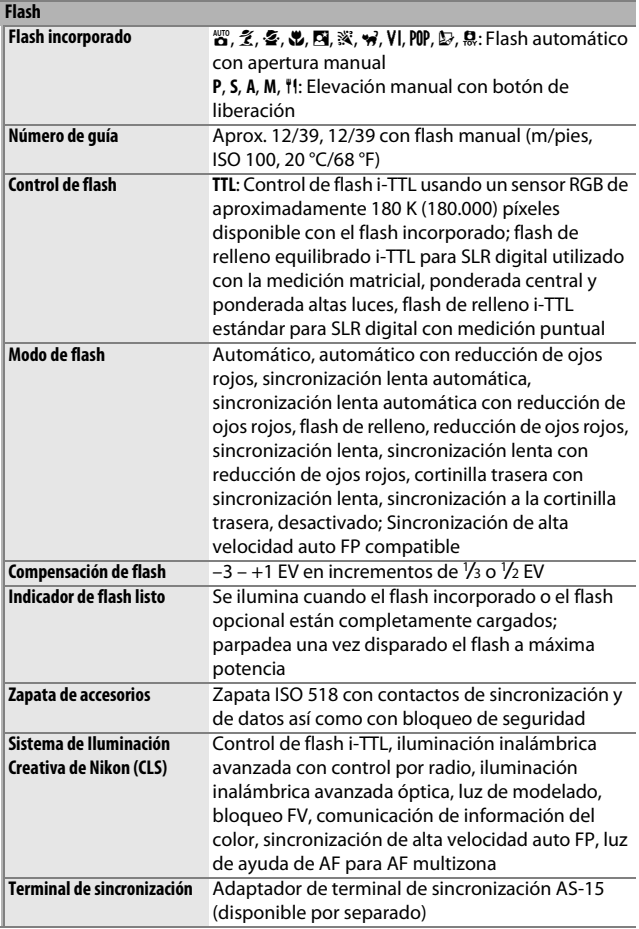

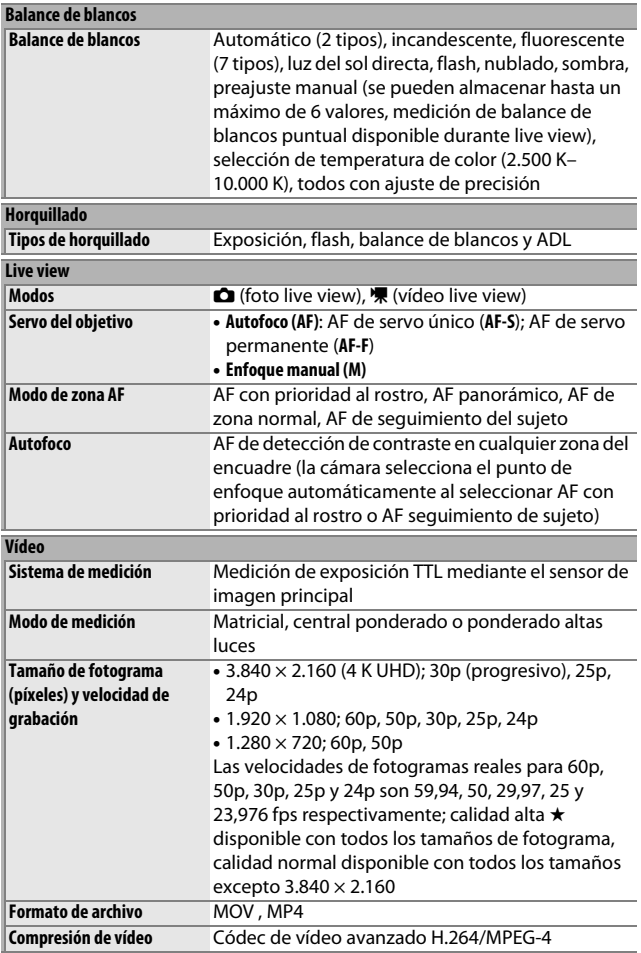

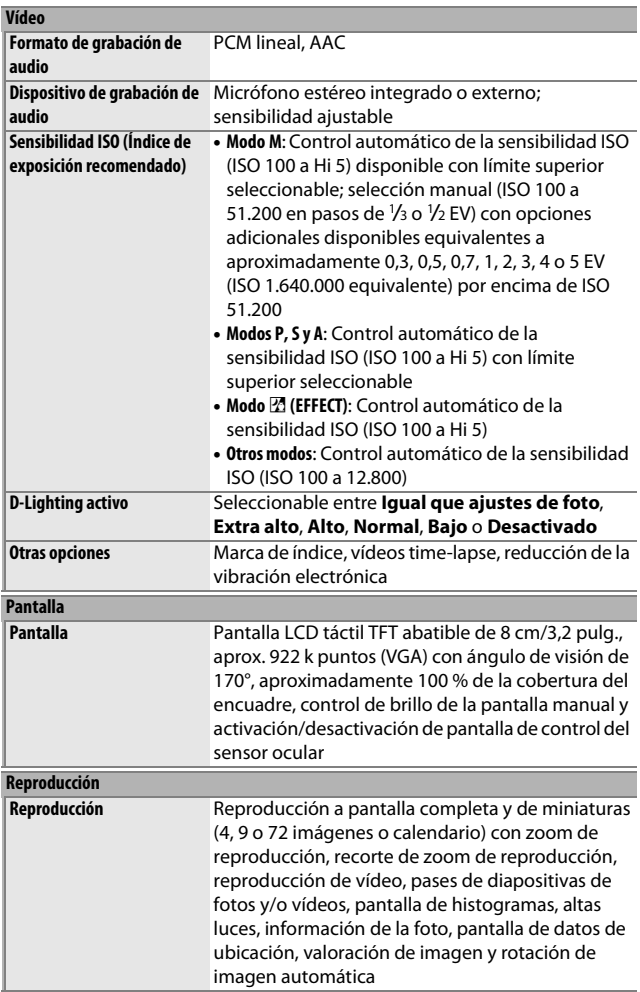

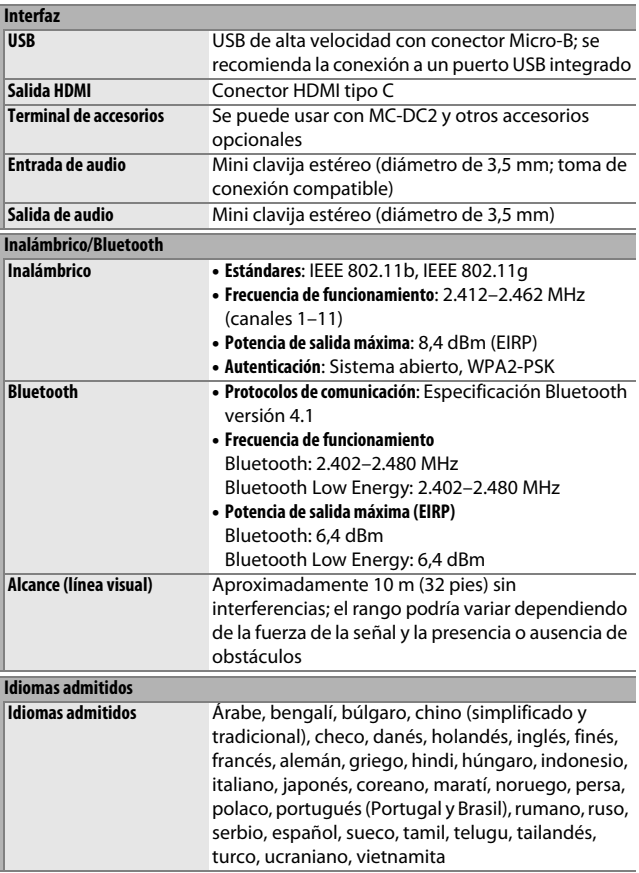

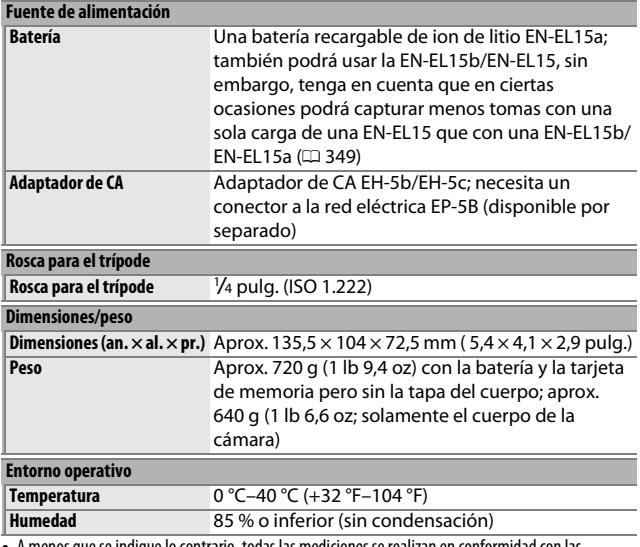

• A menos que se indique lo contrario, todas las mediciones se realizan en conformidad con las directrices o estándares de **C**amera and **I**maging **P**roducts **A**ssociation (CIPA).

- Todas las cifras se refieren a una cámara con una batería totalmente cargada.
- Nikon se reserva el derecho de cambiar el aspecto y las especificaciones del hardware y del software descritas en este manual en cualquier momento y sin previo aviso. Nikon no se hará responsable de los daños derivados por los errores que pueda contener este manual.

## ❚❚ **Cargador de la batería MH-25a**

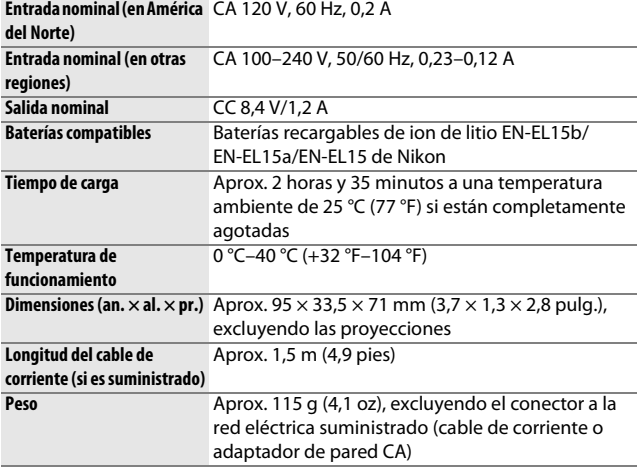

Los símbolos de este producto representan lo siguiente:

 $\sim$  CA,  $=$  CC,  $\Box$  equipo de clase II (la construcción del producto posee aislamiento doble).

### ❚❚ **Batería recargable de ion de litio EN-EL15a**

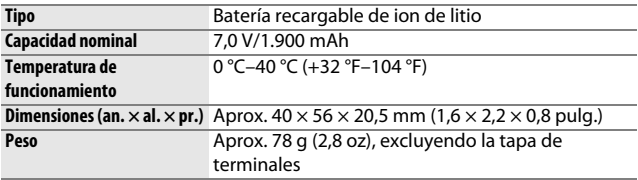

#### A **Estándares admitidos**

- **DCF versión 2.0**: **D**esign Rule for **C**amera **F**ile Systems (DCF) es un estándar ampliamente utilizado en el sector de las cámaras digitales para garantizar la compatibilidad entre las distintas marcas de cámaras.
- **Exif versión 2.31**: La cámara es compatible con Exif (**Ex**changeable **I**mage **F**ile Format for Digital Still Cameras) versión 2.31, un estándar en el cual la información almacenada con las fotografías se utiliza para obtener una reproducción de colores óptima al imprimir las imágenes en impresoras compatibles con Exif.
- **PictBridge**: Un estándar desarrollado en cooperación con los sectores de las impresoras y de las cámaras digitales que permite imprimir fotografías directamente en una impresora sin necesidad de transferirlas primero a un ordenador.
- **HDMI**: **H**igh-**D**efinition **M**ultimedia **I**nterface es un estándar para interfaces multimedia utilizado en dispositivos electrónicos de consumo y AV capaz de transmitir datos audiovisuales y señales de control a dispositivos compatibles con HDMI mediante un único cable de conexión.

#### A **Marcado de conformidad**

Los estándares a los que se adhiere la cámara pueden visualizarse usando la opción **Marcado de conformidad** en el menú de configuración ( $\Box$  [273\)](#page-298-2).

#### A **Licencia FreeType (FreeType2)**

Parte de este software tiene copyright © 2012 The FreeType Project (http://www.freetype.org). Todos los derechos reservados.

#### A **Licencia MIT (HarfBuzz)**

Parte de este software tiene copyright © 2017 The HarfBuzz Project (http://www.freedesktop.org/wiki/Software/HarfBuzz). Todos los derechos reservados.

#### A **Información sobre las marcas comerciales**

IOS es una marca comercial o marca comercial registrada de Cisco Systems, Inc., en los Estados Unidos y/o en otros países y es utilizada bajo licencia. Windows es una marca comercial o marca comercial registrada de Microsoft Corporation en los Estados Unidos y/o en otros países. Mac, macOS, OS X, Apple®, App Store®, los logotipos de Apple, iPhone®, iPad® y iPod touch® son marcas comerciales de Apple Inc. registradas en los EE. UU. y/o en otros países. Android, Google Play y el logotipo de Google Play son marcas comerciales de Google LLC. El robot de Android se ha reproducido o modificado a partir de un trabajo creado y compartido por Google, y se utiliza de acuerdo con las condiciones descritas en la Licencia de Atribución de Creative Commons 3.0. El logotipo de PictBridge es una marca comercial. Los logotipos de SD, SDHC y SDXC son marcas comerciales de SD-3C, LLC. HDMI, el logotipo de HDMI y High-Definition Multimedia Interface son marcas comerciales o marcas comerciales registradas de HDMI Licensing LLC.

## Haml

Wi-Fi y el logotipo de Wi-Fi son marcas comerciales o marcas comerciales registradas de Wi-Fi Alliance.

La palabra Bluetooth® y sus logotipos son marcas comerciales registradas propiedad de Bluetooth SIG, Inc. y cualquier uso de dichas marcas por Nikon Corporation se realiza bajo licencia

El resto de nombres comerciales mencionados en este manual o en cualquier otro tipo de documentación proporcionada con su producto Nikon son marcas comerciales o marcas comerciales registradas de sus respectivos propietarios.

Use of the Made for Apple badge means that an accessory has been designed to connect specifically to the Apple products identified in the badge, and has been certified by the developer to meet Apple performance standards. Apple is not responsible for the operation of this device or its compliance with safety and regulatory standards. Please note that the use of this accessory with an Apple product may affect wireless performance.

## A **Certificados**

### • México **IFFTEI: RCPMUI B16-0363 LBEE5UW1FS**

Módulo WLAN instalado adentro de esta computadora La operación de este equipo está sujeta a las siguientes dos condiciones:

- (1) es posible que este equipo o dispositivo no cause interferencia perjudicial y
- (2) este equipo o dispositivo debe aceptar cualquier interferencia, incluyendo la que pueda causar su operación no deseada.

### • Paraguay

### Número del Registro: 2016-01-l-0000022

Este producto contiene un transmisor aprobado por la CONATEL.

• Maroc/

المفرب

**AGREE PAR L'ANRT MAROC** Numéro d'agrément : MR 13153 ANRT 2017 Date d'agrément : 24/01/2017

· Indonesia

49678/SDPPI/2017 4588 49647/SDPPI/2017 4593

• الأردن TRC/SS/2017/59

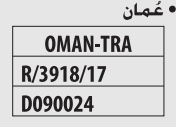

• الإمارات العربية المتحدة **TRA** 

**REGISTERED No:** ER45171/16 **DEALER No:** DA39487/15

# Objetivos AF-S DX NIKKOR 18–140 mm f/3.5–5.6G ED VR

Lea esta sección si ha adquirido la cámara con el kit de objetivo AF-S DX NIKKOR 18–140 mm f/3.5–5.6G ED VR disponible en algunos países o regiones. Las partes del objetivo se indican a continuación.

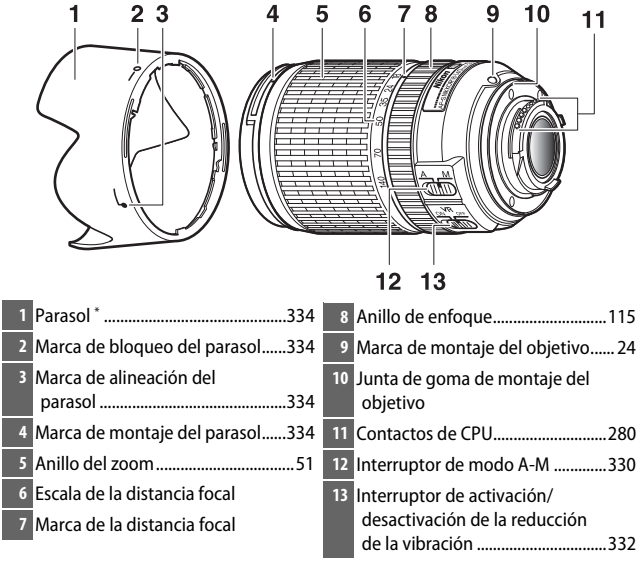

\* Opcional.

## <span id="page-355-0"></span>❚❚ **Enfoque**

El modo de enfoque está determinado por el modo de enfoque de la cámara y la posición del interruptor de modo A-M del objetivo. Consulte el manual de la cámara para más información sobre la selección del modo de enfoque de la cámara.

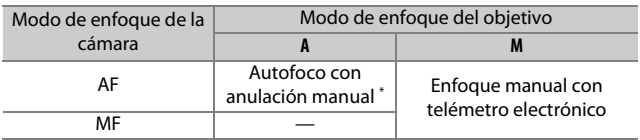

\* Anulación manual solamente disponible al seleccionar AF de servo único (AF-S) con la cámara.

#### **Autofoco**

- **1 Ajuste la cámara en AF (autofoco).**
- **2 Deslice el interruptor de modo A-M del objetivo a A.**

#### **3 Enfoque.**

Pulse el disparador hasta la mitad para enfocar. En el modo de AF de servo único (**AF-S**), podrá ajustar el enfoque manteniendo pulsado el disparador hasta la mitad después de finalizar la operación de autofoco y girando manualmente el anillo de enfoque. No gire el anillo de enfoque hasta que haya finalizado la operación de autofoco. Para volver a enfocar usando autofoco, pulse el disparador hasta la mitad o pulse el botón **AF-ON**.

#### **Enfoque manual**

- **1 Deslice el interruptor de modo A-M del objetivo hacia M.**
- **2 Enfoque.**

Enfoque manualmente usando el anillo de enfoque del objetivo.

### ❚❚ **Zoom y profundidad de campo**

Antes de enfocar, gire el anillo del zoom para ajustar la distancia focal y encuadrar la fotografía. Si la cámara posee la función de profundidad de campo (parada), la profundidad de campo puede previsualizarse en el visor.

**Nota**: La distancia focal disminuye conforme se acorta la distancia de enfoque.

## ❚❚ **Diafragma**

El diafragma se ajusta usando los controles de la cámara.

#### **Zoom y diafragma máximo**

Cambiar el zoom puede alterar el diafragma máximo en hasta 1 1/3 EV. Sin embargo, la cámara tiene esto en cuenta automáticamente al ajustar la exposición y no es necesario realizar ninguna modificación en los ajustes de la cámara después de ajustar el zoom.

## ❚❚ **Uso del flash incorporado**

Al utilizar el flash incorporado, asegúrese de que el sujeto se encuentre a un distancia mínima de 0,6 m (2 pies) y retire el parasol para evitar viñeteado (sombras creadas en las que el extremo del objetivo oscurece el flash incorporado).

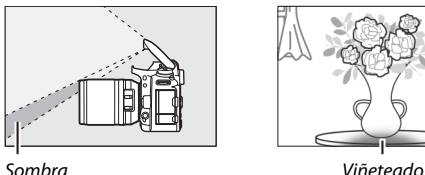

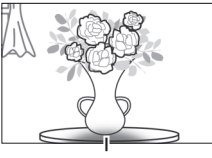

Al montar el objetivo en las siguientes cámaras, el flash incorporado podría no ser capaz de iluminar a todo el sujeto en gamas inferiores a las indicadas a continuación:

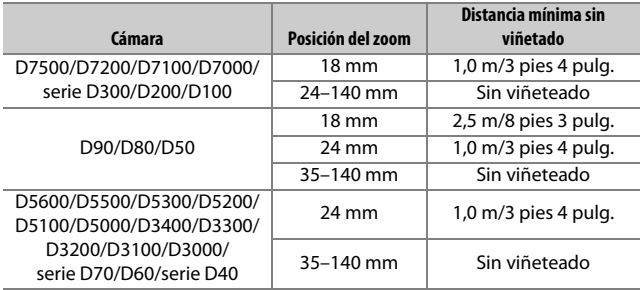

## <span id="page-357-0"></span>❚❚ **Reducción de la vibración (VR)**

La función de reducción de la vibración (VR) reduce las borrosidades causadas por las sacudidas de la cámara, permitiendo velocidades de obturación de hasta 4 paradas más lentas de lo normal (medido a 140 mm con una cámara D300s en conformidad con los estándares de **C**amera and **I**maging **P**roducts **A**ssociation [CIPA]; los efectos varían en función del fotógrafo y las condiciones de disparo). Esto aumenta la gama de velocidades de obturación disponibles y permite la fotografía a pulso sin trípode en una amplia gama de situaciones.

#### **Uso del interruptor de activación/desactivación de la reducción de la vibración**

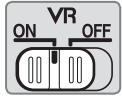

- **Seleccione ON para activar la reducción de la vibración.** La reducción de la vibración se activa al pulsar el disparador hasta la mitad, reduciendo los efectos de las sacudidas de la cámara para un encuadre y enfoque mejorados.
- **Seleccione OFF para desactivar la reducción de la vibración.**

#### D **Uso de la reducción de la vibración: Notas**

- Al usar la reducción de la vibración, pulse el disparador hasta la mitad y espere hasta que la imagen del visor se estabilice antes de pulsar el disparador hasta el fondo.
- Si la reducción de la vibración está activada, la imagen del visor podría moverse después de que se abra el obturador. Este comportamiento no indica un funcionamiento erróneo.
- Al barrer la cámara, la reducción de la vibración se aplica únicamente al movimiento que no forma parte del barrido (si la cámara es barrida horizontalmente, la reducción de la vibración será aplicada solamente a las sacudidas verticales), facilitando barrer la cámara suavemente en un amplio arco.
- No apague la cámara ni desacople el objetivo si la reducción de la vibración está activada. Si la alimentación al objetivo se corta mientras la reducción de la vibración está activada, el objetivo podría hacer ruidos al sacudirlo. Esto no es indicativo de mal funcionamiento, y se puede corregir volviendo a montar el objetivo y encendiendo la cámara.
- Si la cámara está equipada con un flash incorporado, la reducción de la vibración se desactivará durante la carga del flash.
- Seleccione **OFF** cuando la cámara esté montada sobre un trípode a menos que el cabezal del trípode no esté asegurado o si la cámara está montada sobre un monopie, en dichos casos se recomienda **ON**.

## <span id="page-359-0"></span>❚❚ **El parasol**

El parasol protege el objetivo y bloquea la luz directa que, de otro modo, causaría destellos o efecto fantasma.

### **Instalación del parasol**

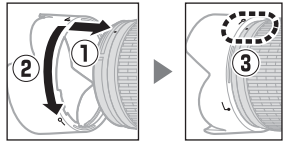

Alinee la marca de montaje del parasol (●) con la marca de alineación del parasol ( $\sqrt{\ }$ ) y, a continuación, gire el parasol ( $\binom{2}{2}$ ) hasta que la marca ● esté alineada con la marca de bloqueo del parasol  $(-0)$ .

Al instalar o retirar el parasol, sujételo cerca del símbolo  $\Gamma$  de su base y evite apretarlo demasiado. Podría aparecer viñeteado si el parasol no está instalado correctamente.

El parasol puede invertirse e instalarse en el objetivo cuando no esté en uso.

### ❚❚ **Accesorios suministrados**

- Tapa del objetivo delantera de clic de 67 mm LC-67
- Tapa trasera del objetivo

## ❚❚ **Accesorios compatibles**

- Filtros de rosca de 67 mm
- Parasol de bayoneta HB-32
- Bolsa flexible para objetivo CL-1018
## ❚❚ **Especificaciones**

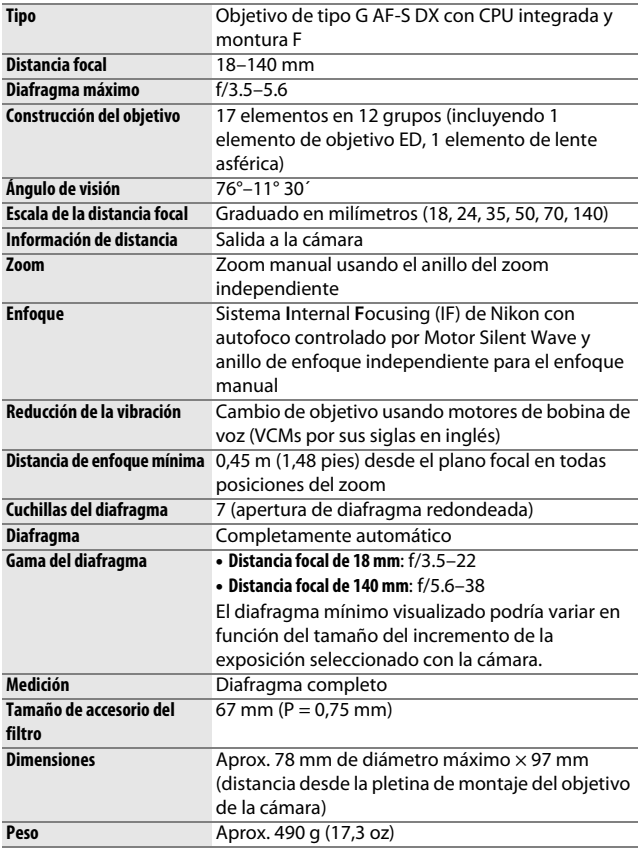

Nikon se reserva el derecho de cambiar el aspecto y las especificaciones del hardware y del software descritas en este manual en cualquier momento y sin previo aviso. Nikon no se hará responsable de los daños derivados por los errores que pueda contener este manual.

# Objetivos AF-S DX NIKKOR 18–200 mm f/3.5–5.6G ED VR II

Lea esta sección si ha adquirido la cámara con el kit de objetivo AF-S DX NIKKOR 18–200 mm f/3.5–5.6G ED VR II disponible en algunos países o regiones. Las partes del objetivo se indican a continuación.

<span id="page-361-2"></span><span id="page-361-1"></span><span id="page-361-0"></span>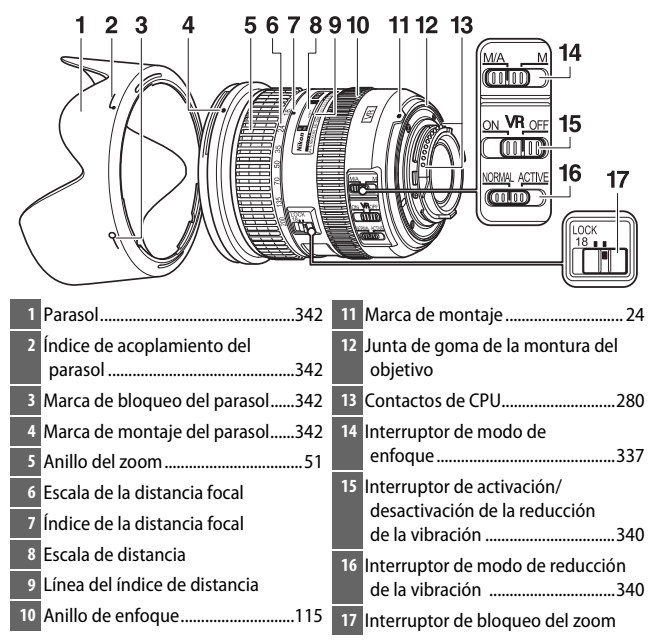

# <span id="page-362-0"></span>❚❚ **Enfoque**

El modo de enfoque está determinado por el modo de enfoque de la cámara y la posición del interruptor de modo de enfoque del objetivo. Consulte el manual de la cámara para más información sobre la selección del modo de enfoque de la cámara.

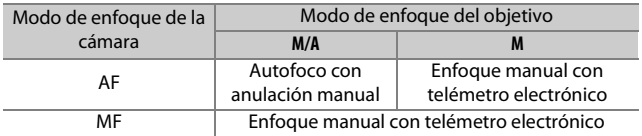

#### **M/A (autofoco con anulación manual)**

### **1 Deslice el interruptor de modo de enfoque del objetivo hacia M/A.**

**2 Enfoque.**

Si así lo desea, podrá anular autofoco girando el anillo de enfoque del objetivo mientras el disparador está pulsado hasta la mitad (o, si la cámara está equipada con un botón **AF-ON**, mientras se pulsa el botón **AF-ON**). Para volver a enfocar usando autofoco, pulse el disparador hasta la mitad o vuelva a pulsar el botón **AF-ON**.

#### **Cómo obtener buenos resultados con el autofoco**

Consulte "Nota sobre los objetivos gran angular y súper gran angular"  $(D \cap 345)$  $(D \cap 345)$  $(D \cap 345)$ .

## ❚❚ **Zoom y profundidad de campo**

Antes de enfocar, gire el anillo del zoom para ajustar la distancia focal y encuadrar la fotografía. Si la cámara posee la función de profundidad de campo (parada), la profundidad de campo puede previsualizarse en el visor.

**Nota**: El objetivo usa el sistema **I**nternal **F**ocusing (IF) de Nikon. A diferencia de otros objetivos, la distancia focal disminuye conforme se acorta la distancia de enfoque. Tenga en cuenta que el indicador de distancia de enfoque es solamente una guía y podría no mostrar con precisión la distancia al sujeto y, a causa de la profundidad de campo u otros factores, podría no mostrar ∞ cuando la cámara está enfocada en un objeto lejano.

Para bloquear el anillo del zoom, gírelo a la posición 18 mm y deslice el interruptor de bloqueo del zoom hacia **LOCK**. Con ello evitará que el objetivo se extienda por su propio peso al transportar la cámara de un sitio a otro.

## ❚❚ **Diafragma**

El diafragma se ajusta usando los controles de la cámara.

## **Zoom y diafragma máximo**

Cambiar el zoom puede alterar el diafragma máximo en hasta 1 1/3 EV. Sin embargo, la cámara tiene esto en cuenta automáticamente al ajustar la exposición y no es necesario realizar ninguna modificación en los ajustes de la cámara después de ajustar el zoom.

# ❚❚ **Uso del flash incorporado**

Al utilizar el flash incorporado, asegúrese de que el sujeto se encuentre a un distancia mínima de 0,6 m (2 pies) y retire el parasol para evitar viñeteado (sombras creadas en las que el extremo del objetivo oscurece el flash incorporado).

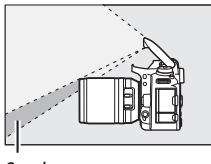

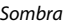

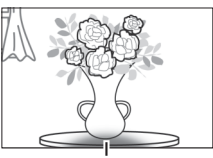

Sombra Viñeteado

Al montar el objetivo en las siguientes cámaras, el flash incorporado podría no ser capaz de iluminar a todo el sujeto en gamas inferiores a las indicadas a continuación:

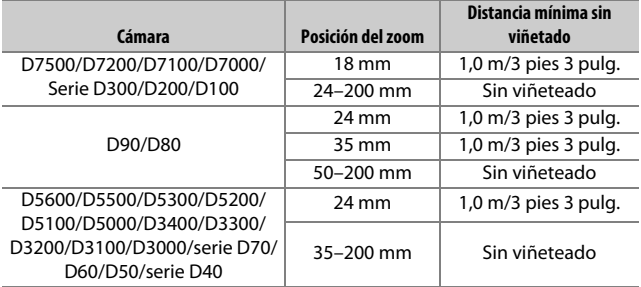

## <span id="page-365-1"></span><span id="page-365-0"></span>❚❚ **Reducción de la vibración (VR)**

#### **Uso del interruptor de activación/desactivación de la reducción de la vibración**

- Seleccione **ON** para activar la reducción de la vibración. La reducción de la vibración se activa al pulsar el disparador hasta la mitad, reduciendo los efectos de las sacudidas de la cámara para un encuadre y enfoque mejorados.
- Seleccione **OFF** para desactivar la reducción de la vibración.

#### **Uso del interruptor de modo de reducción de la vibración**

- Seleccione **NORMAL** para obtener una reducción de la vibración mejorada al fotografiar sujetos estacionarios.
- Seleccione **ACTIVE** para reducir los efectos de la vibración al disparar desde un vehículo en movimiento y en cualquier otra situación en la que la cámara se mueva activamente.

#### D **Uso de la reducción de la vibración: Notas**

- Al usar la reducción de la vibración, pulse el disparador hasta la mitad y espere hasta que la imagen del visor se estabilice antes de pulsar el disparador hasta el fondo.
- Si la reducción de la vibración está activada, la imagen del visor podría moverse después de que se abra el obturador. Este comportamiento no indica un funcionamiento erróneo.
- Deslice el interruptor de modo de reducción de la vibración hacia **NORMAL** para tomas de barrido. Al barrer la cámara, la reducción de la vibración se aplica únicamente al movimiento que no forma parte de un barrido (si la cámara es barrida horizontalmente, la reducción de la vibración será aplicada solamente a las sacudidas verticales), facilitando barrer la cámara suavemente en un amplio arco.
- No apague la cámara ni desacople el objetivo si la reducción de la vibración está activada. Si la alimentación al objetivo se corta mientras la reducción de la vibración está activada, el objetivo podría hacer ruidos al sacudirlo. Esto no es indicativo de mal funcionamiento, y se puede corregir volviendo a montar el objetivo y encendiendo la cámara.
- Si la cámara está equipada con un flash incorporado, la reducción de la vibración se desactivará durante la carga del flash.
- En el caso de las cámaras equipadas con un botón **AF-ON**, la reducción de la vibración no se llevará a cabo mientras el botón **AF-ON** esté pulsado.
- Seleccione **OFF** cuando la cámara esté montada sobre un trípode a menos que el cabezal del trípode no esté asegurado o si la cámara está montada sobre un monopie, en dichos casos se recomienda **ON**.

# <span id="page-367-0"></span>❚❚ **El parasol**

El parasol protege el objetivo y bloquea la luz directa que, de otro modo, causaría destellos o efecto fantasma.

### **Instalación del parasol**

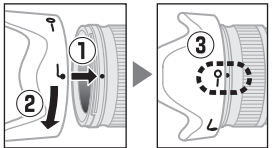

Alinee la marca de montaje del parasol (●) con la marca de alineación del parasol ( $\sqrt{\ }$ ) y, a continuación, gire el parasol ( $\binom{2}{2}$ ) hasta que la marca ● esté alineada con la marca de bloqueo del parasol  $(-0)$ .

Al instalar o retirar el parasol, sujételo cerca del símbolo  $\sqrt{\phantom{a}}$  de su base y evite apretarlo demasiado. Podría aparecer viñeteado si el parasol no está instalado correctamente.

El parasol puede invertirse e instalarse en el objetivo cuando no esté en uso.

# ❚❚ **Accesorios suministrados**

- Tapa del objetivo delantera de clic de 72 mm LC-72
- Tapa trasera del objetivo
- Parasol de bayoneta HB-35
- Bolsa flexible para objetivo CL-1018

# ❚❚ **Accesorios compatibles**

Filtros de rosca de 72 mm

# ❚❚ **Especificaciones**

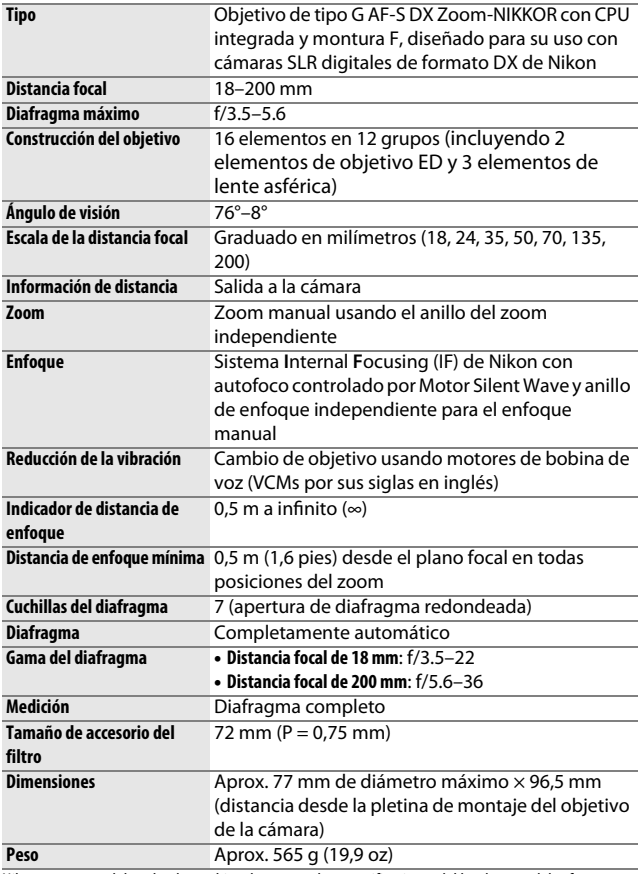

Nikon se reserva el derecho de cambiar el aspecto y las especificaciones del hardware y del software descritas en este manual en cualquier momento y sin previo aviso. Nikon no se hará responsable de los daños derivados por los errores que pueda contener este manual.

#### $\nabla$  Cuidados del objetivo

- Mantenga limpios los contactos de CPU.
- Si la junta de goma de montaje del objetivo sufre daños, cese el uso inmediatamente y lleve el objetivo a un servicio técnico autorizado de Nikon para su reparación.
- Utilice una perilla para eliminar el polvo y la pelusilla de las superficies del objetivo. Para eliminar las manchas y las huellas dactilares, aplique una pequeña cantidad de etanol o limpiador de objetivos a un paño de algodón limpio y suave o use un pañuelo limpiador de objetivos y limpie desde el centro hacia el exterior con movimientos circulares, prestando atención para no dejar manchas ni tocar el cristal con los dedos.
- Nunca use solventes orgánicos como por ejemplo disolvente de pintura o benceno para limpiar el objetivo.
- El parasol o los filtros Neutral Color (NC) se pueden usar para proteger el elemento delantero del objetivo.
- Coloque las tapas delantera y posterior antes de colocar el objetivo en su bolsa.
- Al instalar un parasol, no agarre ni sujete el objetivo o la cámara usando solo el parasol.
- Si no va a utilizar el objetivo durante un período prolongado de tiempo, guárdelo en un lugar fresco y seco para evitar la aparición de moho y óxido. No lo guarde expuesto a la luz del sol directa ni con bolas antipolillas de naftalina o de alcanfor.
- Mantenga el objetivo seco. El óxido del mecanismo interno puede producir daños irreparables.
- Dejar el objetivo en ubicaciones extremadamente calientes podría dañar o deformar las piezas hechas de plástico reforzado.

#### <span id="page-370-0"></span>A **Nota sobre los objetivos gran angular y súper gran angular**

Autofoco podría no proporcionar los resultados deseados en situaciones tales como las indicadas a continuación.

#### **1 Los objetos del fondo ocupan más del punto de enfoque que el sujeto principal:**

Si el punto de enfoque contiene objetos tanto en el fondo como en el primer plano, la cámara podría enfocar el fondo y el sujeto podría quedar desenfocado, especialmente con objetivos gran angular y súper gran angular.

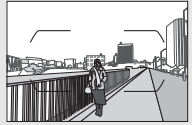

**Ejemplo**: Un sujeto de retrato lejano a cierta distancia del fondo

**2 El sujeto contiene muchos detalles precisos.** La cámara podría tener ciertos problemas al enfocar sujetos que contengan muchos detalles precisos.

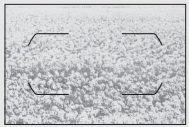

**Ejemplo**: Un campo de flores

En estos casos, use el enfoque manual, o utilice el bloqueo de enfoque para enfocar otro sujeto que se encuentre a la misma distancia y, a continuación, recomponga la fotografía. Para más información, consulte "Cómo obtener buenos resultados con el autofoco" ( $\Box$  [114](#page-139-0)).

# <span id="page-371-0"></span>Tarjetas de memoria aprobadas

La cámara es compatible con las tarjetas de memoria SD, SDHC y SDXC, incluyendo las tarjetas SDHC y SDXC compatibles con UHS-I. Las tarjetas UHS Speed clase 3 o

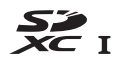

superiores se recomiendan para la grabación de vídeos; usar tarjetas más lentas podría causar interrupciones en la grabación. Al elegir tarjetas para su uso en lectores de tarjetas, asegúrese de que sean compatibles con el dispositivo. Póngase en contacto con el fabricante para obtener información relativa a las características, la operación y las limitaciones de uso.

# <span id="page-372-0"></span>Capacidad de la tarjeta de memoria

La siguiente tabla muestra el número aproximado de imágenes que pueden almacenarse en una tarjeta SanDisk Extreme Pro 95 MB/s UHS-I SDHC de 16 GB con distintos ajustes de calidad de imagen  $($  $\Box$  [97](#page-122-0)), tamaño de imagen ( $\Box$  [99\)](#page-124-0) y zona de imagen (a partir de junio de 2017;  $\Box$  [93](#page-118-0)).

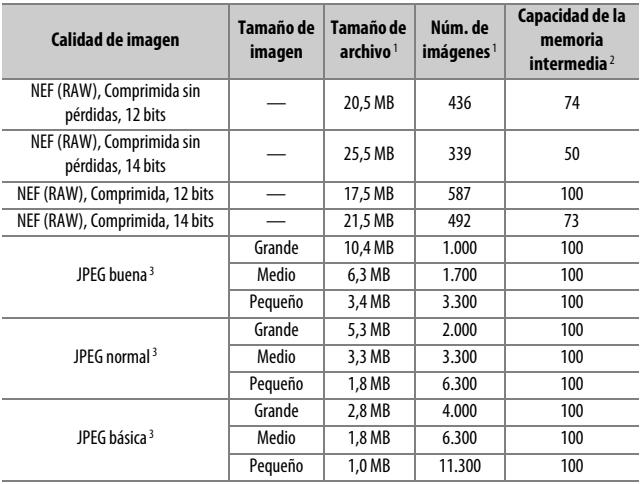

## ❚❚ **Zona de imagen DX (24×16)**

### ❚❚ **Zona de imagen ×1,3 (18×12)**

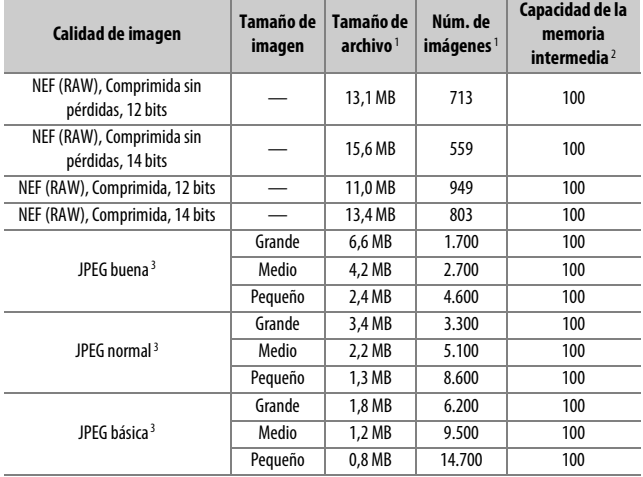

1 Todas las cifras son aproximadas. El tamaño del archivo varía con la escena grabada.

2 Número máximo de exposiciones que pueden almacenarse en la memoria intermedia en ISO 100. Disminuye con las calidades de imagen marcadas con una estrella ("★") o si el control automático de la distorsión está activado.

3 Las cifras asumen una compresión JPEG con prioridad al tamaño. Seleccionar una opción de calidad de imagen marcada con una estrella ("★"; compresión óptima) aumenta el tamaño de archivo de las imágenes JPEG; el número de imágenes y la capacidad de la memoria intermedia disminuyen acordemente.

#### **A** d2-Disparos continuos máximos ( $\Box$  [263\)](#page-288-0)

El número máximo de fotografías que pueden realizarse en una sola ráfaga puede ajustarse a cualquier cantidad que se encuentre entre 1 y 100.

# <span id="page-374-0"></span>Duración de la batería

El metraje de vídeo o el número de tomas que se pueden grabar con baterías completamente cargadas varía según el estado de la batería, la temperatura, el intervalo entre tomas y durante cuánto tiempo son visualizados los menús. A continuación se indican cifras de muestra para las baterías EN-EL15a (1.900 mAh) 1.

- **Fotografías, modo de disparo fotograma a fotograma (estándar CIPA**<sup>2</sup>**):**  Aproximadamente 950 tomas
- **Fotografías, modo de disparo continuo (estándar Nikon**<sup>3</sup>**):**  Aproximadamente 3.880 tomas
- **Vídeos**<sup>4</sup>**:** Aproximadamente 80 minutos de metraje HD
- 1 También podrá usar las baterías EN-EL15b o EN-EL15 en lugar de la EN-EL15a, sin embargo, tenga en cuenta que en ocasiones podría capturar menos tomas con una sola carga de una EN-EL15 que con una EN-EL15b/EN-EL15a.
- 2 Medido a 23 °C/73,4 °F ( $\pm$ 2 °C/3,6 °F) con un objetivo AF-S DX NIKKOR 18-140 mm f/3,5-5,6G ED VR bajo las siguientes condiciones de prueba: objetivo en ciclos desde el infinito al alcance mínimo y una fotografía realizada bajo los ajustes predeterminados cada 30 seg.; flash disparado una vez cada dos disparos. Live view no utilizado.
- 3 Medido a 23 °C/73.4 °F ( $\pm$ 2 °C/3.6 °F) con un objetivo AF-S DX NIKKOR 18–140 mm f/3.5–5.6G ED VR bajo las siguientes condiciones de prueba: calidad de imagen ajustada en JPEG normal, tamaño de imagen ajustado a **L** (grande), velocidad de obturación de 1 /250 seg., disparador pulsado hasta la mitad durante tres segundos y el enfoque en ciclos desde el infinito hasta el rango mínimo tres veces; se realizan seis tomas en sucesión y la pantalla se enciende durante cinco segundos y, a continuación, se apaga; el ciclo se repite tras expirar el temporizador de espera.
- 4 Medido a 23 °C/73,4 °F (±2 °C/3,6 °F) con la cámara bajo los ajustes predeterminados y un objetivo AF-S DX NIKKOR 18–140 mm f/3.5–5.6G ED VR bajo las condiciones especificadas por Camera and Imaging Products Association (CIPA). Los vídeos individuales se componen de uno o más archivos, cada uno de hasta 4 GB de tamaño y con un total máximo de 29 minutos y 59 segundos de duración; la grabación podría finalizar antes de alcanzar estos límites si aumenta la temperatura de la cámara.

Las siguientes prácticas pueden reducir la duración de la batería:

- Uso de la pantalla
- Mantener pulsado el disparador hasta la mitad
- Operaciones de autofoco repetidas
- Realización de fotografías NEF (RAW)
- Usar velocidades de obturación lentas
- Usar las funciones Wi-Fi (LAN inalámbrica) y Bluetooth de la cámara
- Usar la cámara con accesorios opcionales conectados
- Usar el modo VR (reducción de la vibración) con objetivos VR
- Acercar y alejar el zoom repetidamente con un objetivo AF-P.

Para sacar el máximo partido a las baterías recargables de ion de litio EN-EL15a de Nikon:

- Mantenga limpios los contactos de la batería. La suciedad de los contactos puede reducir el rendimiento de la batería.
- Utilice las baterías inmediatamente después de cargarlas. Las baterías se descargan cuando no se utilizan.

# Índice

### **Símbolos**

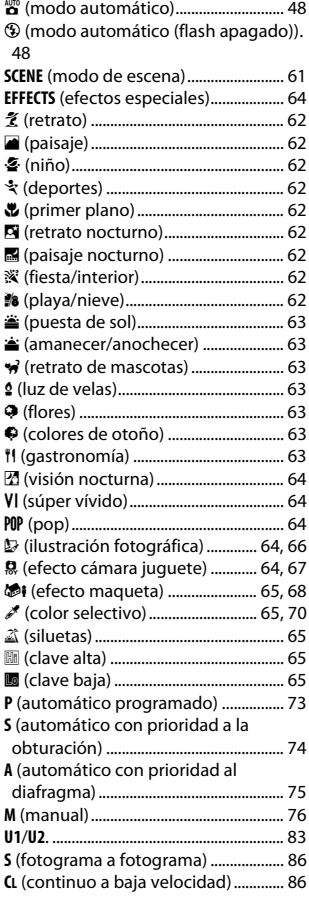

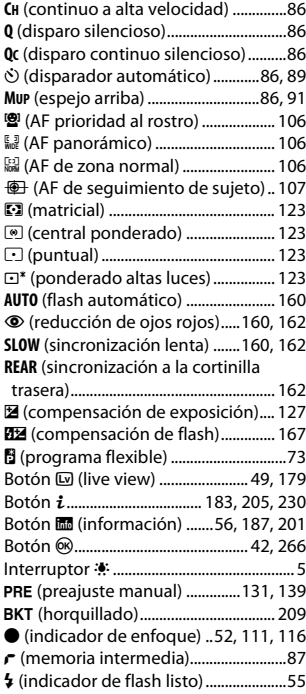

#### **Numéricos**

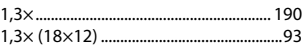

#### **A**

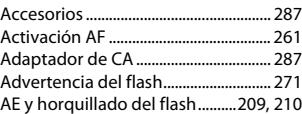

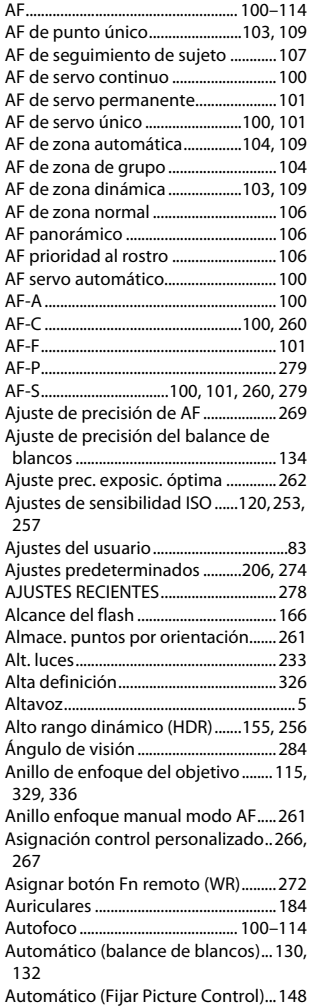

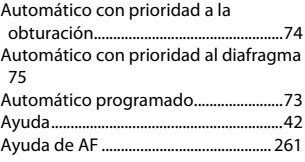

## **B**

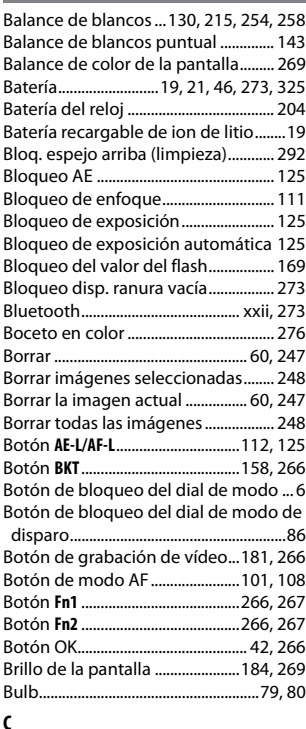

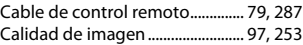

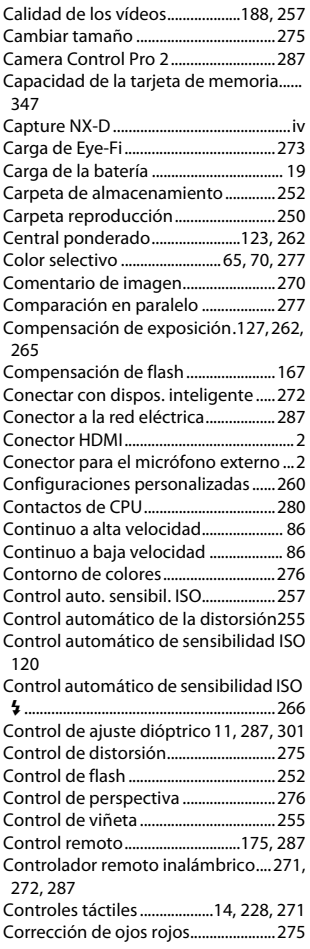

#### **D**

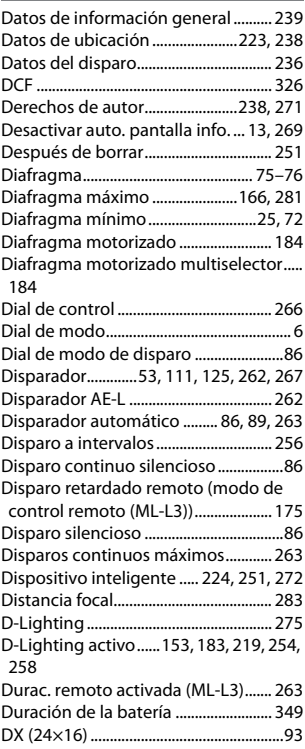

#### **E**

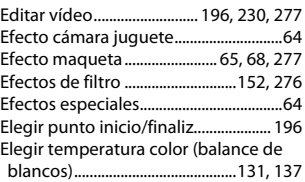

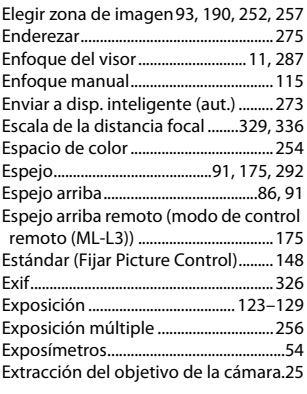

### **F**

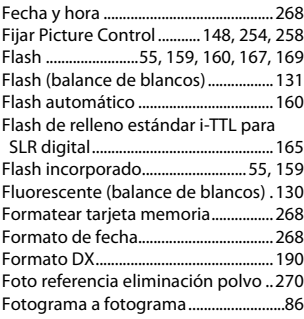

### **G**

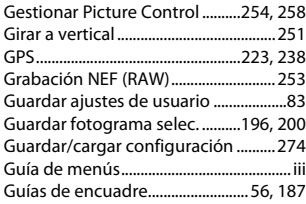

#### **H**

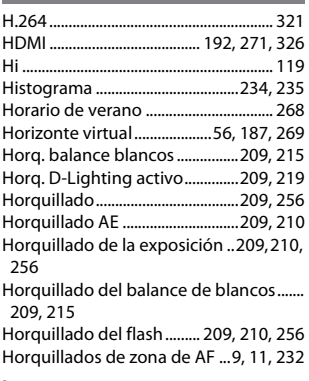

#### **I**

÷

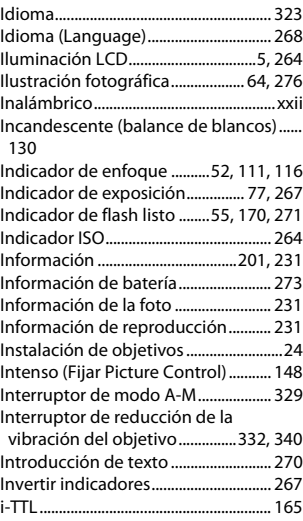

#### **J**

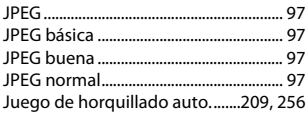

# **L**

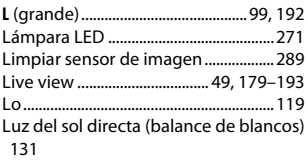

### **M**

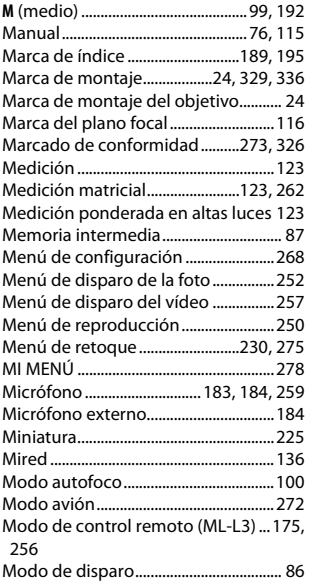

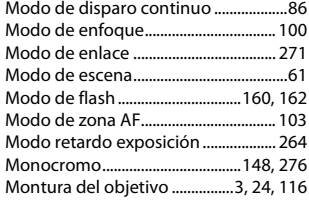

## **N**

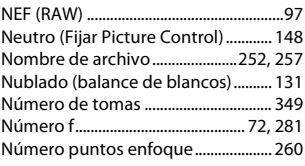

#### **O**

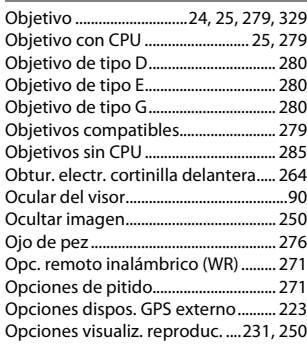

### **P**

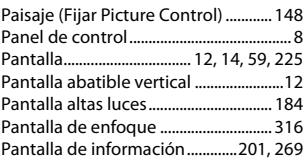

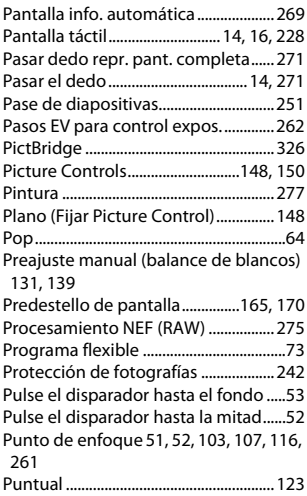

### **R**

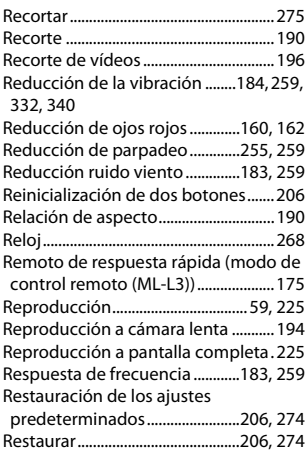

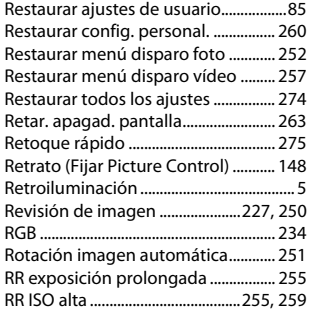

# **S**

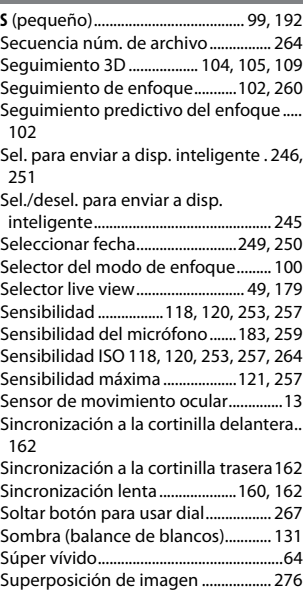

#### **T**

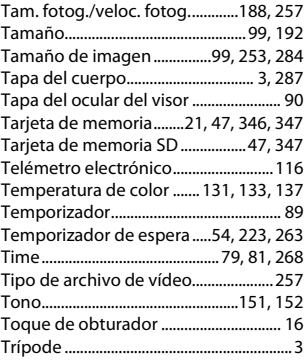

### **U**

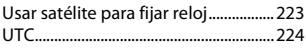

#### **V**

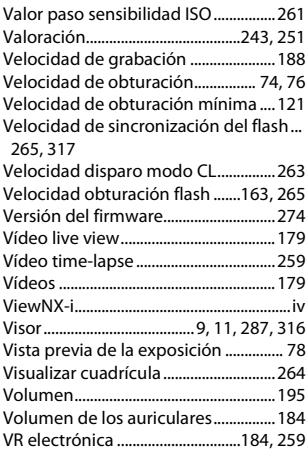

VR óptica................................................... [265](#page-290-3)

### **W**

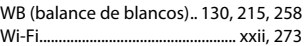

# **Z**

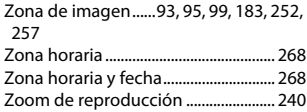

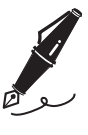

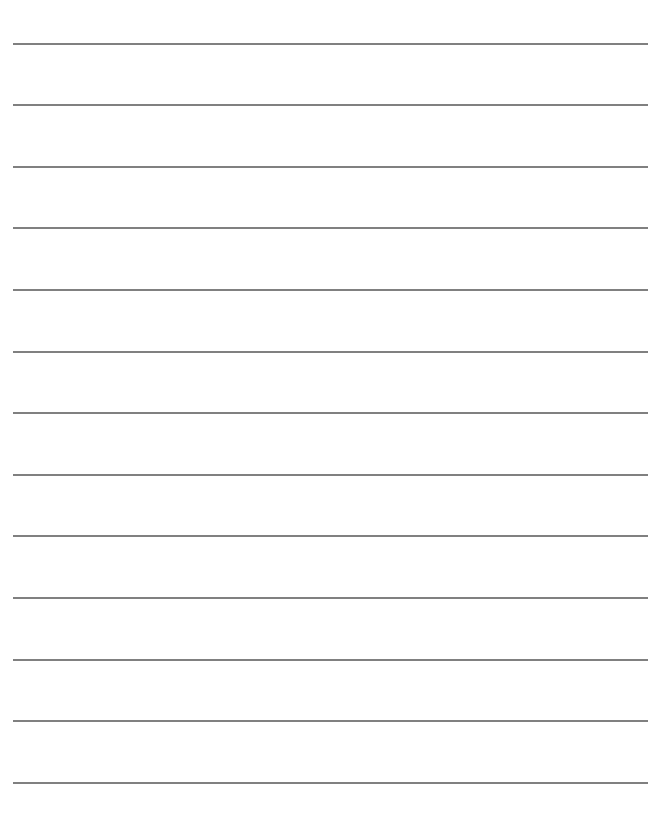

# Condiciones de la garantía - Garantía del Servicio técnico europeo de Nikon

Estimado cliente de Nikon:

Quisiéramos darle las gracias por adquirir este producto Nikon. Si su producto Nikon necesitara del servicio de garantía, le rogamos que se ponga en contacto con el vendedor al que se lo haya adquirido o con un miembro de nuestra red de servicio técnico autorizado dentro del territorio de ventas de Nikon Europe B.V. (p. ej., Europa/ Rusia/otros). Consulte los detalles en el enlace indicado a continuación:

http://www.europe-nikon.com/support

Para evitar molestias innecesarias, le rogamos lea atentamente los manuales del usuario antes de ponerse en contacto con el vendedor o con nuestra red de servicio técnico autorizado.

Su equipo Nikon tiene una garantía por cualquier defecto de fabricación de un año desde la fecha original de compra. Si durante este periodo de garantía el producto no funcionara correctamente por defectos de materiales o fabricación, nuestra red de servicio técnico autorizado dentro del territorio de ventas de Nikon Europe B.V. reparará el producto, sin ningún cargo por piezas ni mano de obra, conforme a las condiciones que se establecen a continuación. Nikon se reserva el derecho (a su entera discreción) de sustituir o reparar el producto.

**1.** Esta garantía sólo es válida con la presentación junto al producto de esta tarjeta de garantía rellenada y la factura original o recibo de compra donde indique la fecha de compra, tipo de producto y nombre del proveedor. Si no se presentan los documentos antes mencionados o si la información contenida en ellos es incompleta o ilegible, Nikon se reserva el derecho a anular el servicio gratuito de garantía.

- **2.** Esta garantía no cubre:
	- mantenimiento y reparación o sustitución necesarios de piezas debido al desgaste normal;
	- modificaciones sin el consentimiento previo de Nikon por escrito para mejorar el producto de su función normal que se explica en los manuales del usuario;
	- costes de transportes y todo tipo de riesgos de transporte relacionados directa o indirectamente con la garantía de los productos;
	- daños ocasionados por modificaciones o ajustes que se realicen al producto, sin el consentimiento previo de Nikon por escrito, para cumplir con los estándares técnicos nacionales o locales en vigor en países diferentes para el que el producto se diseñó o fabricó originalmente.
- **3.** La garantía no será válida en caso de:
	- daños causados por el mal uso incluyendo el uso inadecuado del producto para otros propósitos que no sean el original o sin seguir el manual del usuario de forma apropiada sobre el uso apropiado y el mantenimiento, o instalar y usar el producto sin cumplir con los estándares de seguridad en vigor en el país donde se utiliza;
	- daños causados por accidentes como por ejemplo por rayos, agua, fuego, mal utilización o negligencia;
	- alteración, deformación, ilegibilidad del número de modelo o serie en el producto;
	- daños producidos por reparaciones o ajustes que se hayan llevado a cabo por personas u organizaciones de servicios no autorizados;
	- defectos en cualquier sistema donde se haya incorporado el producto y con el que se ha usado.

**4.** Esta garantía de servicio no afecta a los derechos legales del consumidor bajo las leyes nacionales aplicables en vigor ni el derecho del consumidor contra el comerciante por razones del contrato de venta/compra.

**Aviso**: Se puede acceder en línea a una lista general de todos los establecimientos de servicio técnico autorizado de Nikon siguiendo este vínculo (URL = http://www.europe-nikon.com/service/).

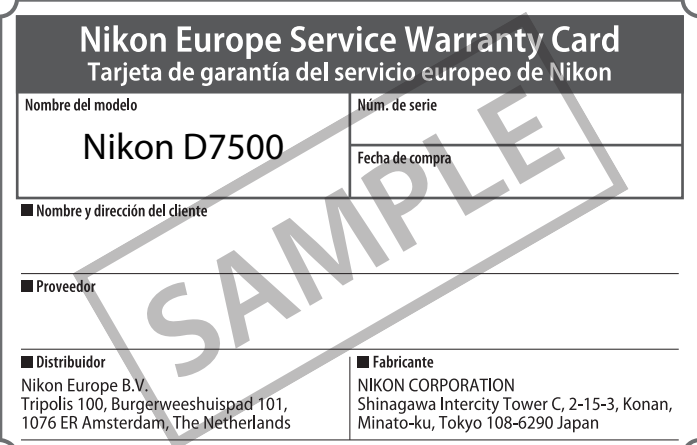

No se permite la reproducción de este manual de ninguna forma, ni total ni parcialmente (salvo en breves referencias en artículos importantes o revisiones) sin la previa autorización por escrito de NIKON CORPORATION.

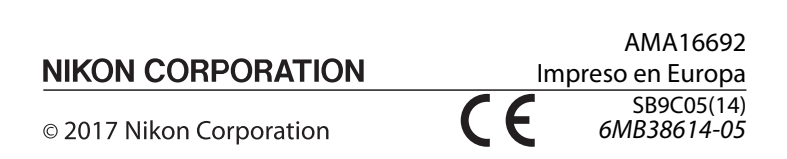